**T.C. SAKARYA ÜNİVERSİTESİ FEN BİLİMLERİ ENSTİTÜSÜ** 

# **WEB 2.0 TEKNOLOJİLERİ VE AÇIK KAYNAK KODLU ÖĞRETİM YÖNETİM KULLANILARAK UZAKTAN EĞİTİM SİSTEMİ UYGULAMASI**

**YÜKSEK LİSANS TEZİ**

**Bilgisayar Müh. Murat ÇEKİNMEZ** 

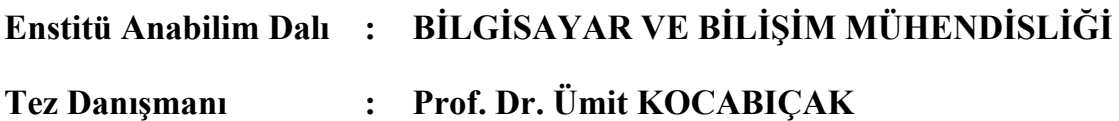

**Haziran 2009**

# T.C.<br>SAKARYA ÜNİVERSİTESI FEN BİLİMLERİ ENSTİTÜSÜ

# WEB 2.0 TEKNOLOJİLERİ VE AÇIK KAYNAK<br>KODLU ÖĞRETİM YÖNETİM KULLANILARAK<br>UZAKTAN EĞİTİM SİSTEMİ UYGULAMASI

# YÜKSEK LİSANS TEZİ

## Bilgisayar Müh. Murat ÇEKİNMEZ

# Enstitü Anabilim Dalı : BİLGİSAYAR VE BİLİŞİM MÜHENDİSLİĞİ

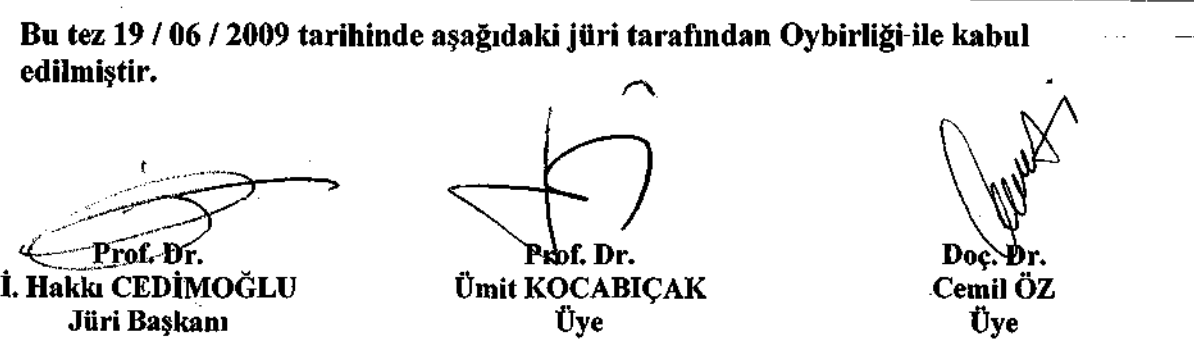

# **TEŞEKKÜR**

Bu çalışmada teşvik, yardım ve her türlü desteğini esirgemeyen danışman hocam Prof. Dr. Ümit KOCABIÇAK' a ve yüksek lisans eğitimim boyunca burs mikanı sağlayan TÜBİTAK' a, ayrıca üzerimde maddi ve manevi destekleri olan aileme, arkadaşlarıma ve tüm hocalarıma teşekkür ederim.

Murat ÇEKİNMEZ

# **İÇİNDEKİLER**

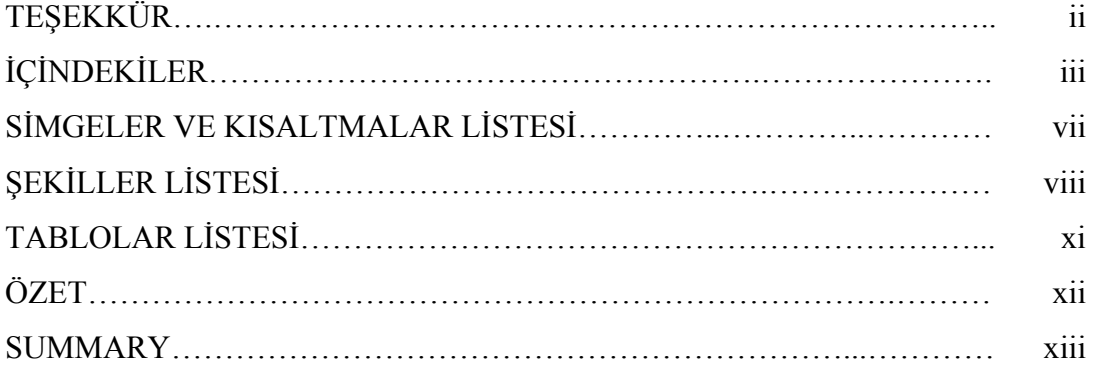

## BÖLÜM 1

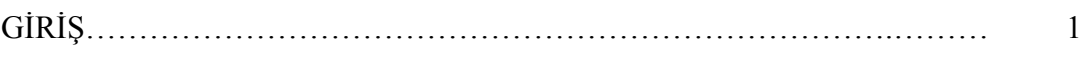

# BÖLÜM 2

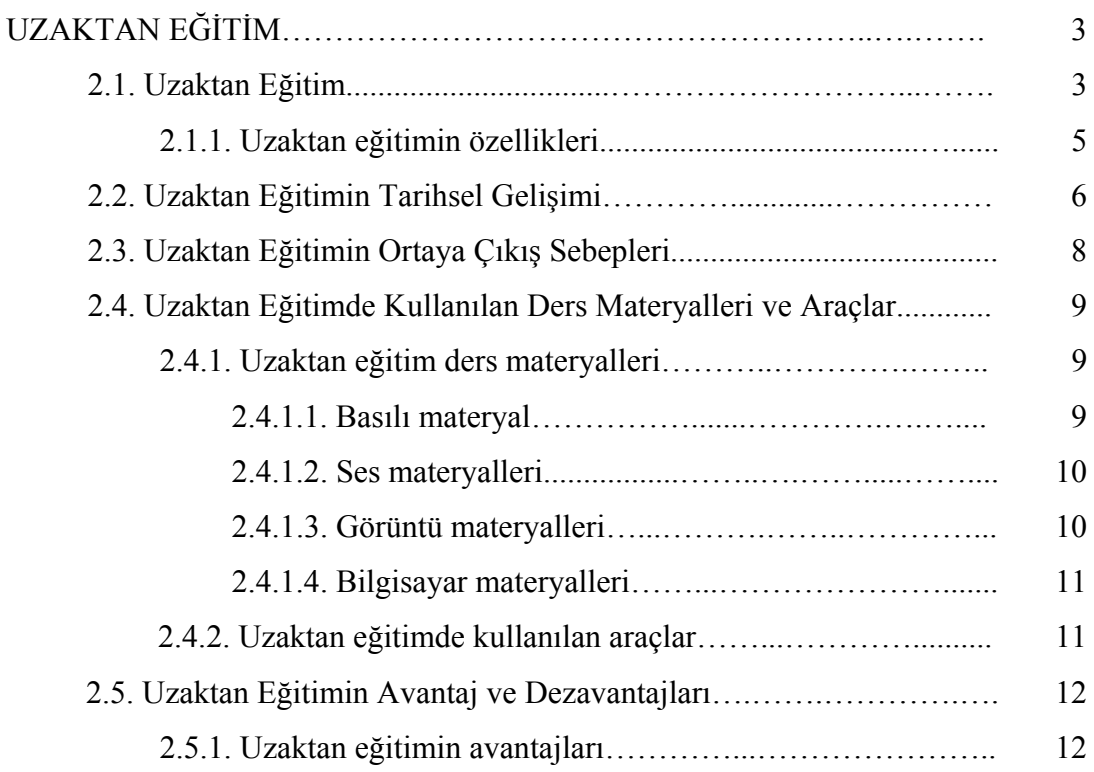

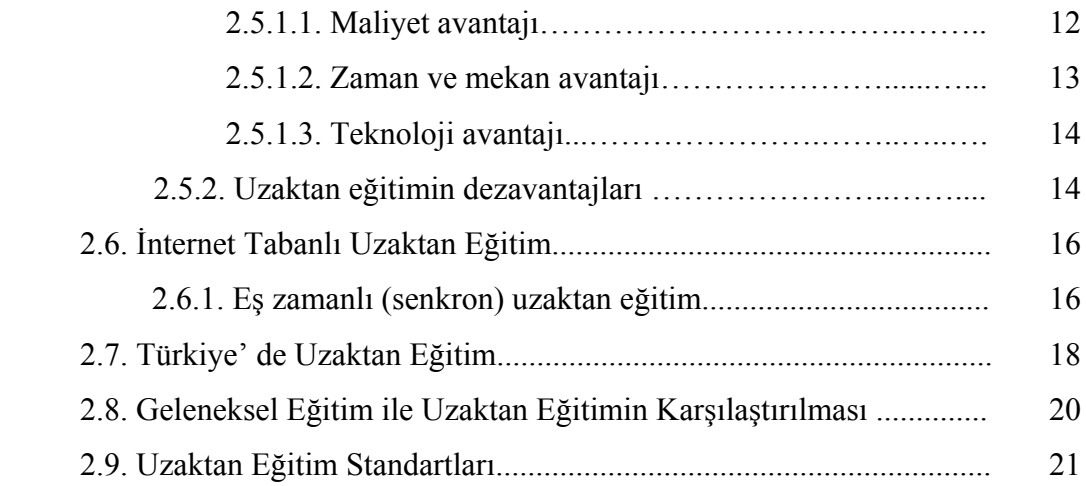

# BÖLÜM 3

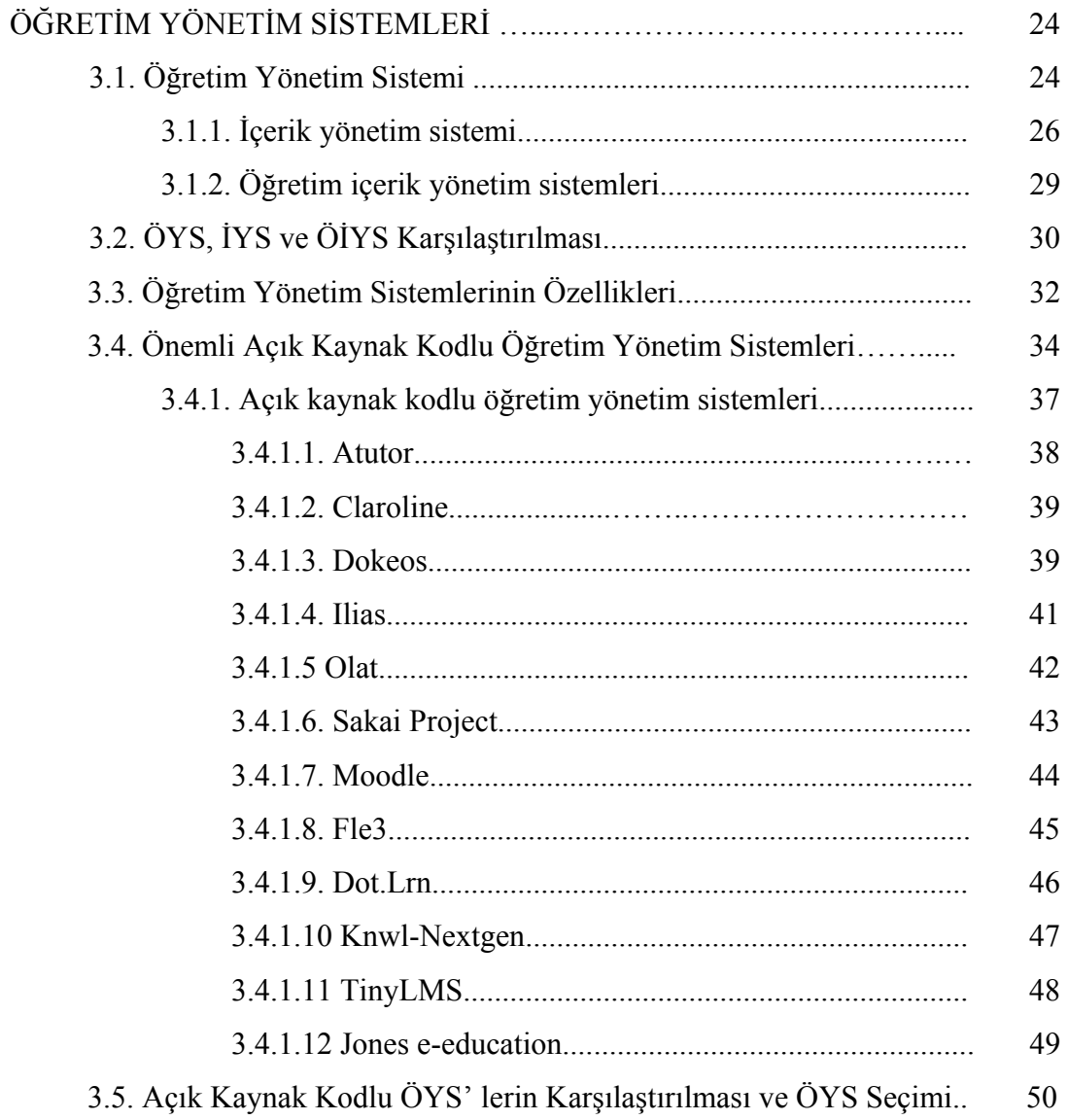

## BÖLÜM 4

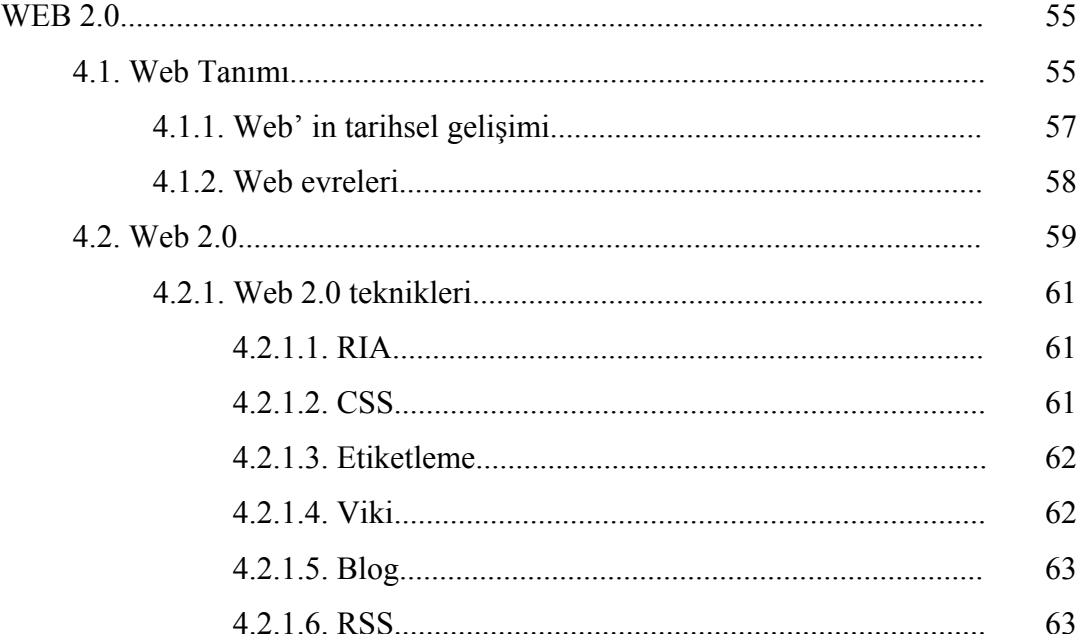

# **BÖLÜM 5**

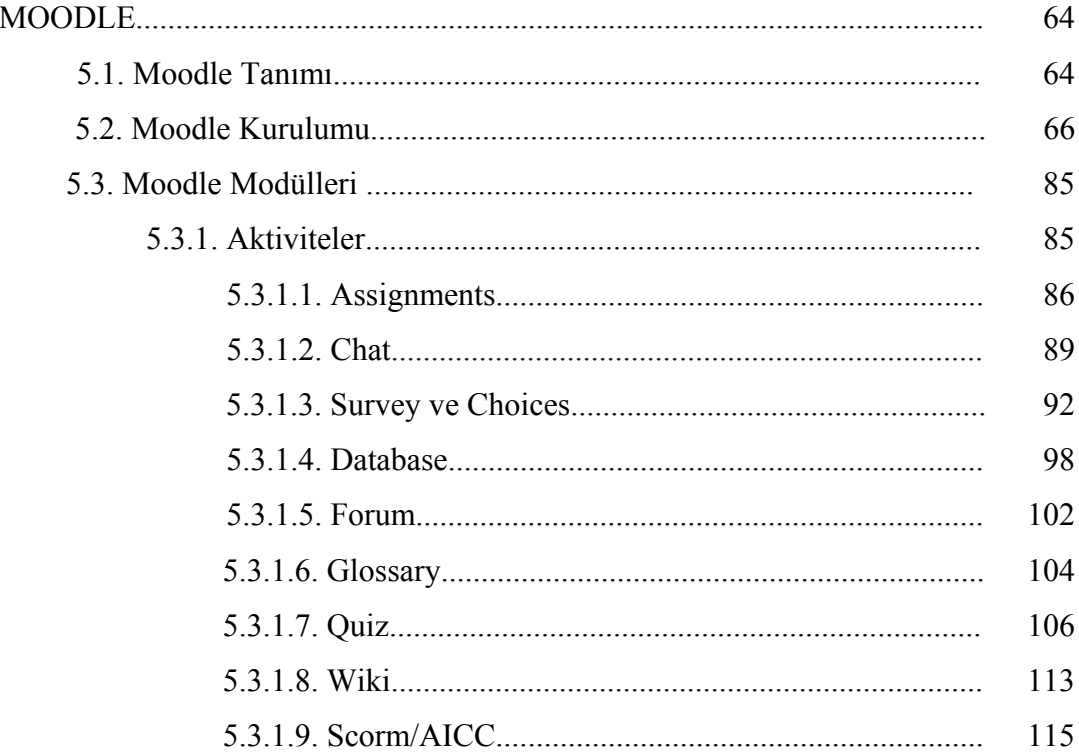

# **BÖLÜM 6**

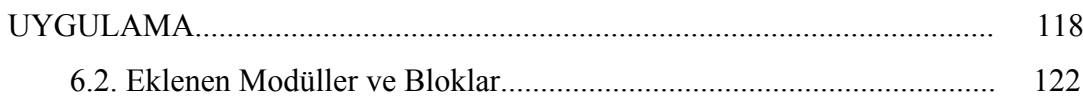

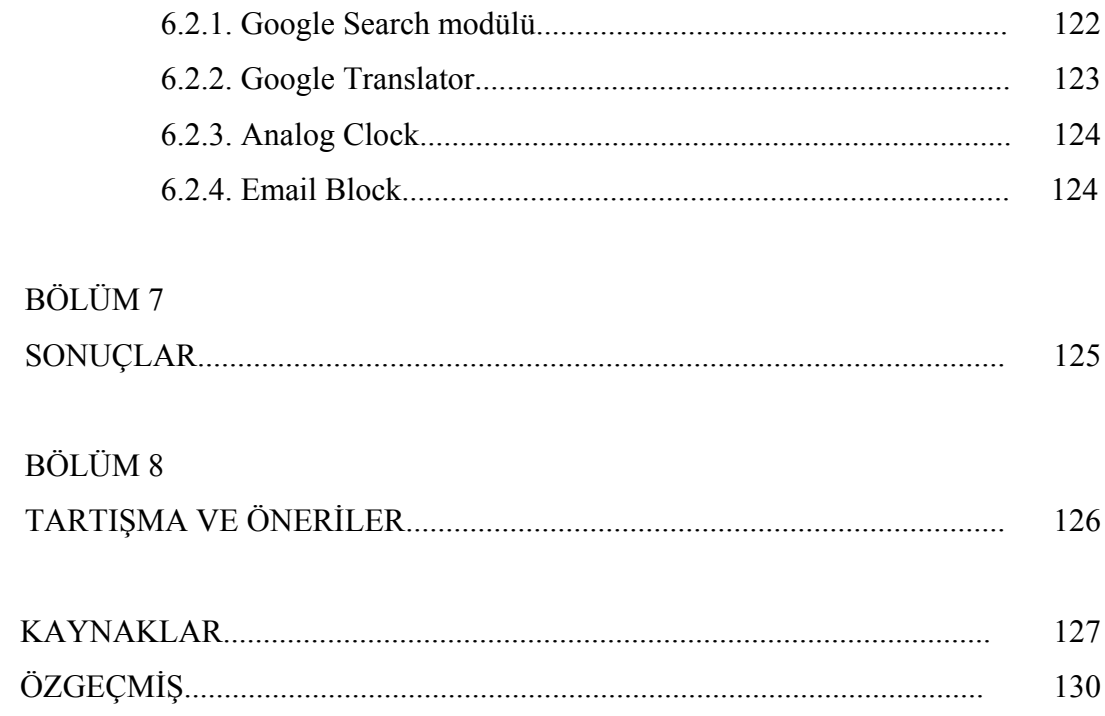

# **SİMGELER VE KISALTMALAR LİSTESİ**

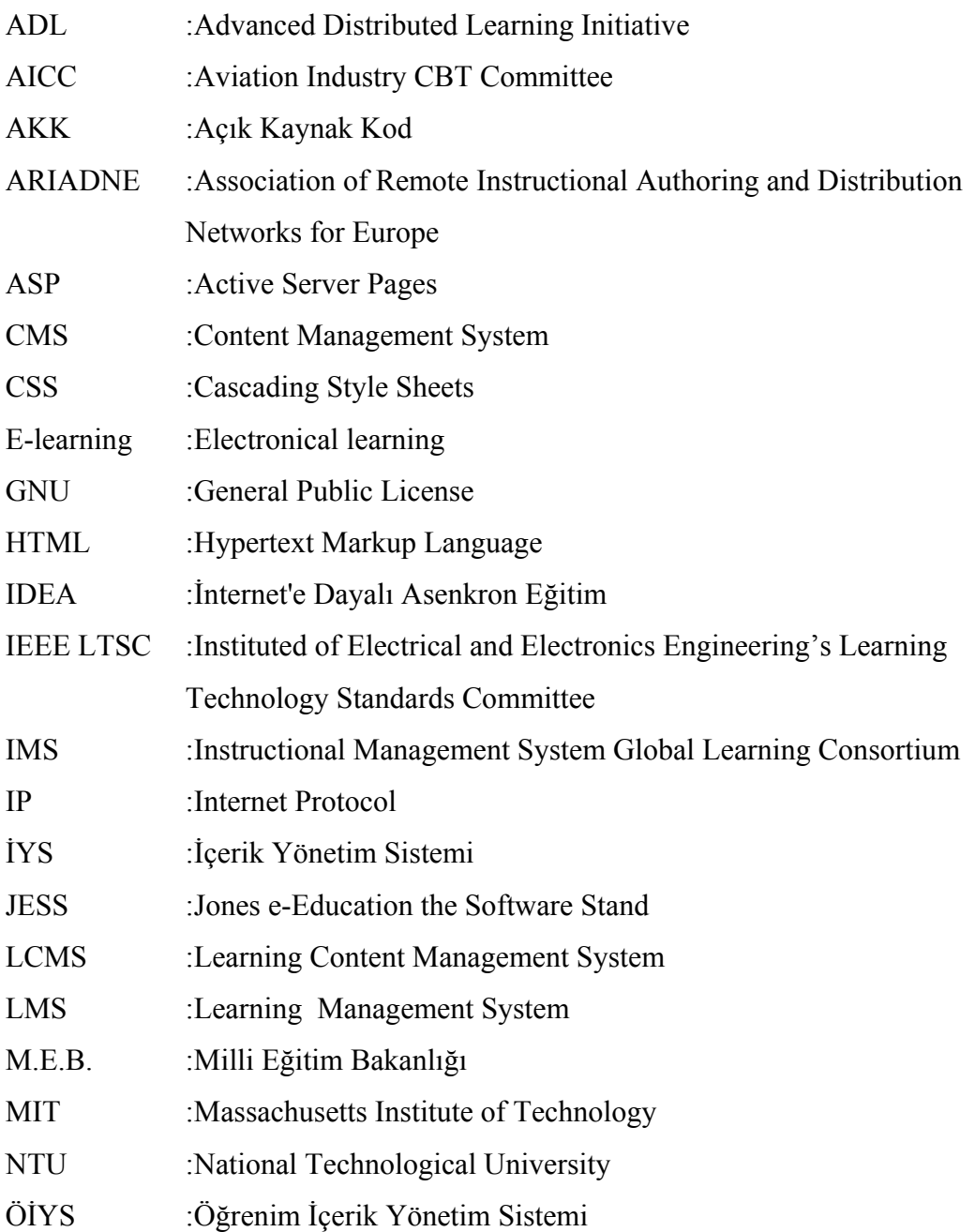

# **ŞEKİLLER LİSTESİ**

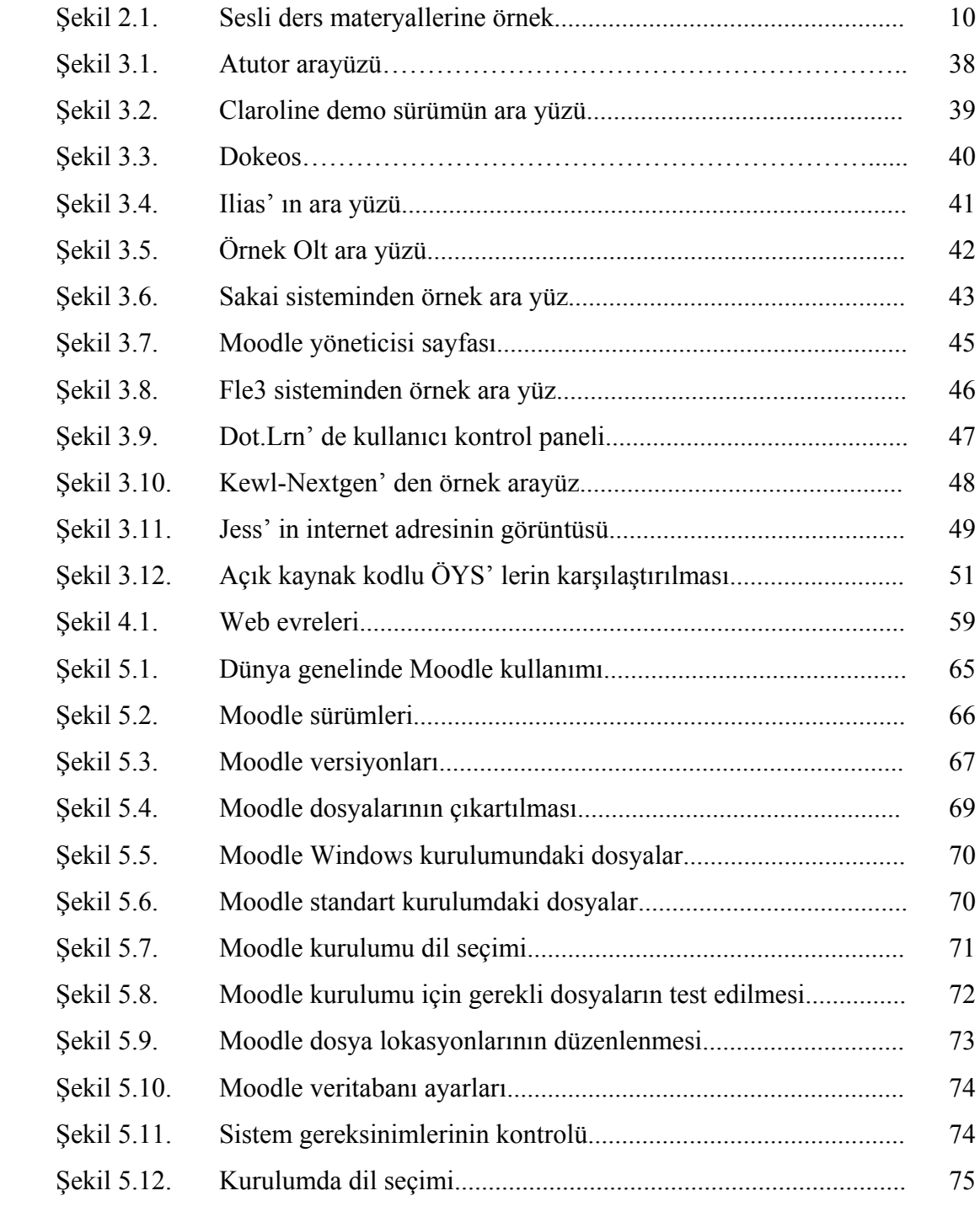

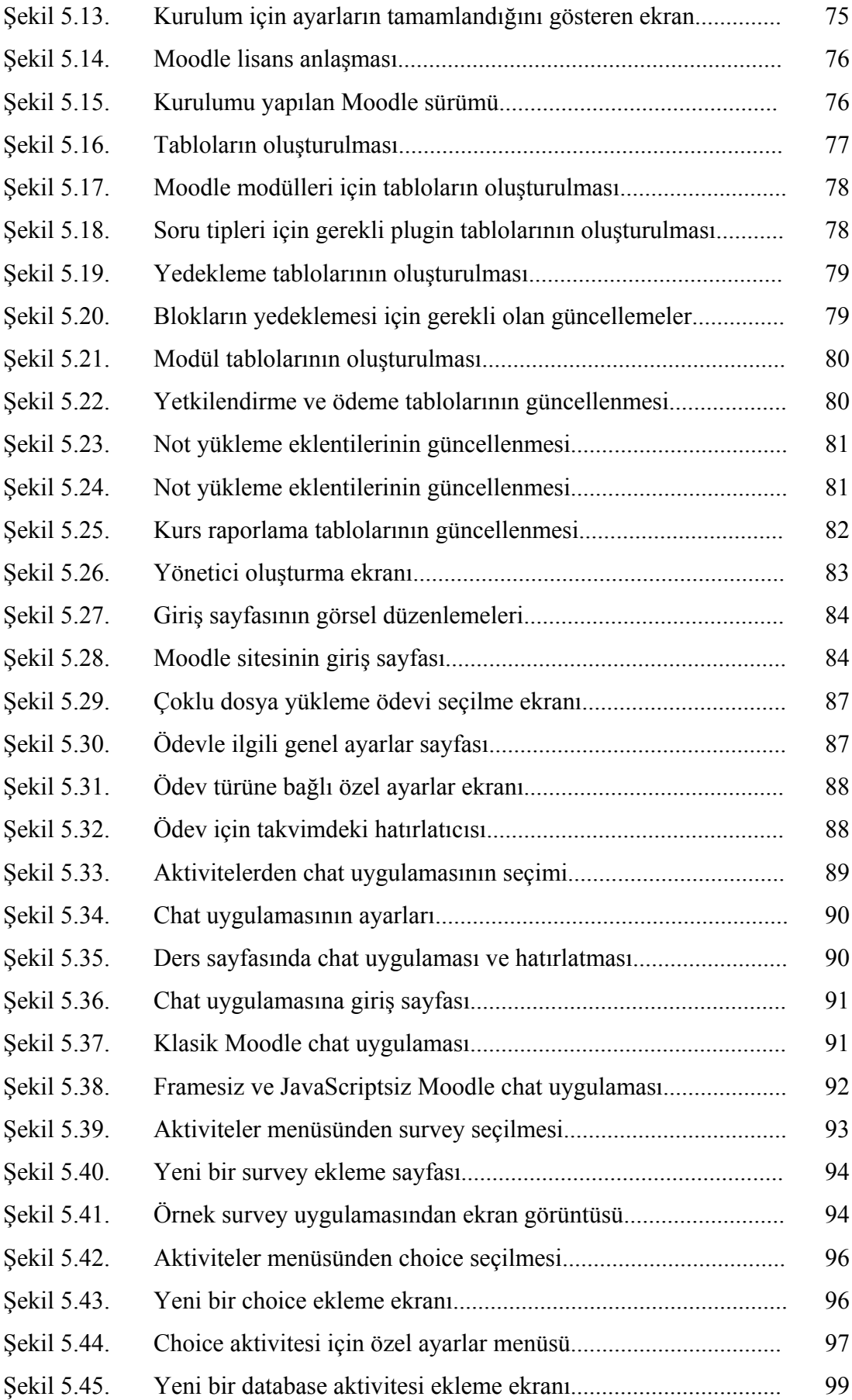

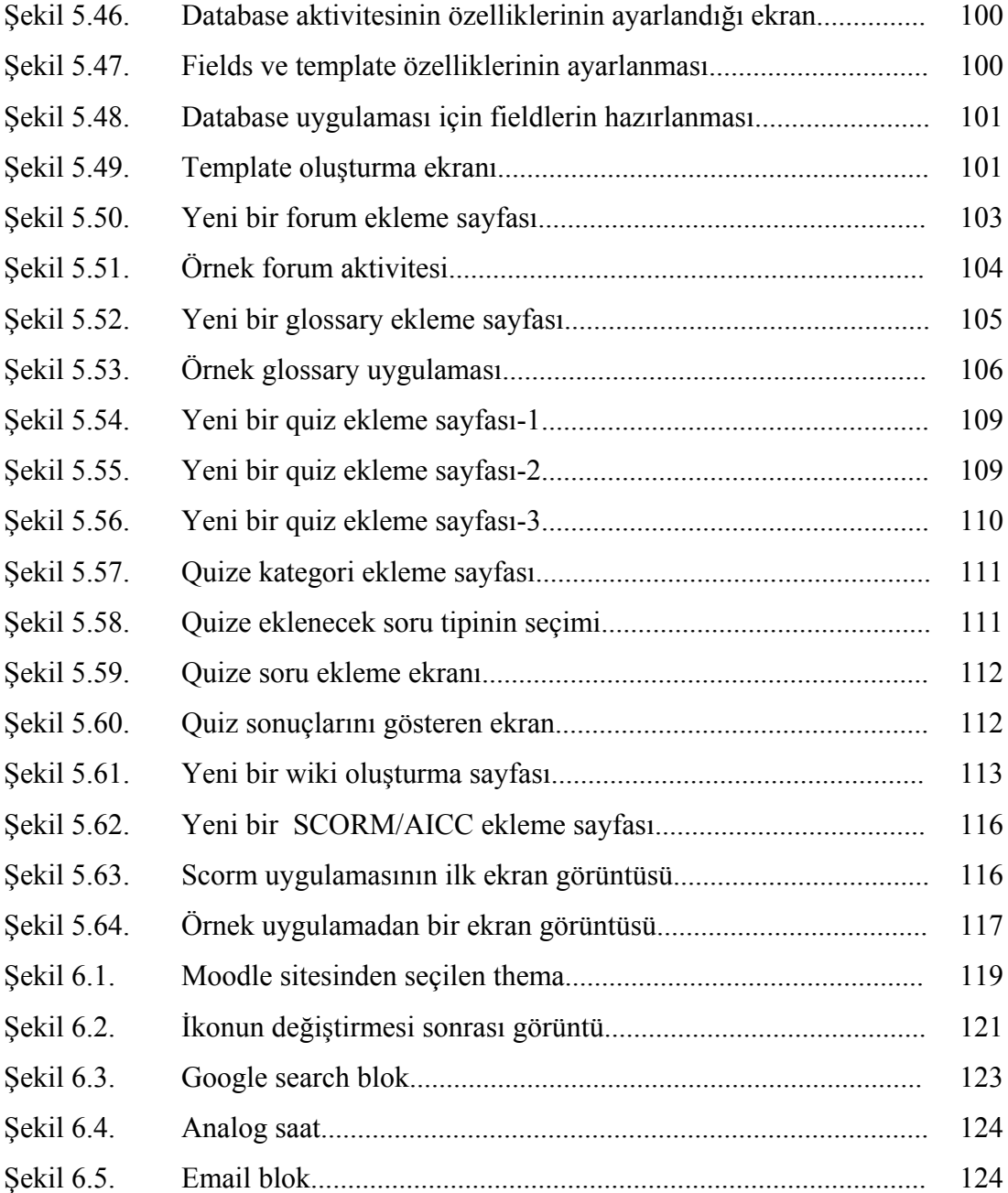

# **TABLOLAR LİSTESİ**

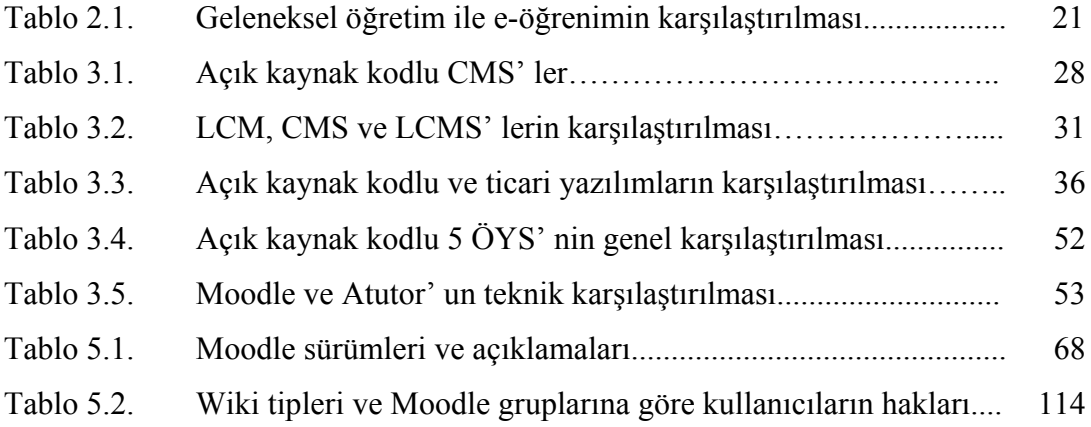

## **ÖZET**

Anahtar kelimeler: Uzaktan eğitim, Web 2.0, Moodle

Uzaktan eğitim, hızla gelişen ve yaygınlaşan eğitim modelidir. Bu çalışmada açık kaynak kodlu öğretim yönetim programı kullanılarak uzaktan eğitim sistemi kurulmuştur. İlk olarak uzaktan eğitimin amacı ve getirdiği avantajlar incelenmiştir. Uzaktan eğitimde kullanılan açık kaynak kodlu yazılımlar incelenmiş ve en yaygın şekilde kullanılan Moodle ve Atutor arasında karşılaştırmalar yapılmıştır. Moodle, sunduğu avantaj nedeniyle uygulama yapılacak program olarak seçilmiştir. Bu aşamadan sonra Windows sunucu üzerine Moodle kurumunu gerçekleştirilmiştir. Moodle üzerinde gerekli görsel ve programsal değişiklikler yapıldıktan sonra örnek ders sisteme eklenmiştir. Sunucu üzerinde geliştirme yaparken belli kısıtların olması, her değişiklik sonrası sistemin yeniden çalışıtırılıp test edilme zorunluluğu ve sistemin farklı internet browserlarında farklı görünmesi, geliştirme aşamasında karşılaşılan zorluklardır.

# **AN E-LEARNING APPLICATION USING WEB 2.0 TECHNOLOGIES AND OPEN SOURCE LEARNING MANAGEMENT SYSTEMS**

#### **SUMMARY**

Key words: E-learning, Web 2.0, Moodle

Distance education is an education model that is fast growing and becoming widespread. In this study, the distance education system was established by using an open source education management program. First of all, the purpose and the advantages of the distance education were examined. Open sourced softwares, widely used in distance education, are researched and comparisons were made between Moodle and ATutor. Moodle was selected as the application program because of the advantages offered by it. Then the institution of Moodle was held on a Windows server. After making the necessary changes on the visual and code of Moodle, the example lesson was added to the system. Certain restrictions of the development on the server, the necessity of restarting and testing the server after each change and the visual differences of the system over different web browsers were the difficulties that faced during the development period.

## **BÖLÜM 1. GİRİŞ**

Bilgi çağı olarak adlandırılan günümüzde gelişen bilgisayar ve bilişim teknolojileri, insan hayatını birçok yönden etkilemektedir. Teknolojik yenilikler ve internettin yaygınlaşması ile en çok değişim ve gelişim iletişim alanında olmuştur.

Uzaktan eğitim (e-learning) kavramı, farklı mekânlardaki öğrenci, öğretmen ve öğretim materyallerinin iletişim teknolojileri aracılığıyla bir araya getirildiği yeni bir eğitim modelidir. Uzaktan eğitimdeki amaç, geleneksel eğitimin gerçekleştiremediği bilgiye hızlı ve her yerden erişimi sağlayarak, kişilerin bilgiye ulaşmasındaki engelleri kaldırmaktır.

Uzaktan eğitimi modelini uygulayabilmek için Öğretim Yönetim Sistemleri (ÖYS) adı verilen özel yazılımlara gereksinim vardır. ÖYS' ler, bilginin internet ortamından eş zamanlı veya eş zamansız olarak sunulmasını, değişik formatlarda paylaşılabilmesini ve düzenlenmesini sağlamaktadırlar.

Açık kaynak kod (AKK), kaynak kodu isteyen herkese açık olan [yazılımlardır.](http://tr.wikipedia.org/wiki/Yaz%C4%B1l%C4%B1m) Bu tür yazılımların en önemli özelliği kullanıcıya yazılımı değiştirme özgürlüğü vermesi ve kodun herkes tarafından görülebilir olmasıdır. Açık kaynak kodlu yazılımlar, uyarlanabilir, sağlam, hızlı ve güvenlidir ve her alanda ücretsiz çözümler sunmaktadır. Bilinen en ünlü açık kaynak kodlu yazılım Linux işletim sistemidir.

Bu tez çalışmasında, açık kaynak kodlu ÖYS' ler incelenmiş ve genel özellikleri ortaya konmuştur. İncelenen ÖYS' lerden PHP ve MySQL tabanlı çalışan, modüler ve nesneye yönelik programlama ile gerçekleştirilen Moodle sistemi, kullanılacak ÖYS olarak seçilmiştir. Moodle' ın sunucu bilgisayar üzerinde kurulumu gerçekleştirilip uzaktan eğitim platformunun geliştirilmesi yapılmıştır.

Bölüm 2' de uzaktan eğitim kavramı üzerinde durulmuştur. Uzaktan eğitimin standartları ve ülkemizdeki uygulamalar hakkında bilgi verilmiştir.

Bölüm 3' te uzaktan eğitimde yararlanılan ÖYS kavramı incelenmiştir. ÖYS' nin ne olduğu, gelişimi ve dünyada kullanılan çeşitleri incelenerek gerekli karşılaştırmalar yapılmıştır. Yapılan karşılaştırmaların sonuçları tablolarla gösterilerek neden Moodle' ın seçildiği açıklanmıştır.

Bölüm 4' te artık hayatımızın ayrılmaz bir parçası haline gelen internet (web) kavramı üzerinde durulmuştur. İnternetteki standartlar, bu standartların gelişimi ve Web 2.0 adı ile bilinen teknolojilerin incelenmesi gerçekleştirilmiştir.

Bölüm 5' te Moodle sistemi hakkında bilgi verilmiştir. Moodle sisteminin nasıl kurulacağı ve eğitim aktivitelerinin nasıl kullanılacağı örnek uygulamalarla anlatılmıştır.

Bölüm 6' da uygulamanın hazırlık aşamasında neler yapıldığı, nelerden faydalanıldığı açıklanmıştır.

Bölüm 7' de yapılan tez çalışması sonucunda elde edilen sonuçlar açıklanmıştır.

Bölüm 8, tartışma ve öneriler kısmında, tez çalışmasındaki sonuçların literatürdeki yeri ve bu konu hakkında yapılmış çalışmalar ile kıyaslanması yapılmıştır. Benzer konuda çalışma yapmak veya Moodle sistemiyle uygulama hazırlamak isteyenlere öneriler sunulmuştur.

# **BÖLÜM 2. UZAKTAN EĞİTİM**

Eğitim, bir ülkenin geleceğinin oluşturan en temel taşlardan birisidir. Genç nesillere verilecek eğitimin kalitesi ne kadar yüksek olursa ülkenin geleceği o kadar parlak olacaktır. Ancak hayatımızın vazgeçilmez bir unsuru olan eğitime gereken önem verilmemektedir. Günümüzde nüfusun hızlı artışı, bilginin gerek miktar ve gerekse ayrıntı yönünden hızla artması, bilimsel ve teknolojik gelişim, yeni eğitim ihtiyaçlarını ortaya çıkarmıştır. Eğitim, sadece okullarda verilen zorunlu eğitim değildir. Belirli bir iş üzerine eğitim almak isteyen insanlara da çözüm sunulmalıdır. Bu da ancak bilgi çağı diye tabir edilen günümüzde, uzaktan eğitimle mümkün olmaktadır.

İnternet, yeni bir iletişim aracı olarak günlük hayatımızdaki birçok kavramın içeriğini önemli ölçüde değiştirdi. Günlük hayatımızdan aşina olduğumuz birçok kavram (devlet, posta gibi), internet sayesinde başına "e-" eki alarak sanal dünyadaki yerini almıştır. Bu yeni kavramlardan biri de uzaktan eğitim (E-öğrenme - E-learning)' dir.

#### **2.1. Uzaktan Eğitimin Tanımı**

Eğitim, bir ülkenin gelişimin temeli oluşturan yapı taşıdır. Günümüzde artık eğitimin önemi değil, nasıl daha iyi verilebileceği tartışılmaktadır. Birçok uzman, halen eğitimin çeşitli modelleri üzerinde çalışma ve araştırmalarını sürdürmektedirler.

Günümüzde ekonomik gelişmeyi sağlayacak; rekabet, verimlilik, iş gücü ve kaynak planlanması gibi unsurlar ancak bilgi ve teknoloji ile geliştirilebilir. Bundan dolayı bilgiye ulaşma, bilgiyi değerlendirme, organize etme, kullanma ve bilgiyi diğerleriyle paylaşma büyük önem kazanmıştır.

Öğretim yöntemleri ve kapsamı, çağın ve toplumun gereksinimlerine göre yeniden ele alınması gerekmektedir. Geleneksel eğitimde öğrenci ve eğitmenin fiziksel olarak aynı mekânı paylaşmak zorundadırlar. Bu sınırlamanın olmadığı, öğrencinin kendi öğrenme sorumluluğunu üstlendiği uzaktan eğitim, bireylerinin eğitim ihtiyacını karşılamada bir çözüm olarak karşımıza çıkmaktadır. Uzak mekânlarda bulunan öğrenci ve eğitmenin ulaşım sorununa çözüm olması, çeşitli sebeplerle özel eğitim alması gerekenlere veya eğitimini yarıda bırakmış olanlara şans tanıması, zaman ve maddi açıdan geleneksel eğitimden üstün olması, bireysel eğitime olanak sağlaması, uzaktan eğitimin önemini artırmaktadır.

Uzaktan eğitimin ortaya çıkışındaki sebep, büyük kitlelerin öğrenme gereksinimlerini karşılamada klasik eğitim modellerinin yetersiz kalmasıdır. Uzaktan eğitim, uygulanması açısından standart eğitim modellerinden farklılık göstermektedir. Farklı mekânlarda bulunan öğrenci, öğretmen ve eğitim araçlarının iletişim teknolojileri aracılığıyla bir araya getirilmesiyle yapılan eğitim faaliyetidir. Uzaktan eğitim ile klasik eğitim arasındaki en önemli fark, kişilerin okula gitmeden ve günlük yaşamlarını aksatmadan eğitimlerini sürdürebilmeleridir. Uzaktan eğitim, öğrenmeyi hedefleyen herkese zaman ve mekân bağımsızlığı sağlayarak, eğitimde fırsat eşitliğini sunmaktadır.

Uzaktan eğitim kavramı için birbirine benzer çok sayıda tanım yapılmıştır. Bunlardan en kapsamlı olanı, United States Distance Learning Association (USDLA 2004)' ın tanımı da şu şekildedir:

"Uzaktan eğitim uydu, video, ses, grafik, bilgisayar, çoklu ortam teknolojisi gibi araçların yardımıyla, eğitimin uzaktaki öğrencilere ulaştırılmasıdır. USDLA, öğretmen ve öğrencinin birbirlerinden coğrafi olarak uzak olduğunu belirterek bu eğitim programında elektronik araçların ya da yazılı materyal ve matbu malzemelerinin kullanılması gerektiğinin altını çizer. Uzaktan eğitim; öğretmenleri içine alan öğretim ile öğrencileri içine alan öğrenim olmak üzere iki temel bölümden oluşmaktadır."

Uzaktan eğitim kavramında dikkati çeken bir özellik, nispeten statik olan içerik kavramının daha az önemli hale gelmesi ve dinamik olan bilgiye ulaşma ve paylaşma kavramının ve araçlarının daha fazla önem kazanmasıdır. Bu durumda internetin bir öğrenme ortamı, bilgisayarın ise bir eğitim aracı olarak kullanılması söz konusudur.

Uzaktan eğitimin temel amaçları aşağıdaki gibi sıralanabilir;

- − Eğitimi kolaylaştırmak: Zaman ve mekân sınırlaması olan öğrencilere öğrenim imkânı sağlamak
- − Öğrenim maliyetlerini azaltmak: Daha fazla öğrenciye hitap ederek, eğitimöğretim maliyetlerinin azaltmak, yol maliyetlerini azaltmak
- − Yetişmiş eleman sıkıntısını azaltmak: Alanında ün yapmış araştırmacı ve eğitimcilerin daha büyük kitlelere ders vermelerini sağlamak
- − Özel eğitim imkânı sunmak**:** Klasik eğitimi almaya engelleri olanlara imkânı sunmak.

#### **2.1.1. Uzaktan eğitimin özellikleri**

Uzaktan eğitim, diğer eğitim metotlarında farklı olarak kendine özel birçok özelliği vardır. Bu özellikleri bilmek ve göz önünde bulundurmak, uzaktan eğitimde gerçekleştirilecek faaliyetlerin etkinliğinin artmasını sağlayacaktır. Bu özellikler, uzaktan eğitimin tanımından kaynaklanan durumlar, kullanıcılara sunulan imkânlar, ekonomik ve teknolojik açıdan incelenecektir.

Uzaktan eğitimde, eğitim faaliyetlerinin gerçekleştirilmesi için öğrenci ve öğretmenin belirlenmiş bir zamanda buluşması gerekmemektedir. Öğrenci, bu sayede faaliyetleri isteği zaman gerçekleştirebilir. Bu açıdan uzaktan eğitim modeli eş zamansız (asenkron) eğitimi sağlamaktadır.

Uzaktan eğitim sisteminin tanımından da çıkarabileceğimiz en önemli özellik veya avantajı, öğrenci ve öğretmenin aynı mekânda olma zorunluluğunu kaldırmasıdır. Bu sayede öğrenciler, istedikleri yerden eğitimlerini sürdürmeleri sağlanmaktadır.

Uzaktan eğitimde öğretmenler, klasik eğitim modelindeki öğretmenlerden oluşmaktadır. Bu eğitim modelinde öğretmenlerin görevi, öğrencilere bilgiye nasıl ulaşabilecekleri hakkında rehberlik yapmaktır [1].

Eğitim alan öğrenciler, farklı bölge ve yaş gruplarından olabilmektedir. Uzaktan eğitimde öğrencilere daha fazla sorumluluk yüklenmektedir. Her öğrenci, kendi öğrenme faaliyetlerinden sorumlu olduğu için öğrencilerin bilgiye ulaşma ve kullanma konusunda bilinçli ve istekli olmalıdırlar.

Uzaktan eğitim, her türlü iletişim teknolojisini kullanarak, derslerin mekândan, zamandan bağımsız olarak daha az maliyetle öğrencilere ulaşmasını sağlamaktadır. Bu özellik de farklı coğrafyada, ekonomik sınıfta ve kültür düzeyinde bulunan öğrenciler için fırsat eşitliği sağlamaktadır.

Öğrenciler, uzaktan eğitim sisteminde kendi ilgi, yetenek ve öğrenme hızlarına göre eğitimlerini sürdürebilmektedirler. Uzaktan eğitim bu özelliği açısından öğrencinin kişisel özelliklerini göz önüne bulundurarak, kendi eğitim planını oluşturabileceği bir eğitim sistemidir. Bu da eğitimin kişiye özel hale getirilmesini sağlamaktadır.

İletişim teknolojileri, uzaktan eğitimde çok önemli yer teşkil etmektedir. İletişim teknolojileri, bilgiye kaliteli ve her yerden erişimi sağlamaktadır. Bu da uzaktan eğitimin en önemli özelliği olan zamandan ve mekândan bağımsız eğitim olanağı sunmaktadır.

#### **2.2. Uzaktan Eğitimin Tarihsel Gelişimi**

Uzaktan eğitimin ilk örneği olarak sayılabilecek mektupla öğrenim, posta vasıtasıyla yürütülen öğretim yöntemidir. Mektupla öğrenim, kişisel ve mesleki eğitimin hemen hemen her dalında kullanılmış bir uzaktan eğitim modelidir. Mektupla öğrenim, 19. yüzyılın sonlarına doğru uygulanmaya başlanmış olup özellikle geleneksel eğitimi almasında engelleri olan fiziksel engelliler ve eve bağlı olanlar için eğitim alabilme olanağı sunmuştur. İş çevreleri, eğitim kurumları ve silahlı kuvvetler, bu eğitim modelini kullanarak birçok eğitim programı düzenlemiştir. Mektupla öğrenimin iki

farklı modeli vardır. Bu iki modelden ilki kaliteli ve kişiselleştirilmiş eğitimi sağlarken ikinci model geniş kitlelere ulaşmayı sağlayan ancak eğitimi kullanıcı bazında özelleştiremeyen modeliydi. Bu iki modelden daha çok kişiye eğitim vermek amacıyla ikinci modelin seçilmesiyle kısa sürede eğitim kalitesi düşmüştür. Bu düşüşe bağlı olarak da mektupla eğitime olan ilgi zamanla azalmıştır.

1728 İlk uzaktan eğitim çalışması Boston gazetesinde Steno dersleri ile başlamıştır.

1833 İsveç Üniversitesinde hanımlara mektupla Kompozisyon dersleri verilmiştir.

1856 Fransız Charles Toussaint ve Alman Gustav Langenscheidt Berlin' de mektup ile eğitim okulu kurmuştur.

1892 Chicago Üniversitesi' nde ilk Mektupla Eğitim bölümü açılmıştır.

1898 İsveç' te kurulan ve uzaktan eğitimde dünyanın önde gelen kurumlarından olan Hermands kurulmuştur. Bu kurumda dil eğitimi yapılmıştır.

1906 Yazışmalı İlköğretim ABD' de başlamıştır.

1919 ABD' de ilk eğitim ile ilgili radyo istasyonu kurulmuştur.

1920 ABD' de 176 tane eğitim amaçlı radyo istasyonu kurulmuştur.

1923 ABD' de mektupla lise eğitimi başlamıştır.

1930' larda uzaktan eğitimde en ileride olan ülkelerden Avustralya ve Yeni Zelanda' da eğitim programları radyo üzerinden yayınlanmaya başlanmıştır.

1932-1937 ABD' de eğitim televizyonu yayınları IOWA Üniversitesinde başlamıştır.

1935' te Avustralya' daki tüm okulların %21' i radyo kanalıyla uzaktan eğitimi uygulamışlardır. Bu oran 1950' lerde %90' lara yükselmiştir.

1939 Fransa' da savaş yıllarında uzaktan eğitim ile öğrencilerin eğitimini sağlamıştır.

1956 yılında eğitim programlarının okullara sunulması için Sydney ve Melbourne kentlerinde televizyon kullanılmaya başlandı.

1960 İngiltere' de British Open University açılmıştır.

1972 yılında İspanya' da radyo yayınları kullanan Universidad de Educación' a Distancia kuruldu.

1977 Norveç vatandaşlıkla ilgili konular üzerine dersler hazırlayan Uzaktan Eğitim Enstitüsü' nü kurdu.

1984 ABD' de NTU (National Technologial Universty) 1984 yılında sekiz üniversite işbirliği ile yüksek lisans programı açarak öğrenime başlamıştır.

1985 ve 1986' da yerel haberleşme uyduları fırlatılarak Avustralya' da uydu tabanlı yüksek öğrenim dersleri verilmeye başlandı.

#### **2.3. Uzaktan Eğitimin Ortaya Çıkış Sebepleri**

Bilgisayar ve bilişim teknolojilerinde yaşanan hızlı gelişimin bir sonucu olarak ortaya birçok yeni ürün ve hizmet çıkmıştır. Çıkan bu yeni teknolojiler, günlük hayatımızı derinden etkilediği gibi eğitim için yeni metotların kullanılabilir olmasını sağlamıştır. Teknolojik gelişimin eğitim alanında sunduğu en büyük yenilik de, uzaktan eğitim modelini mümkün kılmasıdır. Böylece geleneksel eğitime alternatif olabilecek yeni bir eğitim modeli hayatımıza girmiştir.

Uzaktan eğitim modeli, geleneksel eğitimin yetersiz kalması ve değişen kullanıcı isteklerine cevap vermemesinden dolayı ortaya çıkan bir eğitim modelidir. Günümüzde hızla değişen teknoloji ve bilginin değer kazanması, eğitimin önemini artırmıştır. İşte bu noktada uzaktan eğitim, bilgiye daha kolay ve daha az maliyetle erişimi sağladığı için önem kazanmıştır.

Uzaktan eğitimin kullanılabileceği alanlar, desteklediği teknolojiler ve sunduğu avantajlar ile geleneksel eğitimin önüne geçmektedir. Uzaktan eğitim, dil eğitiminden şirket içi eğitime kadar birçok alanda kullanılabilmektedir. Gelişen internet teknolojileri, genel adlarıyla web 2.0 teknolojileri, uzaktan eğitim sistemlerinin alt yapısını oluşturmaktadır.

#### **2.4. Uzaktan Eğitimde Kullanılan Ders Materyalleri ve Araçları**

Günümüz bilgi dünyasında hızla önemini artıran bilgiye erişim ve paylaşım, gelişen teknoloji ve ihtiyaçlar doğrultusunda yeni eğitim modellerinin ortaya çıkmasını ve yeni teknolojilerin eğitim alanında kullanılmasını zorunlu hale getirmiştir

#### **2.4.1. Uzaktan eğitim ders materyalleri**

Uzaktan eğitimde yararlanılan ders materyalleri genel olarak aşağıda belirtilen dört kategoride ele alınmaktadır. Bu teknolojilerden yararlanarak derslerin eş zamanlı ya da eş zamansız sunumuna dayalı eğitim modelleri oluşturulabilmektedir.

#### **2.4.1.1. Basılı materyaller**

Geleneksel eğitimde temel eğitim malzemesi basılı kaynaklardır. Uzaktan eğitimde de kullanılan basılı ders materyalleri, ders kitabı, yardımcı kitap, alıştırmalar, ders sunum çizelgesi ve diğer basılı materyaller, posta veya kargo yoluyla öğrencilere ulaştırılmaktadır. Ancak uzaktan eğitim sistemlerinde gelişen teknolojiye paralel olarak basılı materyal kullanımı giderek azalmakta ve hatta hiç kullanılmamaktadır. Basılı materyal yerine daha çok internet ortamından erişilebilecek değişik formattaki (doc, pdf gibi) ders kaynakları almıştır.

Basılı ders materyallerinin kullanımındaki azalmanın sebebi, posta veya kargo yoluyla gönderilen materyalin belli bir süre sonra öğrencinin eline ulaşması ve bu gönderimin maliyetli olmasıdır. Bunun yerine öğrencinin her yerden ve istediği zaman internet yoluyla ders materyallerine ulaşması sağlanarak eğitim maliyeti ve kaynak erişiminde kaybedilen zaman engellenmiş olunmaktadır.

#### **2.4.1.2. Ses materyalleri**

Ses materyalleri, sese dayalı kaydedilmiş derslerin yayın yoluyla öğrencilere ulaştırılmasını ve tam etkileşimli ses konferans tekniklerinin tümünü kapsamaktadır. Bu tür materyallere en iyi örnek dil eğitim setleridir. Kaset veya cd' lere konuşma olarak kaydedilen dersler kullanıcı tarafından dinlenerek dersler işlenebilmektedir.

Gelişen teknolojik imkânlar göz önüne alındığında ses materyallerinin kullanımı, basılı materyallerde olduğu gibi giderek azalmaktadır. Çünkü sesin kaydedildiği ortamın (kaset,cd) öğrenciye ulaştırılması hem maliyetlidir hem de zaman kaybına sebep olmaktadır.

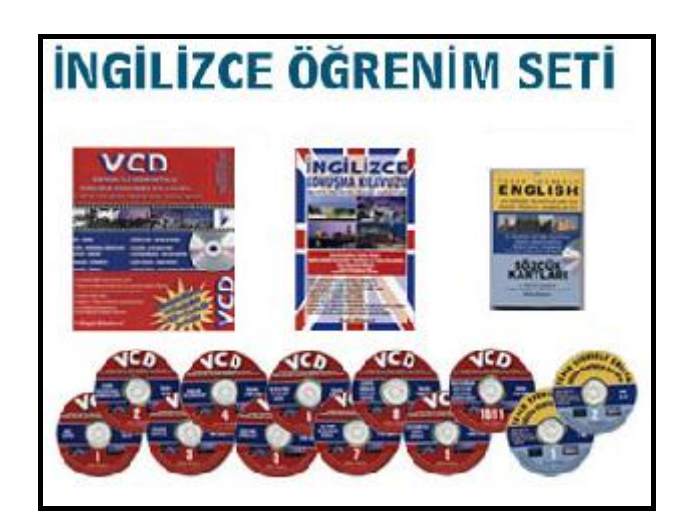

Şekil 2.1. Sesli ders materyallerine örnek

#### **2.4.1.3. Görüntü materyalleri**

Görüntü materyalleri, görüntüye dayalı kaydedilmiş ders kaynaklarının, TV yayını şeklinde veya cd halinde hazırlanıp öğrenciler verilen tüm materyalleri kapsamaktadır. Bu tür materyallere en iyi örnekler eğitim videoları içeren cd' ler ve Türkiye' deki Açık Eğitim Fakültesi' dir.

İnternettin yaygın olarak kullanılması ve bağlantı hızındaki gelişme sonucu, görüntülü ders materyalleri artık internet üzerinden izlenebilir ve indirilebilir hale gelmiştir. Görüntülü ders materyalleri, belli video formatlarında (avi, mov, flv gibi) tutulmaktadır. Kullanıcılar sadece bu formatı destekleyen video oynatıcı programlara sahip olarak görüntülü ders kaynaklarından faydalanabilmektedirler.

#### **2.1.4.4. Bilgisayar materyalleri**

Bilgisayar materyalleri, derslerin bilgisayarlar ile internet üzerinden senkron veya asenkron olarak sunulmasını sağlayan tekniklerin tümünü kapsamaktadır. Bu tür materyallere verebilecek örnek, Öğretim Yönetim Sistemleri (ÖYS)' dir. ÖYS' ler, internet üzerinden tüm eğitim materyallerine erişimi, kullanımı ve diğer kullanıcılarla iletişimi sağlayan, yazılımsal olarak gerçekleştirilmiş eğitim platformlardır.

#### **2.4.2. Uzaktan eğitimde kullanılan araçlar**

Uzaktan eğitim platformları, öğrencinin sadece ders materyallerine ulaşabildiği değil; bunun yanında diğer öğrenci ve öğretmenleriyle ilgili konularda tartışabildiği (forum), anlık veya anlık olmayan mesajlar ile iletişim kurabildiği (chat-email), aynı mekânda olunmanın doğurduğu sosyal kopukluğun en aza indirilebileceği platformlardır. Öğretmenler, öğrencilerini değerlendirmek için sınav, ödev, araştırma ve sunum ile derslerdeki durumlarını ölçebilirler. Uzaktan eğitim sistemleri (ÖYS), öğrencilerin derse devam durumlarını, ne zaman sisteme girip ne kadar sistemde kaldığını, hangi ders dokümanlarına erişip kullandığı ve bunun benzeri birçok konuda ayrıntılı kayıt (log) dosyaları tutmaktadır. Öğrenciler de ÖYS' de bulunan sözlük, forum, dizin, takvim, not alma ve arama gibi araçlarla eğitimlerine destek alabilmektedir. Teknolojideki gelişim ve eğitimdeki ihtiyaçlara göre yeni araçlar öğrencilerin kullanımına sunulabilmektedir. Öğrencinin yararlanabileceği araçlar sıralanırsa;

- − E-posta: Asenkron olarak belli bir kişi veya grupla özel mesajla iletişim imkânı sağlar.
- − Forum: Asenkron olarak tüm kullanıcıların görebileceği ve cevap yazabileceği belirli konulara yönelik tartışma sayfalarıdır.
- − Resim Arşivi: Öğretmenin dersin hatırlanmasına ve tekrarında öğrencilerin faydalanması için ders ile ilgili resimleri öğrencilerin erişime açmasıdır.
- − Otomatik indeksleme ve arama: İlgili dersin öğrenilmesinde önemli nokta teşkil edecek olan ders terimleri ve kısaltmalar otomatik olarak indekslenmiştir.
- − Kayıt tutma: Öğrencilerin ders sayfalarında yaptığı hareketlerin tümü; ders materyali görüntüleme, foruma cevap yazma gibi, sistem tarafından kayıt altına alınmıştır ve öğrenci bir sonraki gelişinde bu kayıtlardan bazılarını görebilmektedir.

#### **2.5. Uzaktan Eğitimin Avantaj ve Dezavantajları**

Eğitim, süreklilik isteyen bir gelişim sürecidir. Günümüzde önemi ve kullanımı artan bilginin değişim hızının çok fazla ivme aldığı göz önüne bulundurulduğunda uzaktan eğitimin, bilgiye yer ve zamandan bağımsız olarak erişim imkânı sunması uzaktan eğitimin kullanılması ve öneminin artmasının en büyük sebepleridir.

Uzaktan eğitimin çıkış sebebi, geleneksel eğitiminin eksik olduğu noktaları kapatarak değişen kullanıcı isteklerine cevap vermektir. Bu açıdan bakıldığında geleneksel eğitimin eksik olduğu noktalar, aslında uzaktan eğitimin avantajları olarak görülebilir.

#### **2.5.1. Uzaktan eğitimin avantajları**

Bu bölümde uzaktan eğitimin avantajları, maliyet, zaman ve mekân, teknoloji alt başlıkları altında incelenecektir

#### **2.5.1.1. Maliyet avantajı**

Eğitim sektöründe, bilginin her an hızla artmasına rağmen eğitime ve öğretime ayrılan kaynak miktarı azalmaktadır. Bu durum daha çok bilgiye daha az maliyetle ulaşmak zorunluluğu olarak özetlenebilir.

Uzaktan eğitimin maliyeti, ilk yatırım maliyeti ve sistem yönetimi olarak ikiye ayrılmaktadır. İlk kurulum maliyeti, diğer maliyetlerin toplamından fazla olmasına rağmen sistem kurumu tamamlandıktan sonra sistemin çalışır halde tutulması için

gereken yönetim maliyeti çok daha makuldür. Bu yüzden eğer yeterli öğrenci sayısı yakalanırsa uzaktan eğitim, geleneksel eğitimden daha ucuza gerçekleştirilmektedir.

Uzaktan eğitim, geleneksel eğitim modelinde masraflarında önemli yer tutan yol masraflarını ve diğer harcamaları önemli derecede azaltmaktadır. Ayrıca eğitim materyali olarak bilgisayar kaynaklarının kullanılması da maliyeti azaltan unsurlardan birisidir. Geleneksel eğitim modelinde en yüksek maliyete sebep olan eğitim ortamları (sınıf, okul), uzaktan eğitim sisteminde sanal ortama aktarıldığı için bu fark uzaktan eğitim için önemli bir avantaj sağlamaktadır.

Özet olarak, uzaktan eğitim sisteminin geleneksel eğitim sistemine göre önemli tasarruflar sağlamaktadır. Uzaktan eğitimde en büyük harcama olan sistem kurulumu, karşılandıktan sonra diğer harcamalar, verilen eğitime göre çok makul durumda olacaktır.

#### **2.5.1.2. Zaman ve mekân avantajı**

Uzaktan eğitimin sunduğu en büyük yenilik, tanımında var olan yerden ve zamanda bağımsız eğitimdir. Uzaktan eğitimde kullanıcıların ders materyallerine farklı yerlerden istedikleri zamanda ulaşmaları mümkündür.

Uzaktan eğitimin günümüzde çok popüler olmasındaki sebep, uzaktan eğitim sistemine erişimde sunduğu özgürlüktür. Bu özgürlük öğrencilerin, günlük hayatlarını engellemeden eğitimlerini sürdürmelerini sağlamaktadır. Geleneksel eğitimde zorunlu olan mekân ve zaman kavramları uzaktan eğitimde yer almamaktadır. Öğrencilerin belli bir zamanda belli bir mekânda olma zorunlulukları olmaması, uzaktan eğitimin sunduğu en önemli avantajdır. Özel eğitime ihtiyacı olan engelli öğrenciler, tam zamanlı olarak çalışanlar için uzaktan eğitim, eğitim hayatlarını devam edebilmeleri için tek seçenektir. Ayrıca kullanıcılar kendi öğrenme hızlarına ve isteklerine bağlı olarak eğitim alabildikleri için kişiler kendi eğitim sistemlerini ayarlayabilirler, kendilerine uygun eğitim programı hazırlayarak eğitime devam edebilirler. Bu da kullanıcılara kişisel programlanmış eğitim almada özgürlüğü sağlamaktadır.

İnternet üzerinden sunulan uzaktan eğitime, derslere ve ders kaynaklarına internetin olduğu her yerden, erişim vardır. Bu da öğrencilerin mekânda olma zorunluluğunu kaldırarak eğitim-öğretime devam etmelerini sağlamaktadır.

#### **2.5.1.3. Teknoloji avantajı**

Teknolojik imkanlar (web 2.0 teknolojileri), internetten verilen eğitimde geniş olarak kullanılmaktadır. Multimedya öğelerinin kullanımı sayesinde zengin işitsel ve görsel tasarımlar yapılabilmektedir. Bu zengin içerikler, öğrencilerin eğitime olan ilgisini artırmakta, bu da eğitimin daha başarılı şekilde verilmesini sağlamaktadır. Öğretmenin kontrol edebildiği hatta seçebildiği yardımcı ders unsurları, öğrenme ve kavrama hızını artırmaktadır. Görsel ve işitsel öğelerin bir diğer faydası ise öğrenmenin kalıcı olmasını sağlamalarıdır.

Bir diğer teknolojik imkân da, mobil cihazlardan uzaktan eğitim sistemlerine erişim sağlanabilmesidir. Bu sayede kullanıcılar yolda olsalar da, bir bilgisayara gerek duymadan mobil cihazlarla eğitim almaya devam edebilmektedir.

Uzaktan eğitimin yüz yüze eğitimden teknolojik farkını bize gösterebilecek bir örnek olarak Amerika' daki bir sağlık firması olan Aetna' nın yaptığı bir araştırmayı verebilir. Şirket, uzaktan eğitim yoluyla eğitilen çalışanlarının sınıf eğitimindekilere göre yüz üzerinden ortalama olarak dört puan fazla aldıkları tespit etmiştir. Bu araştırma parça parça alınabilen ve etkileşimli web üzerindeki eğitimler ile çalışanların bilgiyi daha iyi kazandıkları ortaya çıkarmaktadır.

#### **2.5.2. Uzaktan eğitimin dezavantajları**

Uzaktan eğitimin avantajlarının yanında bir kısım dezavantajları yani sınırları da vardır.

Uzaktan eğitimin ilk dezavantajı olarak eğitimi verenlerin, teknolojik imkânlardan yararlanmak isterken ders içeriğine yoğunlaşmakta zorluk çekmeleri gösterilebilir.

Öğretmenlerin sistemin tasarımı ve işletilmesi sırasında, teknolojinin sisteme kayıtsız hâkimiyeti nedeniyle sistemi kullanmakta isteksiz davranabilirler.

Bir diğer dezavantaj da, öğretmenin fiziksel hareket, ses tonu ve mimikler gibi yardımcı unsurlardan yararlanmadan ders anlatmak zorunda olması nedeniyle etkileşimin yetersiz kalabileceği durumlar ortaya çıkabilmektedir. Bu durumların ortaya çıkmaması veya en aza indirmek için görsel imkânlardan ve internet ortamından canlı derslerden faydalanmak gerekmektedir.

Öğretmen ve eğitilenlerin web tabanlı eğitim araçlarının kullanımı konusundaki eksiklikleri, öğrencilerin internet üzerinden eğitimin getireceği avantajlardan yeterince faydalanamaması gibi durumlar uzaktan eğitimde en çok karşılaşılan sorunlardır. Ancak internet ve bilgisayar kullanımı hızla artmakta olduğunu göz önünde bulundurursak bu sorunla kısa gelecekte çok fazla karşılaşılmayacaktır.

Uzaktan eğitim dezavantajlarından birisi de internet bağlantısına gereksinim duyulmasıdır. İnternet bağlantısı, kullanıcı isteği dışında kesilebilir veya yoğun internet trafiği nedeniyle istenilen işlemler yapılamayabilir. Bu sorunların yanında, çıkabilecek bir diğer sorun da internet bağlantısının sadece merkezi yerleşim yerlerinde olduğunu, kırsal kesimlerde hala internet bağlantısının olmamasıdır. Ancak bu sorun internet erişim sağlayıcılarının artması ve internetin daha geniş alanlara daha kaliteli ve yüksek performans ile görülmesi ile kısa gelecekte sorun olmaktan çıkacaktır.

Geleneksel öğretimin uzaktan eğitimden sisteminden en büyük artısı öğrencilerin birliktelik, grup bilinci gelişimi ve kültürel etkileşim gibi bazı psikolojik ve sosyolojik unsurları da kolay sağlanmasıdır. Uzaktan eğitim sistemlerinde forum, senkron mesajlaşma gibi etkinliklerle bu sorun en aza indirilmeye çalışılsa da istenilen sonuçlara ulaşılamamıştır.

Kişisel anlamda öğrenme isteği olmayan yani içsel disipline sahip olmayan kişiler için uygun olmaması, aktif öğrenmeyi desteklenmesine karşın, televizyonda olduğu gibi pasif olarak izlemeye neden olabilmesi, uzaktan eğitimin dezavantajları olarak sıralanabilmektedir.

Uzaktan eğitimin dezavantajları nedenleri dikkat edilecek olursa çoğunlukla kişilere bağlı, başka bir deyişle kişilerin özelliklerinden kaynaklanmaktadır. Bu sebeple uzaktan eğitimden yararlanacak olan öğrencilerin bu noktalara dikkat etmeleri eğitimlerinin başarısı için önemlidir.

#### **2.6. İnternet Tabanlı Uzaktan Eğitim**

Zamandan ve mekândan bağımsız eğitim fikrinin ilk ortaya çıkışından günümüze dek, birçok farklı yöntem ve araç, insanlara daha etkin bir öğrenme ortamı sağlayabilmek amacıyla değişik kombinasyonlar içinde kullanılmıştır. Kullanılan araç ve yöntemlerden biri de internettir [2].

İnternet teknolojilerinde meydana gelen gelişim, eğitim ve öğretim modellerini de birçok yönden etkilemiştir. İnternetin sunduğu en büyük yenilik, fiziksel ortamdan bağımsız olarak tüm bilgisayar ve bilgisayar ağlarını birbirine bağlayan yapısı ile sınırsız bilgi paylaşımına olanak sunmasıdır. İnternet teknolojileri aracılığıyla senkron veya asenkron olarak bilgi paylaşımı yapmak mümkün olmuştur.

İnternet' e Dayalı Uzaktan Eğitim, en yaygın uygulama alanını, Web Tabanlı Eğitim yaklaşımında bulmuştur. Web Tabanlı Eğitim' in gerçekleştirilmesi için Öğrenim Yönetim Sistemi (ÖYS) adı verilen özel yazılımlara ihtiyaç vardır. ÖYS' ler, öğrencilerin ders içeriklerine ve ders materyallerine erişimine olanak sağlamasının yanında, öğrenci davranışları hakkında bilgiler tutma görevini üstlenmektedir. Bu sayede, verilen eğitimin kalitesini arttırmak için gerekli veriler toplanmış olmaktadır [1].

#### **2.6.1. Eş zamanlı uzaktan eğitim**

Farklı mekânlardaki bireylerin, aynı anda çift yönlü iletişim teknolojileri yardımıyla sanal ortamda bir araya gelip gerçekleştirdikleri eğitim faaliyeti, eş zamanlı uzaktan

eğitimdir. On-line ya da senkron eğitim olarak da bilinen bu modelde, farklı mekanlarda bulunan öğrenciler ve öğretmenin internet üzerinden gerçek zamanlı iletişim kurarak sanki sanal bir sınıfta bulunuyorlar gibi dersi gerçekleştirmektedirler. Gerçek zamanlı bir eğitim için, öğretmen ile öğrenciler arasında çift yönlü bir haberleşme kanalı olmalıdır. Bilginin ve soruların karşılıklı olarak anında iletilmesi gereken bu modelde, eğitim ancak internet ve network teknolojilerinin kullanılmasıyla gerçeklenebilir. Çünkü bilginin yani öğretmenin görüntüsünün ve sesinin alındığı anda çoklanarak öğrencilere hatasız şekilde iletilmesi gerekmektedir. Aynı şekilde öğrencilerden gelen görüntüyü öğretmeninde alması gerekmektedir. Öğretmen ve öğrenci arasındaki bağlantı, radyo dalgaları ile kablosuz olarak yapılabileceği gibi, bakır ya da fiber-optik kablo kullanılarak da yapılabilir.

İnternetin çalışma mantığı, gönderilecek verinin ilk önce, 0 ve 1'lerden oluşan sayısal paketler parçalayarak paketleri sırayla iletilmesidir. Alıcı tarafta bu paketler depolanır ve son paket gelince tüm paketler birleştirilerek istenen veriye ulaşılır. Paketlerin alıcıya gidişi sırasında paketler farklı güzergâhlar üzerinden geçerek farklı zamanlarda alıcı noktaya ulaşabilmektedir. Bu bekleme süresi normal internet kullanımında rahatsızlık ortaya çıkartmaz çünkü önemli olan istenen veriye tam olarak erişmektir. Eş zamanlı uzaktan eğitim sistemi düşünüldüğünde klasik yöntemlerin yetersiz kalacağı açıktır.

Ancak canlı ses ve görüntünün bilgisayar ağları veya internet üzerinden iletilmesi yukarıda anlatılan durumdan biraz farklıdır. Öncelikle iletilmek istenen hemen paketlere ayrılabilen statik doküman değildir, ayrıca iletilmek istendiğinde bu dokümanın sonu da belli değildir.

Kısaca, eş zamanlı eğitim için tasarlanan bilgisayar ağında kullanılan donanım, ses ve görüntü paketlerini diğerlerinden ayırt edebilmeli, öncelikli bağlantılar sağlayabilmelidir. Ayrıca, kesintisiz görüntü iletimini sağlayabilecek kadar da hızlı olmalıdır.

Eş zamanlı uzaktan eğitime örnek olacak uygulamalar;

- − Sanal sınıflar
- − İşitsel ve görsel konferanslar
- − İnternet üzerinden telefon bağlantısı
- − Çift taraflı (interaktif) ve canlı uydu yayınlarıdır.

Eş zamanlı uzaktan eğitim ile yapılabilecekler;

- − Tartışma ortamı yaratmak
- − Soru sorup cevap almak
- − Anında test yapmak
- − Video ve multimedya imkânlarından faydalanmak
- − Sunum yapmak
- − Birçok öğrenci ile aynı anda iletişim kurmak
- − Farklı yerlerden ulaşmak mümkündür.

#### **2.7. Türkiye' de Uzaktan Eğitim**

Gün geçtikçe önemi artan uzaktan eğitim uygulamalarını, ülkemizde artan sayıda görülmektedir. Bu bölümde ülkemizdeki uzaktan eğitim gelişimi, son uygulamaları ve dünyadaki uzaktan eğitim örnekleriyle kıyaslamalarına yer verilecektir.

Türkiye'de uzaktan eğitim modeli, ilk olarak 1927 yılında gündeme gelmiştir. 1927 - 1960 yılları arası, bu alandaki araştırma ve öneriler oluşturma evresini oluşturmaktadır. Bu çalışmalardaki asıl amaç, haberleşme teknolojilerini daha etkin kullanarak okuma-yazma oranının artırmaktır. 1933-34 yıllarında mektupla uzaktan öğretim kurslarının düzenlenmesi düşüncesi tartışılmıştır. Bundan sonraki uygulamalar ve çalışmalar krolonojik sırada verilecektir.

1960 yılında orta dereceli meslek okulu mezunlarına mektupla öğretim yöntemi uygulamaya geçirilmiştir.

1960 yılında M.E.B., İstatistik-Yayın Müdürlüğü' nde Mektupla Öğretim Merkezi' nin kuruluşu gerçekleştirilmiştir.

1966 yılında Mektupla Öğretim Merkezi, genel müdürlük düzeyinde örgütlenmiştir.

1974 yılında üniversite giriş sınavında başarılı olamayan öğrencilere Eğitim Enstitüleri' ne giriş için olanak sağlanmıştır. Enstitülere yerleşen öğrencilere ders kitapları postayla gönderilmiştir ve yapılan genel sınavda başarılı olan öğrenciler sekiz haftalık yüz yüze eğitime alınmıştır. Bu eğitim sonrası tekrardan sınav ile başarı durumları kontrol edilmiştir. 1974 yılı için Diyarbakır Eğitim Enstitüsü (3 yıllık) Matematik Bölümü' nde başarı oranı % 4.6' dır. Bu oranın gösterdiği ilk uzaktan eğitim uygulamasının istenilen başarıyı sağlayamadığıdır [3].

1983 yılında yürürlüğe giren 2547 sayılı Yüksek Öğretim Yasası ile Anadolu Üniversitesi bünyesinde Açık Öğretim Fakültesi açılmıştır. Bu fakültenin kuruluş amacı, uzaktan eğitim konusunda öğretim, araştırma ve yayın hizmetleri sağlamaktır.

1990' lı yılların başında uzaktan eğitim uygulamalarında televizyon kullanılmasına başlanmıştır.

1998 yılında ODTÜ, internet tabanlı ilk uzaktan eğitim platformu olan IDEA (Internet'e Dayalı Asenkron Eğitim ) hayata geçirmiştir.

1998 yılında, Sakarya Üniversitesi' nde internet destekli öğretim çalışmaları başlanmış olup, 1999' da üniversite içi dersler ve 2001' de Bilgisayar Teknolojisi ve Programlama ile Bilgi Yönetimi Önlisans Programları açılarak eğitim yelpazesi genişletilmiştir. 2002' de önlisans programlarına İşletme de eklenmiştir. 2003-2004 öğretim yılında ise Mekatronik ve Endüstriyel Elektronik bölümleri açılmış ve bölüm sayısı beşe yükselmiştir

2001 yılında Bahçeşehir Üniversitesi ile Türkiye' de IP Multicast tabanlı uzaktan eğitim sistemi ilk kez kullanılmaya başlanmıştır [4].

2008-2009 eğitim yılında Türkiye' de ilk kez uzaktan lisans eğitimine Sakarya Üniversitesi' nce geçilmiştir. Endüstri Mühendisliği, İnsan Kaynakları ve Bilgisayar Mühendisliği bölümlerine, %70 internet üzerinden %30 örgün olacak şekilde karma eğitim modeliyle öğrenci alınmıştır. Ayrıca uzaktan eğitimle Bilgisayar Mühendisliği Tezsiz Yüksek Lisans programı hayata geçirilmiştir [5].

Türkiye açısında uzaktan eğitim neden önemlidir sorusunun cevabı;

- − Türkiye'nin sosyal ve ekonomik yapısı göz önüne alındığında; özellikle kırsal kesimlerdeki öğrencilere eğitim olanağının götürülebilmesine olanak veren uzaktan eğitim, fırsat eşitliğini sağlayabilmek adına büyük önem taşımaktadır
- − Öğretim üyesi kadrosu yetersizliği nedeniyle açılamayan derslerin, internet üzerinden verilmesini sağlamak, konusunda uzman öğretim üyelerinin bilgisinden farklı üniversite öğrencilerinin yararlandırılması sağlayarak eğitimde devamlılık ve kalite sağlanabilmektedir.
- − Avrupa ülkeleri arasında en genç nüfusa sahip ve nüfus artış hızı en yüksek olan ülke Türkiye'dir. Bu genç nüfus, her düzeyde iyi eğitilebildiği takdirde gelecek için büyük bir potansiyel, aksi takdirde ise büyük bir sorun kaynağı olacaktır. Bu nedenle eğitimin yaygınlığını ve kalitesini arttırmak gerekmektedir.

#### **2.8. Geleneksel ve Uzaktan Eğitimin Karşılaştırılması**

Uzaktan eğitim, geleneksel eğitiminden birçok noktada farklılık göstermektedir. Bu farklılıkların sebebi ise uzaktan eğitimin ortaya çıkış sebebinden kaynaklanmaktadır. Uzaktan eğitimin ortaya çıkış sebebi, geleneksel sınıfta yapılan eğitimin eksik olduğu noktaları iyileştirmek ve geleneksel eğitimin mümkün olmadığı şartlarda eğitimin verilebilmesini sağlamaktır.

Tablo 2.1' de geleneksel ve uzaktan eğitimin belli faktörler açısından karşılaştırılması yapılarak aralarındaki farklılıklar ve üstün oldukları noktalar gösterilmiştir.

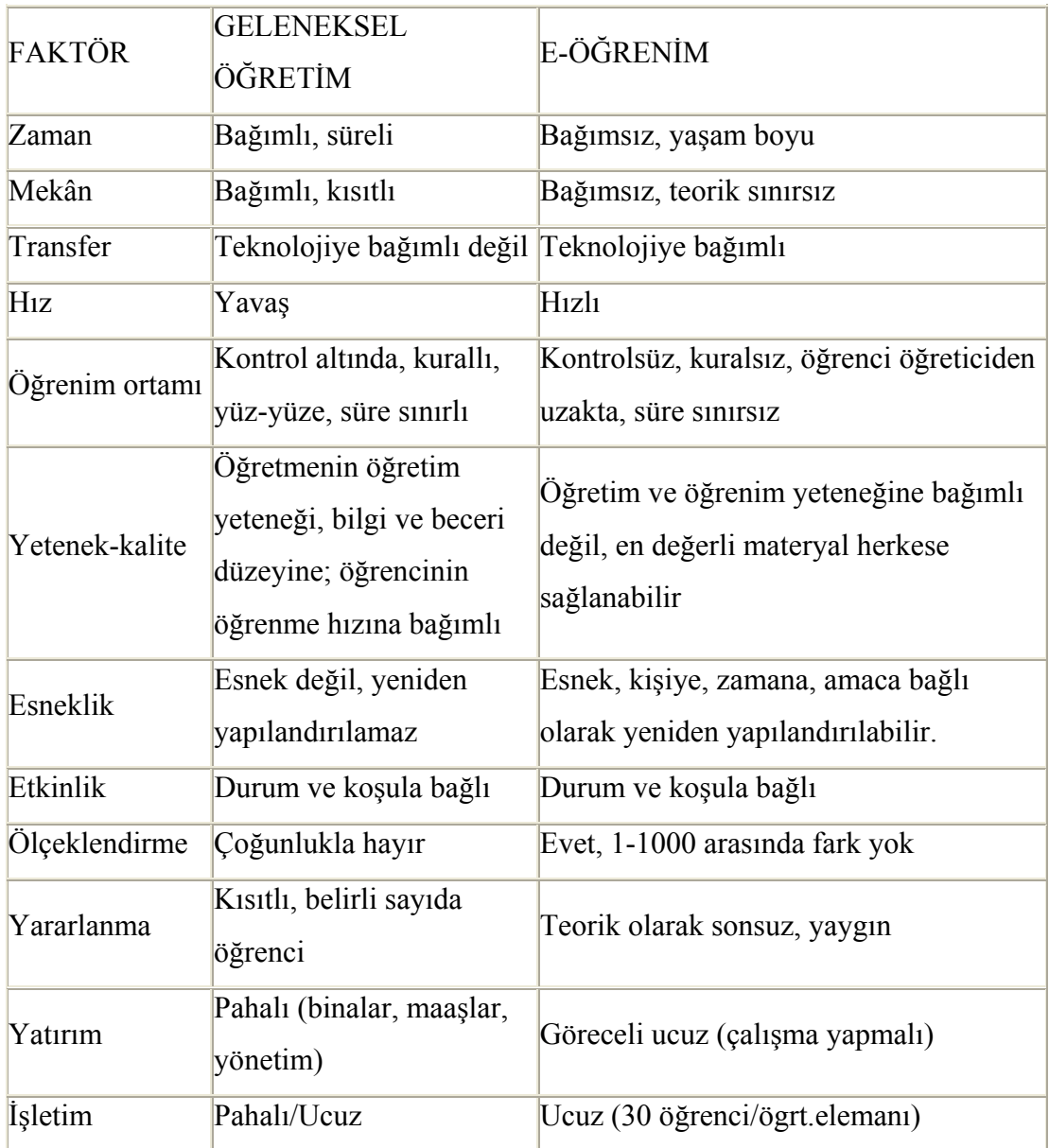

Tablo 2.1. Geleneksel öğretim ile e-öğrenimin karşılaştırılması [6]

#### **2.9. Uzaktan Eğitim Standartları**

Dünya üzerinde kabul görmüş standartlar çerçevesinde içerik oluşturmak, içeriğin farklı eğitim sistemlerinde de rahatlıkla kullanılabilmesi anlamına gelmektedir. Bu durum, aynı içeriğin yeniden üretilmesini engellemekte, bu sayede emek ve para açısından önemli bir kazanç elde edilmiş olmaktadır [7].

Standartların uzaktan eğitim sistemlerinde kullanımını genel bir yaklaşımla değerlendirilirse, kaynak, zaman ve para israfını önleyebilmek için içeriğin, veri girişlerinin ve bu bilgilerin tümünü yorumlayacak sistemin belirli standartlar çerçevesinde oluşturulması gerekliliği ortaya çıkmaktadır.

IMS (Instructional Management System), öğrenim teknolojileri için sistemler arası çalışabilirlik tanımlamaları geliştiren bağımsız, üyelik esaslı ve kar amacı gütmeyen bir grup olarak 1997' de kurulmuştur. Grubun üyeleri arasında uzaktan eğitim alanında önde gelen teknoloji sistem geliştiricileri, yayıncılar ve birçok ABD üniversitesi bulunmaktadır. IMS, son olarak Avrupa şubesiyle kıtalararası bir kimlik kazanmıştır.

ADL (Advanced Distributed Learning Initiative), İleri Dağıtık Öğrenme Ağı anlamına gelen ADL, büyük ölçekli ve az maliyetli eğitim yazılımları geliştirmek için, Amerikan Savunma Bakanlığı ve Beyaz Saray Bilim ve Teknoloji Politikaları Ofisi (OSTP) tarafından Kasım 1997' de kurulmuştur. Grubun kurulma amaçlarından biri de yeniden kullanılabilir öğrenim içeriği yani SCORM (Sharable Content Object Reference Model) geliştirmektir. SCORM, savunma sektörü dışında uzaktan eğitimin verildiği birçok alanda kullanılmaktadır.

IEEE LTSC (Instituted of Electrical and Electronics Engineering's Learning Technology Standards Committee), IEEE' nin bir alt komitesi olan IEEE LTSC, kaynakların sistemler arası çalışabilirliği ve sürdürülebilirliği, kullanımı ve gelişmesini konuları üzerine çalışmaktadır ve yaklaşık yirmi standardın gelişmesi ve araştırılması gerçekleştirmektedir.

ARIADNE (Association of Remote Instructional Authoring and Distribution Networks for Europe), Avrupa Uzaktan Eğitim Yazarlığı ve Dağıtımı Ağları Birliği anlamına gelmektedir ve eğitim kaynaklarının paylaşımını destekleyen Avrupa üniversitelerinin oluşturduğu bir gruptur. ARIADNE, açık kaynak kodlu içerik yönetim sistemi platformunu ücretsiz olarak sunmakta ve bu platformun geliştirilmesi için çalışmalarını sürdürmektedir. ARIADNE Bilgi Havuzu Sistemi,
Avrupa genelinde dağılmış öğrenim ve öğretim kaynakları ve belgeler ambarıdır [2,8].

AICC (Aviation Industry CBT Committee - Havacılık Endüstrisi Bilgisayar Destekli Eğitim Komitesi), havacılık endüstrisi için eğitim programları geliştiren teknoloji destekli eğitim profesyonelleri tarafından oluşturulmuş uluslararası bir organizasyon olarak 1998 yılında kurulmuştur. AICC, havacılık alanının dışına çıkarak, IEEE, IMS ve ADL üzerine çalışmalar yapılmaktadır. Çalışma konuları ise bilgisayar destekli eğitimin ekonomik ve etkin kullanılması ve sistemler arası çalışabilirliği sağlamaktır [2,8].

# **BÖLÜM 3. ÖĞRETİM YÖNETİM SİSTEMLERİ**

Bilgi, gelişen teknolojiler ve değişen ekonomik koşullar nedeniyle önemini hızla artırmıştır. Günümüzde artık bilgiye en hızlı ve rahat şekilde ulaşmak istenmektedir. Değişen kullanıcı istekleri ve teknolojiler, yeni bir eğitim modelinin çıkmasına yol açmıştır. Bu yeni eğitim modeli, uzaktan eğitimdir.

Uzaktan eğitim, kullanıcılarına mekân ve zaman kısıtlaması olmaksızın bilgiye en hızlı ve güvenli şekilde erişimi amaçlamaktadır. Gelişen yeni teknolojiler, uzaktan eğitimi de etkileyerek yeni uzaktan eğitim modellerinin mümkün olmasını sağlamıştır. İnternet Tabanlı Uzaktan Eğitim modeli de, işte bu gelişen teknolojileri içeren ve kullanan uzaktan eğitim modelidir. İnternet Tabanlı Uzaktan Eğitimi gerçekleştirmek için, özel yazılımlara ihtiyaç duyulmaktadır. Bu özel yazılımlara Öğretim Yönetim Sistemleri (ÖYS) adı verilmektedir.

# **3.1. Öğretim Yönetim Sistemi' nin Tanımı**

Uzaktan eğitim modeli, eğitim sisteminde yeni ufuklar açmıştır ve günümüzde çok önemli olan bilginin elde edilmesi, paylaşılması ve yönetilmesi konularında yeni olanaklar sağlamıştır. Uzaktan eğitim modelinin bir uygulaması olan İnternet Tabanlı Uzaktan Eğitim modelinin gerçekleştirimi için Öğretim Yönetim Sistemleri (ÖYS) adı verilen özel yazılımlardan faydalanılmaktadır.

Uzaktan eğitimde çok çeşitli yaklaşımlar ve uygulamalar mevcuttur. İnternetin önlenemez yükselişi ve hayatımızın ayrılmaz bir parçası olması sebebiyle İnternet Tabanlı Uzaktan Eğitim modeli, günümüzde diğer yaklaşımlardan daha yaygın olarak kullanılmaktadır [10-12].

Öğretim yönetim sistemleri (ÖYS, eğitim yönetim sistemleri, sanal öğrenme ortamı ya da öğrenim platformu), öğrenci, öğretmen ve ders materyallerini bir araya getiren özel yazılımsal platformlardır. ÖYS' ler, ayrıca öğrenci-öğretmen etkileşimini izler, yönetir ve gerekli raporlamaları gerçekleştirir. Bu raporlar, öğrencilerin aldıkları derslerin kaydı, her ders için ÖYS' de ne kadar süre geçirdikleri ve sınavda sorulara verilen cevapların oranları gibi daha birçok konuda olabilmektedir. Bu raporlar, eğitim kalitesinin kontrolünde ve geliştirilmesinde hayati rol oynamaktadır [13].

ÖYS' ler, internet teknolojilerini kullanan ve kullanılmasına izin veren internet üzerinden çalışan özel yazılımlardır. Uzaktan eğitimdeki tüm işlemler, ders materyalinin ve kullanıcıların yönetiminden öğrencilerin derslere erişimine kadar olan tüm fonksiyonları yönetmek ve değerlendirmek ve dağıtımını sağlamak, internet üzerinden gerçekleştirilir. Bu da uzaktan eğitim ortaya çıkış noktası olan bilgiye zamandan ve mekândan bağımsız erişimin ve paylaşımın hayata geçirilmesini sağlamıştır [14].

ÖYS' lerin yapılış amacı, uzaktan eğitim faaliyetlerini kolaylaştırmak ve daha sistematik, planlı bir şekilde gerçekleştirilmesini sağlamaktır. Bu nedenle ortaya çıkan her ÖYS, farklı amaçlar için farklı uzaktan eğitim araçları içerebilmektedir [15].

Uzaktan eğitim kavramının gelişimi ve yaygınlaşmasıyla birlikte bilginin üretilip paylaşılması daha önemli hale gelmiştir. Oluşturulan bir bilgi kümesi paketinin, üretildiği sistemden farklı sistemlere iletilebilmesi ve farklı sistemlerce de kullanılabilir olması gerekmektedir. Bilgi kümesi paketi, diğer bir adıyla öğrenme nesneleri (learning objects), aslında öğretmenin hazırladığı bir sunum veya bir dersin tüm kaynaları olabilmektedir. ÖYS' ler, bu öğrenme nesnelerini üretebilmeli, yayınlayabilmeli ve farklı sistemlerden gelen öğrenme paketlerini kullanabilmedirler. Ancak sayılan bu işlevlerin gerçekleşebilmesi için belli standartlara ihtiyaç vardır. Bu standartlardan en kabul edilmiş olanı, SCORM' dur [16].

ÖYS' nin içermesi gereken temel özellikler, aşağıdaki gibi sıralanabilir [17]; −Kullanıcılar, dersler, eğitmenler ve rollerin yönetimi −Ders takvimi −Öğretmene mesaj ve uyarı gönderme −Test ve değerlendirme −Sınav sonuçları ve transcript görüntüleme −Ders dağıtımı −Kayıt

−Yönetici kaydı ve onayı

ÖYS' ler, birbirinden bağımsız olan öğrenme nesnelerini üretebilen, sunabilen ve kullanabilen, ders materyallerinin depolanmasını sağlayan, öğretmen-öğrenci açısından iletişimi ve etkileşimi sağlayan, özel raporlar ile değerlendirme yapabilen ve mekân-zamanda kısıtlaması olmadan internet üzerinden tüm işlevlerinin ücretli ve ücretsiz olarak kullanıcılarına sunabilen özel yazılımsal platformlardır.

#### **3.1.1. İçerik yönetim sistemleri**

Günümüz bilgi çağında internet sayesinde bilgiyi en hızlı ve kolay şekilde elde edilebilmektedir. Bilgiye erişim kolaylaştıkça ve hızlandıkça ulaşılan bilginin miktarı, önem kazanmaya başlamıştır. Bunun sonucunda internet sitelerinin bilgiyi en iyi şekilde depolaması ve sunması sorunu ortaya çıkmıştır. Bu sorunun çözümü de İçerik Yönetim Sistemleri' dir.

İçerik kavramı, elektronik ortamdaki her formattaki sayısal bilgi olarak açıklanabilmektedir. Yani metin, ses, görüntü, grafik, belge, kayıt, video gibi, elektronik ortamda yönetilebilen ve kullanılan herşeye içerik denmektedir.

İçerik Yönetim Sistemleri (İYS, Content Management System, CMS), bilgi en iyi şekilde kullanılmasını destekleyen araçlar veya fonksiyonlar olarak kabaca tanımlanmaktadır. İYS' lerin temel amacı internet sitesinde yayınlanacak bilgiyi yönetmektir. Kullanıcıların, bilginin nasıl yayınlanacağınla ilgilenmesi yerine sadece bilgi yani içerik üzerine yoğunlaşmasını hedef olarak görülmüştür. Yani kullanıcıları,

tasarım ve yönetim derdinden kurtarak sadece içerik üzerine çalışmalarını sağlamaktadır. İYS' ler kullanıcıları içeriğin yönetiminden, sunumundan ve depolanmasından kurtararak sadece içerik hazırlamalarına olanak sağlayan böylece daha çok bilginin paylaşımına olanak sağlayan özel yazılımsal platformlardır [16].

İçerik yönetim sistemleri, uzaktan eğitim alanında da kullanılabilir olmasına karşın öğrenim gereksinimlerin tümünü karşılayamamaktadır. Genel amaçlı içerik sağlayıcıları, örneğin haber siteleri, için daha uygundurlar [16].

Bir İYS' nin sahip olması gereken özellikler [18];

−Teknolojik gelişimlere açık olmak

−İçeriğin doğru ve güncellenebilir olmasını sağlamak

−Kullanım ve yönetim için basit ara yüzlere sahip olmak

−Hızlı ve verimli çalışabilmek

İçerik yönetim sisteminin amaçlarını temel olarak aşağıdaki gibi sıralanabilir:

−Sistemin esnekliğini arttırmak,

−Bilginin, genel kalitesini yüksek tutmak; doğru, güncel ve kapsamlı bilgi sağlamak,

−Verimlilik ve yönetim açısından katkı sağlamak,

−Sisteme çabuk güncellenebilme yeteneği kazandırmak

−İş bilgisinin korunmasını sağlamak

Piyasada çok sayıda içerik yönetim sistemi mevcuttur. Açık kaynak kodlu bazı içerik yönetim sistemleri Tablo 3.1' de listelenmiştir [19].

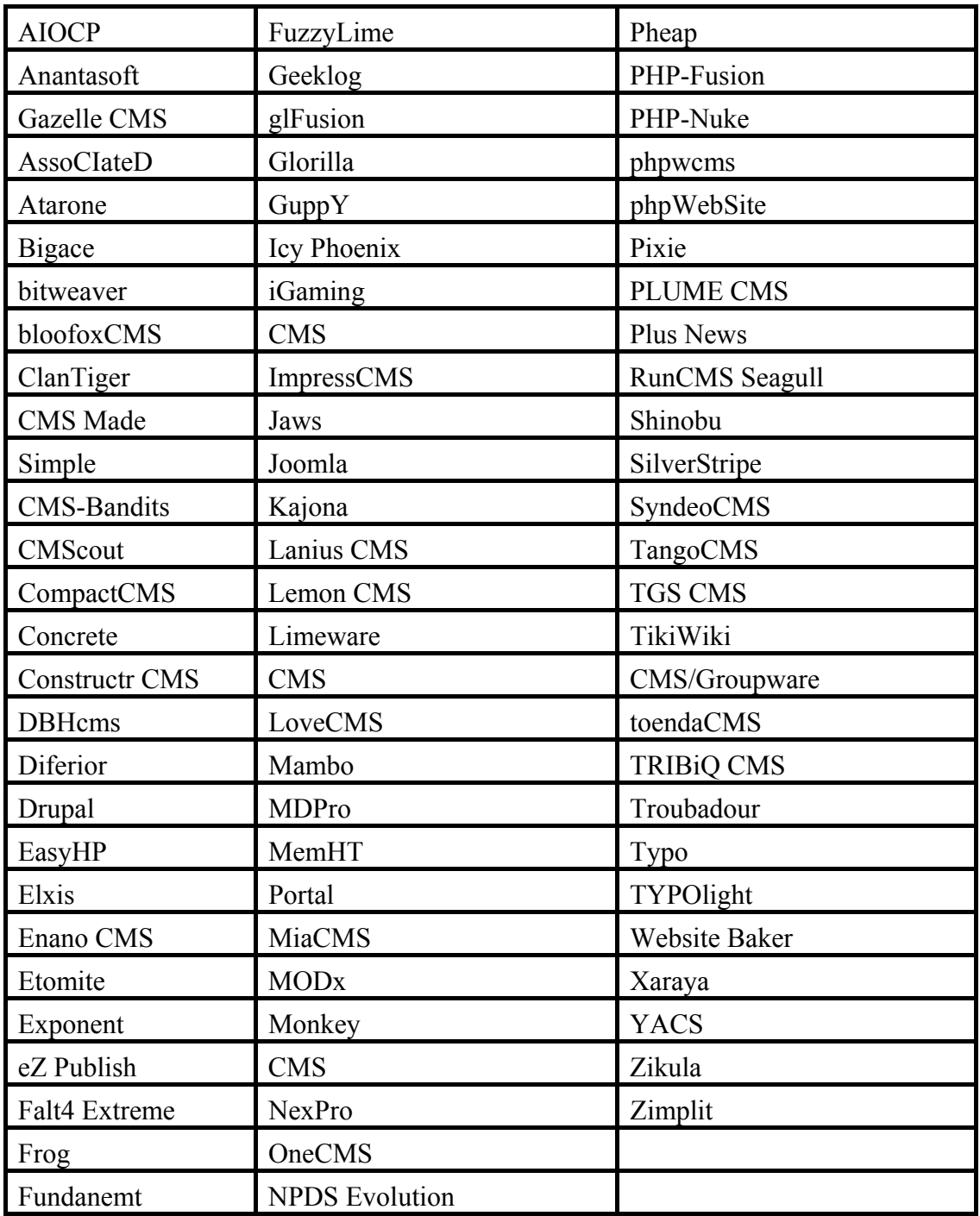

İYS' ler, bilginin oluşturulma, yayınlanma, paylaşılma ve depolanma süreçlerini kolaylaştırmak için kullanılan, veritabanı yapısı üzerine oturulmuş yazılım ile oluşturulmuş özel internet siteleri olarak tanımlanabilir.

#### **3.1.2. Öğrenim içerik yönetim sistemleri**

Uzaktan eğitimdeki amaçlardan biri de tekrar kullanılabilir ders materyallerini üretmek, paylaşmak ve kullanmaktır. Paylaşılabilen bu ders materyallerine öğrenme nesneleri (learning objects) adı verilmektedir. Öğrenme nesnelerinin her uzaktan eğitim sistemince kullanılabilir olması için belli standartlara sahip olması gerekmektedir. İşte Öğretim İçerik Yönetim Sistemleri (ÖİYS), bu eğitim nesnelerinin oluşturulmasında ve paylaştırılması üzerine özelleşmiş yazılımlardır.

Uzaktan eğitime artan ilgi ÖİYS' i daha konuşulur hale getirmiştir. Birçok geleneksel ÖYS' lerde bulunmayan veya yeterli düzeyde olmayan özelliklerden biri, içerik, yani öğrenme nesneleri yaratma işlevidir. Bazı ÖYS' ler içerik hazırlamak için bazı kalıplar sunmakta bazıları da dışardan eklenen programları kullanmaktadırlar.

ÖİYS, öğrenim içeriği konusuna yoğunlaşmış ve özelleşmiştir. ÖİYS' lerin sağladığı başlıca işlevler; yeni öğrenim içeriği yaratabilmek, var olanları depolayabilmek ve paylaşabilmektir. Yani kullanıcıların kendi öğrenim içeriklerini belli standartlara göre hazırlamalarına yardım eden, üretilen içerikleri depolayıp içerip havuzu oluşturan, oluşturulan içerik havuzundan içerikleri yönetilmesini ve paylaşılmasını sağlayan ve internet tabanlı olarak çok kullanıcıya destek veren yazılımsal platformlardır. ÖİYS' nin İngilizce karşılığı Learning Content Management System olup kısaca LCMS olarak tanımlanmaktadır.

Nichani, ÖİYS' leri aşağıdaki formülle ifade etmektedir:

 $ÖIYS = ÖYS + IYS$  [eğitim nesneleri]

Bu denkleme göre; ÖİYS' ler, ÖYS' lerin öğrenim yönetimi konusundaki yetenekleri ile İYS' lerin içerik konusundaki yeteneklerini birlikte içeren sistemlerdir [20].

ÖİYS, ÖYS' nin daha gelişmiş hali olarak görülebilir. Kullanıcılar, platform yardımıyla eğitim içerikleri hazırlayabilirler, depolayabilirler ve dağıtabilirler. Böylece bilgiyi eğitim içeriğine dönüştürür, farklı standartlara göre içeriği farklı şekillerde sunulabilmektedir. ÖİYS' ler içeriklerin yaratılması, saklanması ve dağıtımı süreçlerinin yönetmektedir [16,21,22].

Öğrenme içerik yönetimi sisteminin kullanılacağı özel durumları şu şekilde sıralanabilir [19];

- −İçerik çok ve tekrar kullanılcak ise
- −Tekrar kullanılması gereken ders materyallerini hazırlayan kullanıcıların sayısı fazla ise
- −Bir içeriğin öğrenci ihtiyaçlarına göre özelleştirilmesi gerekiyor ise

−İçerik, farklı sistemlerce de kullanılcak ise.

# **3.2 ÖYS, İYS ve ÖİYS karşılaştırması**

ÖYS, İYS ve ÖİYS kavramları birbirine benzer ve çok karıştırılmasına rağmen ortaya çıkış amaçları ve sağladıkları işlevler birbirinden çok farklıdır. İYS' ler, internet ortamından bilginin en kolay ve hızlı şekilde paylaştırılmasını hedeflerken, ÖYS' ler ise İYS özelliklerinin eğitim amaçlı yeniden düzenlenmiş ve yeni işlevler eklenmiş halidir. ÖİYS' leri de ÖYS' lerde kullanılmak üzere hazırlanan tekrar kullanılabilir olan eğitim içeriklerinin İYS gibi yönetimini gerçekleştirmektedir. Tablo 3.3' de ÖYS, İYS ve ÖİYS' nin özellikleri ve sundukları işlevlere göre karşılaştırılması bulunmaktadır.

| ÖYS (LMS)          | ÖİYS (LCMS)      | İYS (CMS)             |
|--------------------|------------------|-----------------------|
| Sistem yöneticisi, | Öğrenim içeriği  | Içerik geliştiriciler |
| öğretmenler ve     | tasarlayıcısı ve |                       |
| öğrenciler         | geliştiricileri  |                       |
| Eğitim (öğrenme)   | Öğrenme içeriği  | Bilgi                 |
| Evet               | Hayır            | Hayır                 |
| Evet               |                  | Hayır                 |
|                    |                  |                       |
| Evet               | Evet             | Hayır                 |
|                    |                  |                       |
| Evet               | Hayır            | Evet                  |
|                    |                  |                       |
| Evet               | Hayır            | Evet                  |
|                    |                  |                       |
| Evet               | Hayır            | Evet                  |
|                    |                  |                       |
| Hayır              | Evet             | Evet (ama basit       |
|                    |                  | düzeyde)              |
| Hayır              | Evet             | Hayır                 |
|                    |                  |                       |
| Evet               | Evet             | Hayır                 |
|                    |                  |                       |
| Hayır              | Evet             | Evet                  |
|                    |                  |                       |
|                    |                  |                       |
|                    |                  | Evet                  |

Tablo 3.2. ÖYS, İYS ve ÖİYS' lerin karşılaştırılması

ÖYS, kursların ve öğrenme olaylarının yönetilmesi, dağıtılması ve planlanması için çözümdür. ÖYS' nin odağı, öğrenenleri yönetmek, öğrenenlerin eğitim aktivitelerini izlemektir. ÖİYS' nin odağı, eğitim içeriğidir. Eğitmene ve tasarımcılara, eğitim içeriğinin daha etkili tasarımını ve kullanımı için olanaklar sağlamaktadır. İYS ise, bilgi odaklıdır ve bilgiye kolay ve hızlı şekilde erişimi ve kullanımı amaçlamaktadır [16,23].

### **3.3 Öğretim Yönetim Sistemlerinin Özellikleri**

ÖYS' lerin kullanım amacı, uzaktan eğitimi gerçekleştirmektir. O zaman bir ÖYS' den minimum beklenti, eğitimin devam ettirilmesi için gerekli tüm işlevleri sağlaması olmalıdır.

ÖYS' lerde olması gereken ilk özellik, üye girişi - kayıt işlevidir. Çünkü sistemdeki bilginin herkesçe ulaşılması istenmez, sisteme giren herkez birbirinden farklı rollerde(öğrenci, öğretmen, yönetici gibi) bulunabilir ve bilgiye erişenler hakkında raporlar tutularak bu raporlar analiz edilerek kişisel veya genel çıkarımlar sağlanabilmektedir. Ayrıca kişiselleştirilmiş eğitimin sağlanabilmesi ve geçmiş faliyetlerin kaydedilmesi için üye girişi desteklenmelidir.

Ders içerikleri ve kaynakları, uzaktan eğitimini en temel taşlarından birisidir. ÖYS' ler ders ve ders içeriklerinin hazırlanmasına olanak sağlamalıdırlar. Hazırlanan derslere, faliyetler (sınav, toplantı gibi) atanabilmeli, ders materyelleri eklenebilmeli ve dersi alan öğrenciler tarafından rahatça erişilebilmelidir.

İletişimi sağlamak, ÖYS' ler için çok önem arz etmektedir. Çünkü uzaktan eğitim modelinin sınırlarından biri de fiziksel olarak aynı mekânda olmayan öğrenci ve öğretmenin iletişimde zorluk yaşayabileceğidir. Bu yüzden iletişimi, sekron ve asekron şekilde destekleyecek işlevlere ihtiyaç duyulmaktadır. Hemen hemen bütün ÖYS' lerde standart olarak mail gönderme-alma, gerçek zamanlı mailleşme (chat), sekron dersler ve forum özellikleri bulunmaktadır.

ÖYS' lerde bulunması gereken bir diğer önemli özellik de sisteme erişim ve kullanım kolaylığıdır. Kullanıcılar, çok farklı eğitim ve kültür seviyesinde oldukları gibi bilgisayar ve internet kullanımında deneyimleri de çok farklı olabilmektedir. Bu yüzden sistem kullanımı kolay, arayüz formları basit ve anlaşılır olmalıdır.

Öğrencilere verilen uzaktan eğitimin başarısı ölçmek, uzaktan eğitim için zor bir işlevdir. Başarı ölçüm ve çalışmalar için birçok özellik gerekmektedir. Öğrencilere ödev verilebilmeli, öğrenciler bilgisayarda değişik formatta yaptıkları ödevleri yükleyebilmeli, sınavlar ve testler bilgisayardan da olsa güvenli şekilde (kopya çekilmesi önlenerek) yapılabilmelidir.

ÖYS' lerde mutlaka olması gereken bir diğer özellik de raporlamalıdır. Raporlama, uzaktan eğitim modelinde hayati rol oynamaktadır. Hala değişen ve gelişen bir eğitim modeli olan uzaktan eğitimin ne kadar başarılı olduğu, başarı ve başarısızlığın nedenleri detaylı şekilde incelenmelidir. Her öğrenci için, ne zaman sisteme giriş yaptı, ne kadar süre sistemde kaldı, hangi ders kaynağına ne kadar süre ayırdı, sınav ve testlerin sonuçlarının genel analizi gibi detaylıı birçok raporlama sistem tarafından desteklenmelidir.

Uzaktan eğitimin tanımı her ne kadar "zamandan ve mekândan bağımsız" olsa da bazı eğitim faliyetleri için zaman önemlidir. Mesela gerçek zamanlı yapılacak bir ders, belli günde yapılacak bir sınav veya ödev teslim son tarihi gibi. Öğrencilere ve öğretmenlere bu önemli zamanları hatırlatacak ve gerektiğinde uyarı yapabilecek işlev, sistemde olmalıdır.

Ders materyalleri çok fazla miktarda ve çeşitte olabilmektedir. ÖYS' nin ders materyallerini düzgün şekilde depolaması, yönetmesi ve gerektiğinde kullanıcıya sunması gerekmektedir.

Bilgisayar ve internet teknolojileri, her geçen gün ilerlemesini sürdürmektedir. ÖYS' ler için belki de en zor olan işlev, teknolojik desteğinin tam olması ve yeni teknolojik gelişimleri destekleyebilecek yapıya sahip olmasıdır. Günümüzde ÖYS' ler Web 2.0 teknolojilerinin tamamını destekler ve sistem içine kullanımına izin vermektedir. Bu özellik ÖYS için önemlidir. Çünkü öğrenciye değişik formatta ders materyali sunabilmekten etkileşimli kaynaklar hazırlamaya kadar, kullanıcıya eğitiminde olumlu destek olacak tüm faliyetler, internet ve bilgisayar teknolojileri tabanlıdır.

ÖYS' lerde, öğrencilerin içeriğe erişmesi veya dersin öğrencilere ulaştırılması, öğrenci ve eğitmen arasındaki etkileşimlerin yönetilmesi, izlenmesi, raporlandırılması sağlayan yazılım bileşenleri bulunmaktadır. Başka bir deyişle ÖYS, öğrenci kayıtlarının yapılması, depolanması, öğrencilerin derse katılımı ve

gelişiminin izlenmesi, sınav sonuçlarının kaydedilmesi ve dersin tamamlanmasının sağlanması ile eğiticilerinin öğrenci performansını izlemesi ve değerlendirmesini sağlayan işlevlere sahiptirler [16].

ÖYS' ler birbirleri arasında iletişim kurabilir olmalıdır. Bu iletişim, eğitim nesneleriyle sağlanmaktadır. ÖYS' ler farklı standartlarda olan eğitim nesnelerini kullanabilmeli ve diğer sistemlerle paylaşabilmelidir [16,24,25].

# **3.4. Önemli Açık Kaynak Kodlu Öğretim Yönetim Sistemi**

Eğitim öğretim faliyetlerinde çok çeşitli yazılımlar kullanılmaktadır. Bu yazılımlar, eğitim faaliyetlerini kolaylaştırıcı ve yardımcı olma özelliklerine sahiptirler. Gelişen ve değişen eğitim modelleri sonucu eğitimde kullanılan yazılımlar da çeşitlik kazanmıştır.

Yeni bir eğitim modeli olan uzaktan eğitimin gerçeşleştirimi için ÖYS denilen özel yazılımlara ihtiyaç duyulur. Bu yazılımlar, uzaktan eğitimin temelini oluşturan mekândan ve zamandan bağımsız eğitimi felsefesini gerçekleştiren yazılımlardır. ÖYS' ler ile farklı kullanıcı tipleri oluşturulup farklı haklar verilebilir, ders ve ders materyalleri oluşturulup sisteme eklenebilir, çeşitli raporlama teknikleriyle gerekli analizler yapılabilmektedir.

Günümüzde ÖYS' ler içerdikleri işlevler ve özellikler bakımından çeşitlilik göstermektedir. Bundaki sebep her ÖYS' nin farklı bir amaç ile ortaya çıkmasıdır. Örneğin MOODLE ÖYS' i, açık kaynak kod ile modüler yapıyı temel alarak diğer ÖYS' lerden farklılaşmıştır. Ancak Bölüm 3.3' te Öğretim Yönetim Sistemlerinin sahip olması gerektiği özellikler başlığı altında anlatılan temel özellikler ve işlevler, günümüzde hemen hemen bütün ÖYS' lerde desteklenmektedir.

Birer yazılım projesi olan ÖYS' ler, aynı genel yazılım projelerinde olduğu gibi açık kaynak kodlu ücretsiz ÖYS' ler ve ticari yani ücretli ÖYS' ler olarak iki başlık altında incelenmelidir.

Açık kaynak kodlu (AKK) ve ticari ÖYS' ler arasındaki ilk ve en önemli fark ücretlendirme yani lisanslamadır. Açık kaynak kodlu ÖYS' lerin standart paketleri için hiçbir ücret ödemek gerekmezken ticari ÖYS' lerin program ücretleri ve yıllık kullanım ücreti adıyla para ödenmesi gerekmektedir. Bu açıdan bakıldığında; istenildiğinde kodsal değişim yapılabilecek ve ücret ödenme zorunluluğu olmayan açık kaynak kodlu ÖYS' lerin kullanılması maliyet açısından istenilen sistem kurumunda avantaj sağlayacaktır.

Sistemin kontrolü ve geliştirilmesi açısından karşılaştırma yapıldığında; açık kaynak kodlu ÖYS' lerde kontrol, sistem tasarlayıcıları ve kullanıcılar arasında eşit olarak dağıldı görülürken, ticari ÖYS' lerde kontrol tamamiyle satıcı şirketin elindedir. Açık kaynak kodlu ÖYS' lerin gelişim süreci sanıldığının aksine ticarilerden daha hızlıdır çünkü aynı sistemin farklı kullanıcıları ve geliştiricileri, yaptıkları yenilikleri ve deneyimlerini paylaşarak ÖYS' nin daha hızlı gelişmesini sağlamaktadırlar. Ticari ÖYS' lerde ise gelişme sadece satıcı firmaya aittir. Bu da yeni versiyonların ve yeniliklerin çıkıp çıkmayacağına karar verenin sadece satıcı firma olacağını göstermektedir.

Kullanılacak ÖYS' nin uzun ömürlü olması kurulması planlanan sistem için hayati önem taşımaktadır. Açık kaynak kodlu ÖYS' ler, kullanıcıların isteklerine cevap verebildikleri sürece devamlılıklarını sağlarken, ticari ÖYS' lerde yazılımın devamlılığı satıcı şirketin elindedir.

Güvenlik, parasal işlemlerin veya kullanıcı bilgilerinin olduğu her web uygulamasında hayati önem taşımaktadır. Açık kaynak kodlu ÖYS' ler sanıldığının aksine ticari ÖYS' lerden daha sağlam güvenlik sağlamaktadır. Çünkü ÖYS yazılımı kullanıma sunulana kadar birçok kişi ve geliştirici tarafından test edilir, böylece ilerde doğabilecek güvenlik açıkları önceden belirlenebilmektedir. Ticari ÖYS' lerde güvenlik, satıcı firmanın sunuduğu ile sınırlıdır.

Açık kaynak kodlu ÖYS' lerin ticarilerden bir önemli üstünlüğü de farklı platformları destekleyebilmeleridir. Ticari ÖYS' leri ise satıcı firmların belirttikleri platformlar dışında kullanmak mümün değildir.

Tablo 3.3' te açık kaynak kodlu ve ticari ÖYS' lerin belli özelliklere göre kıyaslaması yapılmıştır. Tablo 3.3' ten çıkarabilecek sonuç, açık kaynak kodlu ÖYS' lerin sundukları imkanlar ve maliyet avantajı ile ticari ÖYS' lere üstünlük sağladıklarıdır [25].

| Özellik                   | Açık kaynak kodlu ÖYS             | Ticari ÖYS                                               |  |
|---------------------------|-----------------------------------|----------------------------------------------------------|--|
| Lisans (ücretlendirme)    | Ücretsiz                          | Şirkettin program ve kullanım<br>ücretlendirmesine bağlı |  |
|                           |                                   |                                                          |  |
| Kontrol                   | Kullancı ve geliştirici arasında  | Tamamiyle<br>firmanın<br>satici                          |  |
|                           | eşit şekilde                      | elinde                                                   |  |
| Gelişme                   | Hızlı<br>çeşitlidir.<br>Her<br>ve | Satici<br>firmanın<br>yatırımına                         |  |
|                           | kullanıcı aynı zamanda bir        | daha<br>bağlı<br>düşük<br>ve                             |  |
|                           | geliştiricidir                    | seviyededir.                                             |  |
| Yazılımın ömrü            | Yazılım<br>isteklere<br>cevap     | Satici<br>firmanın<br>başarısına                         |  |
|                           | verebildikçe var olacaktır.       | bağlıdır.                                                |  |
| Güvenlik                  | Versiyon kullanıma çıkmadan       | <b>Satici</b><br>firmanın<br>sağladığı                   |  |
|                           | birçok kişinin kontrolünden       | güvenlik geçerlidir.                                     |  |
|                           | geçer                             |                                                          |  |
| Güvenirlik                | Kaynak kod görülebildiği için     | Arka planda hangi<br>kodun                               |  |
|                           | güvenilir.                        | çalıştığı bilinemez.                                     |  |
| Destek ve destek maliyeti | Destek çok çeşitli ve maliyeti    | Satıcı firmanın çeşitli destek                           |  |
|                           | yok.                              | paketleri var. hepsi ayrı ücrete                         |  |
|                           |                                   | tabi                                                     |  |
| Kurulum maliyeti          | Düşük                             | Yüksek                                                   |  |
| Platform desteği          | Geniş                             | Sadece desteklenenler                                    |  |

Tablo 3.3. Açık kaynak kodlu ve ticari ÖYS' lerin karşılaştırılması

# **3.4.1 Açık kaynak kodlu ÖYS' ler**

Açık kaynak kodlu yazılım (open sourced software), çalışan program kodunun ücretsiz olarak dağıtıldığı yazılımlardır. Açık kaynak lisansı, kullanıcılara her amaç için programın kullanılanmasına, programı değiştirilmesine ve değiştirilmiş programın veya orijinalinin tekrar ücretsiz olarak dağıtılmasına izin vermektedir.

Açık kaynak kodlu yazılımlar, bilgisayar biliminin gelişmesinde ve öğrenilmesinde çok önemli rol üstlenmektedir. Çünkü açık kaynak kodlu yazılımlar ile hangi sistem kaynakları, hangi kodlama teknikleri kullanılmış gibi bilgilere erişebilinmektedir.

Açık kaynaklı yazılım kullanmanın, göz önünde bulundurulması gereken en önemli özellikleri [26];

- −Bağımsızlık ve maliyet avantajı: Kaynak kodunun açık olması ile şirketlere fiyat ve yeni sürümler açısından bağımlık ortadan kalkmaktadır
- −Güvenirlik: Açık kaynak kodlu yazılımlar, genel dağıtımı gerçekleşmeden önce çok sayıda uzman yazılımcı ve sistem yöneticisinin kontrolünden geçmektedir. Böylece kötü niyetli kodlar veya yazılım hataları çok önceden fark edilerek düzeltmeleri yapılabilmektedir.
- −Esneklik: Açık kaynak kodlu yazılımların kapalı kaynak kodlu yazılımlardan çok daha fazla sayıda güncelleme ve versiyonu çıkmaktadır. Bundaki sebep de ticari yazılım arkasında belli sayıda yazılım geliştirici bulunurken, açık kaynak kodlu yazılımların arkasında ise çok daha fazla sayıda gönüllü ve paralı yazılımcılar vardır.
- −Yenilikçiliği desteklemesi ve gelişime açık oluşu: Yazılım geliştirme sürecinde her geliştirici fikrini söyleme hakkına sahiptir. Ayrıca yazılım geliştiriciler, daha önceden üretilmiş olan kodları tekrardan yazmaya gerek duymadan var olan kodlara ekleme yaparak yazılım gelişim sürecini kısaltmaktadırlar.
- −Güvenlik: Açık kaynak kodlu yazılımlarda kullanıcı ihtiyacına göre güvenlik sağlanırken, kapalı kaynak yazılımlarda kullanıcı arka planda olup bitenlerden habersizdir.

#### **3.4.1.1. Atutor**

Açık kaynak kodlu bir öğrenim sistemi olan Atutor, erişebilirlik ve uyumluluk özellikleri üzerine tasarlanmıştır. Atutor, modüler yapısı ile güncelleme işlemlerini çok hızlı ve sorunsuz gerçekleştirmektedir. Ayrıca öğrencilerin arayüzü kişiselleştirmelerine (renk, yazı boyutu seçimi gibi) olanak sağlamaktadır.

Atutor sisteminin genel özellikleri;

- − Php ile geliştirilmiştir. Php tabanlı bir sunucu gerektirir.
- − Sistemde UTF-8 ve ISO standartları desteklenmektedir. Böylece Türkçe dâhil olmak üzere çok dil sistemde kullanılabilmektedir.
- − Veritabanı olarak sadece MySQL 'in 3.23.x, 4.0.12 daha üst sürümleriyle uyumludur.
- − Paylaşılabilir eğitim nesneleri için IMS/SCORM desteği vardır.
- − Sistem içinde eş zamanlı mesajlaşma, forum özellikleri yer almaktadır.
- − Bütün potansiyel kullanıcı isteklerine göre sistem özelleşmiştir. Kör bir kullanıcıya fareye (mouse) ihtiyaç duymadan sisteme erişebilmesi sağlanmıştır.
- − Bileşen sistem, kullanıcılara istedikleri araçları seçme ve kullanma imkânı vererek hem kişiselleştirilmiş eğitime olanak sağlar hem de kullanıcı memnuniyetini artırmaktadır.
- − İnternet adresi :<http://www.atutor.ca/>
- − Örnek site: Honolulu Üniversitesi http://www.honoluluuniversityonline.com/ [27]

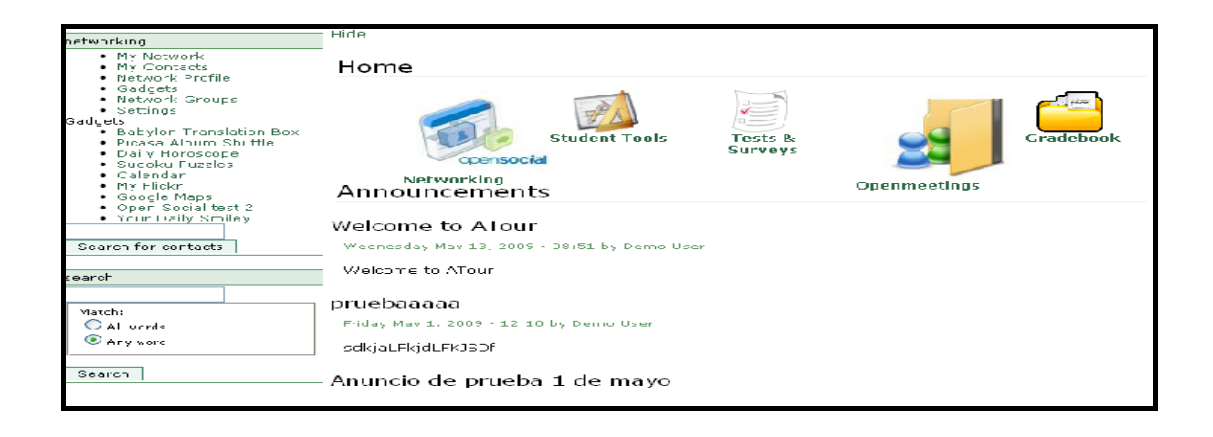

Şekil 3.1. Atutor ara yüzü

### **3.4.1.2. Claroline**

Claroline, öğretmenlere internet üzerinden ders verme imkanı sağlayan ücretsiz bir açık kaynak kodlu bir yazılımdır.

Claroline'nin genel özellikleri;

- − Veritabanı önetim sistemi olarak MySQL kullanmaktadır.
- − Php de kodlanmıştır. Php tabanlı bir sunucuda çalışabilir.
- Sistem 35 dile çevrilmiştir ve geniş kullanıcı kitlesine sahiptir.
- − GPL lisansı ile yayınlanmaktadır.
- SCROM ve IMS/QTI gibi paylaşılabilir eğitim içerik standartlarını desteklemektedir.
- − İnternet adresi : <http://www.claroline.net/>[28]

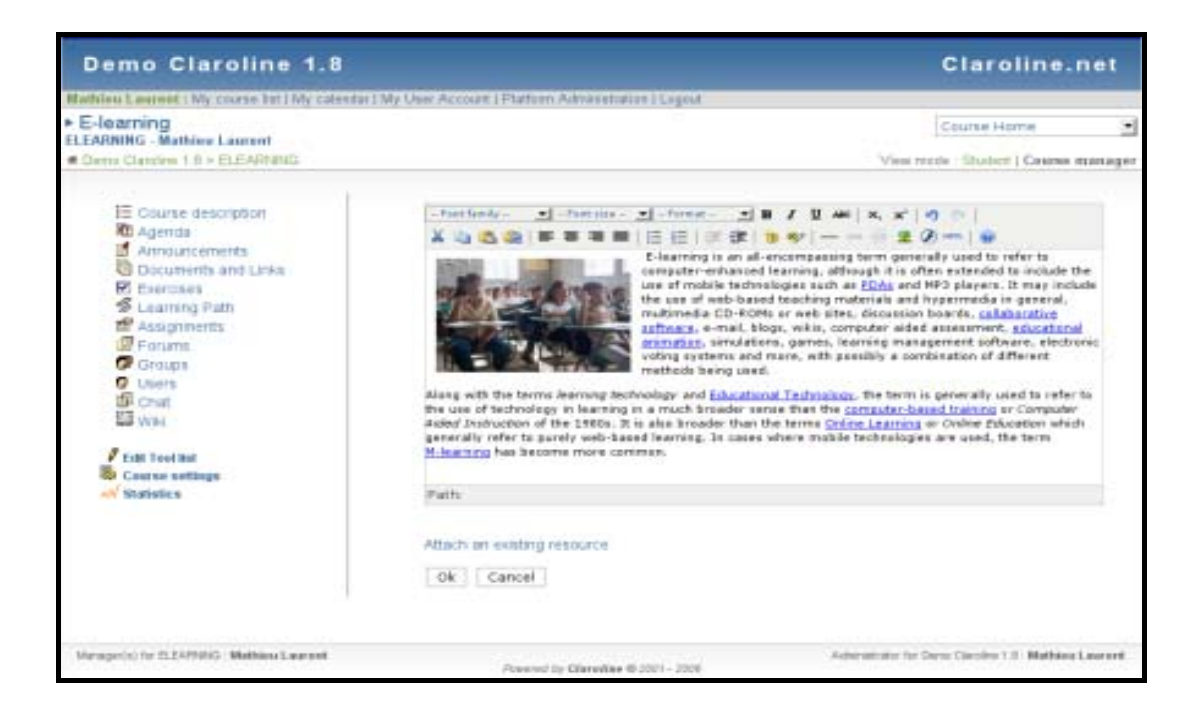

Şekil 3.2. Claroline demo sürümün ara yüzü

### **3.4.1.3. Dokeos**

Dokeos, internet tabanlı uzaktan eğitim, ders yönetim sistemi ve işbirliği aracıdır. Gnu-GPl altında yayınlanan, kullanım ücreti bulunmayan bir araçtır.

Dokeos' un genel özellikleri şöyle sıralanabilir;

- − Dokeos, PHP ile geliştirilmiştir. PHP destekleyen sunuculara ihtiyacı vardır.
- − Veritabanı sistemi olarak MySQL kullanmaktadır.
- − 31 dil desteği vardır. Bu diller arasında Türkçe de bulunmaktadır.
- − Paylaşılabilir eğitim nesnelerinin kullanımı ve paylaşımı için [SCORM](http://www.adlnet.org/), [AICC](http://www.aicc.org/), [IMS](http://www.imsproject.org/) gibi standartların hepsini desteklemektedir.
- − GNU (General Public License) lisansıyla ücretsiz olarak yayınlanır.
- − Ders yönetimi, takvimleme, eş zamanlı yazılı ve görsel mesajlaşma ve çevrimiçi sınav işlevlerini içermektedir.
- − 600' den fazla bireysel ve kurumsal kullanıcısı vardır.
- − En büyük avantajı kullanımı kolay olmasıdır.
- − İnternet adresi : <http://www.dokeos.com/>

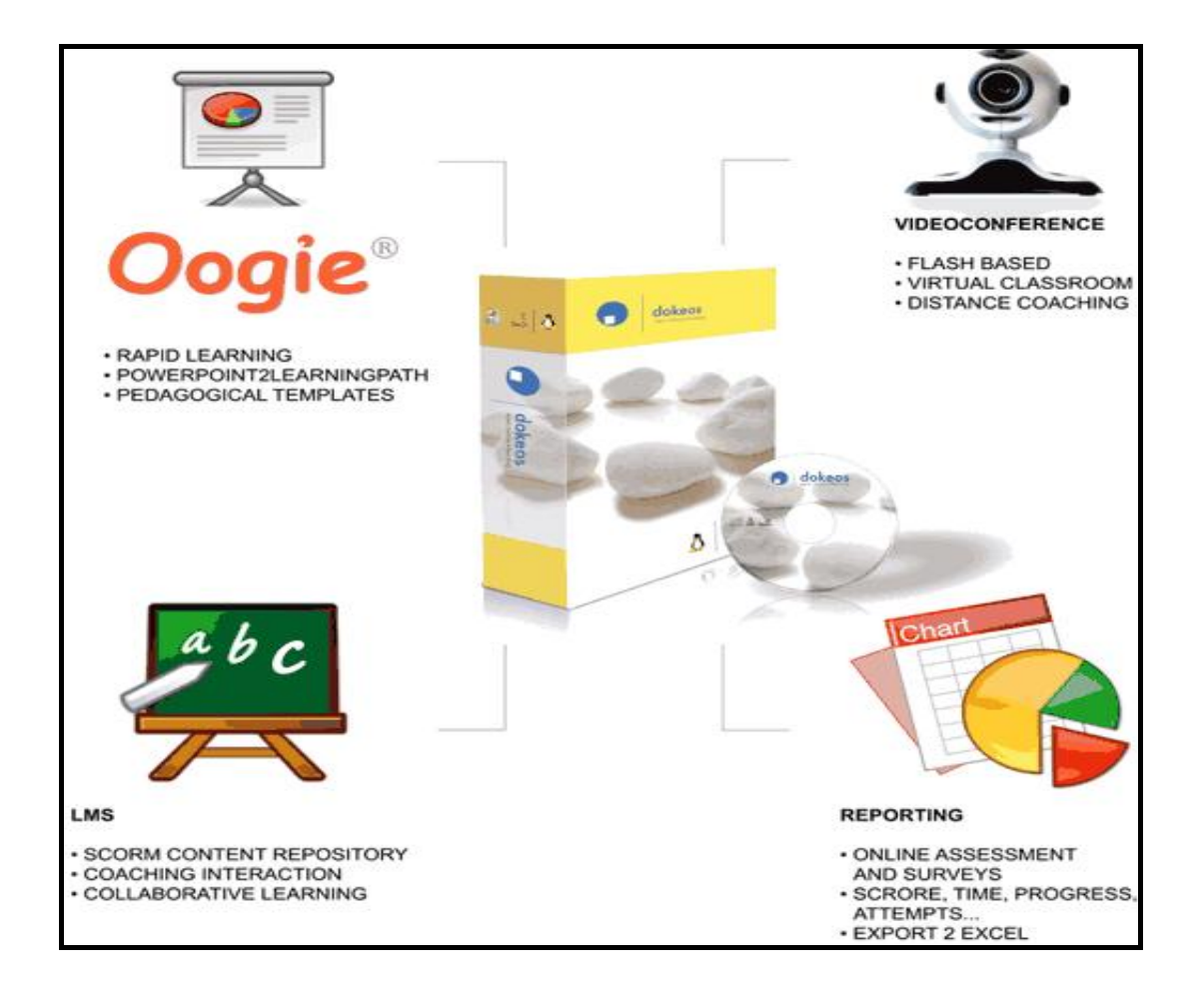

Şekil 3.3. Dokeos

#### **3.4.1.4. Ilias**

Cologne Üniversitesi tarafından Virtus Projesi' nde geliştirilen Ilias, açık kaynak kodlu internet tabanlı öğrenmenin daha fazla yayılması ve gelişmesi için ücretsiz olarak sunulmaktadır. 1997' de ilk örneği ortaya çıkartılan Ilias, 2000 yılında açık kaynak kodlu hale getirilmiştir.

Ilias' ın genel özellikleri;

- − Sunucu işletim sistemi, Unix, MacOX veya Windows olabilmektedir.
- − Php ve MySQL kullanılarak geliştirmiştir.
- − PHP ve MySQL destekleyen hersunucuda çalışabilmektedir.
- − GNU Public Lisansı ile ücretsiz olarak yayınlanmaktadır.
- − Çoklu dil desteği vardır.
- − Rol tabanlı güvenlik mekanizmasına sahiptir.
- − Çin' de ve Avrupa' da yaygın olarak kullanılmaktadır.
- − İnternet adresi: http://www.ilias.de [29]

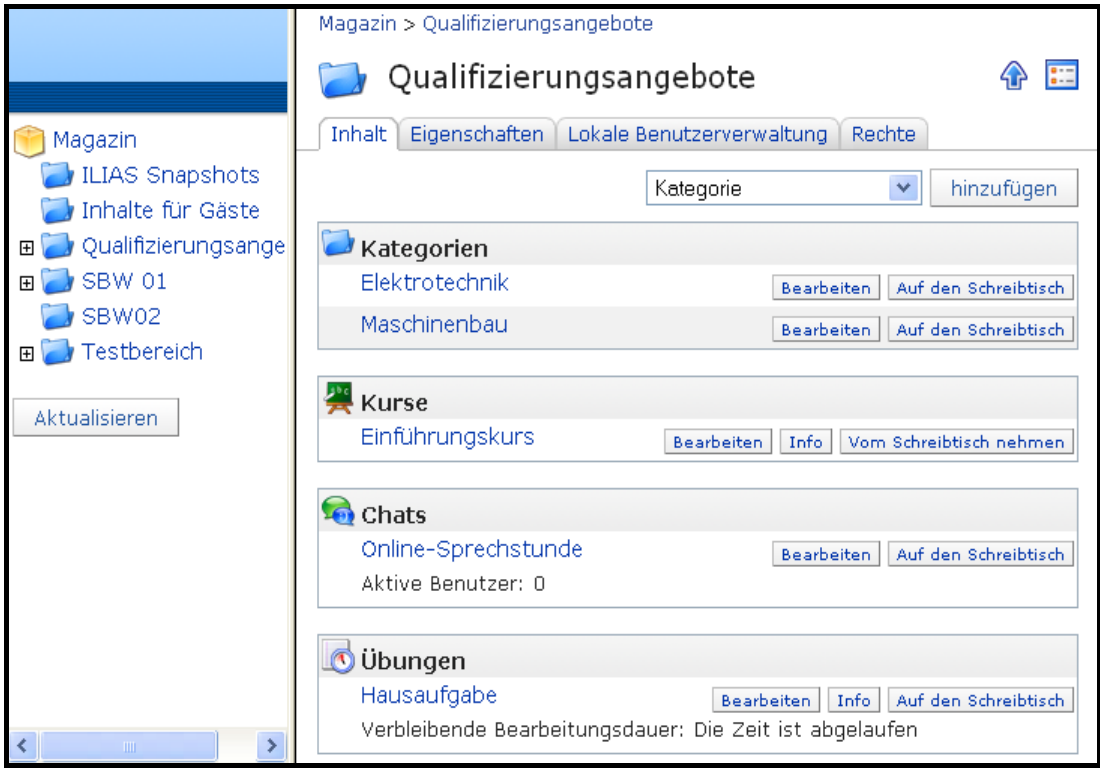

Şekil 3.4. Ilias' ın ara yüzü

OLAT, İsviçre' de kullanılmakta ve geliştirilmekte olan internet tabanlı bir ÖYS' dir. Zürich Üniversitesi' nde geliştirilmeye başlana OLAT, daha sonra tüm üniversitelerin kullanımına ve geliştirimine açılmak için merkezi bir sunucuya yerleştirilmiştir.

Olat' ın genel özellikleri;

- − OLAT, tümüyle Java programlama diliyle geliştirilmiştir.
- − Java destekli sunuculara kurulması gerekmektedir.
- − İlişkisel veritabanlarının hepsi OLAT' ta kullanılabilmektedir.
- − Dil tanımı, UTF-8 tabanlıdır. Farklı dillerde yazılması sorun teşkil etmemektedir.
- − Güvenlik ilkesi olarak, kullanıcı haklarını kullanmaktadır.
- − Sistem içinde dosya paylaşımı, sekron mesajlaşmayı, tartışma formu, gruplaşma desteği sunmaktadır.
- − Kullanıcı, grup ve içerikte sınırlama yoktur.
- − Online sınav sistemi vardır.
- − İnternet adresi : [http://www.olat.org](http://www.olat.org/)

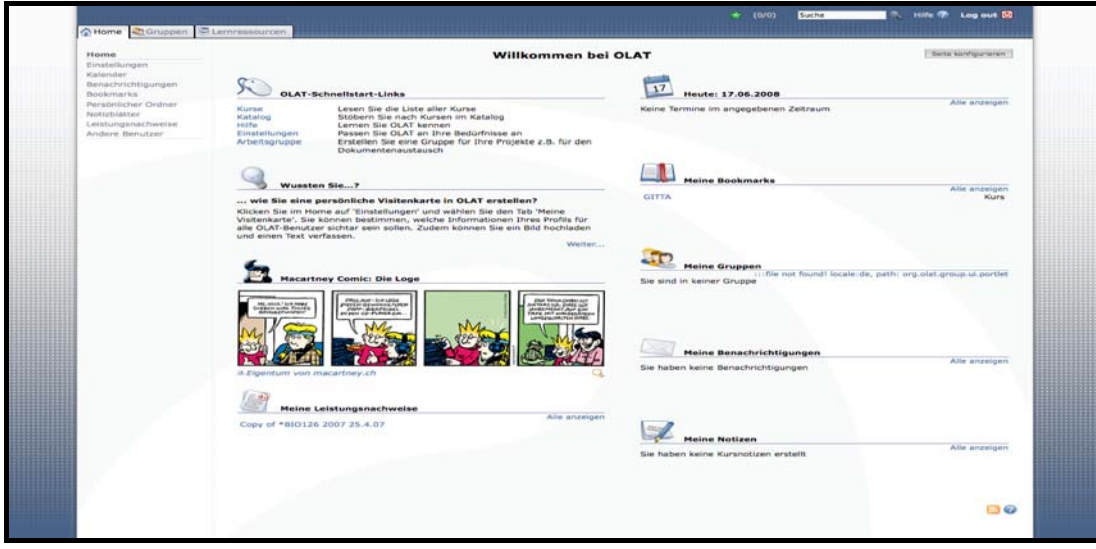

Şekil 3.5. Örnek Olt ara yüzü

### **3.4.1.6. Sakai Project**

Sakai, internet üzerinde kullanıcıların kendi internet sitelerini yaratmalarına yardımcı olmak için tasarlanmış yazılım araçlarından birisidir. Sakai, site oluşturmayı ve yönetmeyi çok basit hale getirmektedir.

Sakai Project'in özellikleri;

- − Java programlama dili ile yazılmıştır.
- − Geliştiricileri arasında üniversiteler ve özel şirketler yer almaktadır.
- − Kullanıcılar, yapmak istedikleri internet sitesi için hangi araçları seçeceklerine karar vermeleri yeterlidir.
- − Birçok üniversite Sakai' yi kullanmakta ve geliştirmektedir. Michigan, Indiana, MIT, Stanford, Sabancı, Rutgers Üniversiteleri, Virginia Tech, Foothill College, UC Berkeley, yazılımı kullanan üniversitelere örnek olarak verilebilir [30].

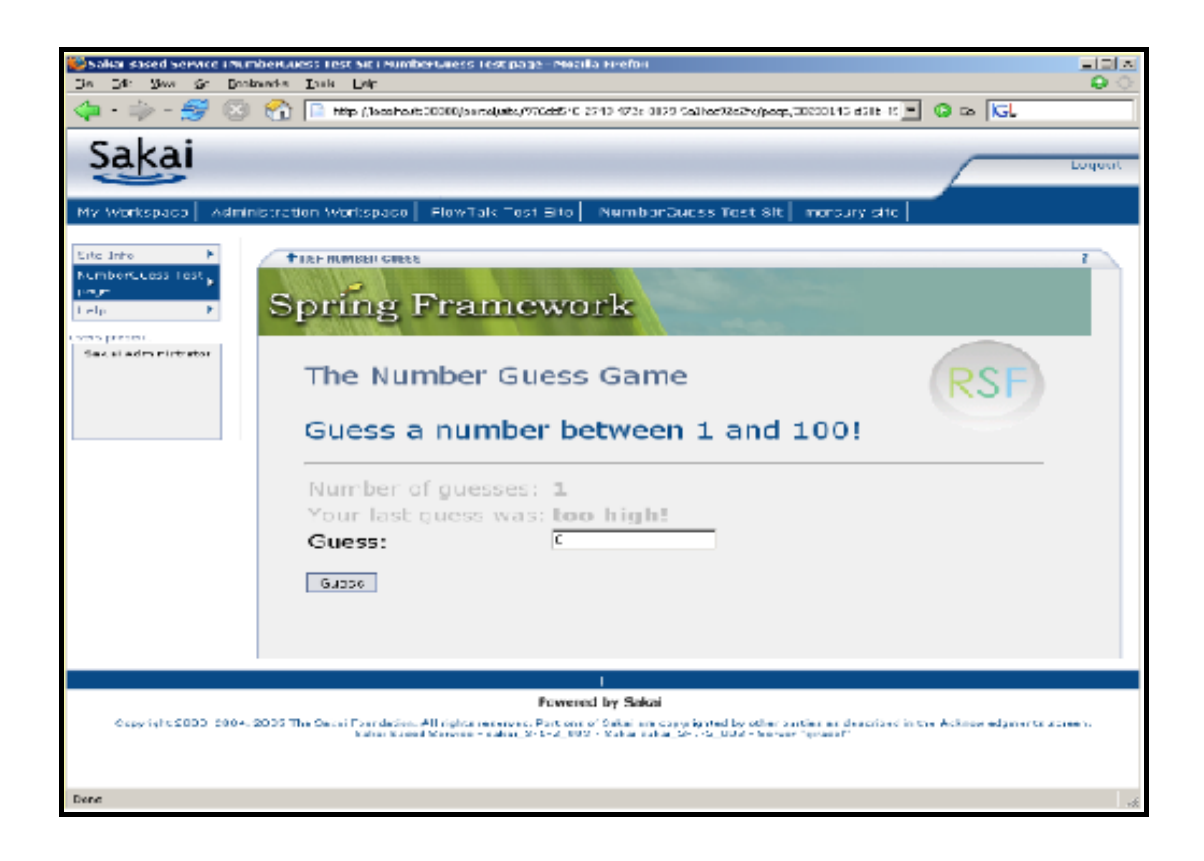

Şekil 3.6. Sakai sisteminden örnek ara yüz

#### **3.4.1.7. Moodle**

Moodle eğitim sistemi, nesneye yönelik ve moduler tasarımla gerçekleştirilmiş, açık kaynak kodlu bir ÖYS' dir. En önemli özelliği, tamamiyle ücretsiz olması ve kullanımının çok kolay olmasıdır.

Moodle' ın genel özellikleri:

- − Tamamıyla PHP tabanlıdır. PHP çalıştırabilen tüm sunuculara kurulabilmektedir.
- − Linux, Unix, Windows gibi platformların farklı sunucularında çalışabilmektedir.
- − İlişkisel veritabanlarının hepsi desteklenmektedir ancak genel olarak MySQL ve POSTEGRESQL veritabanları kullanılmaktadır.
- − Türkçe de içinde olmak üzere 70 ayrı dil desteği vardır. Sisteme yeni bir dil desteği eklemek çok kolaydır.
- − Her kullanıcının sistemde tek bir hesabı vardır ve yetkilendirme bunun üstünden yapılır. Ancak forum veya wiki özelliklerinde öğrencilere farklı yetkiler verilmek istenirse sadece o faliyette geçerli olacak yetkilendirme tanımlanabilmektedir.
- − Anket raporlama, chat, tartışma formu gibi hizmetleri sunulmaktadır.
- − Modüler yapıda olduğu için istenilen yeni özellikler sisteme kolayca eklenebilmektedir.
- − Biriysel ve şirket bazında çok sayıda kullanıcısı ve geliştirici vardır. 06 Mayıs 2009 tarihi itabariyle 54,540 kayıtlı moodle sitesi ve bu sitelere kayıtlı 31 milondan da fazla kullanıcısı vardır.
- − İnternet adresi :<http://moodle.org/>

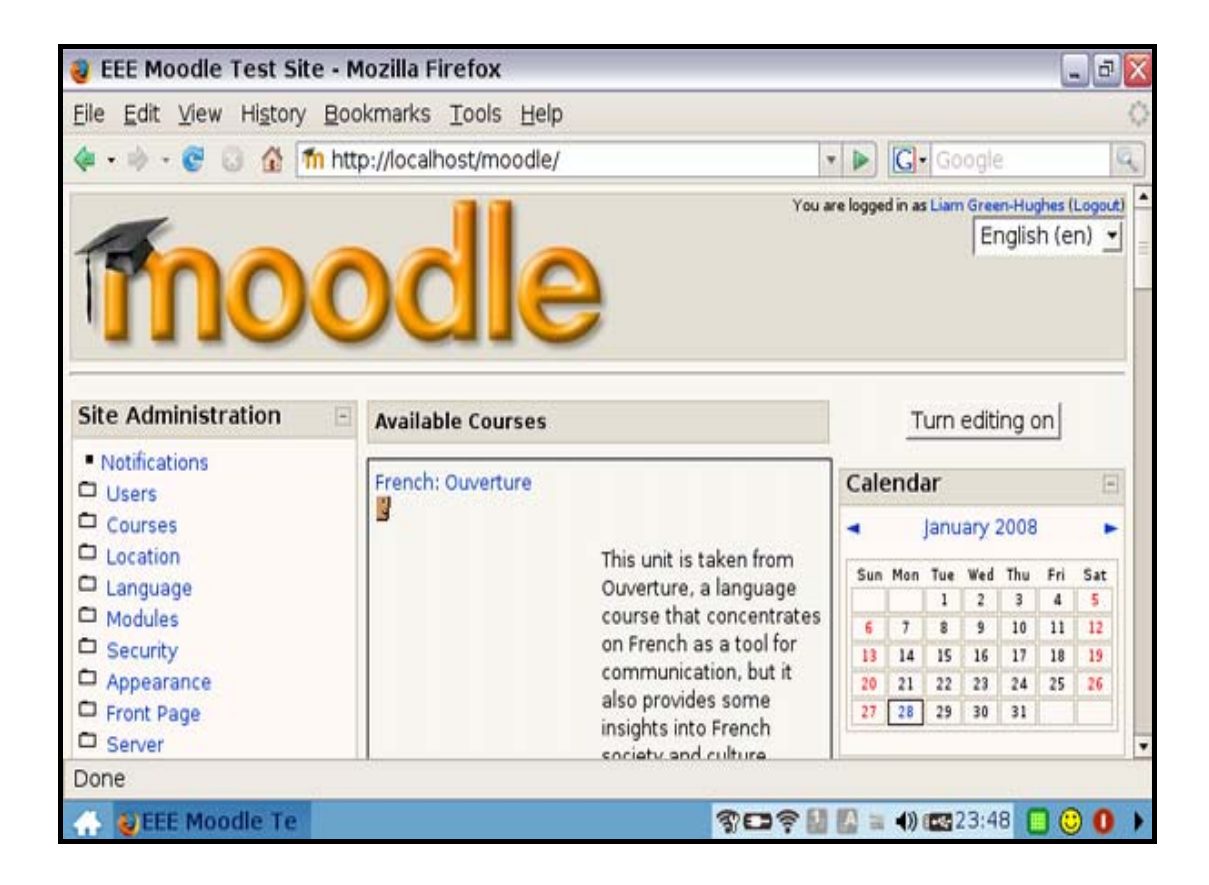

Şekil 3.7. Moodle yöneticisi sayfası

# **3.4.1.8. Fle3**

Fle3, FLE3 sunucu sistemlerde bilgisayar tabanlı öğrenim için tasarlanmıştır. Açık kaynak kodludur ve GNU lisansıyla ücretsiz olarak yayınlanmaktadır.

Fle3'nin genel özellikleri;

- − Linux, Win NT ve Mac tabanlı sunucu sistemlerinde çalışabilmektedir.
- − Belirli bir veritabanı gereksinimi yoktur.
- − Çoklu dil desteği vardır ancak Türkçe desteklenmemektedir.
- − Python ve Zope ile geliştirilmiştir.
- − Öğretmen ve öğrencilere farklı klasörler yaratma ve bireysel olarak klasörlerini yönetme olanağı sunmaktadır.
- − İnternet adresi : [http://fle3.uiah.fi](http://fle3.uiah.fi/)

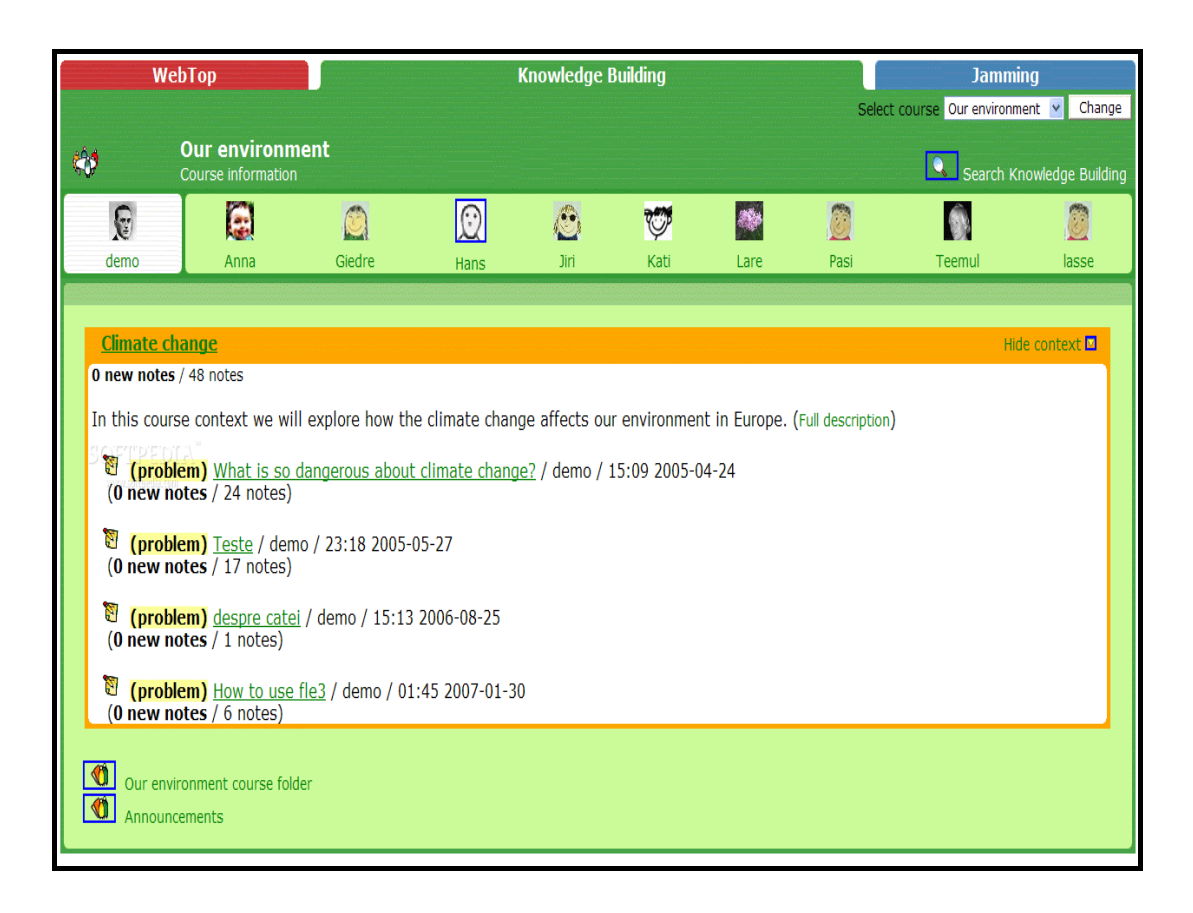

Şekil 3.8. Fle3 sisteminden örnek ara yüz

# **3.4.1.9. Dot.Lrn**

Tamamı açık kaynak kodlu uzaktan eğitim platform olan Dot.Lrn, GNU lisansıyla ücretsiz olarak yayınlanmaktadır. Öğrenci ve öğretmenlerin ders, ödev ve projelerde ihityaç duyabileceği ofis yazılımları (word gibi) sistem içersine konmuştur.

Dot.Lrn' nün genel özellikleri;

- − Component oriented olarak tasarlandığı için geliştirmesi kolaydır.
- − Unix/Linux tabanlı sistemlerde çalışmaktadır.
- − Kurs yönetimi, öğrenim yönetimi, içerik yönetimi ve çevrimiçi topluluk yönetimi sağlamaktadır.
- − Çoklu dil desteği vermektedir.
- − PostgreSQL 7.3.2-7.3.4, Oracle 8.1.6 ve8.1.7. ,Oracle 9i gibi veritabanı yönetim sistemleriyle uyumludur.
- − İnternet adresi :<http://dotlrn.mit.edu/index.html>

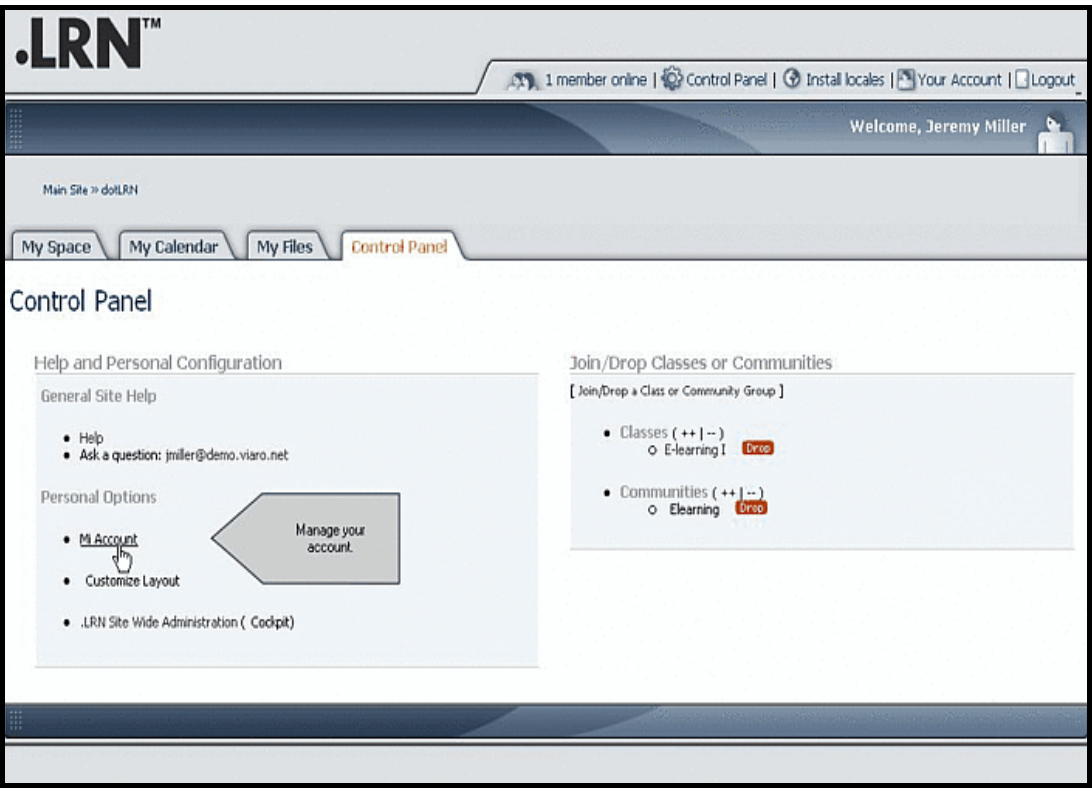

Şekil 3.9. Dot.Lrn' de kullanıcı kontrol paneli

# **3.4.1.10. Kewl-Nextgen**

1990'lı yıllarda Microsoft ürünü olan ASP ile geliştirilen Kewl, 2005 yılında Php ile tekrardan geliştirilerek Linux ve diğer sunucu sistemler üzerinde de çalışması sağlanmıştır.

Kewl-Nextgen'nin genel özellikleri;

- − İçerik ekleme ve düzenlemede özel editor kullanmaktadır.
- − Forum, gerçek zamanlı mesajlaşma, sınav gibi özellikler desteklenmektedir.
- − Çoklu dil desteği vardır [31].

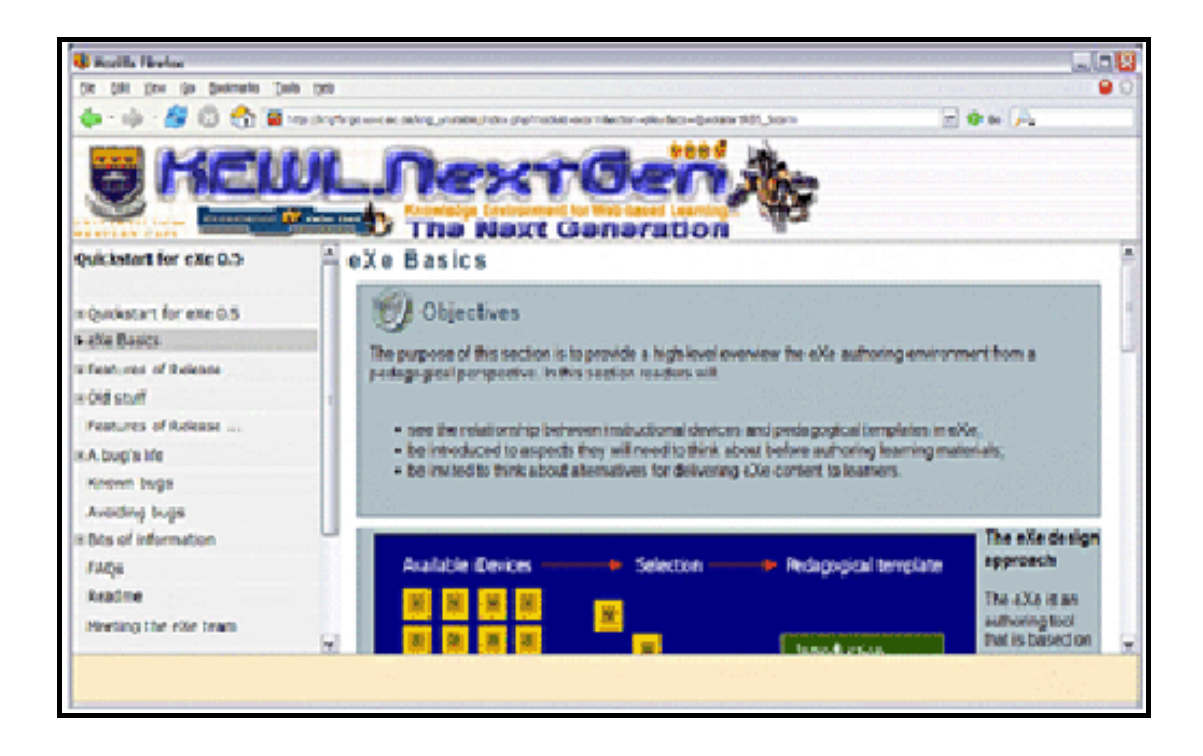

Şekil 3.10. Kewl-Nextgen' den örnek arayüz

# **3.4.1.11. TinyLMS**

TinyLMS, paylaşılabilir eğitim nesnelerini (SCORM standartındakinleri sadece) destekleyen basit bir uzaktan öğrenim sistemidir. TinyLMS ile hazırlanan ders notları çevrimiçi veya çevrimdışı kullanılabilmektedir.

TinyLMS' nin genel özellikleri;

- − Windows, Unix Solaris, Mac gibi farklı sistemlerin sunucularında çalişabilmektedir.
- − Tümüyle Java ile geliştirilmiştir. Sunucuya sadece Java Runtime'ın kuruluması çalışması için yeterlidir.
- − Çoklu dil desteği yoktur.
- − Asenkron iletişim araçları olan forum, anket gibi işlevleri yoktur.
- − GNU lisansıyla yayınlanır yani ücretsizdir.
- − İnternet adresi : <http://www.randelshofer.ch/tinylms/download.html>

### **3.4.1.12. Jones e-education**

JESS (Jones e-Education: The Software Standart), çevrimiçi eğitim sistemi için gerekli tüm özellik ve fonksiyonlara sahip lisanslanabilir çevrimiçi ders yönetim sistemidir. Sistem, yaklaşık yirmi yıldır kullanıcılardan gelen geri beslemelerle gelişimini sürdürmektedir.

JESS' in genel özellikleri;

- − PHP programlama diliyle yazılmıştır, bu nedenle PHP destekleyen bir sunucuda çalıştırılması gerekmektedir.
- − Çoklu dil desteği yoktur.
- − JESS, akademik kurumlar için ücretsiz dağıtılırken firmalar için belli bir ücrete tabidir.
- − Çevrimiçi desteği zayıftır.
- − Takvim ve forum özellikleri vardır.
- − İnternet adresi :<http://www.jonesadvisorygroup.com/index.php>

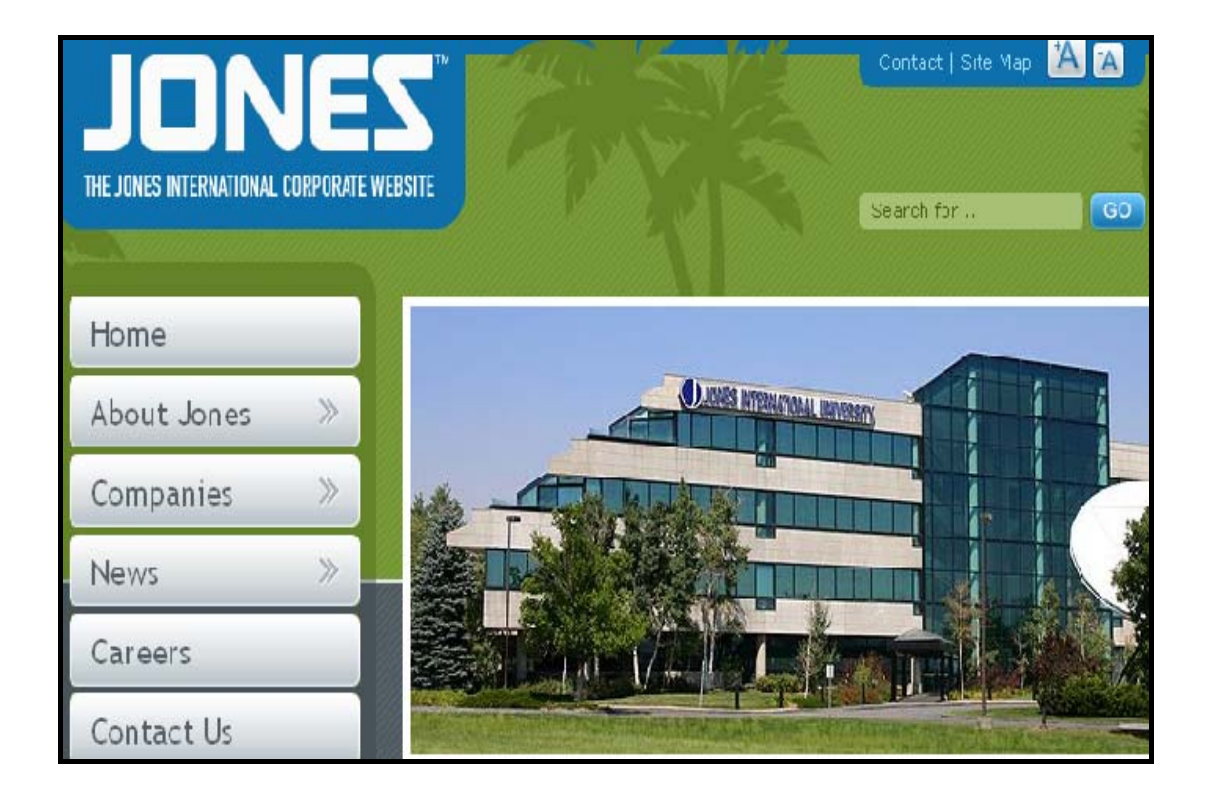

Şekil 3.11. Jess' in internet adresinin görüntüsü

### **3.5. Açık kaynak kodlu ÖYS' lerin karşılaştırılması ve ÖYS seçimi**

Uzaktan eğitim uygulamalarında başarılı olmanın yolu, en geniş bilgiye en hızlı ve kolay biçimde erişimi sağlamaktır. Ayrıca diğer bir önemli nokta da kullanıcılar ile sistem arasındaki etkileşimdir. Etkileşim ne kadar üst seviyede olursa başarı oranı da o kadar artacaktır. Bu faktörleri göz önüne alarak başarılı bir ÖYS' nin sekron ve asekron iletişimi desteklemesi, kullanıcı ara yüzünün basit ve kullanışlı olması, ders içeriklerine kolay ve düzenli şekilde ulaşmayı sağlaması gerektiğini söyleyebiliriz [36].

Bir ÖYS' nin başarısı ve kullanım yaygınlığı içerdiği özelliklerle ve işlevlerle doğru orantılıdır. Yani ÖYS, ne kadar çok özellik ve işlevi destekliyorsa, bunun sonucunda, o kadar başarılı ve popülerdir. Aşağıda ÖYS' lerin başarısını etkileyen belli özellikler ve işlevler listenmiştir;

- − Birden çok formatta içerik oluşturabilmek ve kullanabilmek
- − Oluşturulan veya eklenen içeriklerin yönetimi için araçlara sahip olmak
- − Veritabanı desteği
- − Tüm sistemde arama yapabilme
- − Diğer sistemlerle çalışabilirlik
- − Paylaşılabilir eğitim nesneleri için gerekli standartların desteklenmesi
- − Video konferans ve eş zamanlı mesajlaşmaya imkânı sağlaması
- − Sınav, test ve kısa sınav modülleri
- − Farklı formatta soru hazırlayabilme ve soru havuzları yaratabilme
- − Takvim özelliği
- − Eş zamansız iletişim tekniklerini içerme
- − Eş zamanlı ders yayını destekleme
- − Yedekleme özelliği
- − Roller ve rollere göre kullanışlı kullanıcı arayüzleri
- − Raporlama işlevi
- − Minimum donanımsal sistem gereksinimi olması

Bölüm 3.4' te açıklanan açık kaynak kodlu ÖYS' lerden hangilerinin değerlendirmeye alınacağına karar vermek için web üzerinden açık kaynak kodlu ÖYS' lerin karşılaştırmasını ve değerlendirmesini yapan "<http://php.opensourcecms.com/>" adresindeki site kullanılarak ve UNESCO (United Nations Educational, Scientific ve Cultural Organization) nun ["http://www.unesco](http://www.unesco-ci.org/cgi-bin/portals/foss/page.cgi?d=1&g=18)[ci.org/cgi-bin/portals/foss/page.cgi?d=1&g=18"](http://www.unesco-ci.org/cgi-bin/portals/foss/page.cgi?d=1&g=18) adresindeki eğitim amaçlı açık kaynak kodlu yazılımların değerlendirmesinden yararlanılmıştır.

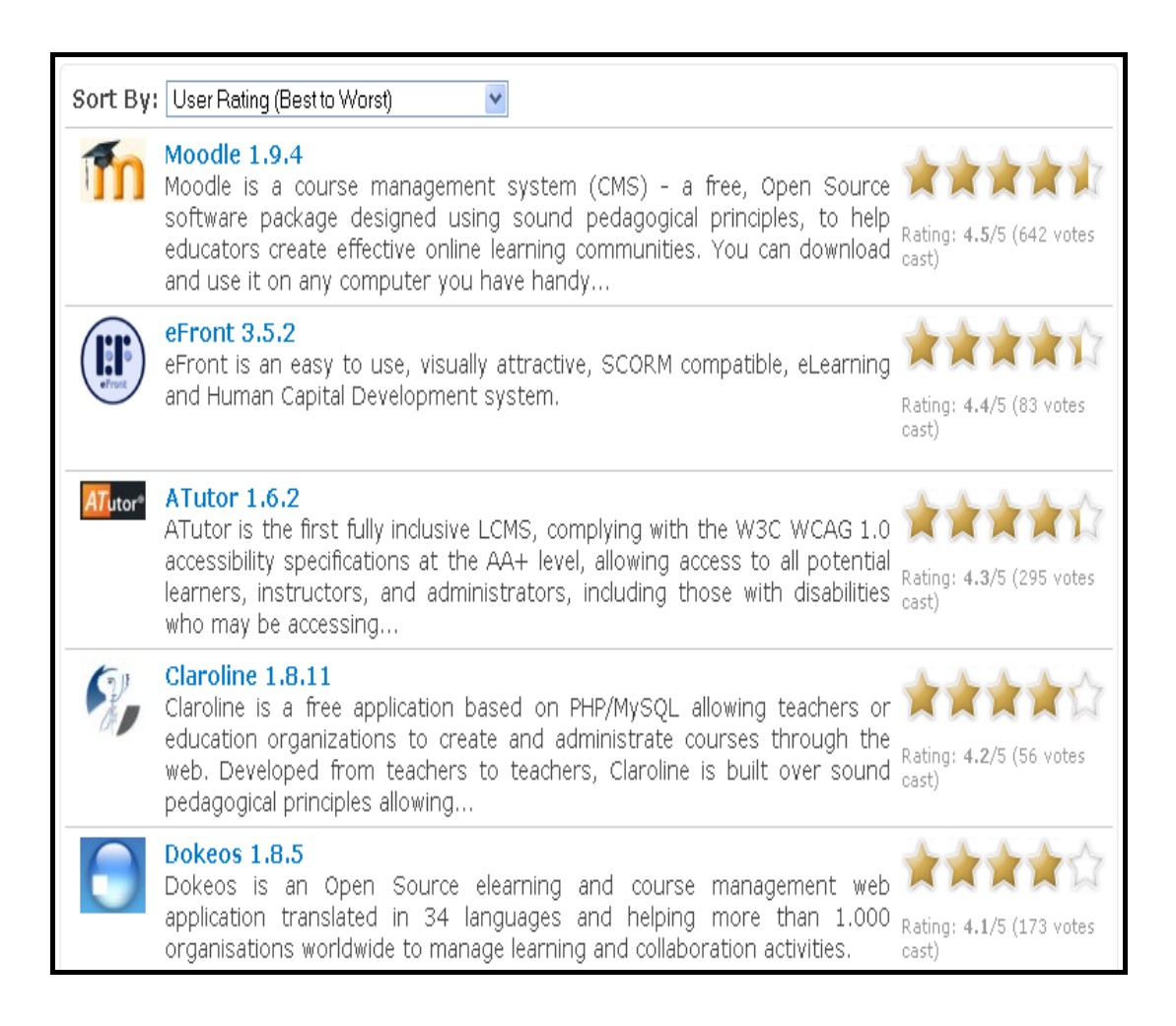

Şekil 3.12. Açık kaynak kodlu ÖYS' lerin karşılaştırılması [37]

Açık kaynak kodlu ÖYS' lerin değerlendirmesini yapan bu iki internet sitesindenki bilgilerden yararlanılarak Moodle, Atutor, Claroline, Dokeos ve Olat karşılaştırılacak açık kaynak kodlu ÖYS' ler olarak seçilmiştir.

|               | Moodle          | Atutor         | Claroline | Dokeos       | Olat            |
|---------------|-----------------|----------------|-----------|--------------|-----------------|
| Kullanici     | Yok, ama az     | Yok            | Yok       | Var          | Var             |
| sunucu        | ücret karşılığı |                |           |              |                 |
| hizmeti       |                 |                |           |              |                 |
| <b>UNESCO</b> | 8,07            | 7,51           | 6,5       | 8,05         | 8,31            |
| puani         |                 |                |           |              |                 |
| Görünüm       | Harika          | İyi            | İyi       | İyi          | Çok iyi         |
| Kullanım      | Çok kolay       | Çok<br>seçenek | Kolay     | Kolay        | Kolay anlaşılır |
| kolaylığı     |                 | için<br>olduğu |           |              | yardımı<br>ve   |
|               |                 | biraz karmaşık |           |              | geniş           |
| Forum         | Var             | Var            | Var       | Yok          | Var             |
| Anket         | Var             | Yok            | Var       | Yok          | Var             |
| Canlı görüşme | Var             | Var            | Var       | Yok          | Yok             |
| Ders takvimi  | Var             | Yok            | Var       | Var          | Var             |
| Çoklu dil     | Var (Türkçe)    | Var (Türkçe)   | Var       | Var (Türkçe) | Var             |

Tablo 3.4. Açık kaynak kodlu en popüler 5 ÖYS' nin genel karşılaştırılması[36]

Kurmak istenilen sistemin Türkçe desteği hayati önem taşımaktadır. Çünkü kullanıcıların sistemi kolay anlayıp kullanabilmeleri için şarttır. Çoklu dil özelliklerinde sadece Moodle, Atutor ve Dokeos, Türkçe desteği vermektedir. Bunlar içersinden Dokeos, sağladığı işlevler bakımından Moodle ve Atutor' dan daha zayıf olduğu için Dokeos ilk olarak elenmiştir. Çünkü Dokeos, ÖYS' leri içinde önemli yer tutan forum, anket ve canlı görüşme işlevlerini sağlamamaktadır.

Genel özellikleri bakımından birbirine yakın olan Moodle ve Atutor yazılımları arasında karar verilebilmesi için daha teknik inceleme yapılması gerekmektedir. Bu teknik inceleme Tablo 3.5' de görülmektedir [25].

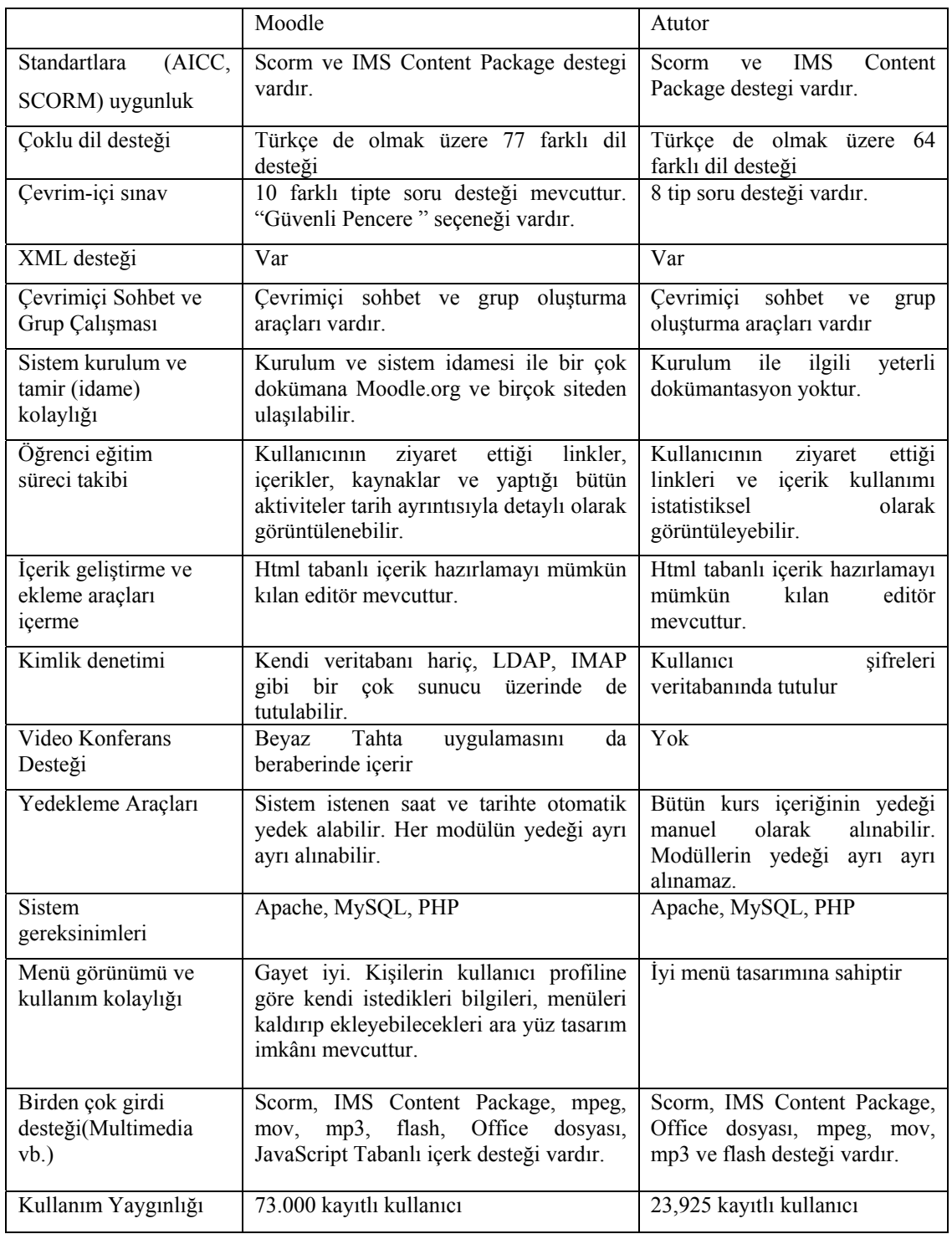

Tablo 3.5. Moodle ve Atutor' un teknik karşılaştırılması

Moodle' ın en yaygın kullanılan ÖYS olmasındaki başlıca sebep desteklediği dil sayısıdır. Desteklenen dil sayısı ne kadar çok olursa ÖYS' yi o kadar çok kullanıcı kullanacaktır.

# **BÖLÜM 4. WEB 2.0**

İnternet, bilgisayarları hatta bilgisayar ağlarını birbirine bağlayan dünyanın en büyük bilgi, bilgisayar ve teknoloji ağıdır.

İnternet (web) ve internet teknolojileri, günümüzde hayatımızın ayrılmaz birer parçası olmuşlardır. İnternetin bu kadar popular olmasındaki sebep, bilgiye erişimde sağladığı kolaylığın yanında günlük hayatımıza getirdiği kolaylıklar ve olanaklardır.

Bu bölümde Web' in gelişim süreci, Web 1.0 ve 2.0 karşılaştırılması, Web 2.0 ile gelen yenilikler, kullanılan teknolojiler ve uygulama örnekleri incelenecektir.

### **4.1. Web' in Tanımı**

İnternet, dünya genelindeki bilgisayar ağlarını ve kurumsal bilgisayar sistemlerini birbirine bağlayan elektronik iletişim ağıdır. İlk olarak 1960' larda Amerika' da askeri amaçlı olarak kurulmuştur. İnternet, çok protokollü bir ağ olup birbirine bağlı [bilgisayar a](http://tr.wikipedia.org/wiki/Bilgisayar_a%C4%9F%C4%B1)ğlarının tümü olarak da tanımlanabilmektedir. İnternete bağlı bilgisayarlar, haberleşmek için IP (Internet Protocol) adresini kullanmaktadırlar. İnternete bağlı her makinenin IP' si tekildir yani dünya genelinde tektir [32].

İnternet üzerinde çalışan birçok servis (www, ftp, telnet, mail, irc gibi) vardır. Web, [internet](http://tr.wikipedia.org/wiki/%C4%B0nternet) üzerinde çalışan ve www ile başlayan adreslerdeki sayfaların görüntülenmesini sağlayan bir servistir.

Web sayesinde, dünyanın herhangi bir bilgisayarında saklanan bilgiye kolayca erişebilmektedir. Zaten Web' in ilk ortaya çıkışı da bu amaçla olmuştur. Web, ilk olarak 1989-90 yıllarında İ[sviçre](http://tr.wikipedia.org/wiki/%C4%B0svi%C3%A7re)' de [CERN](http://tr.wikipedia.org/wiki/CERN) fizik laboratuarlarında fizikçilerin

araştırma sonuçlarını hızlı bir şekilde paylaşmalarını sağlamak düşüncesiyle geliştirdikleri teknolojidir.

Web, üzerinden bilgi alış verişini sağlamak için özel bir özel internet protokollünden ve programlama dillerinden faydalanmaktadır. Web, internet üzerinden verilerin alışverişi için HTTP adı verilen internet protokollü kullanmaktadır. Web, HTML (Hypertext Markup Language) ile göndereceği verinin iki taraf için de anlamalı olmasını sağlamaktadır. HTML, bir programlama dili olarak kullanılamamaktadır. Zira HTML kodlarıyla, kendi başına çalışan bir program yazılamamaktadır. Ancak bu dili yorumlayabilen programlar aracılığıyla çalışabilen programlar yazılabilmektedir. Programlama dili denilememesinin nedeni tam olarak budur. Temel gereği yazı, görüntü, video gibi değişik verileri ve bunları içeren sayfaları birbirine basitçe bağlamak, buna ek olarak söz konusu sayfaların [internet tarayıcı](http://tr.wikipedia.org/wiki/Internet_taray%C4%B1c%C4%B1s%C4%B1) yazılımlar tarafından düzgün olarak görüntülenmesi için gerekli kuralları belirlemektir [32].

Web, istemci-sunumu (client-server) mekanizmasına göre çalışmaktadır. İstemci, internete bağlı her makine olarak tanımlanabilir. Sunucular ise, özel yapıları sayesinde farklı makinelerin internet üzerinden gelen isteklerini cevaplayabilen bilgisayarlardır. Sunucular da, gerekirse istemci olabilirler.

İstemci- sunucu mimarisinde, istemci Web üzerindeki bir web sitesine erişmek istediğinde aslında bir sunucu üzerinde bulunan HTML formatındaki web sitesini çağırmış olmaktadır. Sunucular, istemcilerden gelen isteklere göre ilgili web sitesinin HTML halini internet üzerinden cevaplamaktadır. İstemci de gelen HTML formatındaki cevabı bir web browserı yardımıyla yorumlayarak istediği web sitesine ulaşmış olur.

#### **4.1.1. Web'in tarihsel gelişimi**

Yaklaşık 20 sene önce ortaya çıkan Web kavramı, önlenemez şekilde gelişmiş ve günümüzde hayatımızın ayrılmaz bir parçası olmuştur. Web' in gelişimi sadece teknolojik yenilikler olarak gerçekleşmemiştir. Web' in gelişimi ve yaygınlaşması birçok iş imkânın oluşmasını sağlamıştır.

Mart 1989' da, dünyanın değişik kesimlerinde araştırmalar yapan fizikçilerin arasında etkin ve kolay bir haberleşme platformu olarak Tim Berners-Lee tarafından geliştirilmeye başlanmıştır.

1991 Web, ilk olarak kullanılmaya başlanmıştır.

1992 İlk web browserının dağımı gerçekleşmiştir.

Ocak 1993 dünya genelinde 50 adet web sitesi çalışmaktaydı.

Şubat 1993, ilk çapraz geçişli (istemci sunucu arasında çift yönlü iletişim) ve grafiksel ara yüzlü web browserı olan Mosaic geliştirildi ve bedava olarak kullanıma sunulmuştur.

Mart 1993, tüm internet trafiğinin %0,1' i web tarafından oluşturulmaktaydı.

Ekim 1993'te dünyadaki web sitesi sayısı 500' e; oluşturulan trafik de %1 oranlarına çıkmıştır.

1994 yılı, web standartlarını oluşturulması ve yeni web browserlarının dağıtımıyla geçmiştir.

1994 İlk web konferansı Cenevre' de düzenlenmiştir.

Kasım 1994, Netscape Navigator adlı web browserının ilk beta (0.9) sürümü, pek çok platform için (windows, mac, unix) çıkarmıştır.

1994, CERN ve MIT (Massachusets Institute of Technology) arasında varılan bir anlaşma ile Web ile ilgili her türlü gelişimi yönetmek amacıyla ortak bir grup oluşturulmuştur, W3 Organization [\(http://www.w3.org](http://www.w3.org/)).

1995 W3 Organization, W3 Consortium adını altına almıştır.

#### **4.1.2. Web Evreleri**

Web' in yirmi yıl içinde tahmin edilemez bir noktaya gelmiştir. İlk çıkışında fizikçilerin deney sonuçlarını paylaşmasını amaçlarken, günümüzde eş zamanlı görüntülü görüşmeler mümkün olmuştur. Bu gelişimlerin kaynağı Web' tir. Kullanıcıların her bir yeni isteği, geriye yeni teknoloji veya yeni bir kavram olarak dönmektedir.

Web, bu gelişimi sırasında yeni özellikler ve teknolojiler geliştirilmesine sebep olmuştur. Web' in gelişimi, sağladığı hizmetler ve özellikler bakımından incelendiğinde 4 ana evrede gerçekleştiği görülmektedir. Bu evreler;

- 1) Web 1.0
- 2) Web 2.0
- 3) Web 3.0
- 4) Web 4.0'dır

Bu evrelerden Web 2.0 günümüzde kullandığımız web ve web teknolojileridir. Web 3.0 ise semantik internet olarak tanımlanmaktadır. Semantik internet, bilgileri birleştirerek ve yorumlayarak yeni ve doğru bilgiye ulaşmayı hedeflemiştir. Ancak tasarımında çok faydalı olan bu fikrin, gerçek hayata geçirilmesi çok zordur. Çünkü internetteki bilgilerin doğruluğunu kontrol eden bir kurum veya kuruluş yoktur. Ancak semantik web konusunda çalışmalara devam edilmektedir.
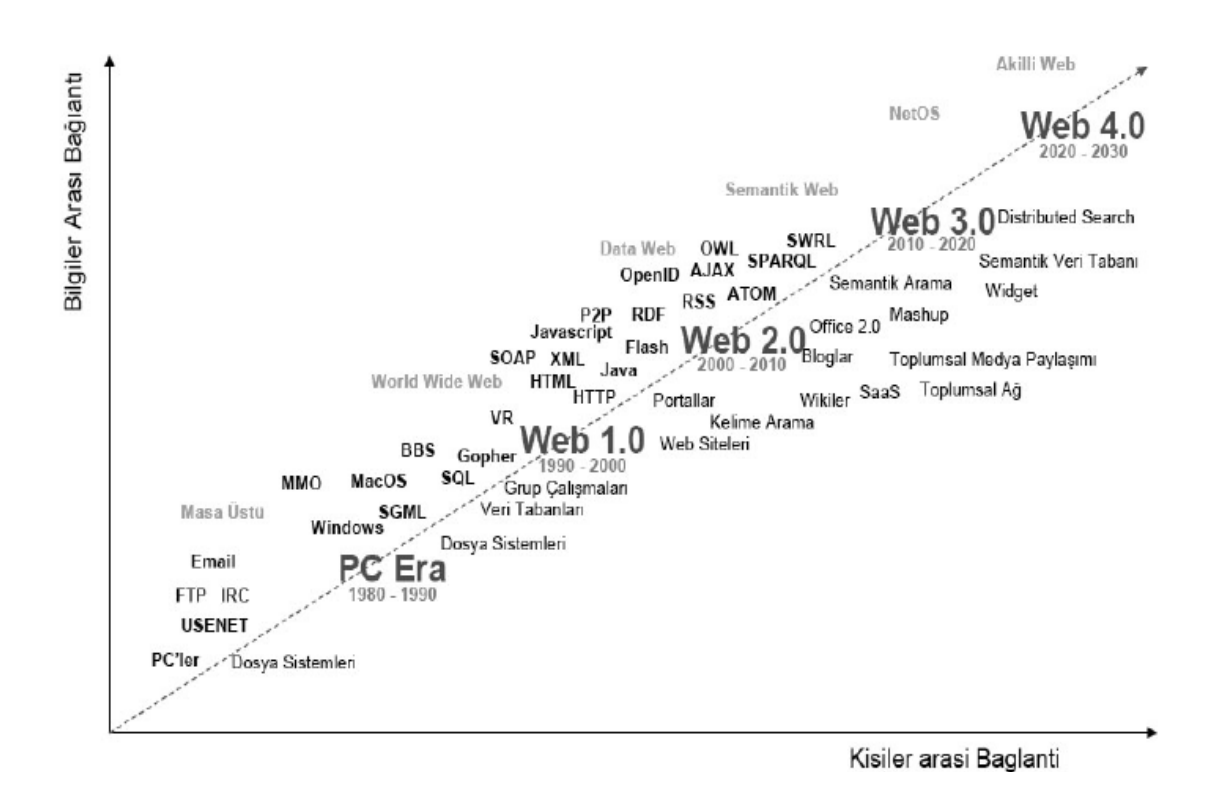

Sekil 4.1. Web'in evreleri [35]

Web 4.0, her ne kadar Web 3.0' a geçişi hala tam anlamıyla sağlanamadıysa da, tartışılan bir konudur. Web 4.0 ile olması planlanan, bilgisayarlardaki işletim sistemi zorunluluğunu ortadan kaldırmaktır. Bunun için bilgisayarların web' e bağlanması yeterli olacak, işletim sistemleri sunucular üzerinden çalıştırılacaktır. Bu teknolojik kavram dağıtık işletim sistemleri (distrubuted operating systems) olarak tanımlanmaktadır.

Web evrelerinden sadece çalışmamızla ilgili olan Web 2.0 incelenecek ve diğer evrelerle ilgili karşılaştırılması yapılacaktır.

#### **4.2. Web 2.0**

Günümüzde internet ve web teknolojilerinin sunduğu her türlü avantaj ve olanak kullanılmaktadır. Bize sağladıkları en büyük yenilik, bilgiye kolay ve hızlı ve kolay erişimdir. Bilgiye erişim hızlandıkça web üzerinde sunulan bilgi yetersiz kalmaya başlamıştır. Bunun sonucunda kullanıcıyı da bilgi üretimi içine katan, dinamik bir web yapısına gerek olduğu görülmüştür. İşte Web 2.0 ve Web 2.0 teknolojileri değişen web anlayışının bir sonucu olarak ortaya çıkmıştır.

Web 2.0, 2004 yılında ilk kez Tim O'Reilly tarafından ortaya atılan bir kavramdır. Tim O'Reilly' nin Web 2.0 için tanımı şu şekildedir: "Web 2.0, bilgisayar endüstrisinde internetin bir düzlem olarak ilerlemesiyle bir işletme devrimi ve bu düzlemin kurallarını başarı için anlamaya çalışmaktır. Bu kurallar arasında başlıcası şudur: Ağ etkilerini daha çok insanın kullanabilmesi için programlar kurmak." [33].

Web 2.0, bir yazılım veya programlama dili değil, yeni teknoloji ve fikirlerle düzenlenmiş bir web akımıdır. Web' e yeni bir bakış amacı ile üretilmiş ve bu amaç için bir sürü tekniğin kullanılmasını sağlamıştır [34].

Web 2.0, internet sitelerinin bilgi barınağından işleyen platformlara taşınmasına ve kullanıcıların bir bilgi ya da uğraşı paylaşıp tekrar kullanması olarak tanımlayabilmektedir [33].

Web 2.0 kavramının getirdiği veya sunduğu özellikler aşağıda listelenmiştir;

- − Her şey kullanıcı temellidir. Amaçlanan kullanıcıyı daha etkin hale getirmek, yani bilgi üretiminde, paylaşımında kullanıcıya olanaklar sağlamaktır.
- − Ara yüzlerin etkileşimli ve kolay kullanımlı olmasıdır.
- − Sosyal platformlar oluşturma imkânı sunmasıdır.
- − Statik olan her yapıyı, bilgi dâhil, dinamik hale getirerek değişim ve gelişimlere açık olmasıdır.

Web 2.0' ın getirdiği fikirleri gerçekleştirmek eldeki teknik ve teknolojileri yeterli olamamış, bu yüzden birçok yeni teknik geliştirilerek Web içersinde yerini almıştır.

# **4.2.1. Web 2.0 teknikleri**

Web 2.0 ile gelen teknikler aşağıda listelenmiştir;

- 1) RIA teknikleri
- 2) CSS kullanımı
- 3) Etiketleme
- 4) Viki
- 5) Blog
- 6) RSS

# **4.2.1.1. RIA teknikleri**

RIA (Rich Internet Applications – Zengin İnternet Uygulamaları), masaüstünde kullanıcılara sağlanan ara yüz rahatlığının web üzerine taşınmasını amaçlayan yazılımlara verilen genel addır. Bu yazılımlardan bazıları, Ajax, Adobe Flash, Flex, Nexaweb, OpenLaszlo ve Silverlight olarak sıralanabilir. RIA teknikleri, bir programlama dili değildir.

Ajax' ın, Web 2.0 için önemli bir yeri vardır. Bu teknikle kullanıcının tarayıcı ile sunucuya gönderdiği istekler daha hızlı bir şekilde cevaplanmaktadır. Sunucu, daha az meşgul kalır ve böylelikle daha fazla kullanıcıya hizmet verebilmektedir. Ajax, Web 2.0' ın en çok heyecan uyandıran yaklaşımlarından birisidir [34].

# **4.2.1.2. CSS**

HTML, bize metin biçimlendirme alanında çok geniş olanaklar sunmaktadır. CSS, uzun yazılışıyla Cascading Style Sheets, veya Türkçe' siyle Stil Şablonları ise bunu bir adım daha öteye götürür, sayfalar için global şablonlar hazırlama olanağı vermektedir. CSS, tek bir harfin stilini; yani renk, font, büyüklük gibi özelliklerini değiştirmek için de kullanılabilmektedir. Bu tekniğin en önemli özelliği kullanımındaki bu esnekliğidir.

 Bir web sayfası içerisinde zaten estetik kuralları gereği yüzlerce renk ve karakter büyüklüğü kullanılamamaktadır. Genelde birbiriyle uyumlu birkaç renk ve font kullanılır ki, bunları her sayfada ayrı ayrı tekrar belirtmek yerine CSS yardımıyla bir sefer tanımlayıp bütün web sayfalarında tekrardan kullanabilmektedir. Bu şekilde güncelleme yaparken de onlarca sayfayı değiştirme zorunluluğu ortadan kalkmış olmaktadır.

## **4.2.1.3. Etiketleme**

Tags olarak belirtilen etiketlendirme, web verileri için çok önemlidir. Web 2.0' ın bir amacı da doğru bilgiye hızlı bir şekilde ulaşmaktır. Bunun için düzgün olarak indekslenmiş veri bankaları gerekmektedir. İnternet, çok geniş bir ortam olduğundan indeksleme de oldukça zaman almaktadır. İşte burada web sitelerinin uygun etiketler ile belirtilmeleri önemlidir. Örneğin bir sinema sitesinin sinema ile uyuşan kelimeler ile etiketlendirilmesi gerekmektedir.

Web 2.0 ilerleyen yıllarda yerini Web 3.0' a bırakacaktır. Dolayısı ile anlamsal uygulamalar önemli olacaktır. Örneğin "kırmızı renkli 2005 model araba" isteğine karşın web uygulamaları tam olarak bunu anlayarak kullanıcıya kırmızı renkte 2005 model bütün arabaları sunacaklardır. Günümüzde bunu yapmanın tek yolu etiketler kullanmaktır. Dolayısı ile web sitesindeki bir resmi, bu şekilde etiketlemek, veriye ulaşmakta ciddi zaman tasarrufu sağlamaktadır[ 34].

# **4.2.1.4. Viki**

Viki, GNU Özgür Belgeleme Lisansı altında herkesin üzerinde istediği gibi düzenlemeler yapmasına izin veren bilgi sayfaları topluluğudur. Çok geniş dokümantasyonlar oluşturabilmek için idealdir. Bilgi paylaşımı için çok hızlı ve kolayca kullanılabilmektedir. Web' 2.0 ın önemli uygulamalarından biri olan Vikipedi' nin (Wikipedia) temelidir.

Viki' nin en önemli ilkelerden biri, [tarafsızlık](http://tr.wikipedia.org/wiki/Vikipedi:Tarafs%C4%B1z_bak%C4%B1%C5%9F_a%C3%A7%C4%B1s%C4%B1)tır. Kullanıcıların hepsi, eşit şartlarda katkıda bulunabilmektedirler. Şu anki başarısının ve güvenilirliğinin en önemli sebeplerinden biri, tarafsız olarak çalışmasıdır. Tarafsız olmanın yanında tüm kullanıcılarına güvenmekte, isteyen herkes üye olmaya bile gerek olmadan maddeler üzerinde istediği değişiklikleri yapabilmekte ve böylece devamlı gelişmektedir.

## **4.2.1.5. Blog**

Blog (web günlüğü), teknik bilgi gerektirmeden, kendi istedikleri şeyleri, kendi istedikleri şekilde yazan insanların oluşturdukları, günlüğe benzeyen [web siteleridir](http://tr.wikipedia.org/wiki/Web_sitesi). Blog kelimesinin özünde web-log (web kayıtı) vardır. Blog, genellikle güncelden eskiye doğru sıralanmış yazı ve yorumların yayınlandığı, web tabanlı bir yayını belirtmektedir. Çoğunlukla her gönderinin sonunda yazarın adı ve gönderi zamanı belirtilmektedir. Yayıncının seçimine göre okuyucular, yazılara yorum yapılabilmektedir. Yorumlar, blog kültürünün çok önemli bir dinamiğidir; bu sayede yazar ve okuyucular arasında iletişim sağlanmaktadır.

### **4.2.1.6. RSS**

RSS, genellikle haber sağlayıcıları ve [bloglar](http://tr.wikipedia.org/wiki/Blog) tarafından kullanılan, yeni eklenen içeriğin kolaylıkla takip edilmesini sağlayan özel bir [XML](http://tr.wikipedia.org/wiki/XML) dosya formatıdır. Kullandığı dosya biçimleri, .rss ve .xml' dir. RSS, XML yapısı üzerine kurulu bir standarttır. RSS, Netscape firmasının portalların dünya genelinde yaygınlaşması ile yarattığı bir formattır. RSS, sadece metin tabanlı olduğu için son derece hızlı bir veri paylaşım platformu sayılır ve çoğu kişi tarafından da kabul görmüştür.

RSS olarak sunulan içerik, web sitesinde sunulan içeriğin tamamını, özetini veya sadece başlığını içerebilmektedir.

# **BÖLÜM 5. MOODLE**

İnternet tabanlı uzaktan eğitim, tüm eğitim faliyetlerinin internet üzerinden yürütüldüğü eğitim modelidir. Eğitim faliyetlerinin internet üzerinden hazırlanması, yürütülmesi ve yönetilmesi için özel yazılımsal platformlara ihtiyaç duyulmuştur. Öğretim Yönetim Sistemleri, internet tabanlı eğitimdeki ihtiyaçları karşılayan sistemlerdir.

Moodle, açık kaynak kodlu ve ücresiz sunulan bir ÖYS' dir. Moodle, bir uzaktan eğitim sisteminin gereksinim duyduğu tüm özellikleri ve işlevleri sağlamanın yanında sunduğu esneklik ve geliştirmeye izin vermesi nedeniyle uzaktan eğitim sistemlerinde en çok kullanılan ÖYS' lerden birisi olmuştur [38].

### **5.1. Moodle Tanımı**

Moodle, internet tabanlı ders ve web sitesi oluşturmak için kullanılan açık kaynak kodlu ve GPL lisansı ile sunulan bir yazılım paketidir. Moodle, tamamiyle PHP ve MySQL ile hazırlanmıştır ve Linux, Unix, Windows ve Mac OS X gibi işletim sistemlerinde çalışabilmektedir.

Moodle, Modular Object Oriented Dynamic Learning Environment yani Esnek Nesne Yönelimli Dinamik Öğrenme Ortamı kelimelerinin kısaltmalarından oluşmaktadır. Moodle' ın en büyük özelliği sistem tasarımındaki esnekliği ve kullanım kolaylığıdır.

Moodle, dünya genelinde 210 ülkede 55398 uzaktan eğitim sisteminde kullanılmaktadır. Şekil 5.1' de dünya genelinde Moodle yazılımının kullanıldığı yerler kırmızı renk ile gösterilmektedir.

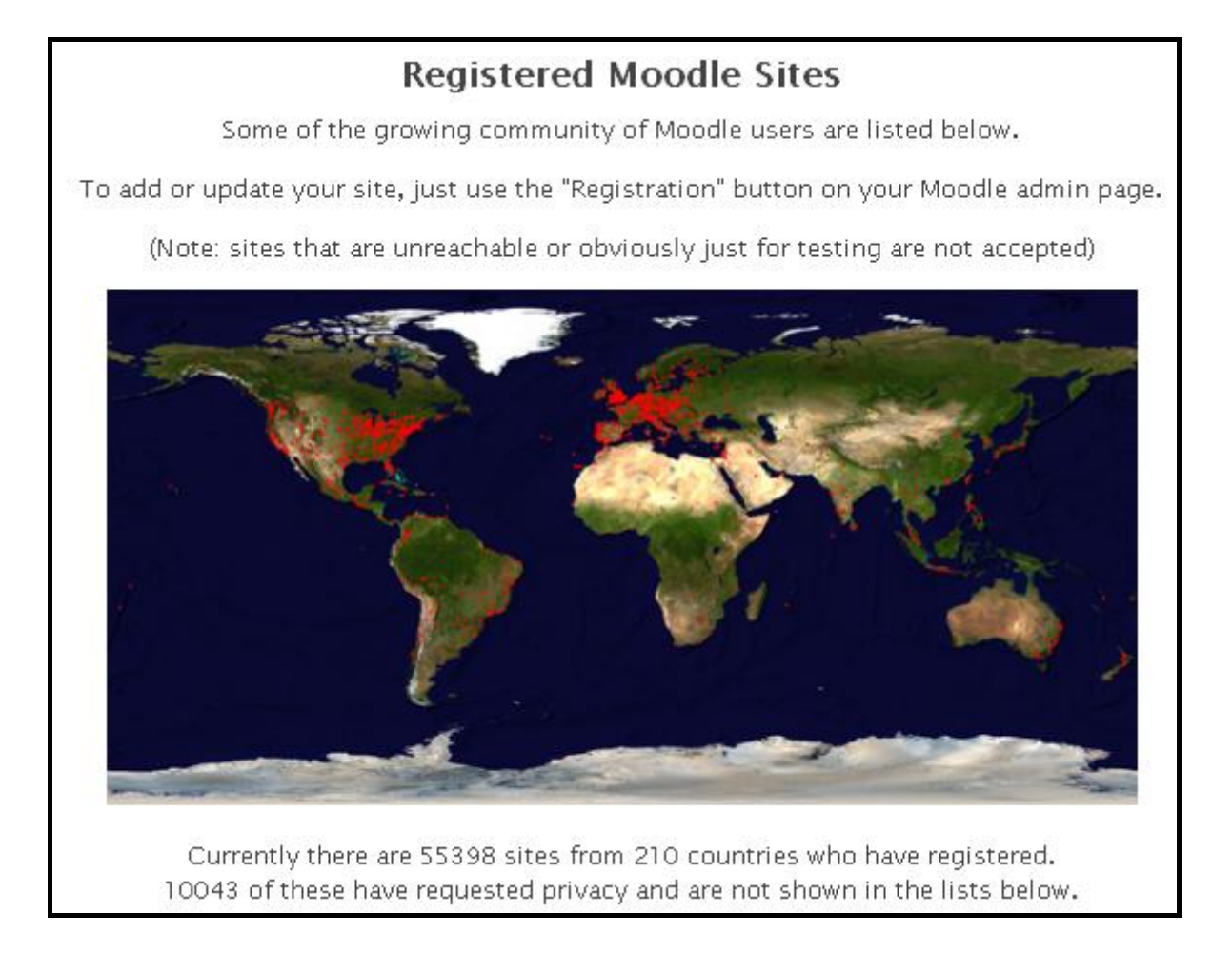

Şekil 5.1. Dünya genelinde Moodle kullanımı

Moodle, bir uzaktan eğitim sisteminde olması gereken; öğrenci öğretmen etkişleşiminin sağlanması, kullanıcı kayıtlarının tutulması, forum, wiki, test ve sınavların yapılabilesi gibi özelliklerin tümünü sağlarken isteğe bağlı yüklenebilecek modüller ile de sitenin isteğe bağlı olarak geliştirilmesine olanak sağlamaktadır.

Moodle' ın en çok kullanılan açık kaynak kodlu ÖYS' lerden birisi olmasının bir önemli sebebi de kullanım kolaylığıdır. Basit arayüzü sayesinde kullanıcılar, zorluk çekmeden sistemi öğrenebilmektedirler.

Kısaca Moodle, açık kaynak kodlu ve ücretsiz, internet tabanlı uzaktan eğitim için gerekli tüm fonksiyonları içeren, çok sayıda geliştirici ve kullanıcıya sahip olan bir ÖYS' dir.

# **5.2. Moodle Kurulumu**

Moodle, Windows, Linux ve Unix işletim sistemleri altında çalışabilmektedir. Windows sunucularında, Internet Information Service (ISS) ve PHP kodlarını çalıştırmak için gerekli sistem dosyalarıının (dll) olması yeterlidir. Diğer platformlar için Apache sunucusu kurulması gerekmektedir.

Moodle' ın bütün platformlar için en son ve çalışır sürümünün bulabileceği internet adresi <http://moodle.org/downloads/>' dir. Bu sürümlere nasıl ulaşılabileceği Şekil 5.2' de gösterilmiştir.

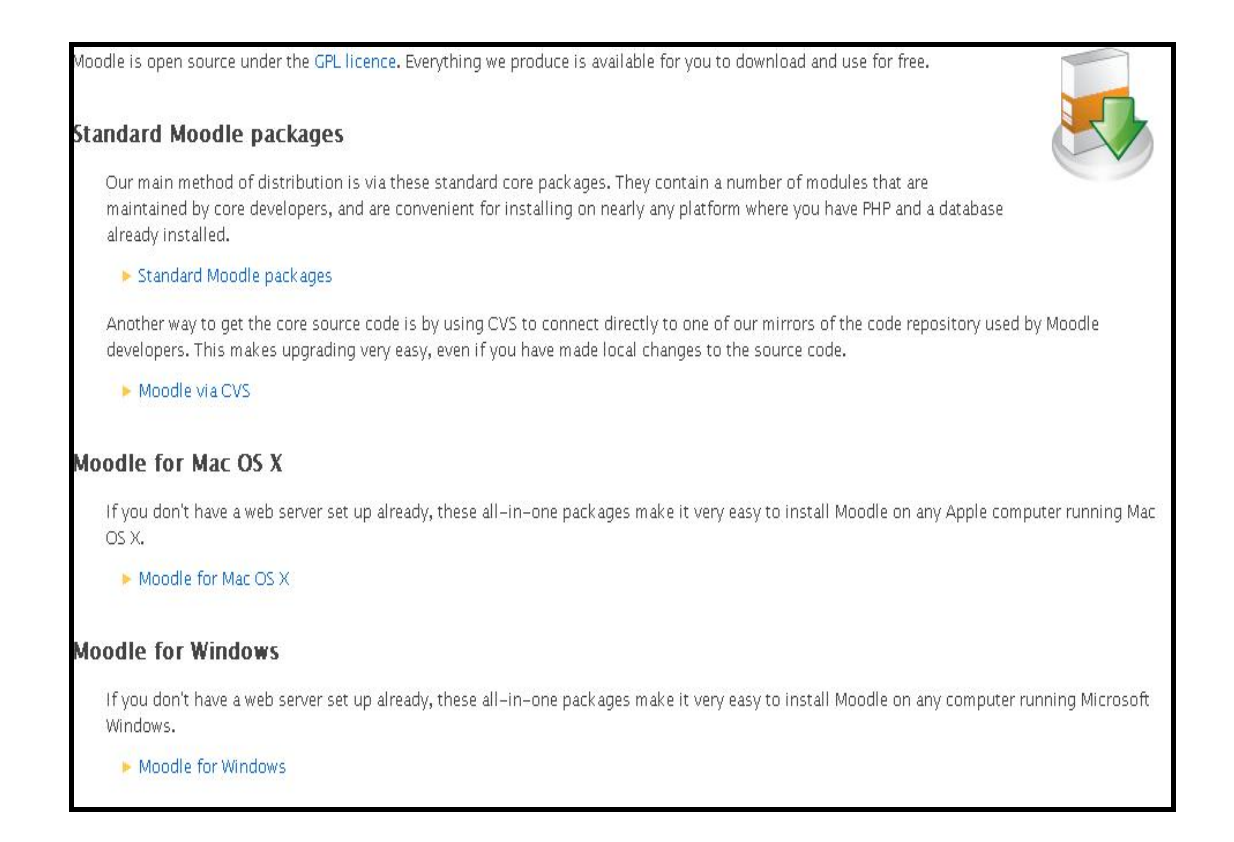

Şekil 5.2. Moodle sürümleri

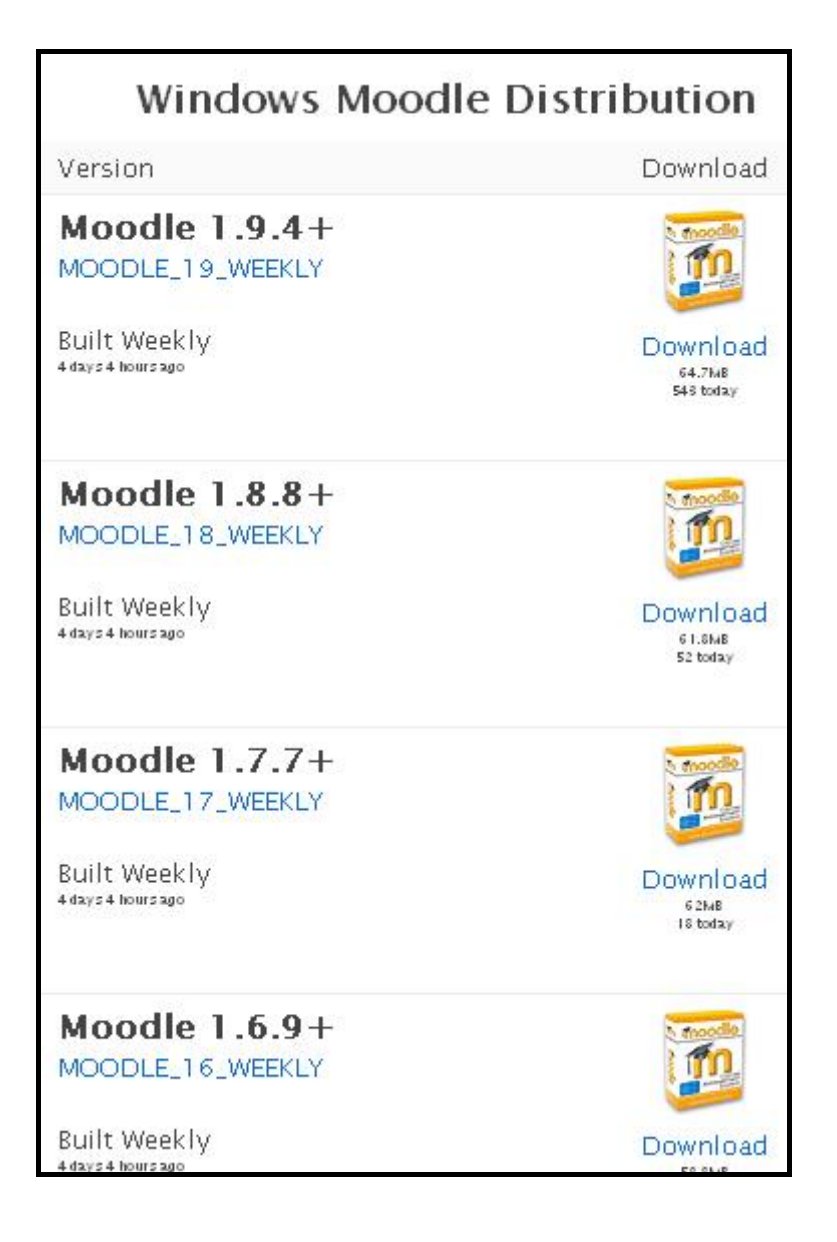

Şekil 5.3. Moodle versiyonları

Şekil 5.2' den istenilen işletim sistemi seçildikten sonra ekrana seçilen işletim sistemine ait Moodle versiyonları gelmektedir(Şekil 5.3). Bu sürümlerden kullanılmak istenilen sürüm indirilerek sunucuya kurulabilmektedir. Her Moodle kurulum paketi, farklı isimlerler tanımlanmıştır. Bundaki sebep, her paketin farklı sürümlere ait olmasıdır. Moodle sürümleri ve açıklamaları Tablo 5.1' de görülmektedir.

Tablo 5.1. Moodle sürümleri ve açıklamaları [39]

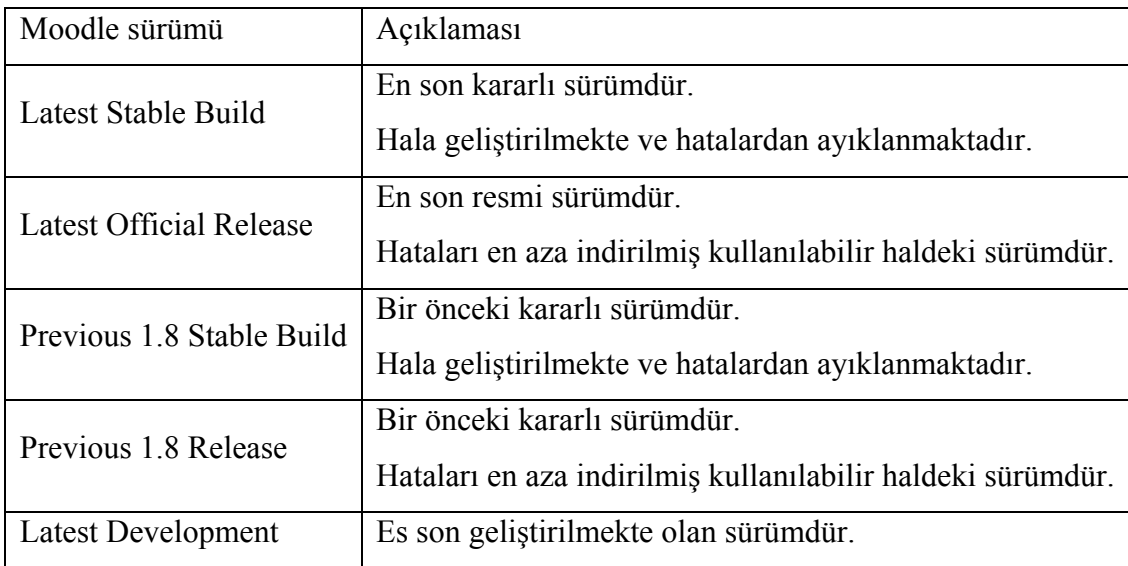

Tablo 5.1 incelendiğinde en son resmi sürümü (Latest Official Release), indirip kullanmanın daha doğru olacağı gözükmektedir. Çünkü diğer sürümler ya eski sürümlerdir ya da hala geliştirilmekte olan sürümlerdir. Yeni bir Moodle sürümü çıktığı zaman dosyalar <http://moodle.org/downloads/>adresine konulmaktadır. Bu sebeple belli aralıklarla bu sayfayı kontrol etmekte fayda vardır. Çünkü yeni bir sürüm, yeni birçok imkânlar sunabilmektedir.

İstenilen Moodle sürümün sıkıştırılmış (zip'li) hali, indirildikten sonra yapılması gereken bu dosyaları bir klasör altına açmaktır. Genelde tavsiye edilen dosyaları "moodle" isimli bir klasöre çıkartılmasıdır. Sıkıştırılmış dosyalar açıldıktan sonra sonra ISS' ten klasöre gerekli çalışma izinleri verilmeli ya da "c:\inetpub" dizini altına dosyalarımızı yerleştirilmelidir. Bu kurulum, sunucu makineler için geçerlidir. Eğer sadece test ya da deneme amaçlı Moodle kullanılacaksa veya geliştirme yapılırken her seferinde sunucuya bağlı olmak istenmiyorsa sadece kurulduğu makinede çalışacak Moodle da kurulabilmektedir. Bu paketlerde, Apache, MySQL ve PHP'yi birden çalıştırılmasına izin veren XAMPP da yer almaktadır. XAMPP sayesinde, bilgisayara sanki sunucuymuş gibi Moodle kurulup çalıştırılabilmektedir. Burdaki önemli nokta eğer bilgisayarda zaten ISS yüklü ise Moodle kurulumu çalışmamaktadır. Bu sebeple ISS' in önceden kaldırılması gerekmektedir. Daha fazla bilgiye<http://download.moodle.org/windows/> adresinden ulaşılabilir.

Moodle kurumuna geçmeden önce programın sistem gereksinimlerinin kurulacak bilgisayarca sağlandığını kontrol edilmesi gerekmektedir. Bir bilgisayara Moodle kurulabilmesi için, minimum 256 MB RAM, 160 MB boş disk alanı olması gerekmektedir. Tavsiye edilenler ise 512 MB RAM' dir. Disk kullanımı kullanıcının yüklediği dosyalara bağlı olarak değişebilmektedir.

Kurulumda sistem gereksinimleri kontrol edildikten sonra işletim sistemine göre Moodle paketlerinin indirilmesi gerekmektedir. Şekil 5.2' da gösterildiği gibi işletim sistemine göre gerekli dosyaların sıkıştırılmış hali indirilmelidir. İndirme işlemi bittikten sonra indirilen dosya Moodle' ın kurulumunun yapılacağı ana dizine kopyalanmalıdır. Kopyalama işlemi sonrası sıkıştırılmış dosyalar çıkartılarak Moodle' ı oluşturan dosyalara ulaşılabilmektedir.

Örnek kurulumda sıkıştırılmış dosyalar "c:\cms2" klasörü altına kopyalayıp dosyaları buraya çıkartılmıştır (Şekil 5.4). Windows işletim sistemi yüklü makinelerde kurulum sonrası sıkıştırılmış dosyadan çıkan yeni klasörler Şekil 5.5' de gösterilmiştir. Standart Moodle kurulum dosyalarından çıkan yeni klasörler Şekil 5.6' da gösterilmiştir.

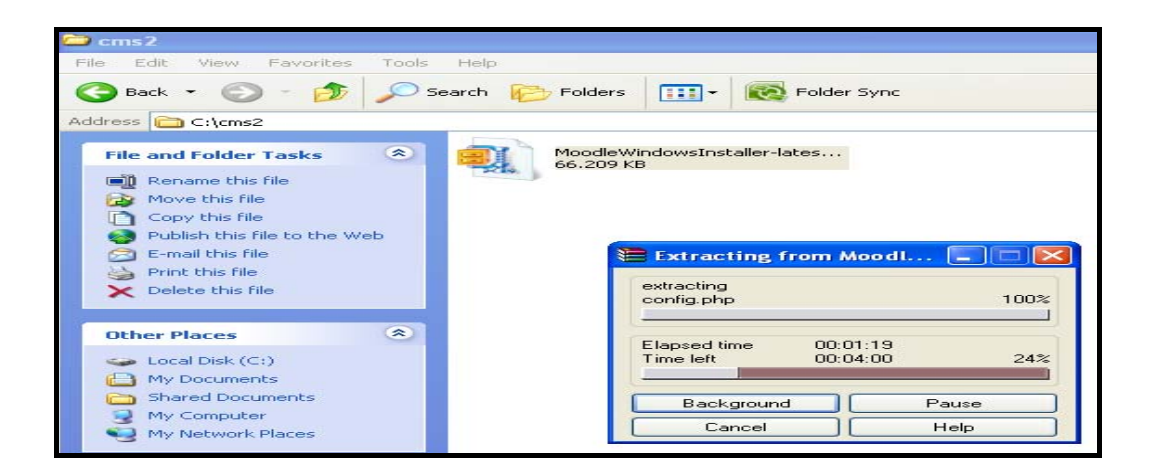

Şekil 5.4. Moodle dosyalarının çıkartılması

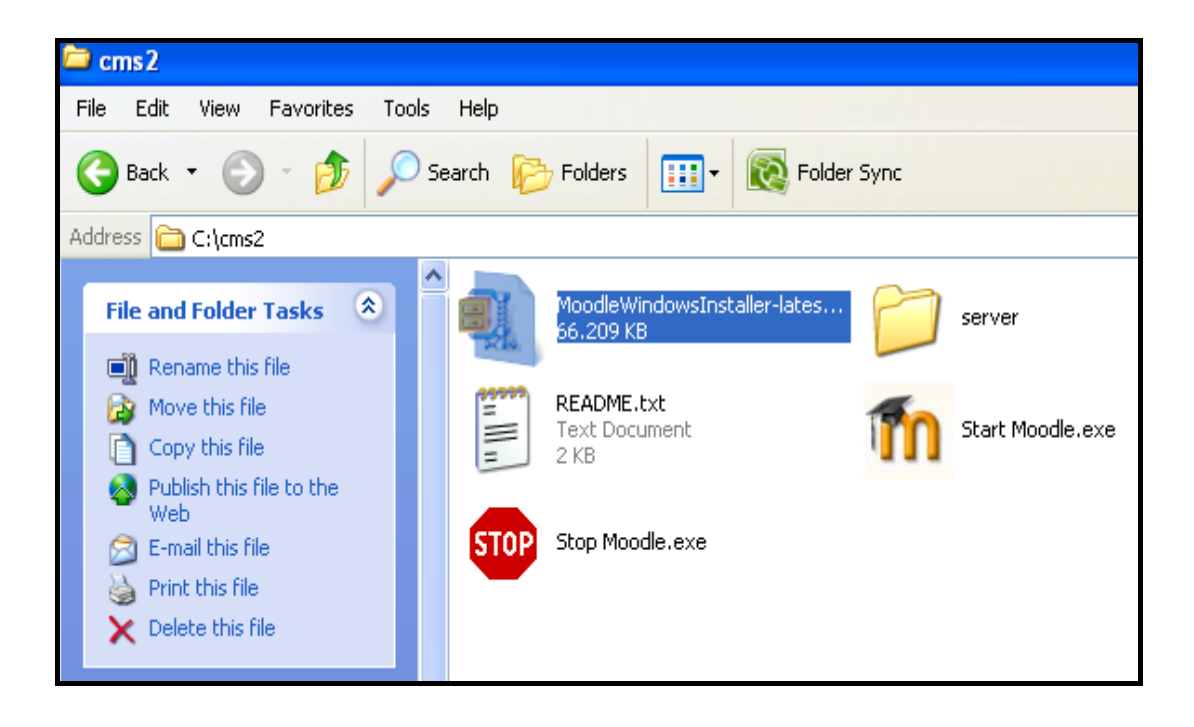

Şekil 5.5. Moodle, Windows kurulumundaki dosyalar

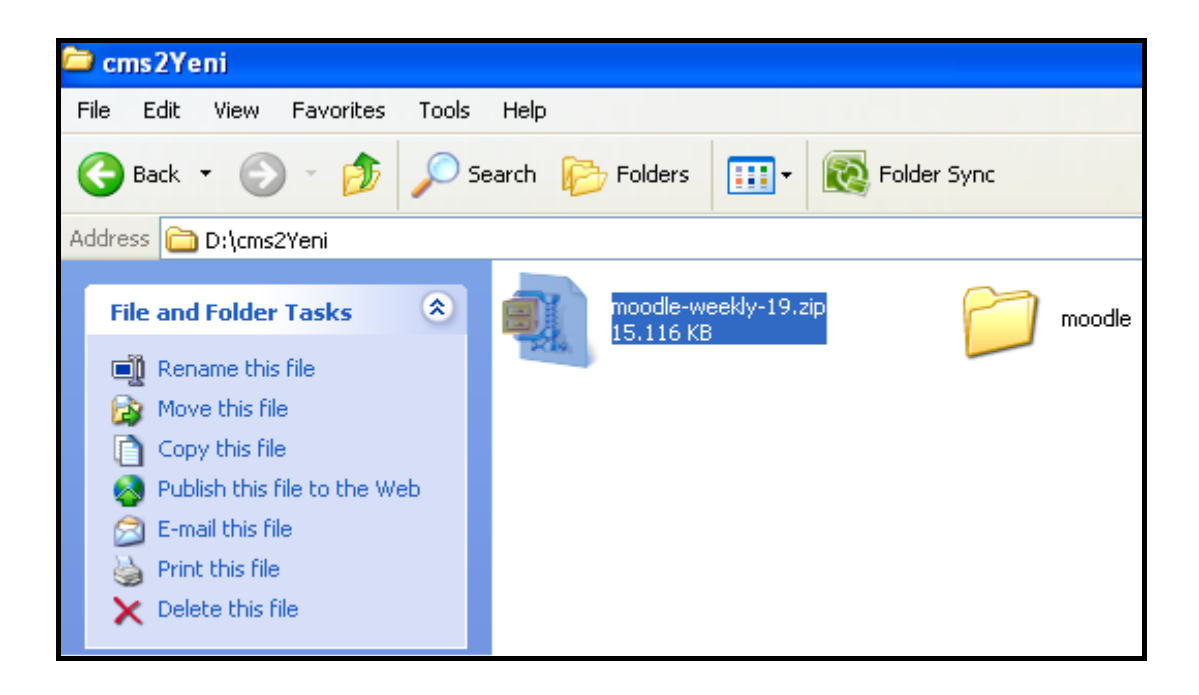

Şekil 5.6. Moodle standart kurulumdaki dosyalar

Standart ve Windows kurulumundaki farklı dosyaların nedeni Windows sistemlerde, eğer kurulu değilse MySQL ve PHP için gerekli dosyalar ve bunların çalışmasını sağlayacak Apache web sunucusu dosyalardır.

Eğer standart Moodle kurulumu yapılıyorsa, yani PHP, MySQL ve web sunucusu bilgisayarda yüklü ise, yapılması gereken sıkıştırılmış dosyadan çıkan moodle isimli klasörü Inetpub klasörü altına kopyalamaktır.

Eğer Windows için Moodle kurulumu yapılıyorsa, yani yani PHP, MySQL ve web sunucusu bilgisayarda yüklü değil ise, yapılması gereken sıkıştırılmış dosyadan çıkan Start "Moodle.exe" tıklanarak Apache web sunucu çalıştırılmaya başlanmalı, MySQL veritabanları oluşturulup PHP kodları çalıştırılmalıdır.

Windows için Moodle kurulumunun bir sonraki aşaması Moodle' ın bilgisayara yüklenmesidir. Bunun için internet browserdan boş bir sayfa açılarak "http://localhost" veya "127.0.0.1" girilerek Moodle kurulumuna başlanabilmektedir. Ekrana çıkan sayfada (Şekil 5.7) kurulumun hangi dilde yapılacağının seçilmesi istenmektedir. Bu seçenekler arasında Türkçe de bulunmaktadır ancak dil seçimi olduğu gibi bırakılarak devam edilecektir. Şekil 5.7' de görüldüğü gibi Moodle kurulumu ayrıca Apache 2.2.11, PHP 5.2.9 ve MySQL 5.1.33 sürümlerine de yükleyeceğini açıklanmıştır.

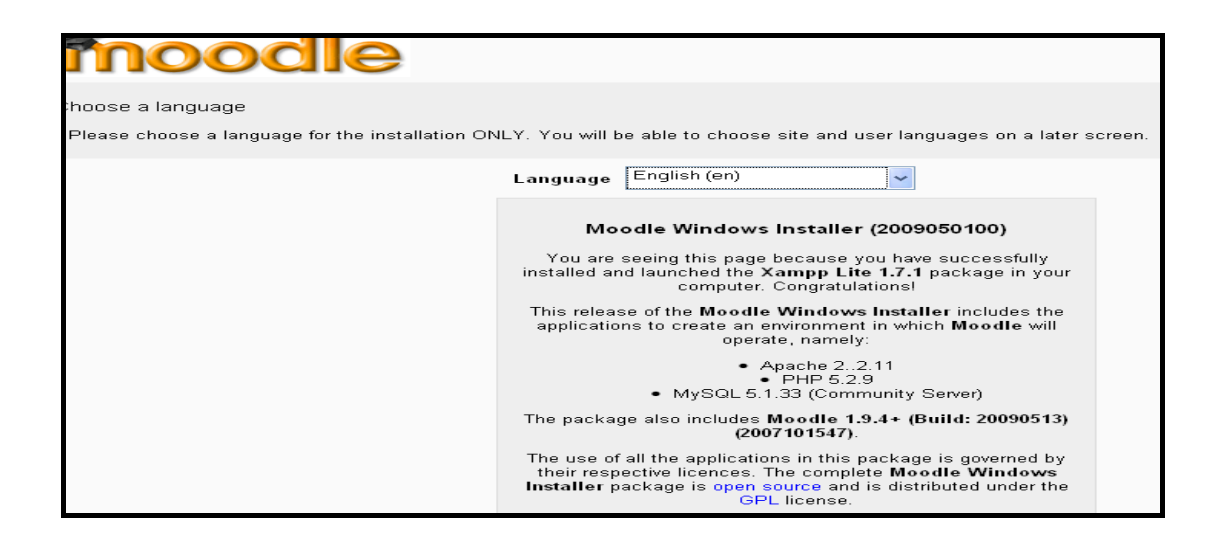

Şekil 5.7. Moodle kurulumu dil seçimi

İlk sayfadaki Next butonu tıklanınca ekrana Şekil 5.8' deki ekran gelmektedir. Bu ekranda Moodle düzgün çalışabilmesi için gerekli olan dosyaların kontrolü yapılmaktadır. Tüm gereksinimler karşılandığı için bu ekrandaki Next tıklanarak bir sonraki sayfaya geçilebilmektedir.

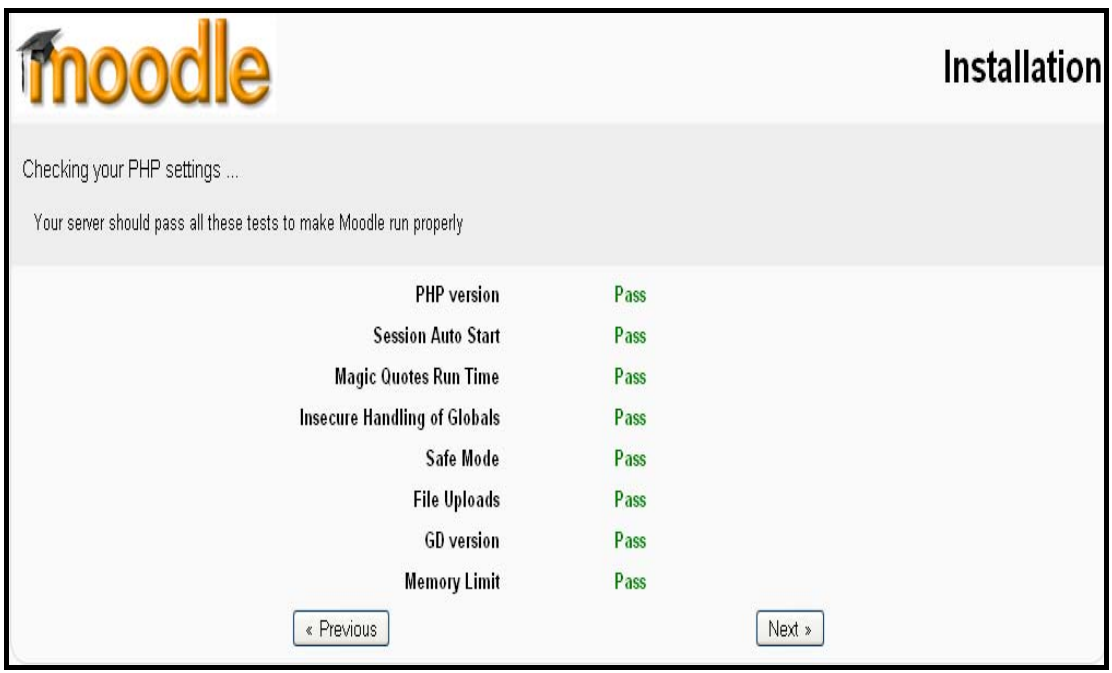

Şekil 5.8. Moodle kurulumu için gerekli dosyaların test edilmesi

Sonraki sayfa Moodle için dosya lokasyonlarını ve internet üzerinden erişimin hangi isimle olacağına karar verildiği sayfadır. Bu sayfadaki web address, dışardan sisteme hangi adres ile ulaşacağımızı belirtir. Eğer test amaçlı Moodle kurulumu yapılıyorsa bu değer [http://localhost](http://localhost/), eğer standart kurulum yapılıyorsa [www.cs.sakarya.edu.tr/cms](http://www.cs.sakarya.edu.tr/cms) gibi bir adres olacaktır. Moodle directory, Moodle sistemine ait olan dosyaların nerede tutulduğunu göstermektedir. Bu alanın değerini kurulumda değiştirilmemelidir. Data directory, sisteme yüklenen dosyaların, video, sunum, ders notu gibi, tutulacağı klasörü gösteren değerdir. Moodle dosya lokasyonlarının düzenlendiği sayfayı şekil 5.9' da görülebilmektedir.

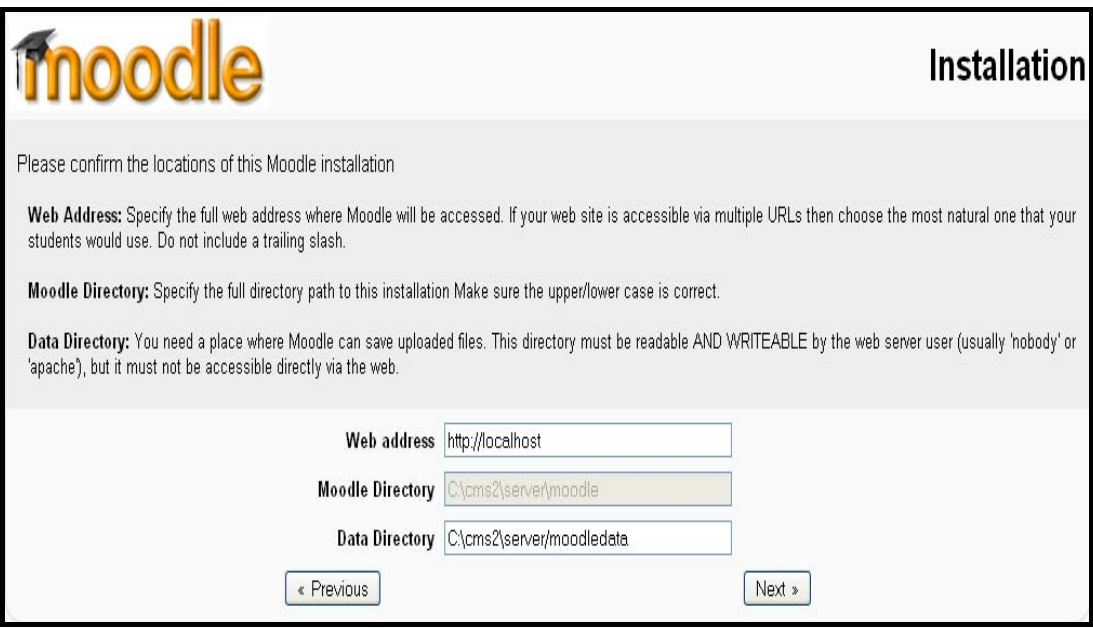

Şekil 5.9. Moodle dosya lokasyonlarının düzenlenmesi

Moodle' ın dosya lokasyonları ayarlandıktan sonra yapılması gereken veritabanı özelliklerinin düzenlenmesidir. Moodle, varsayılan veritabanı olarak MySQL kullanmaktadır.

Eğer standart kurulum yapılıyorsa kuruluma başlamadan önce veritabanında sadece Moodle verilerinin tutulacağı boş bir veritabanı oluşturulmalıdır. Bu veritabanının ismi isteğe bağlıdır. Sadece bu veritabanına erişebilecek bir kullanıcı tanımlanmalıdır, mesela moodle user gibi. MySQL' in root (ana) kullanıcısı da Moodle için kullanılabilir ama bu güvenlik açıklarına sebep olacağı için önerilmemektedir.

Eğer Windows için Moodle kurulumu yapıyorsak boş bir veritabanı ve veritabanı kullanıcısı oluşturulmasına gerek yoktur. Direk MySQL' in root kullanıcısı kullanılabilir.

Standart veya Windows için kuruluma göre işlemler yapıldıktan sonra tabloların ön eklerinin ne olacağına karar verilmelidir. Varsayılan değer olarak "mdl\_" seçilmiştir. İsteğe bağlı olarak bu değer değişebilmektedir. Ancak ilerde sisteme yüklemek istenilebilecek modüller, varsayılan ayarlara göre hazırlandığı göz önünde bulundurularak değiştirilmesi önerilmemektedir. Şekil 5.10' da Moodle için kullanılacak veritabanı ayarları gözükmektedir.

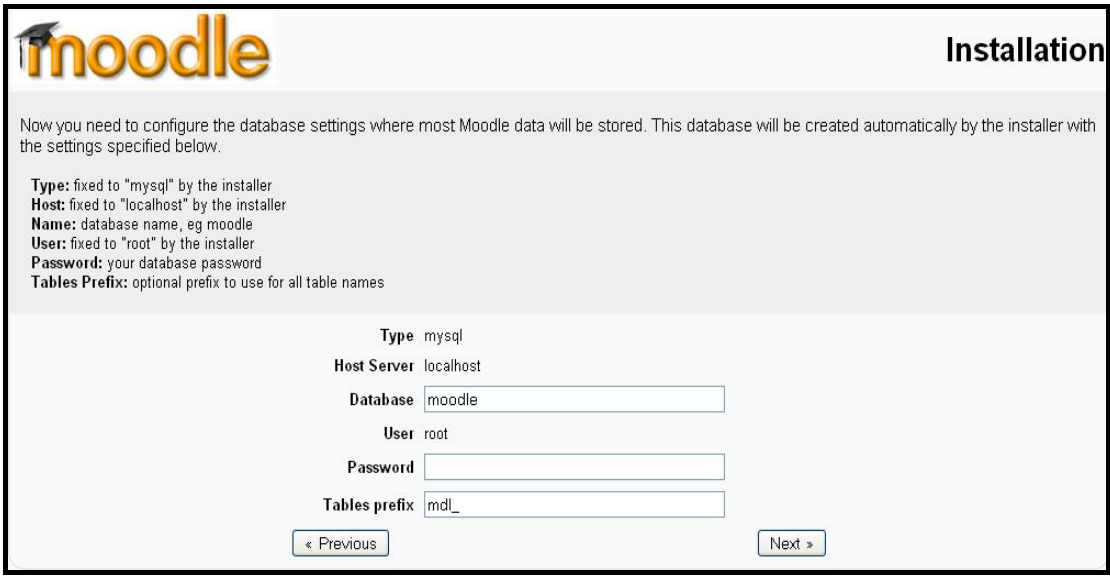

Şekil 5.10. Moodle veritabanı ayarları

Moodle yüklemesi başlamadan önce son olarak sistem gereksinimlerinin karşılanıp karşılanmadığı kontrol edilmektedir (Şekil 5.11). Kontrol edilen gereksinimler; PHP ve MySQL sürümleri, unicode ve sistem için gerekli olan PHP genişlemeleridir.

| mood                                                                                  |               |                           |                                                                  |               | <b>Installation</b> |
|---------------------------------------------------------------------------------------|---------------|---------------------------|------------------------------------------------------------------|---------------|---------------------|
| Checking your environment                                                             |               |                           |                                                                  |               |                     |
| We are checking if the various components of your system meet the system requirements |               |                           |                                                                  |               |                     |
|                                                                                       |               |                           | <b>Server Checks</b>                                             |               |                     |
|                                                                                       | Name          | <b>Information Report</b> |                                                                  | <b>Status</b> |                     |
|                                                                                       | unicode       |                           | Omust be installed and enabled                                   | OK            |                     |
|                                                                                       | database      | mysql                     | <b>Wyersion 4.1.16 is required and</b><br>you are running 5.1.30 | OK            |                     |
|                                                                                       | php           |                           | <b>O</b> version 4.3.0 is required and<br>you are running 5.2.9  | OK            |                     |
|                                                                                       | php_extension | iconv                     | <b>O</b> should be installed and<br>enabled for best results     | OK            |                     |
|                                                                                       | php extension | mbstring                  | <b>O</b> should be installed and<br>enabled for best results     | OK            |                     |
|                                                                                       | php extension | curl                      | <b>O</b> should be installed and<br>enabled for best results     | OK            |                     |
|                                                                                       | php extension | openssl                   | <b>U</b> should be installed and<br>enabled for best results     | OK            |                     |
|                                                                                       | php extension | tokenizer                 | <b>O</b> should be installed and                                 | <b>OK</b>     |                     |

Şekil 5.11. Sistem gereksinimlerinin kontrolü

Eğer sistem gereksinimleri tamamiyle gerçekleştirilmiş ise bir sonraki sayfada Moodle, kullanıcıya dil seçeneğini değiştirmek isteyip istemediğini sormaktadır (Şekil 5.12). Başka bir dilde kuruluma devam etmek isteniyorsa Şekil 5.7' deki ekrana kadar geri dönüp istenilen dil seçilmeli veya varsayılan diller arasında yoksa dil paketinin yüklenmelidir.

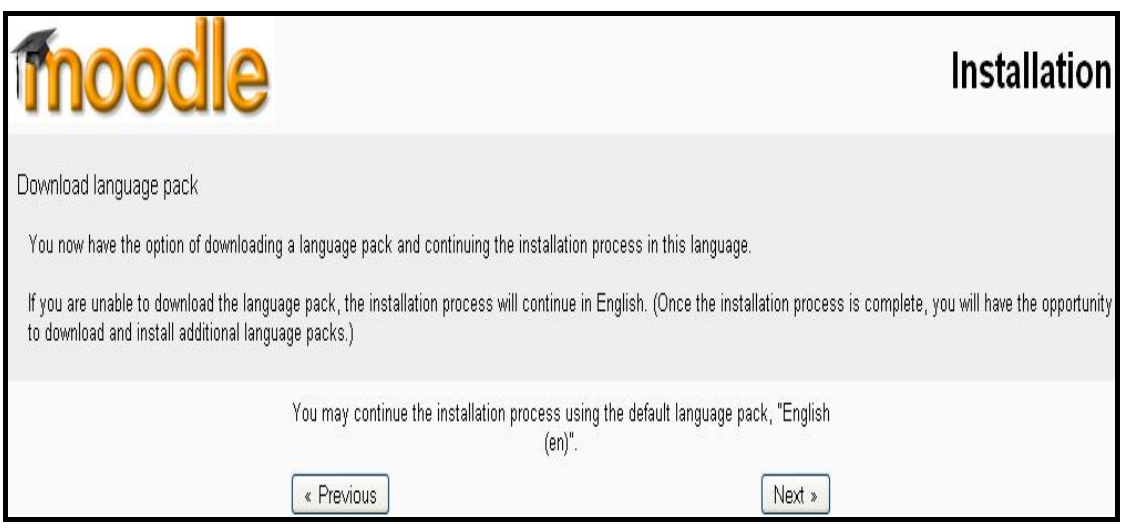

Şekil 5.12. Kurulumda dil seçimi

Dil seçimiyle ilgili işlemler tamamlandıktan sonra sistem ayarlarının tamamlandığını ve "config.php" dosyasının oluşturulduğunu gösteren Şekil 5.13' teki ekran gelmektedir. Bu ekranın anlamı, tüm ayarlamalar ve sistem gereksinimlerinin tamamlandığı, bundan sonra yükleme işleminin başlayacağıdır.

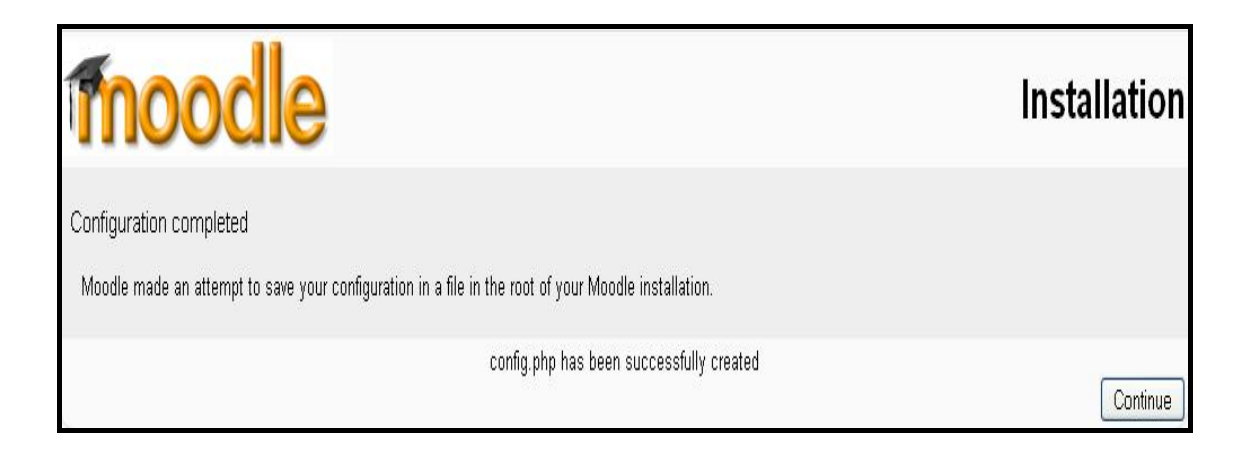

Şekil 5.13. Kurulum için ayarların tamamlandığını gösteren ekran

Bir sonraki aşama lisans anlaşmasını onaylama sayfasıdır. Şekil 5.14' de görülebileceği gibi Moodle, GPL (General Public License) altında kullanıma sunulmaktadır. Bunun anlamı, Moodle' ı kullanmak ve geliştirme ücretsizdir. GLP anlaşmasını kabul etmek için sayfanı altındaki "Yes" butonuna tıklanmalıdır.

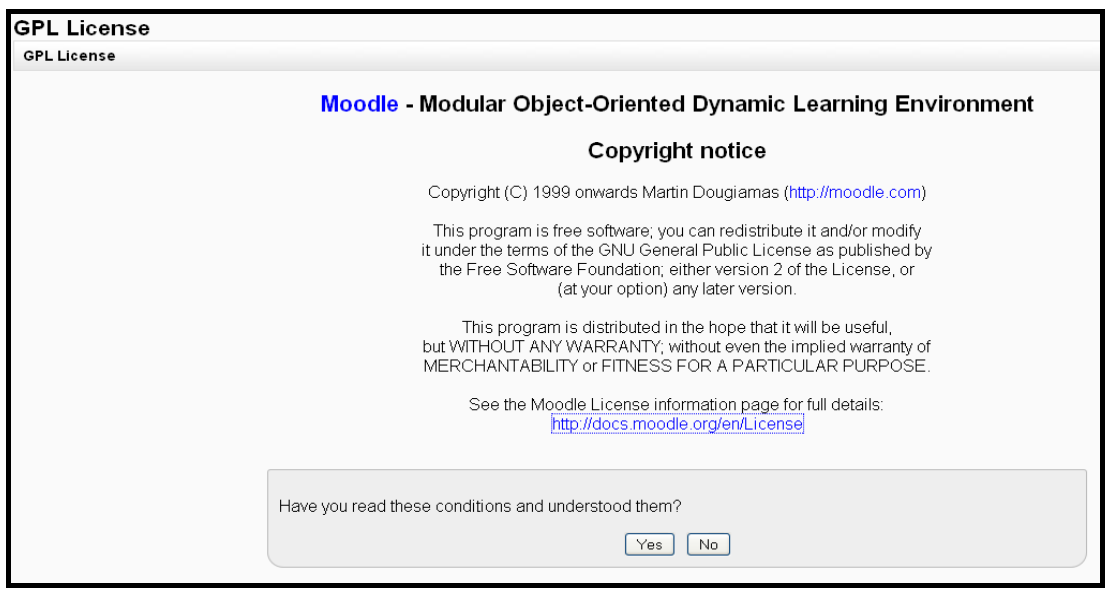

Şekil 5.14. Moodle lisans anlaşması

Lisans anlaşmasının kabülünden sonra hangi Moodle sürümünün kurulmakta olduğunu gösteren sayfa ekrana gelmektedir. Kurulumda Moodle 1.9.4+ (Build: 20090513) sürümü kullanılmaktadır. (Şekil 5.15)

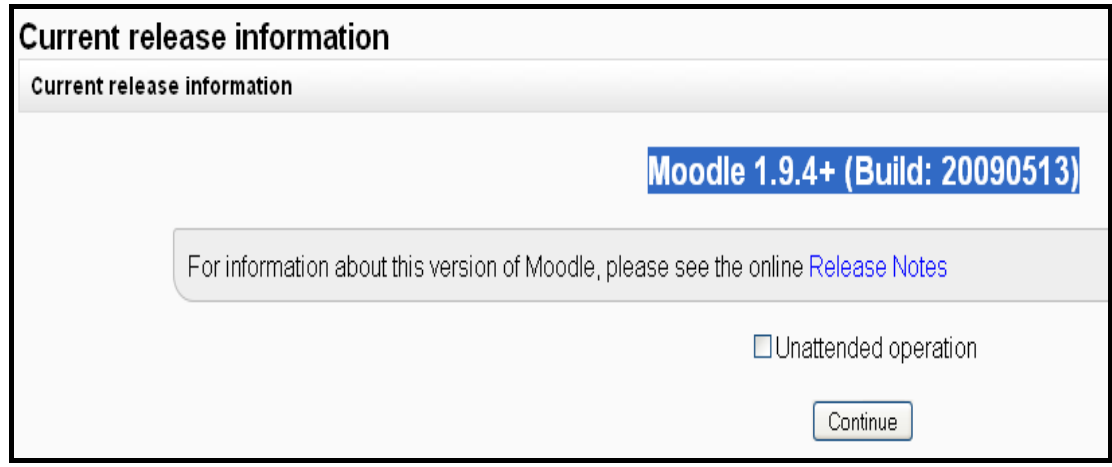

Şekil 5.15. Kurulumu yapılan Moodle sürümü

Şekil 5.15' te görülen Continue butonu tıklandığı zaman kurulum başlamaktadır. Kurulumu ilk gerçekleştirelecek olan, veritabanı tablolarıdır. ÖYS' ler için veritabanı ve veritabanı işlemleri çok önemlidir çünkü platformla ilgili tüm veriler veritabanına kaydedilmektedir. Tabloların oluşturulması işlemi, hazır scriptler ile gerçekleştirilmektedir(Şekil 5.16). Burada dikkat edilmesi gereken nokta eğer daha önceden Moodle kurulumu yapıldıysa ya da aynı anda farklı Moodle sürümlerinin kullanıp test edecek isek Şekil 5.10' daki "Database" alanının değeri değiştirilmelidir. Aksi halde önceki verileri kullanan bir platform kurulacak ya da zaten o isimle bir veritabanı olduğu için kurulum hata verecektir.

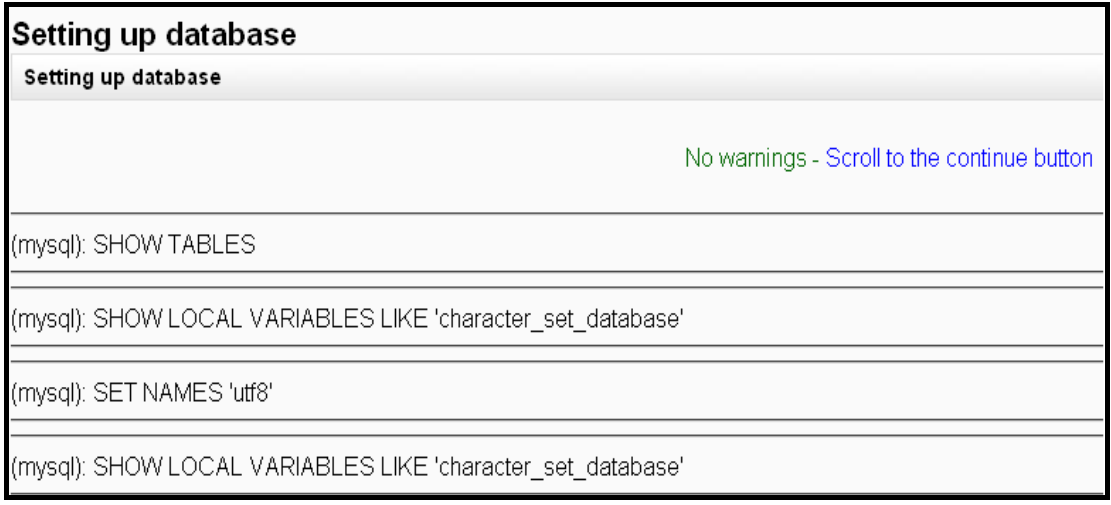

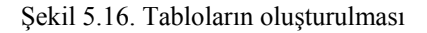

Veritabanı tablolarının oluşturulmasından sonra Moodle modülleri için gerekli olan tabloların oluşturulması aşamasına geçilmektedir. Her modülün kullanacağı tablolar ayrı ayrı oluşturulmaktadır.(Şekil 5.17) Bu modüllere örnek olarak forum, sekron mesajlaşma (chat), ödevler, duyurular ve sözlük (glossary) verilebilir.

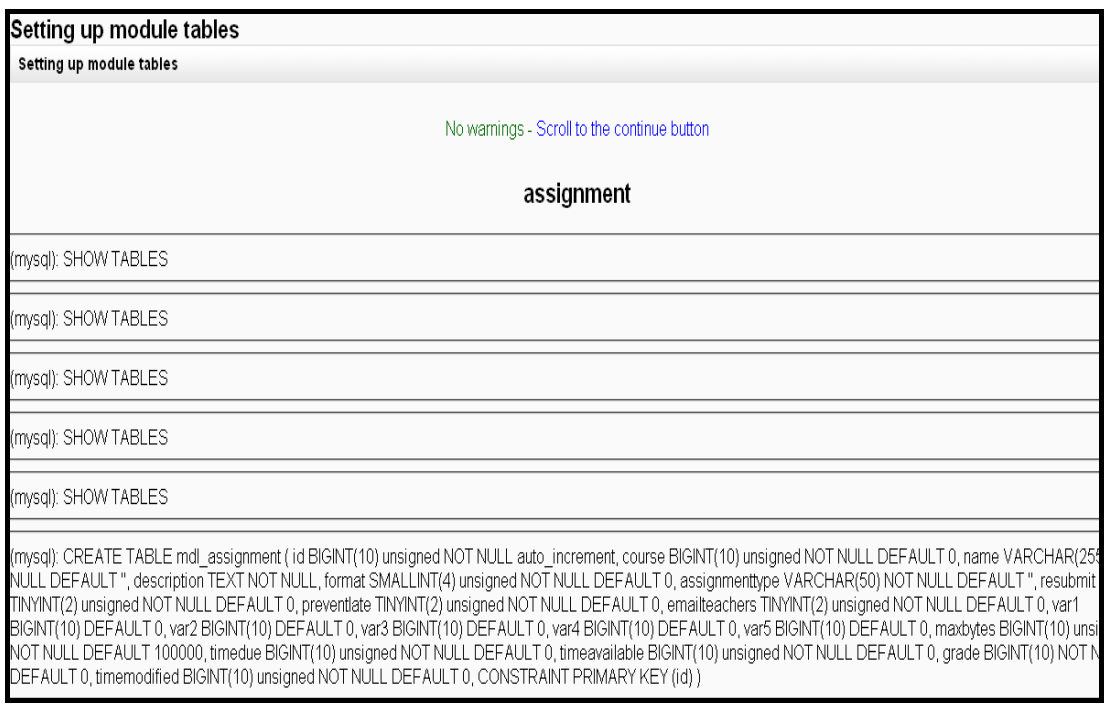

Şekil 5.17. Moodle modülleri için tabloların oluşturulması

Moodle, farklı tipte soru formatları sunarak, testlerde eğitmenlere geniş bir olanak sağlamaktadır. Moodle modülleri için gerekli veritabanı tabloları oluşturulduktan sonraki aşama farklı soru tiplerini için gerekli olan eklentilere (plugin) için veritabanı tablolarının oluşturulmasıdır. (Şekil 5.18)

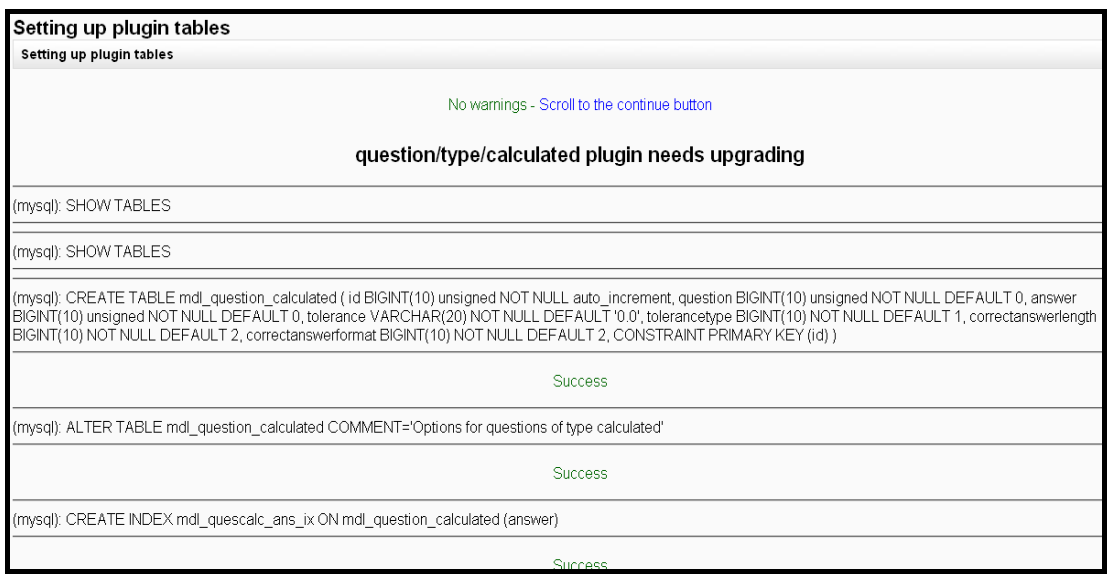

Şekil 5.18. Soru tipleri için gerekli plugin tablolarının oluşturulması

Bütün bilgisayar sistemlerinde olduğu gibi ÖYS' lerde de yedek almak (backup) çok önemlidir. Çünkü sistemde meydana gelebilecek bir sorun veya hataya karşı tek çare yedeklemedir. Moodle, tüm sistemin veya modül düzeyinde yedeklemeye olanak sağlamaktadır. Yedekleme işlemi, istenirse elle istenirse de otomatik olarak yapabilmektedir. Yedekleme işlemleri için gerekli olan veritabanı tablolarının oluşturulması Şekil 5.19' da görülmektedir.

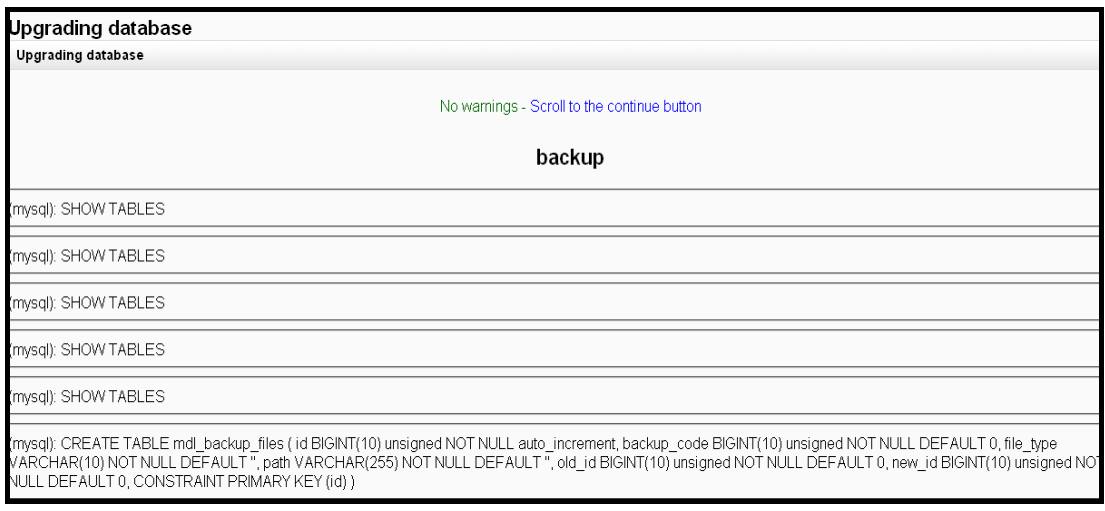

Şekil 5.19. Yedekleme tablolarının oluşturulması

Moodle, modüllerin teker teker yedeğinin alınmasına izin vermektedir. Modül düzeyindeki yedekleme işlemi için gerekli olan veritabanını güncellenmesi Şekil 5.20' de görülebilmektedir.

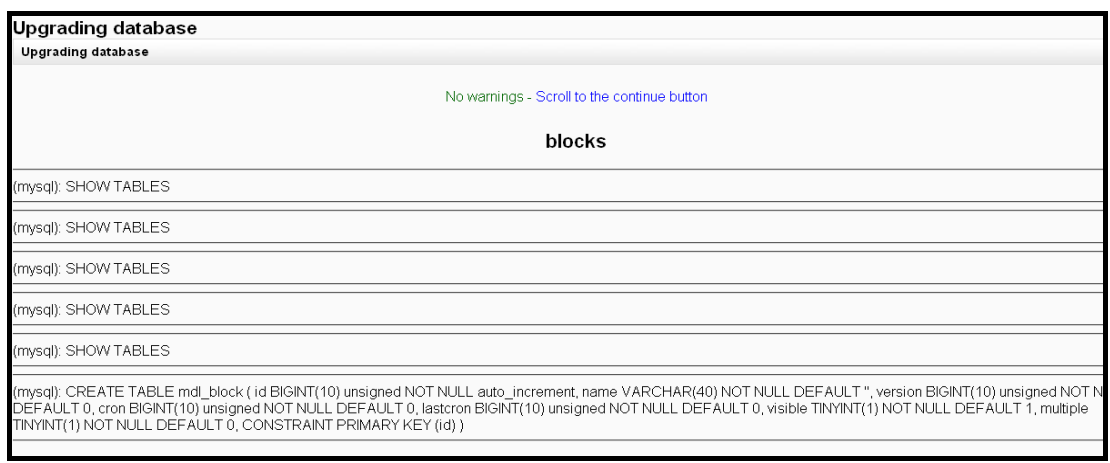

Şekil 5.20. Blokların yedeklemesi için gerekli olan güncellemeler

Moodle' daki her modülün kendine ait veritabanı tablosu vardır ve yapacakları işlemler için bu tabloları kullanmaktadır. Bu adımda Moodle modüllerine ait olan tabloların oluşturulması gerçekleşmektedir. (Şekil 5.21)

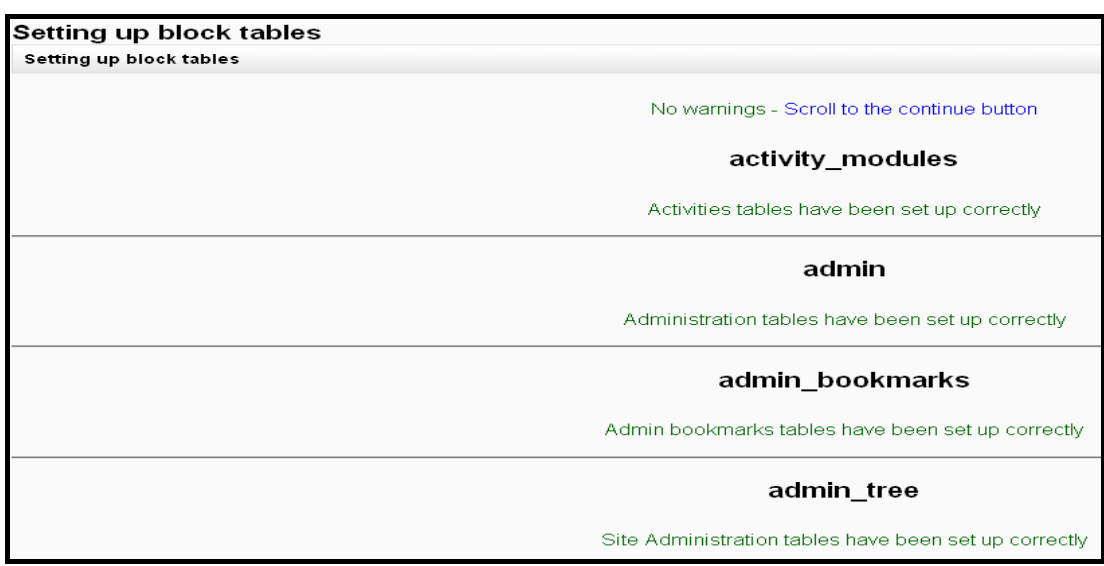

Şekil 5.21. Modül tablolarının oluşturulması

Bir sonraki aşamada yetkilendirme ve ödeme işlemleri için kullanılan tabloların güncellenmesi yer almaktadır. (Şekil 5.22)

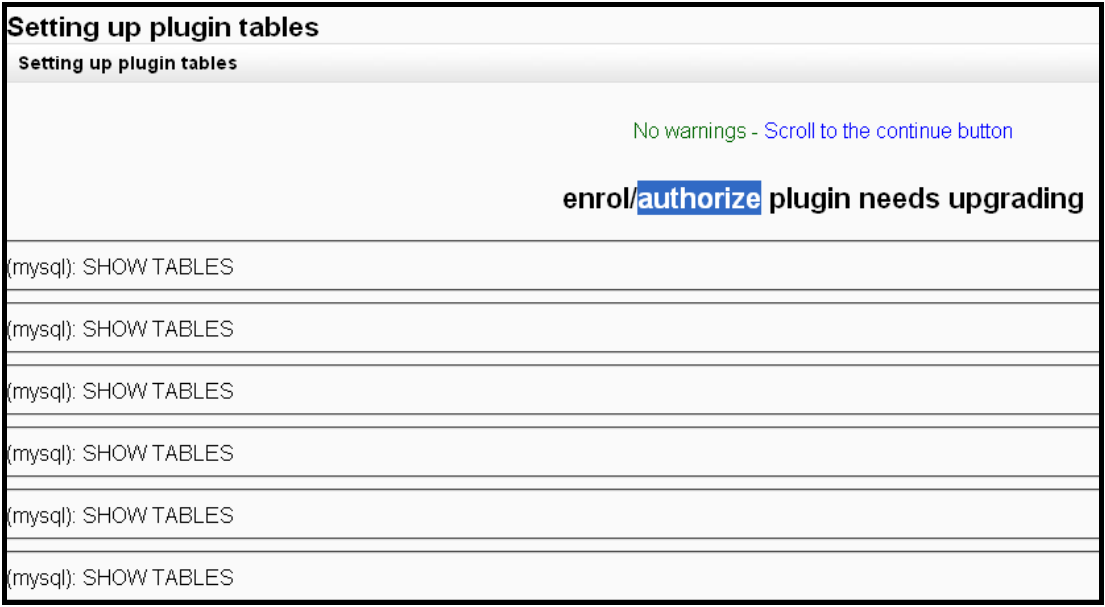

Şekil 5.22. Yetkilendirme ve ödeme tablolarının güncellenmesi

Moodle, raporları birçok formatta sunmaktadır. Bu formatların desteklenmesi, eklentiler ile sağlanmaktadır. Bu eklentilerden notlara ait tabloların güncellenmesi Şekil 5.23' te görülmektedir.

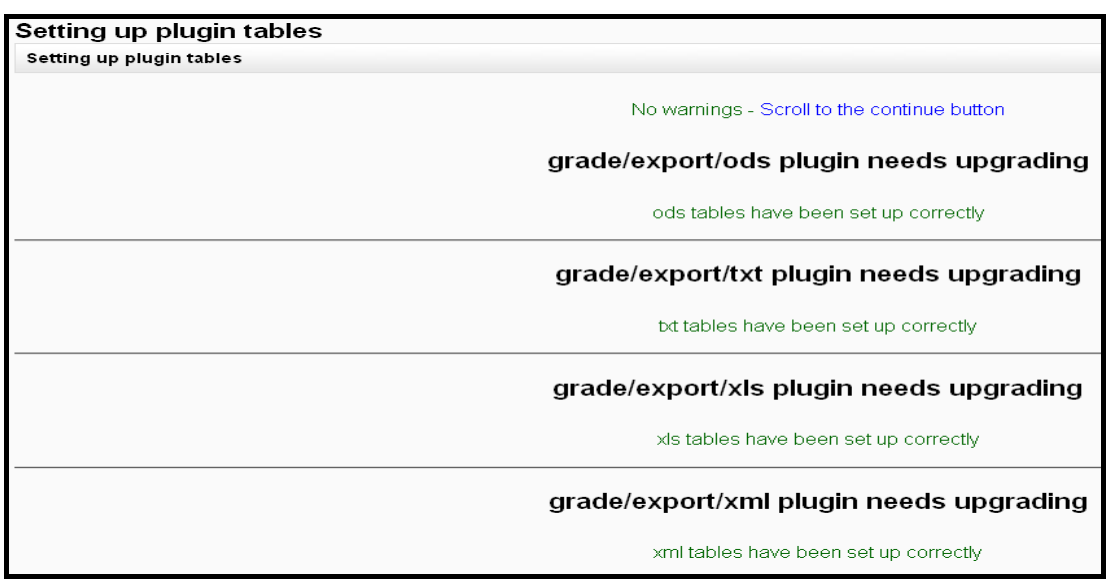

Şekil 5.23. Not eklentilerinin güncellenmesi

Öğrencilerin test veya sınav notlarını, sistem veya eğitmen tarafından hesaplanabilmektedir. Eğitmen, notları elle girebileceği gibi istenirse önceden bilgisayara aktardığı notları sisteme yükleyebilmektedir. Bu işlemler için gerekli olan eklentilerin güncelleme işlemi, Şekil 5.24'te görülmektedir.

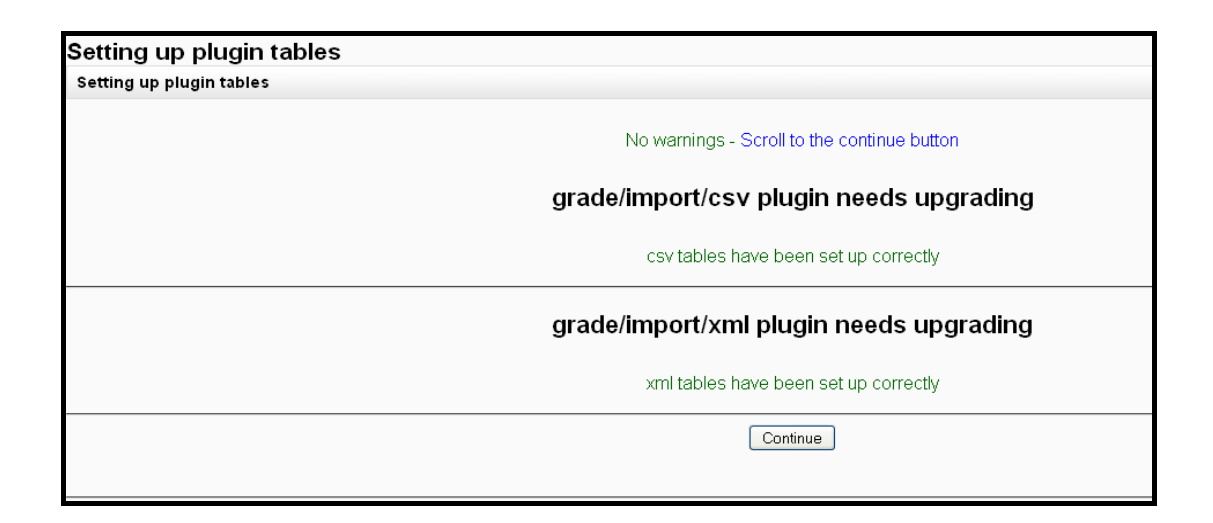

Şekil 5.24. Not yükleme eklentilerinin güncellenmesi

Not yükleme eklentileri ile ilgili güncellemeler bittikten sonra notların raporlanması ve kurslara ait raporlar tablolarının güncelle işlemleri yer almaktadır. Şekil 5.25' te kurs raporlarına ait güncellemeler görülmektedir.

| Setting up plugin tables |                                                    |
|--------------------------|----------------------------------------------------|
| Setting up plugin tables |                                                    |
|                          | No warnings - Scroll to the continue button        |
|                          | course/report/log plugin needs upgrading           |
|                          | log tables have been set up correctly              |
|                          | course/report/outline plugin needs upgrading       |
|                          | outline tables have been set up correctly          |
|                          | course/report/participation plugin needs upgrading |
|                          | participation tables have been set up correctly    |
|                          | course/report/stats plugin needs upgrading         |
|                          | stats tables have been set up correctly            |

Şekil 5.25. Kurs raporlama tablolarının güncellenmesi

Veritabanı tablolarının son güncelleme işlemi yönetici (admin) raporlarında kullanılan eklenti tablolarının güncelleme işlemidir. Bu güncelleme işlemi bittikten sonra ekrana, sitem yöneticisi tanımlama sayfası gelmektedir. (Şekil 5.26) Sistem yöneticisi, tüm sistemi kontrol etmeye yetkilidir. Şekil 5.26' da görüldüğü gibi açılacak olan sistem yönetici hesabı için kullanıcı adı, şifre, geçerli bir mail adresi, bulunulan şehir ve ülke, zorun doldurulması gereken alanlardır. Kullanıcı adında sadece küçük harflerin olması gibi bir kısıt yer almaktadır. Bu zorunlu alanların dışında resim yükleneme, ilgi alanları ve opsiyonel iletişim bilgileri, diğer mail adreleri gibi, isteğe bağlı doldurulabilecek alanlar vardır.

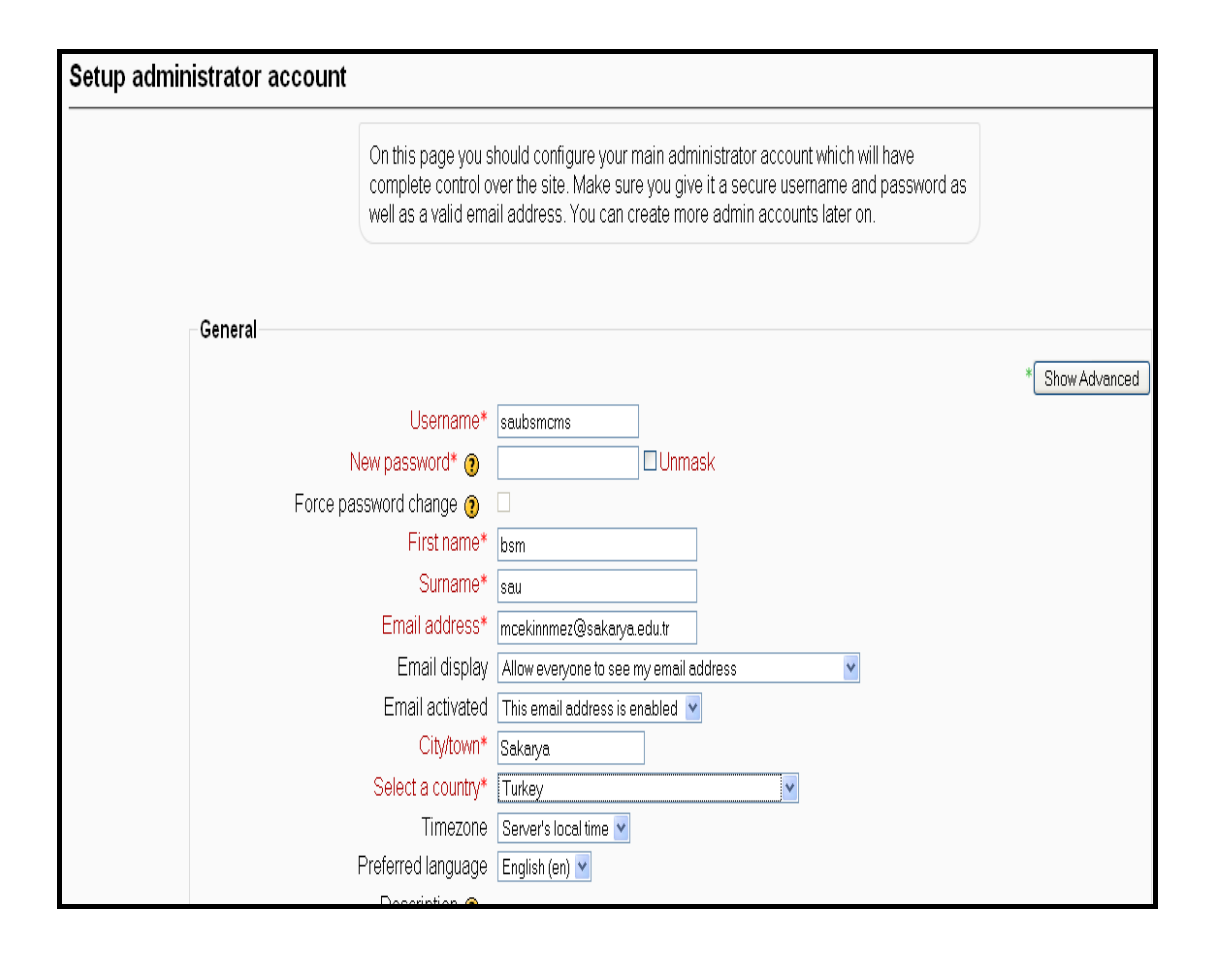

Şekil 5.26. Yönetici oluşturma ekranı

Sistem yönetici oluşturulması bittikten sonra uzaktan eğitim sisteminin giriş sayfasıyla ilgili görsel düzenlemeleri ve kullanıcıların nasıl kayıt olacağını içeren sayfa ekrana gelmektedir.(Şekil 5.27) Görsel düzenlemelerde sitenin tam ve kısa adı ve sitenin genel açıklaması yapılmaktadır. Kullanıcıların maille kayıt olup olamayacaklarına karar verilmelidir. Ancak kullanıcıların kendi başlarına mail adresleri ile kayıt olabilmeleri sistemde güvenlik açığı oluşturabileceği için kullancıların kendi başlarına kayıt olmaları engellenmelidir. Sayfada gerekli yerler doldurulduktan sonra Moodle sisteminin kurulumu tamamlanmış, uzaktan eğitim sitesi oluşturulmuştur. (Şekil 5.28) Artık sistemde dersler yaratılıp istenilen eğitim aktiviteleri oluşturulabilir.

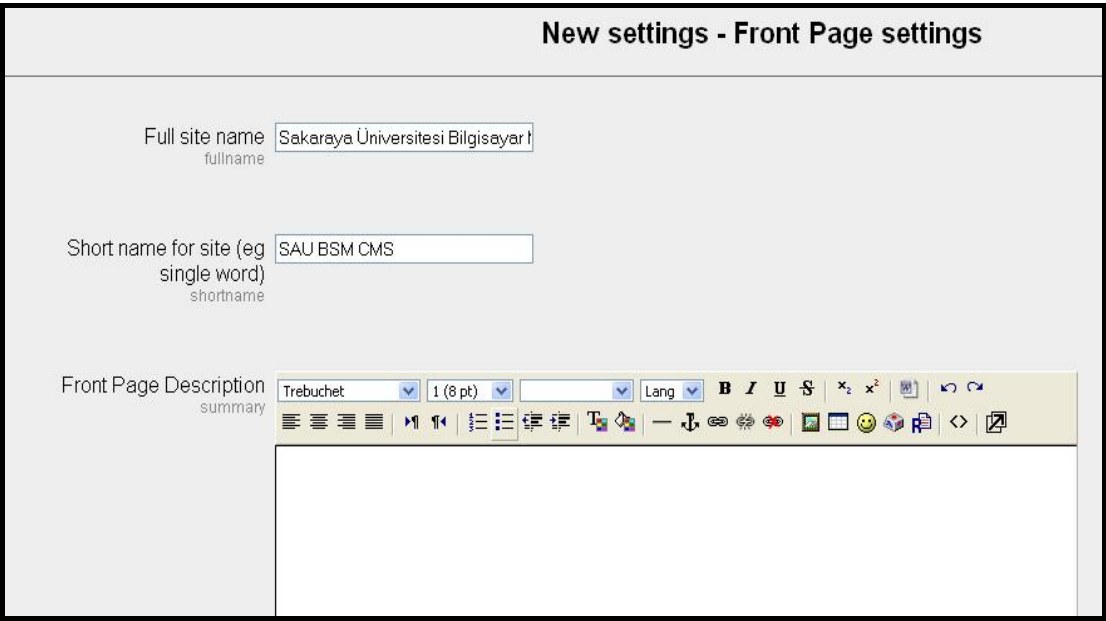

Şekil 5.27. Giriş sayfasının görsel düzenlemeleri

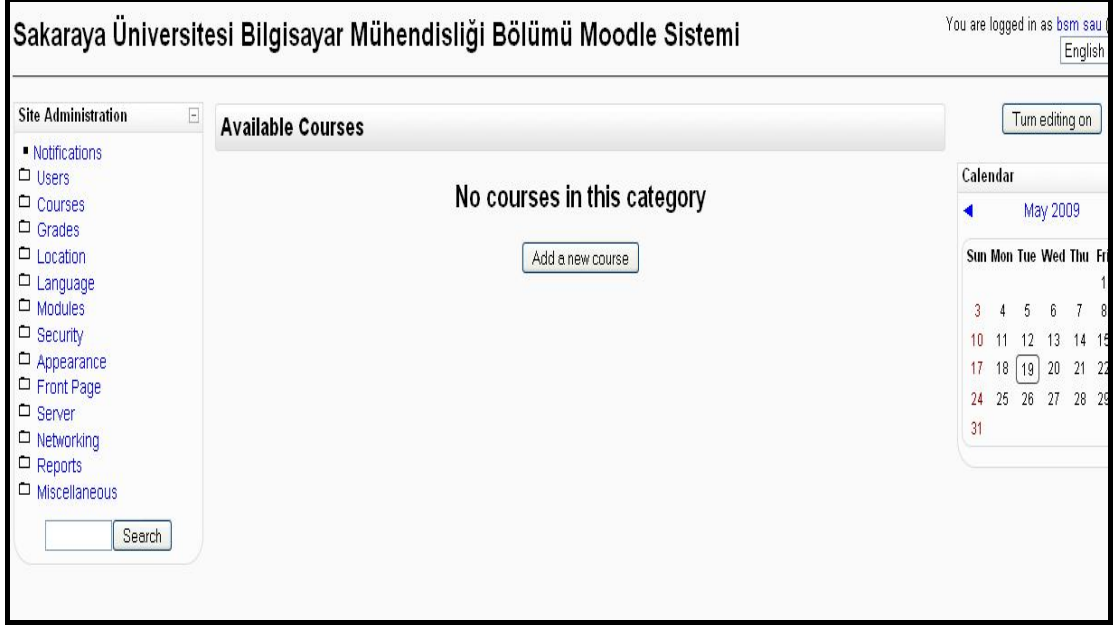

Şekil 5.28. Moodle sitesinin giriş sayfası

### **5.3. Moodle Modülleri**

Moodle, modüler yapıyla gerçekleştirilmiş bir ÖYS' dir. Modüler yapının önemi, sisteme eklenti yapılacağı zaman veya sistemden bir özellik çıkartılacağı zaman sadece ilgili modül üzerinde işlem yapılarak hem sistemin sağlıklı işleyişi devam ettirilir hem de değişimler kolaylık yapılabilmektedir.

Moodle sisteminde modüller, 3 ana gruba ayrılmaktadır. Bunlardan ilki aktiviteler (activities) dir. Aktiviteler, ÖYS içinde yapılan tüm eğitimsel ve sosyal içerikli faliyetleri içermektedir. Örneğin sekron mesajlaşma, testler, sözlük gibi. İkinci grup bloklardır. Bloklar (blocks), görsel olarak siteye eklenebilen ve kullanım kolaylığı sağlayan modüllerdir. Son grup da filtrelerdir. Filitreler (filters), sistem genelinde yapılmak istenen işler için kullanılan eklentilerdir. Örneğin sadece avi formatında videoların gösterilmesini sağlamak için multimedia filtrenin kullanılması gerekmektedir.

Bu bölümde eğitim faaliyetlerinin sürdürülmesini sağlayan Moodle aktiviteleri incelenecektir. Bloklar ve filtreler, eğitim faaliyetlerinin sürdürülmesiyle değil sistem yönetimi ve kullanımı açısından önemli olduklarından bu konular şu aşamada incelemeye alınmayacaktır.

## **5.3.1. Aktiviteler**

Aktiviteler, öğrencilerin için yapılan etkileşimli eğitim faliyetlerine verilen genel adtır. Buna göre öğrenci ve aktivite arasındaki etkileşim ne kadar sağlıklıysa öğrenci aktiviteden o kadar faydalanmış olacaktır. Moodle sisteminde, çok çeşitli amaçlar için kullanılabilecek aktiviteler vardır. Aktiviteler ile öğrencilerin konuyu ne kadar anladığı ölçülebilir (sınav), asekron olarak tartışmaları sağlanabilir (forum) veya ödevler verilebilir [\(assignments](http://docs.moodle.org/en/Assignments)).

## **5.3.1.1. Assignments**

Ödevler (assignments), verilen eğitimin başarısını ölçmek için kullanılabilecek eğitim faliyetlerinden bir tanesidir. Moodle ödev modülü, öğretmenlerin öğrencilerinden ödevleri toplamasına ve notlandırmasına imkân veren modüldür. Öğrenciler, bu modül sayesinde sabit disklerinde tutulan herşeyi, yazılı metinden videolara kadar, ödev olarak sisteme yükleyebilmektedirler. Ödev modülü, sadece ödev yüklemek için değil ayrıca yazılı metin ödevlerin oluşturulmasında öğrenciler tarafından kullanılabilmektedir.

Ödev modülü, kullanıcılarına 4 farklı ödev oluşturmasına olanak sağlar. Bunlar;

- − Tek dosya yükleme
- − Çevrimdışı aktivite
- − Çevrimiçi yazılı metin
- − Çoklu dosya yükleme

Bir ödev oluşturulması için sırasıyla yapılması gerekenler;

- 1) Ders sayfasındaki sağ üst köşede bulunan Turn editing on (düzenlemeleri aç) butonuna tıklanarak düzenlemelerin açılmalıdır.
- 2) Aktiviteler menüsünden ödev türüne karar verilmelidir.
- 3) Açıklama alanında ödev tanımının yapılması gerekmektedir.
- 4) Ödevin not oranının belirlenmelidir.
- 5) Ödev tesliminin hangi tarihler arasında olacağına karar verilmelidir.
- 6) Geç teslime izin verilip verilmeyeceğinin belirlenmelidir.
- 7) Ödev çeşidine göre özel ayarlar yapılamalıdır. (her ödev formatı için farklılık gösterecek ayarlardır)
- 8) Ödevin kimler için geçerli olduğunun belirlenmelidir (grup veya herkes)
- 9) Ödevin kaydedilmelidir.

Örnek ödev aktivitesi uygulaması olarak, çoklu dosya yükleme ödev formatı seçilmiştir. İlk olarak düzenlemeler açılmış ve aktivite menüsünden çoklu dosya yükleme (advanced uploading of files) formatı seçilmiştir. (Şekil 5.29)

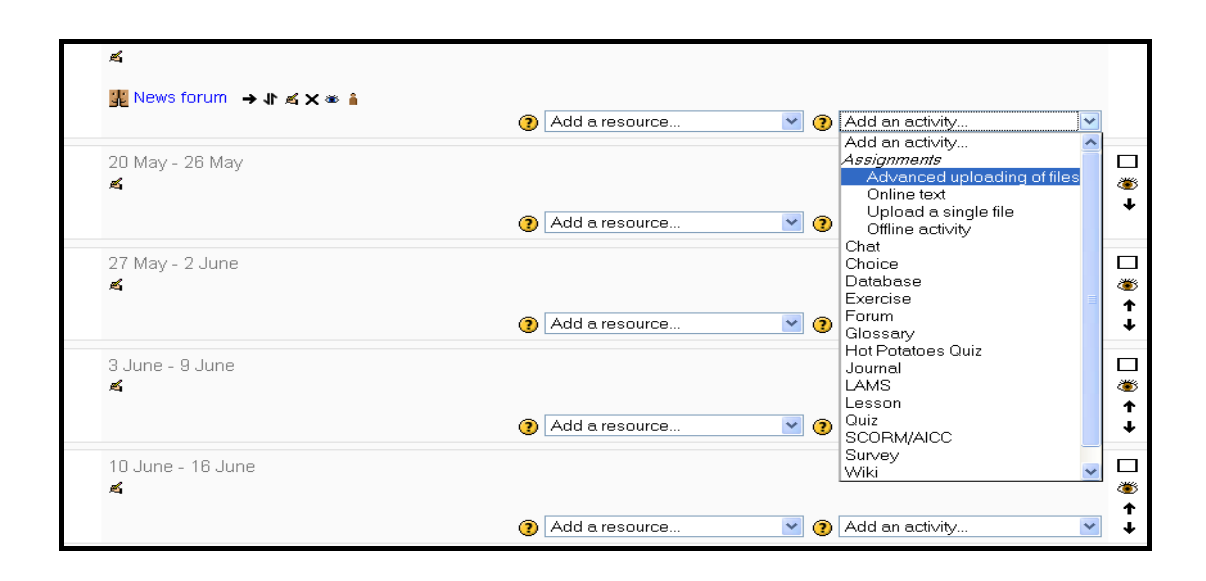

Şekil 5.29. Çoklu dosya yükleme ödevi seçilme ekranı

Çoklu dosya yükleme seçildikten sonra ödev ayarlarının yapılacağı ekran gelir. (Şekil 5.30) Bu ekrandaki assignment name alanı ödevin adını verileceği ve doldurulması zorunlu alandır. Diğer bir zorunlu alan da, ödev tanımının yapıldığı description alanıdır. Bundan sonraki seçenekler değerlendirmenin kaç üzerinden yapılacağını gösteren grade, hangi günler arası ödevin öğrenciler tarafından yüklenebileceğini gösteren "available from-due from" ve geç ödevlerin değerlendirmeye alınıp alınmayacağının kararını gösteren prevent late submission' dır.

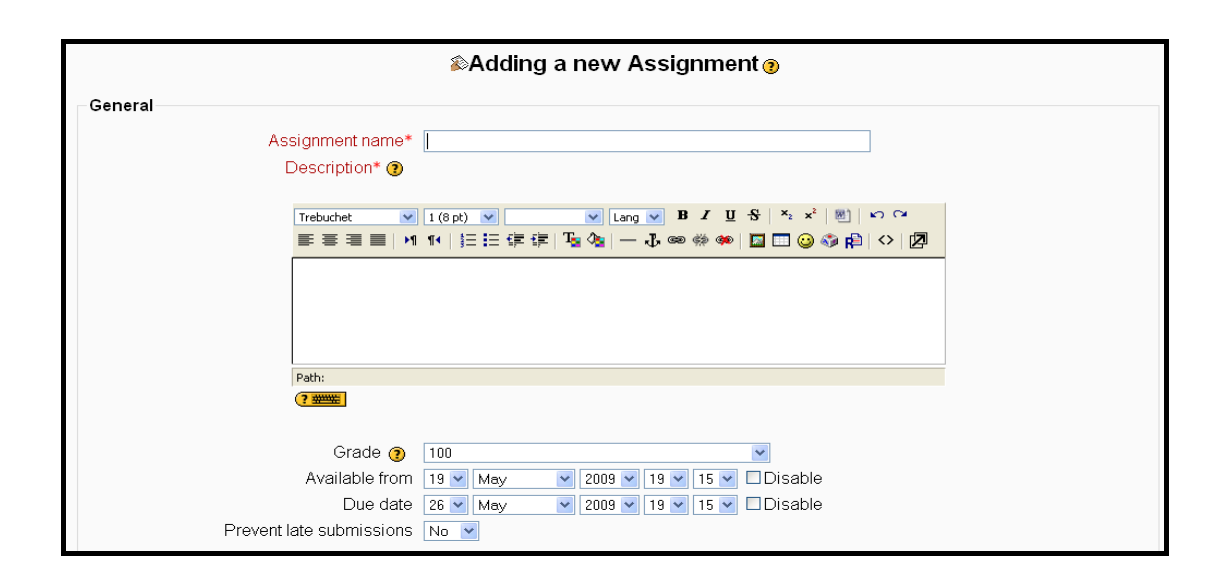

Şekil 5.30. Ödevle ilgili genel ayarlar sayfası

Genel ayarlar olarak tanımlanan bu ayarlar, tüm ödev türleri için ortak ayarlardır.

Bundan sonraki ayarlar, ödev türüne bağlı olarak yapılması gereken ayarlar ve ödevin kimler için geçerli olduğunun belirlenmesidir. Çoklu dosya yükleme ödevine özel olan ayarlar (Şekil 5.31); yükelenecek dosya büyüklüğünün maximum değeri, notlandırmadan önce silinmesine izin verilip verilmeyeceği, öğrencinin ödevine açıklama eklemesi ve ödev yüklendiğinde öğretmene email olarak haber verilmesi gibidir.

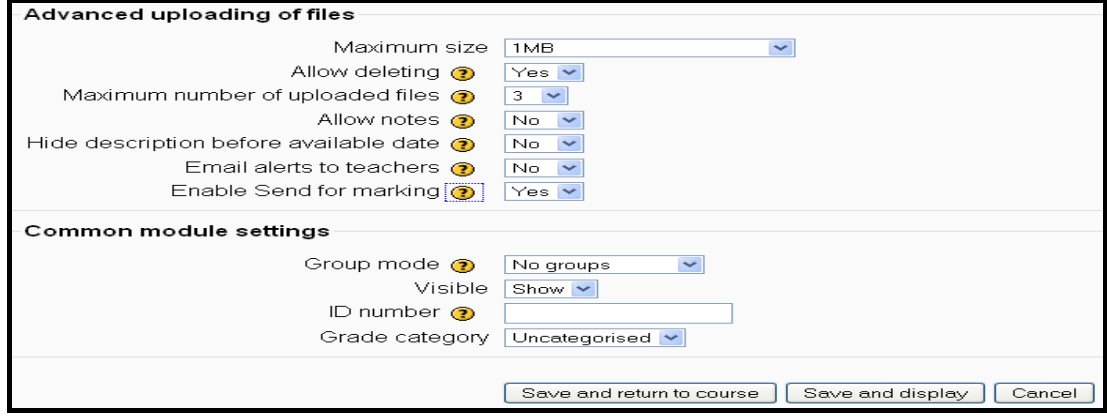

Şekil 5.31. Ödev türüne bağlı özel ayarlar ekranı

Gerekli tüm ayarlamalar yapıldıktan sonra kaydedilir ve ders ekranına geri dönüldüğünde hazırlanan ödevin ekranda olduğu görülmektedir. Ayrıca takvimde de öğrencilere ödevin son teslim gününü hatırlatıcı uyarı, otomatik olarak sistem tarafından eklenmiştir.(Şekil 5.32)

| <b>Weekly outline</b>                               |                          | Calendar                                                |     |  |
|-----------------------------------------------------|--------------------------|---------------------------------------------------------|-----|--|
|                                                     | ◀                        | May 2009                                                |     |  |
| <b>News</b> forum<br>Wilk çoklu dosya yükleme ödevi |                          | Sun Mon Tue Wed Thu Fri Sat                             | 2   |  |
| 20 May - 26 May                                     | $\overline{3}$<br>$\Box$ | 5 6 7<br>4<br>10 11 12 13 14 15 16                      | 8 9 |  |
| 27 May - 2 June                                     | 17 <sup>2</sup><br>□     | 18   19   20   21   22   23<br>24 25 26 27 28 29 30     |     |  |
| 3 June - 9 June                                     | $\Box$                   | Tuesday, 26 May events<br>ilk çoklu dosya yükleme ödevi |     |  |
| 10 June - 16 June                                   | □                        | <b>Events Key</b>                                       |     |  |
| 17 June - 23 June                                   | $\Box$                   | Course<br><b>&amp; Global</b><br>& User<br>& Group      |     |  |

Şekil 5.32. Ödev için takvimdeki hatırlatıcısı

# **5.3.1.2. Chat**

Sekron mesajlaşma, bilinen adıyla chat, karşılıklı olarak kullanıcılar arasında gerçek zamanlı mesajlaşma yoluyla sağlanan iletişimdir. Uzaktan eğitim sistemlerinde öğrenciler ve eğitmenler arası yapılacak chat uygulaması ile işlenen konular hakkında tartışmalar yapılabilmektedir.

Etkili bir chat uygulaması yapabilmenin anahtar kuralı, chat uygulamasının yönetimidir. Kurallar önceden koyulmalı ve herkesin bu kurallar içinde uygulamaya katılması sağlanmalıdır. Aksi halde uygulama amacından çıkarak sadece tartışma ortamına dönüşebilmektedir.

Bir chat uygulaması için sırasıyla yapılması gerekenler;

- 1) Düzenlemeler açılmalı
- 2) Aktiviteler menusünden chat seçilmeli
- 3) Chat odasının adı verilmeli ve uyulması gereken kurallar açıklanmalı
- 4) Bir sonraki chat uygulamasının zamanı seçilmeli
- 5) Chat uygulamasıyla ilgili genel özellikler ayarlanmalı
- 6) Kimlerin uygulamadan faydalanacağı seçilmeli
- 7) Chat ugulaması kaydedilmeli

Örnek chat uygulaması oluşturmak için ilk önce düzenlemeler açılmış ve aktiviteler menüsünden chat seçilmiştir.(Şekil 5.33)

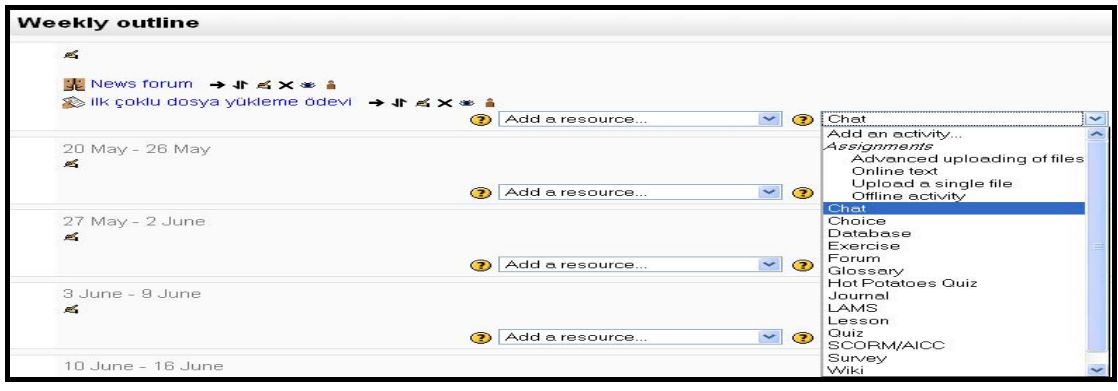

Şekil 5.33. Aktivitelerden chat uygulamasının seçimi

Yeni chat ekleme sayfasında doldurulması zorunlu ilk alan, chat odasına verilecek isimdir. Diğer bir zorunlu alan da açıklama bölümüdür. Bu bölümde etkin bir chat uygulaması için kullanıcılardan uymaları istenilen kurallar açıklandığı bölümdür. Daha sonra chat uygulamasının ne zaman başlayacağı, eski yazışmaların tutulup tutulmayacağı ve kullanıcıların eski gönderileri okuyup okuyamayacaklarına karar verilmelidir. (Şekil 5.34)

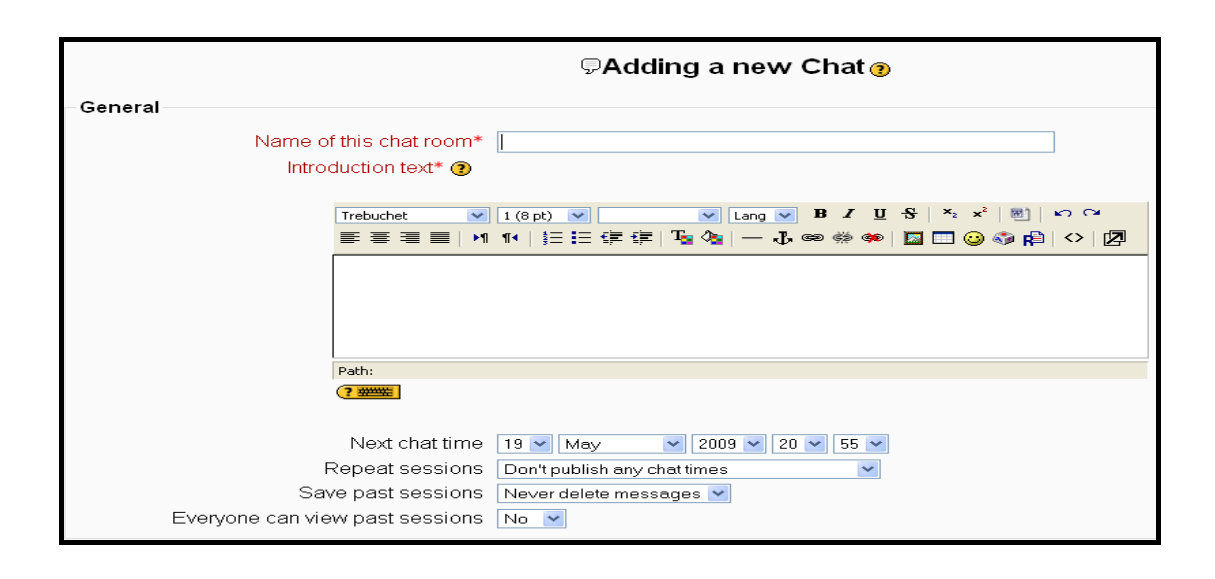

Şekil 5.34. Chat uygulamasının ayarları

Son olarak da uygulamanın kimler için olduğu seçilir ve chat uygulaması kaydedilerek ders sayfasına geri dönülür. Ders sayfasına geri dönüldüğünde, ders materyalleri içinde chat uygulaması görülmektedir. Ayrıca takvimde de chat uygulamasının hatırlatıcısı yer almaktadır.(Şekil 5.35)

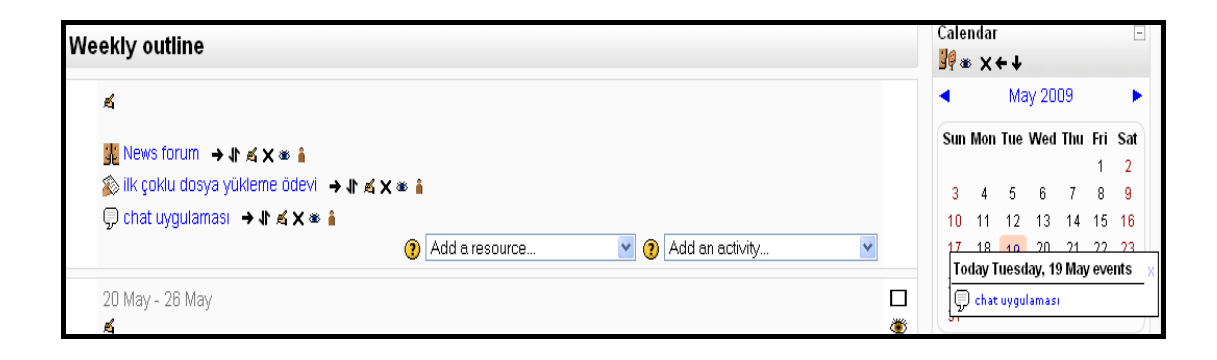

Şekil 5.35. Ders sayfasında chat uygulaması ve hatırlatması

Ders sayfasından chat uygulaması seçildiği zaman Şekil 5.36' daki ekran gelmektedir. Kullanıcılar uygulamaya girmeden önce uyulması gereken kurallar hakkın bilgilendirilir. Daha sonra seçilen chat versiyonuna göre uygulamaya girilmektedir.

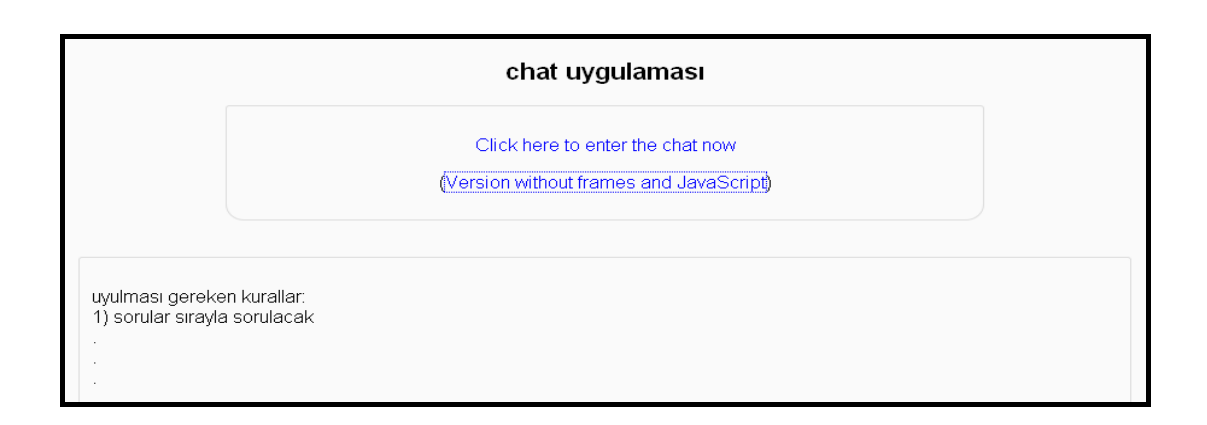

Şekil 5.36. Chat uygulamasına giriş sayfası

Chat uygulaması, 2 sürüm halinde sunulmaktadır. Bunlardan ilki klasik sürüm olan JavaScript ve frame' li sürümdür. Bu sürümde kullanıcı yazdığı mesaj broadcast olarak chatta bulunan herkese gönderilir. Bu sebeple kullanıcı yazdığı mesajı birkaç saniye sonra görebilir çünkü chat ekranı her 5 saniyede bir yenilenmektedir. Klasik versiyonun bir diğer önemli özelliği de beep' tir. Beep (sesli uyarı) ile chat uygulamasında olup mesaj yazmayanlar uygulamaya katılmaları teşvik edillebilir ancak çok fazla sesli uyarı göndermek kullanıcıyı rahatsız edebilmektedir. (Şekil 5.37)

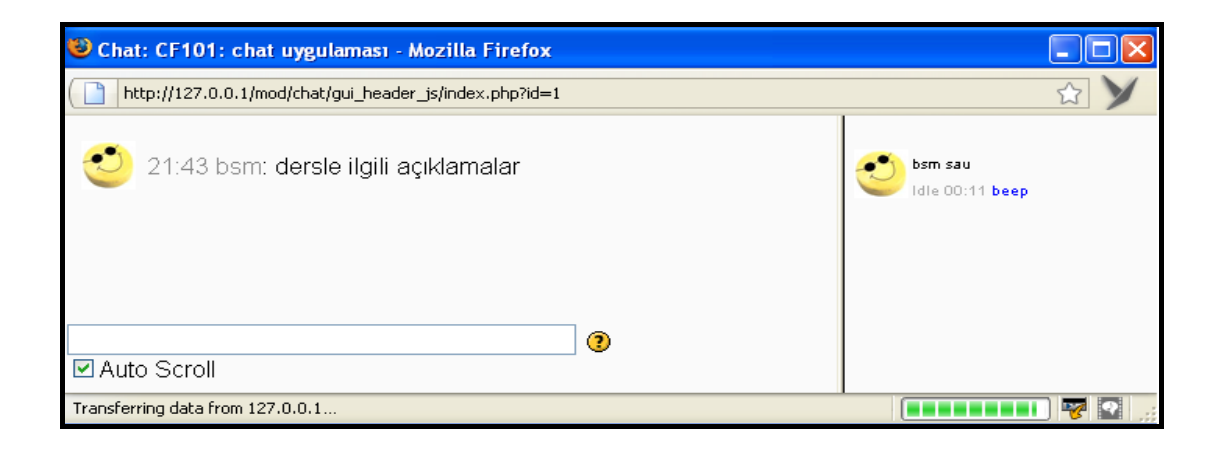

Şekil 5.37. Klasik Moodle chat uygulaması

İkinci Moodle chat sürümü, framesiz ve JavaScriptsiz olandır. Bu tip chat uygulamasında karakter alanına mesaj yazılır ve send ile gönderim yapılmaktadır. refresh butonu, son güncel mesajları almak için kullanılmaktadır. (Şekil 5.38)

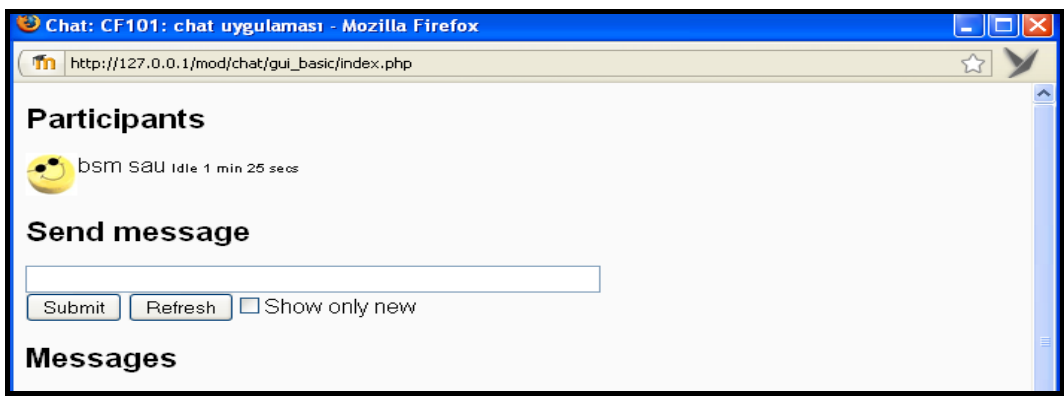

Şekil 5.38. Framesiz ve JavaScriptsiz Moodle chat uygulaması

Moodle sisteminde bulunan chat modülü, çok kullanıcısı olan ve çok sayıda chat uygulamasının aynı anda yürütülmesi gerektiği sistemlerde sağlıklı çalışmamaktadır. Bu nedenle böyle yüksek kapasite gerektiren chat uygulamaları için ayrı bir daemon (hayalet) chat sunucunun kullanılmasında fayda vardır.

# **5.3.1.3. Survey ve Choices**

Survey, önceden karar verilmiş sorulardır. Surveylerin amacı, kurs hakkında öğrencilerden geri dönüş almaktır. Surveylerde kullanıcılar, kendileri soru hazırlayamazlar direk olarak hazır soruları kullanmak zorundadırlar. Ancak eğer kendi sorularıyla survey hazırlamak isterlerse o zaman sisteme dışardan programla yüklemeleri gerekmektedir.

Surveyler 3 çeşittir. Survey çeşitleri;

- − Colles (constructivist on-line learning envirement survey):24 sorudan oluşmaktadır.
- − Attls: Kurs içindeki etkileşimin kalitesini ölçmek amaçlı kullanılmaktadır.
- − Critical Incidents: Faliyet-öğrenci kapsamı nasıl olduğunu inceleyen surveydir.

Survey çeşitlerinden Critical Incident' da kullanıcı, vereceği cevaplarda serbest iken Attls ve Colles' te 5'lik değerlendirme sistemine göre cevap vermelidir.

Bir survey hazırlamak için sırasıyla izlenmesi gereken adımlar;

- 1) Düzenlemelerin açılmalıdır
- 2) Aktivite menüsünden survey'in seçilmelidir
- 3) Survey'e açıklayıcı bir isim verilmelidir
- 4) Survey çeşidine karar verilmelidir
- 5) Eğer istenirse surveye açıklama eklenmelidir
- 6) Kimlerin bu surveye katılacağı seçilmelidir
- 7) Surveyi kaydedilmelidir

Örnek survey uygulaması için düzenlemeler açılmış ve aktiviteler menüsünden survey seçilmiştir.(Şekil 5.39)

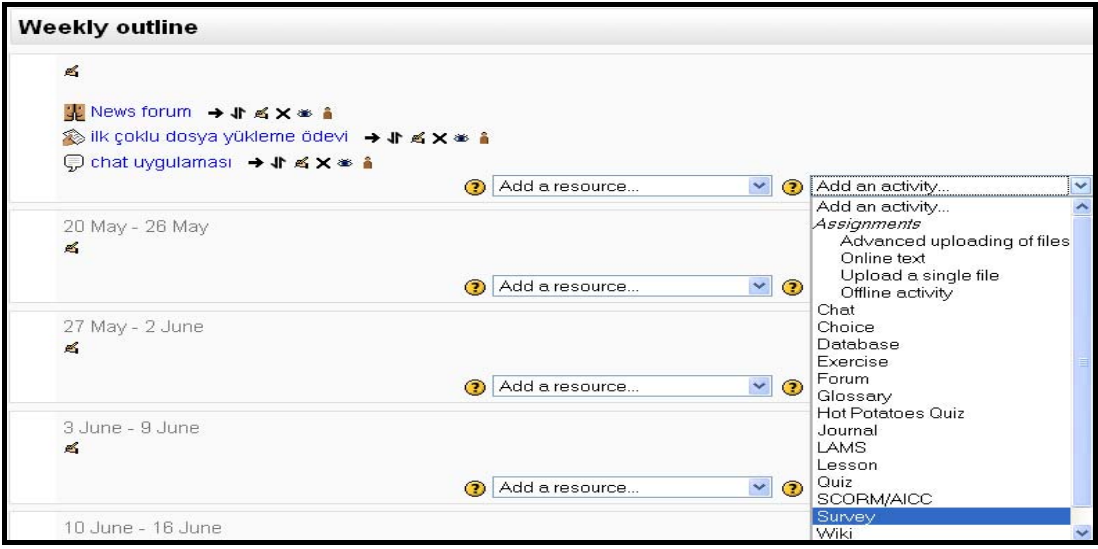

Şekil 5.39. Aktiviteler menüsünden survey seçilmesi

Yeni bir survey ekleme sayfasında (Şekil 5.40) ilk doldurulması gereken alan survey ismidir. Diğer bir zorunlu alan da survey tipi alanıdır. Buradaki seçeneklerden Colles seçilmiştir. Eğer istenirse survey hakkında açıklama Custom intro alanına yazılabilir. Son olarak da survey kaydedilmiştir.

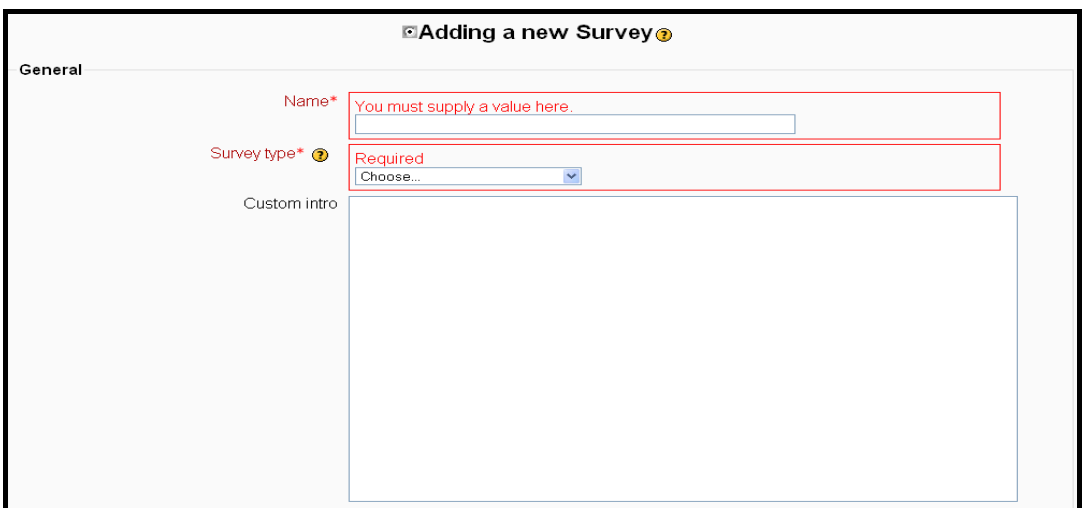

Şekil 5.40. yeni bir survey ekleme sayfası

Ders sayfasındaki survey aktivite tıklandığında ekrana 5' lik sistemde değerlendirilmesi gereken 50 adet soru gelmektedir. (Şekil 5.40)

| SAU BSM CMS ▶ CF101 ▶ Surveys ▶ ilk survey örneği |                                                                         |              |        |           |       |               |                          |
|---------------------------------------------------|-------------------------------------------------------------------------|--------------|--------|-----------|-------|---------------|--------------------------|
|                                                   |                                                                         |              |        |           |       |               | Viev                     |
| isteğe bağlı açıklama alanı                       |                                                                         |              |        |           |       |               |                          |
| Relevance                                         |                                                                         |              |        |           |       |               |                          |
| Responses                                         |                                                                         | Almost Never | Seldom | Sometimes | Often | Almost Always |                          |
| In this online unit                               |                                                                         |              |        |           |       |               |                          |
| 1                                                 | I prefer that my learning focuses on issues that interest me.           | Ω            |        | Ω         | Ω     |               | $\left( \bullet \right)$ |
|                                                   | 2 I found that my learning focuses on issues that interest me.          |              |        |           |       |               | $\left( \bullet \right)$ |
|                                                   | 3 I prefer that what I learn is important for my professional practice. |              |        |           |       |               | $\circ$                  |
| 4                                                 | I found that What I learn is important for my professional practice.    |              |        |           | Ω     |               | $\left( \bullet \right)$ |
|                                                   | 5 I prefer that I learn how to improve my professional practice.        |              |        |           |       |               | $\circ$                  |
| 6                                                 | I found that I learn how to improve my professional practice.           |              |        |           |       |               | 0                        |
| 7                                                 | I prefer that what I learn connects well with my professional practice. |              |        |           |       |               |                          |

Şekil 5.41. Örnek survey uygulamasından ekran görüntüsü

Etkin survey kullanımı için dikkat edilmesi gereken noktalar vardır. Bunlardan ilki Colles ve Attls' in çok uzun olmasından dolayı öğrenciler bu surveyleri sık sık
yaparlarsa sıkılabilmektedirler. Bu nedenle bu iki survey çeşidinin dönemde 2 kez yapılması yeterlidir. Critical Incident, haftalık olarak yapılabilir çünkü sadece 5 soru uzunluğundadır.

Choice (seçenek) aktivitesi, Moodle sistemi içindeki en basit aktivitelerden bir tanesidir. Eğitmen bir soru ve bu soruya cevap olabilecek çıkları hazırlamaktadır. Öğrenciler de, çıklardan istediklerini seçerek soruya cevap vermektedirler.

Choice aktivitesinin iki önemli faydası vardır. Bunlardan ilki, öğrencilerin konular hakkında düşünmesini ve ders içeriğinde önemli olan noktaları bulmalarını sağlamasıdır. İkinci faydası ise, eğitmenlerin sordukları sorularla öğrencilerin hangi konularla daha çok ilgilendiklerini görebilmeleridir.

Choice modülü, surveye çok benzemekle beraber asıl farkları choice modülünde eğitmenler kendi sorularını hazırlarken survey modülünde bu imkân yoktur.

Bir choice aktivitesi ekleyebilmek için sırasıyla izlenmesi gereken adımlar;

- 1) Düzenlemeler açılmalı
- 2) Aktiviteler menüsünden choice seçilmeli
- 3) Choice aktivitesine açıklayıcı bir isim verilmeli
- 4) Soru hazırlanmalı
- 5) Her soruya verilebilecek maxsimum cevap sayısı belirlenmeli, eğer belirlenmezse sınırsız cevap hakkı oluşur.
- 6) Hazırlanan sorunun cevapları yazılmalı
- 7) Choice özellikleri seçilmeli
- 8) Choice aktivitesi kimler için geçerli olacağı seçilmeli
- 9) Aktivite kaydedilmeli

Örnek choice uygulaması için düzenlemeler açılmış ve aktiviteler menüsünden choice seçilmiştir.(Şekil 5.42)

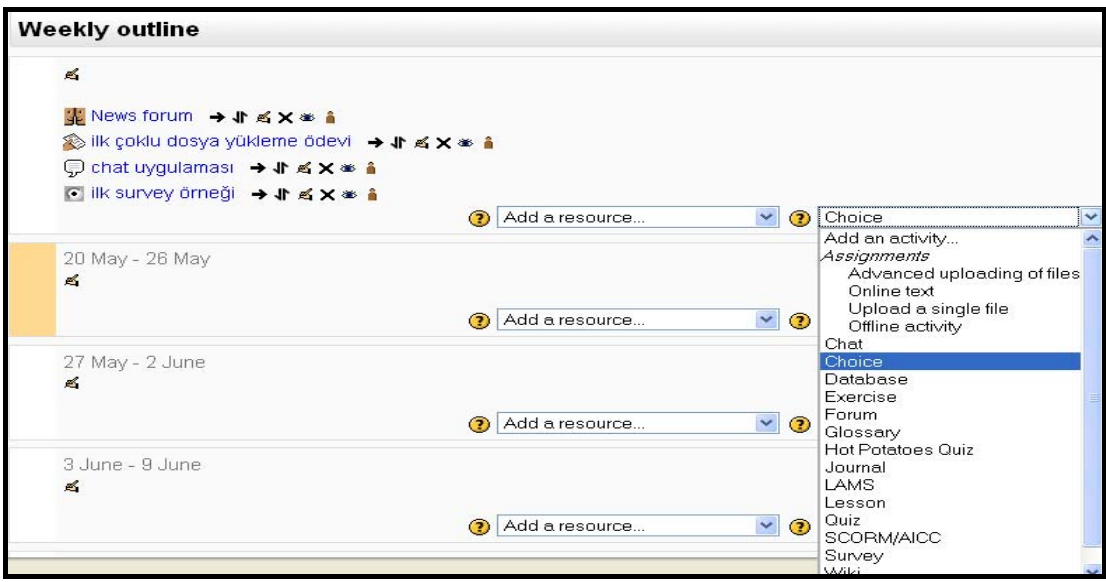

Şekil 5.42. Aktiviteler menüsünden choice seçilmesi

Yeni bir choice ekranında (Şekil 5.43) doldurulması zorunlu olan alanlardan ilki choice için açıklayıcı bir isim verilmesidir. Diğer bir zorunlu alan da, choice text alanı yani öğrencilerin cevap vereceği soru metnidir.

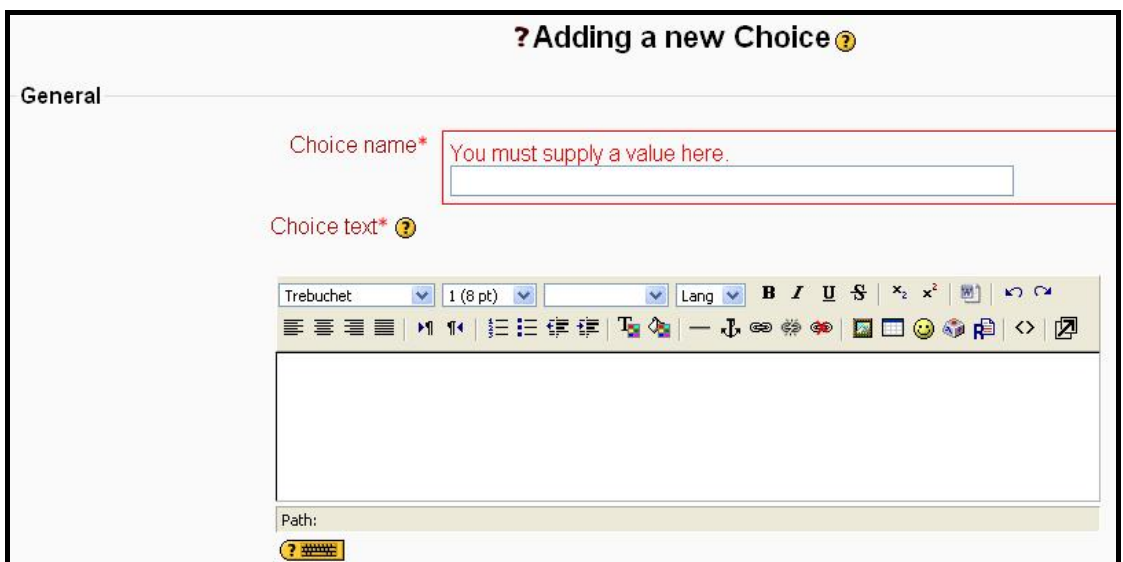

Şekil 5.43. Yeni bir choice ekleme ekranı

İlk iki zorunlu alan doldurulduktan sonra choice' lar için seçilme kısıtı konulup konulmayacağına karar verilmelidir. Eğer kısıt konulmaz ise öğrenciler istedikleri seçeneği cevap olarak verebilirken, kısıt konulduğu zaman her seçenek için ne kadar seçilebileceği belirlenmektedir. Bu sınıra gelen seçenekler, diğer öğrenciler tarafından seçilememektedir.

Seçenekler hazırlanıp seçilme kısıtları da ayarlandıktan sonra ilk olarak hangi zaman aralığında aktivitenin geçerli olacağı seçilmelidir. Daha sonra seçeneklerin yatay veya dikey olmasına karar verilmelidir. Eğer seçenekler az sayıda ise yatay, çok sayıda ise düşey gösterim yapılmalıdır.

Choice aktivitesinin sonuçlarının kimlere ve ne zaman gösterileceği önemlidir. Sonuçların kimlere gösterileceğinde öğrencilere gösterme, cevap verdikten sonra göster, aktivite bittikten sonra ve her zaman göster gibi seçenekler bulunmaktadır. Eğer sonuçlar öğrencilere gösterilecekse nasıl gösterileceğinde sadece sonuçları göster ve kim hengi seçeneği seçmiş göster gibi şıklar bulunmaktadır. Ayrıca aktivite kapanmadan öğrencilere seçimlerini değiştirme şansı da tanımlanabilmektedir.(Şekil 5.44)

Son olarak da choice aktivitesine kimlerin katılacağı seçilerek uygulama kaydedilmelidir.

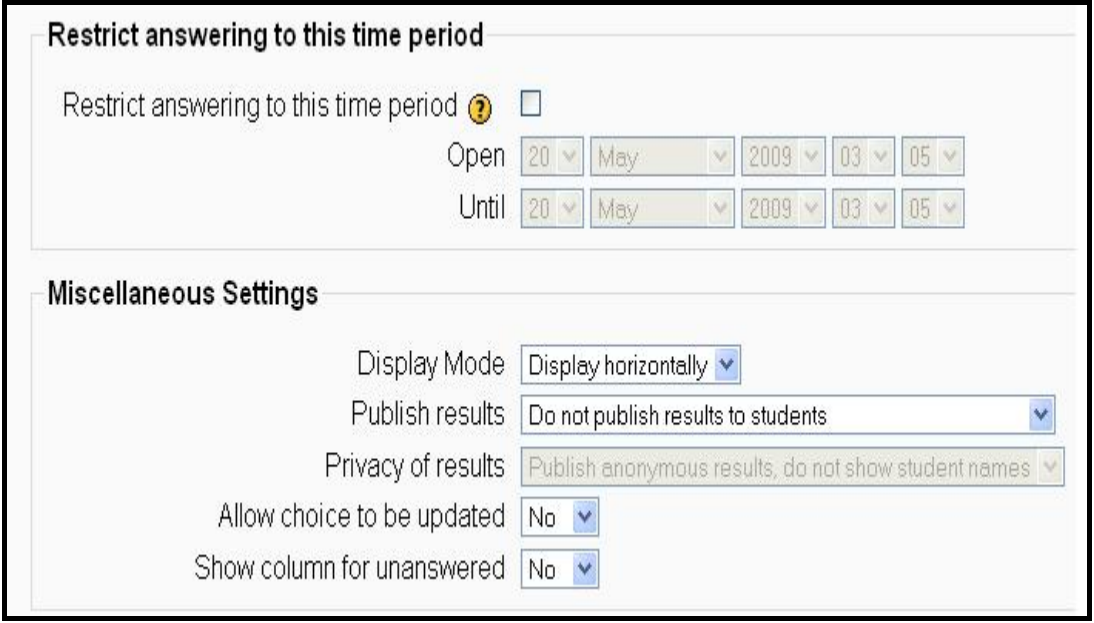

Sekil 5.44. Choice aktivitesi için özel ayarlar menüsü

Database aktivitesi, kullanıcıların belli yapıya uygun verileri paylaşması için en uygun yöntemdir. Database aktivitesi ile sözlükler, kataloklar hazırlanabilmektedir. Database aktivitesi, anlaşılacağı üzere Moodle' ın kullandığı veritabanından farklı bir modüldür.

Database aktivitesi iki ana bileşenden oluşmaktadır. Bunlardan ilki fields (alanlar)dır. Fields ile paylaşılacak olan verinin formatı belirlenmektedir. Paylaşılacak veri formatı, metin dosyalarından web adreslerine kadar birçok format olabilmektedir. İkinci bileşen ise templates' dir. Templates ile paylaşılan verinin düzenlenmesi, listelenmesi ve görüntülenmesi aşamalarında görsel yerleşimin nasıl olacağı kontrol edilmektedir.

Bir database aktivitesi eklemek için sırasıyla yapılması gerekenler;

- 1) Düzenlemeler açılmalı
- 2) Aktiviteler menüsünden database seçilmeli
- 3) Database aktivitesine açıklayıcı bir isim verilmeli
- 4) Database aktivitesinin genel özellikleri ayarlanmalı
- − Hangi zaman aralığında veri girişi yapılabileceği seçilmeli
- − Hangi zaman aralığında veriler görüntülenebileceği seçilmeli
- − Kullanıcılar, diğer veri girişlerini görmeden önce kaç adet veri eklemeleri gerektiği ayarlanmalı
- Bir öğrencinin ekleyebileceği maksimum veri sayısı
- − Veri girişlerine yorum yapılamsına izin verilmesi seçilmeli
- − Veri girişleri diğer kullanıcılar tarafından görüntülenmeden önce bir onaydan geçmesi gerekiyorsa seçilmeli
- − Veri girişleri RSS olarak yayınlanacaksa seçilmeli
- 5) Aktiviteyi kimlerin kullanabileceği belirlenmeli
- 6) Aktivite kaydedilmeli

Database aktivitelerinde kullanılmak üzere 2 adet hazır template sunulmaktadır. Bunlardan ilki list templatedir. List templatede veri girişine ait özet veriler kullanıcıya gösterilir ve detaylı verilere ancak gösterilen veriler tıklanarak ulaşılabilir. İkinci hazır template, single templatedir. Single template, veri girişine ait tüm veriyi ve var ise yorumları tek sayfada gösterir.

Moodle sistemlerindeki en iyi database aktivitesi örneği "[http://moodle.org/mod/data/view.php?d=13"](http://moodle.org/mod/data/view.php?d=13) adresinden ulaşılabilen Moodle' a modül ve pluginleri yükelemek ve paylaşmak için kullanılan aktivitedir.

Örnek database aktivitesi için düzenlemeler açılmış ve aktiviteler menüsünden database seçilmiştir. Yeni bir database aktivitesi ekleme ekranında doldurulması zorunlu olan alanlardan ilk aktivitenin ismidir. Bir diğer zorunlu alan da aktivite açıklamasıdır.(Şekil 5.45)

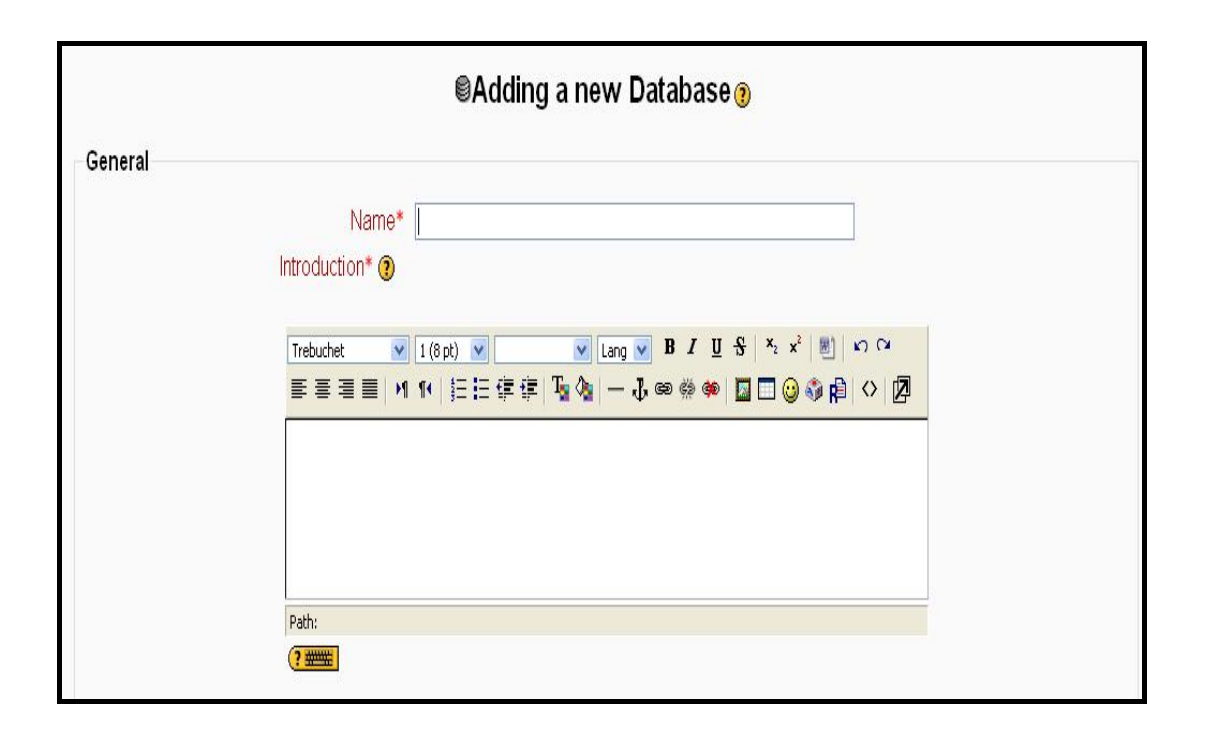

Sekil 5.45. Yeni bir database aktivitesi ekleme ekranı

Zorunlu alanlar doldurulduktan sonra database aktivitesinin genel özellikleri ayarlanabilir. Bu özellikler veri girişinin ve görüntülenmesinin hangi zaman aralığında olacağı, diğer veri girişlerini görebilmek için yapılması gereken veri girişi sayısı, bir kişinin yapabileceği maksimum veri girişi ve yorumlara izin verilmesi gibidir.(Şekil 5.46)

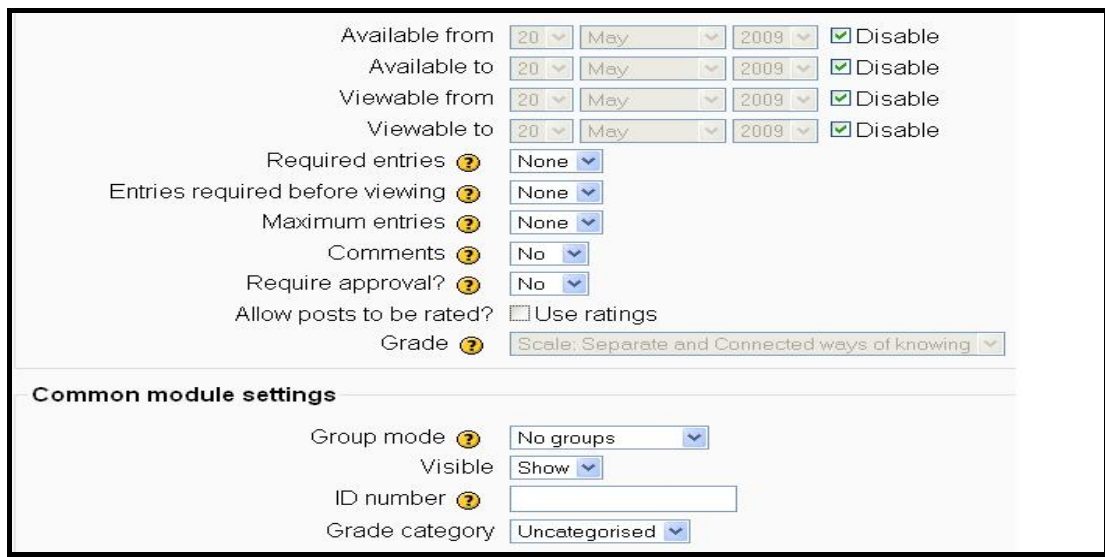

Şekil 5.46. Database aktivitesinin özelliklerinin ayarlandığı ekran

Genel ayarlar tamamlandıktan sonra aktivite kaydedilir ve ders sayfasına geri dönülmelidir. Ancak database aktivitesinin hazırlanması bitmiş durumda değildir. Diğer ayarlamaların yapılması için ders sayfasında görülen database aktivitesine tıklanarak Şekil 5.47' deki ekrana gelinmelidir.

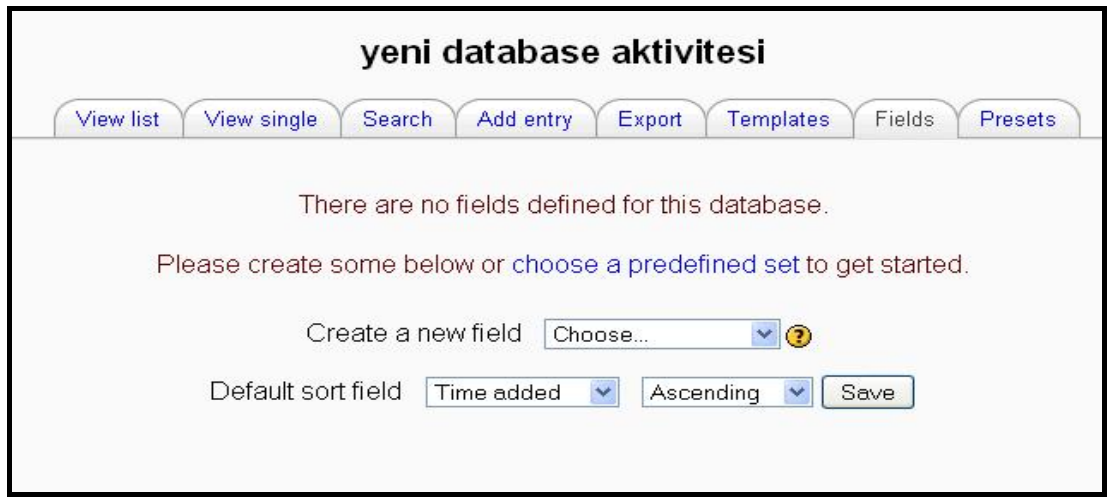

Şekil 5.47. Database aktivitesi için fields ve template özelliklerinin ayarlanması

Şekil 5.47' de de görülebileceği gibi ekranda herhangi bir field' in tanımlanmadığı için uygulamanın hazır olmadığını gösteren uyarı mesajı vardır. Bu uyarının çözümü için istenirse elle alanlar hazırlanabilir istenirse de önceden tanımlanmış alanlar kümesi sisteme yükelenebilmektedir. Örnek uygulamada için alanlar elle hazırlanmıştır.

Database uygulamasında istenilen alanlar oluşturularak uygulama hazırlanabilir. Fieldler 12 formatta olabilirler. (Şekil 5.48) Gerekli fieldlerin hazırlanması bittikten sonra kaydetme butonuna basıldığı zaman ekrana değişikliklerin kaydedildiğini belirten bir mesaj gelmektedir.

| yeni database aktivitesi<br>View single<br>Add entry<br>Search<br>Fields<br><b>View list</b><br><b>Templates</b><br>Export<br>Presets |                     |                                                                                                    |                 |  |  |  |
|----------------------------------------------------------------------------------------------------|---------------------|----------------------------------------------------------------------------------------------------|-----------------|--|--|--|
| Field added                                                                                                    |                     |                                                                                                    |                 |  |  |  |
| Field name                                                                                                    | Field type          | <b>Field description</b>                                                                                          | <b>Action</b>   |  |  |  |
| dosya adı                                                                                                    | <b>BBE</b> Text     | database uygulamasına                                                                                             | КX              |  |  |  |
| vükleme tarihi                                                                                                    | 冒 Date              | sisteme yüklenen                                                                                                  | $\leq$ $\times$ |  |  |  |
| veri dosyası                                                                                                    | $\blacksquare$ File | paylasıma sunulan veri                                                                                            | $\leq$ $\times$ |  |  |  |
|                                                                                                    | Default sort field  | $\vee$ $\odot$<br>Create a new field<br>Choose<br>Time added<br>Save<br>Ascending<br>$\checkmark$<br>$\checkmark$ |                 |  |  |  |

Şekil 5.48. Database uygulaması için fieldlerin hazırlanması

Bu aşamadan sonra database aktivitesindeki fieldlerin tanımlanması işlemi bitmiştir. İstenirse Moodle sunduğu hazır temlateler kullanılabilir istenirse de özel template hazırlanabilmektedir. Bütün database templateleri aynı prensiple çalışmaktadırlar. Templateler, basit HTML taglarından oluşan sayfalardır.(Şekil 5.49)

| Available tags <sup>1</sup>                                                                                                    |                          | Repeated entry      |                 |                 |                                                                                       |                       |  |  |
|----------------------------------------------------------------------------------------------------|--------------------------|---------------------|-----------------|-----------------|---------------------------------------------------------------------------------------|-----------------------|--|--|
| Fields<br>dosya adı - [[dosya adı]]<br>yükleme tarihi - [[yükleme tarihi]]<br>veri dosyası - [[veri dosyası]]                                       |                          | Trebuchet<br>$\vee$ | $1(8pt)$ $\vee$ |                 | $\vee$ Lang $\vee$ <b>B</b> <i>I</i> <u>U</u> $S$ $\mid$ $x_2$ $x^2$   $\mathbb{R}$ ] | $\mathbf{K}$ $\Omega$ |  |  |
| Actions<br>Edit-##edit##                                                                                                    |                          | dosva adı           |                 | vükeleme tarihi | veri dosyası                                                                          |                       |  |  |
| Delete - $##$ delete $##$<br>Approve - ##approve##<br>More - $##m$ ore $##$<br>More URL - ##moreurl##<br><b>Other</b><br>Time added - ##timeadded## | $\overline{\phantom{a}}$ | [[dosya adı]]       |                 |                 | [[yükeleme tarihi]] [[veri dosyası]]                                                  |                       |  |  |

Şekil 5.49. Template oluşturma ekranı

#### **5.3.1.5. Forum**

Fourmlar, güçlü ve asekron iletişim araçlarıdır. Kullanıcı forumda konu açabilir, konuya üye olabilir, açılan koulara mesaj yazabilirler veya yazılan mesajları okuyabilirler. Bu işlevleri bakımından forumlar, ÖYS' lerde sosyal kaynaşmanın oluşturulmasında ve eğitim faaliyetlerinin desteklenmesi bakımından çok önemlidir.

Moodle, dört farklı forum tipini kullanıma sunmaktadır. Anahtar nokta ise, bu farklı tipteki forumlardan amaça göre en doğrusunu bulup kullanmaktır. Moodle' ın sunduğu forum tipleri;

- 1) Single simple discussion: Forumda sadece 1 konu olabilir, başka konuların açılmasına izin verilmemektedir. Eğer haftalık olarak ders içinde forumlar düzenleniyorsa ve öğrencilerin sadece belli bir konuda tartışmları isteniyorsa kullanılması gereken orum tipidir.
- 2) Each person posts one discussion: Her öğrenci foruma sadece bir adet mesaj gönderebilir. Eğer her öğrenci kendi ödevini yükleyecekse bu tip forum seçilmelidir.
- 3) Q&T forum: Öğrenci, önce kendi mesajını gönderecek daha sonra diğer öğrencilerin mesajlarını okuyabilecektir. Tek soruluk quiz gibi düşünülebilir.
- 4) Standart: Öğrenciler, sınırsız sayıda konu açabilir, konulara cevap yazabilirler.

Bir forum aktivitesi oluşturmak için sırasıyla izlenmesi gereken adımlar;

- 1) Düzenlemeler açılmalı ve aktiviteler menüsünden forum seçilmeli
- 2) Yeni bir forum ekleme sayfasında foruma açıklayıcı bir isim verilmeli
- 3) Forum tipine karar verilmeli
- 4) Forumun açıklaması yazılmalı
- 5) Genel forum özellikleri seçilmeli
- 6) Puanlama özellikleri seçilmeli
- 7) Öğrencilere mesaj sayısında sınır koyulacak mı karar verilmeli
- 8) Forumu kim kullanacağı tanımlanmalı
- 9) Değişikler kaydedilmeli

Örnek bir forum uygulaması için dersler sayfasındaki düzenlemeler açılmış ve aktiviteler menüsünden forum seçilmiştir. Daha sonra ekrana yeni bir forum ekleme sayfası gelmiştir.(Şekil 5.50)

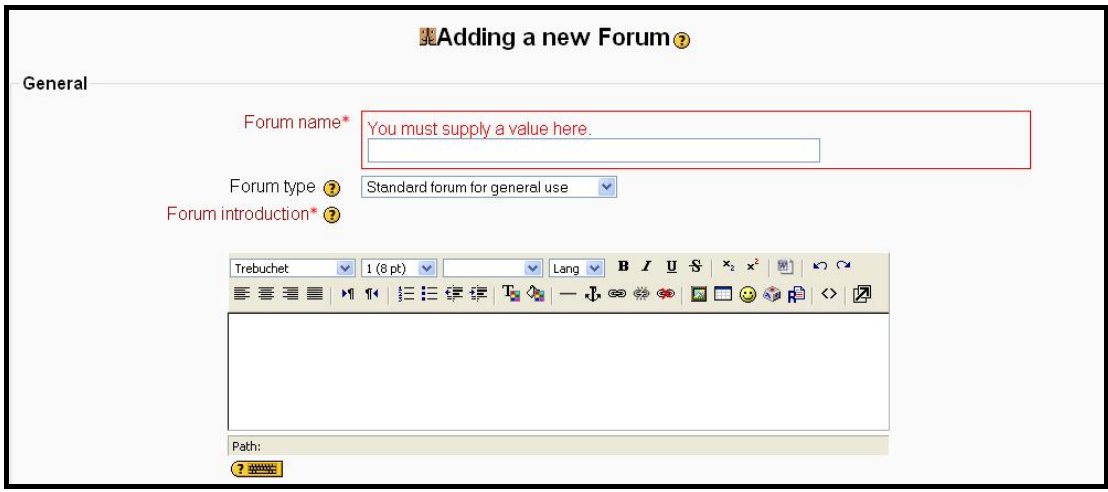

Şekil 5.50. Yeni bir forum ekleme sayfası

Şekil 5.50' de de görülebileceği gibi forumun adı ve forum açıklaması zorunlu alanlardır. Ayrıca amaca göre forum tipine karar verilmesi gerekmektedir.

Forumun genel özellikleri ayarlanmasında, forum mesaj yazmak isteyenler foruma üye olmaya zorlanacak mı ve maksimum eklenti boyutu gibi ayarlar yapılmaktadır. Daha sonra grade (puanlama) ayarlarının yapılması gerekmektedir. Bu ayarlarda forum mesajlarına puan verilebilir mi, hangi tarihler arası puanlama yapılabilir gibi özelliklerin ayarlamaları yapılmaktadır. Son olarak da öğrencilere mesaj sayısında sınırlandırma getirilecekse bu sınır ne olacağı ve kimlerin forumdan yararlanabileceklerinin belirlenmesi gerekmektedir. Forum aktivitesi kaydedilerek dersler sayfasına geri dönülmelidir.

Oluşturulan örnek forum aktivitesi Şekil 5.51' de görünmektedir. Forumlar, hem eğitim faliyetlerini desteklediği hem de bilgisayar ortamında sanal bir sosyallik sağladığı için ÖYS' lerde çok önemlidir.

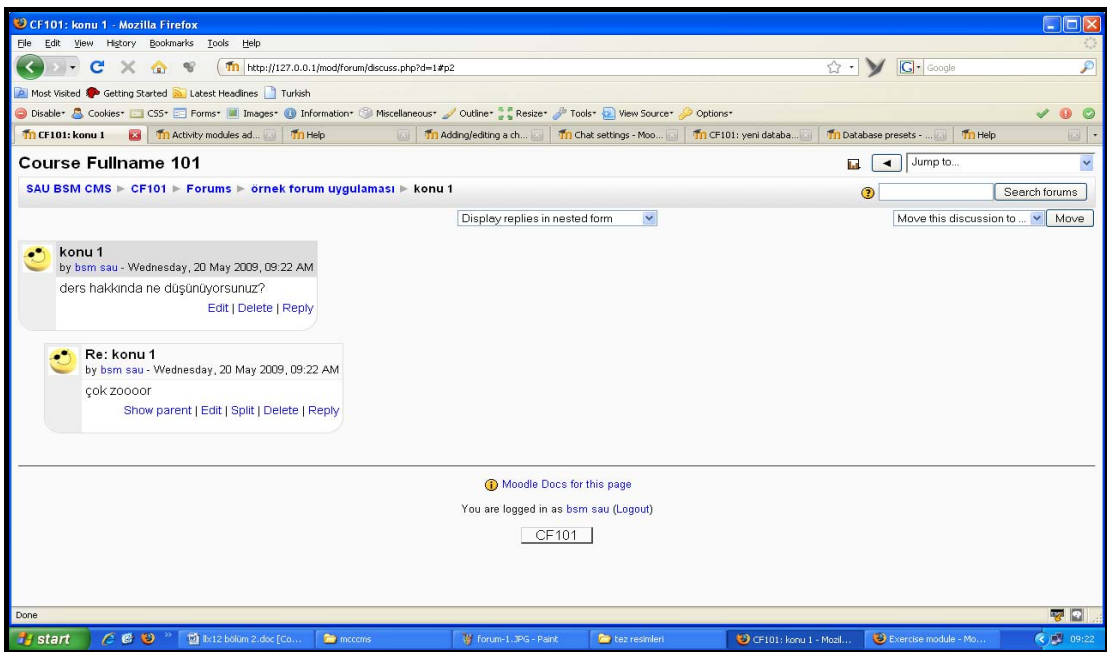

Şekil 5.51. Örnek forum aktivitesi

#### **5.3.1.6. Glossary**

Glossary (sözlük), ders içinde önemli olan veya anlamı zor bilinebilecek kelimelerin anlamlarıyla birlikte içeren uygulamalardır. Her dersin, kendine ait bir tane genel sözlüğü vardır ve bu sözlüğü sadece eğitmen düzenleyebilmektedir.

Glossary uygulamaları, hem öğrencilerin nerelere dikkat etmelerini göstermek açısından hem de öğrencileri de katkıda bulunmasına olanak sağlayarak öğrenci motivasyonunu artırmalarından dolayı önemli aktivitelerdir.

Bir glossary uygulaması için sırasıyla yapılması gerekenler;

- 1) Düzenlemeler açılmalı ve aktiviteler menüsünden glossary seçilmeli
- 2) Yeni bir glossary ekleme sayfasında glossary'e ismi verilmeli, açıklaması yazılmalı ve uyulması gereken kurallar belirtilmeli
- 3) Genel glossary özellikleri ayarlanmalı
- 4) Puanlama özellikleri seçilmeli
- 5) Glossary uygulamasını kimlerin seçeceği belirlenmeli
- 6) Uygulama kaydedilmeli

Örnek bir glossary uygulaması için ilk önce dersler sayfasında düzenlemeler açılmalı ve aktiviteler menüsünden glossary seçilmelidir. Yeni bir glossary ekleme ekranında (Şekil 5.52), ilk önce glossary aktivitesi için açıklayıcı bir isim ve uygulamanın açıklaması yazılmalıdır.

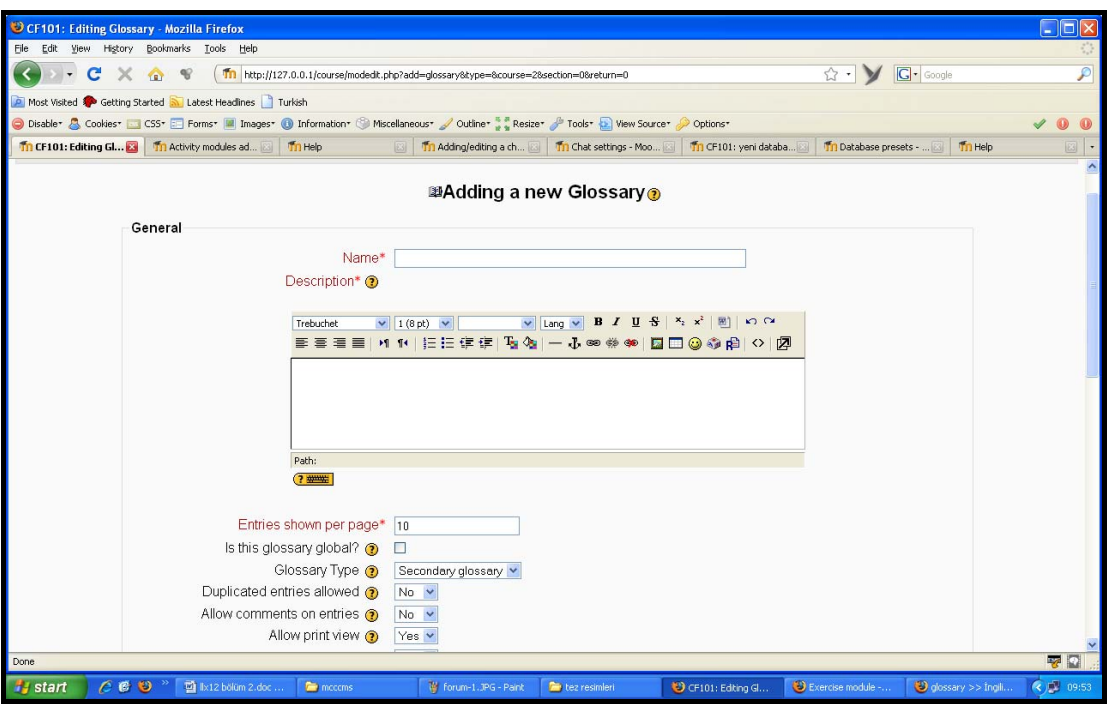

Şekil 5.52. Yeni bir glossary ekleme sayfası

Genel özellik ayarlarında, her sayfada gösterilcek giriş sayısı, glossary' ye başka derslerden de erişim var mı yoksa sadece bu ders için mi geçerli, görüntüleme ayarları gibi birçok ayarlar bulunmaktadır.

Son bölümde puanlama ile ilgili ayarlar yapılabilmektedir. Ayrıca glossary' i kimlerin kullanacağı belirlenerek aktivite kaydedilmelidir.

Oluşturulan örnek glossary uygulaması Şekil 5.53' te görülmektedir.

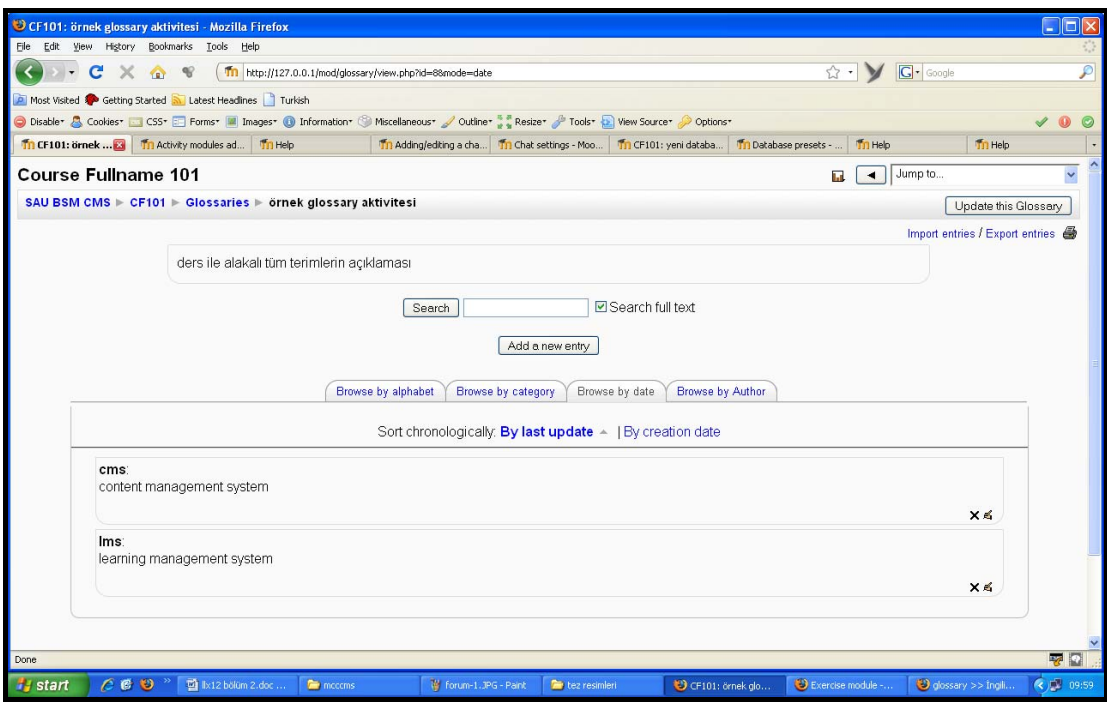

Şekil 5.53. Örnek glossary uygulaması

Glossary uygulamasının bir önemli özelliği de ders içinde glossary' deki terimlerden herhangi birisi forum veya ders kaynaklarının içinde geçerse burdaki kelimeler glossary' deki açıklamalar arasında bağlantı kurulmaktadır. Böylece hem öğrencilerin bilmedikleri terimlere ulaşmaları kolaylaşır hem de öğrencilerin her yerde faydalı olacak kaynakları oluşturulmuş olunmaktadır.

#### **5.3.1.7. Quiz**

Uzaktan eğitimin önemli bir aşaması da verilen eğitim ölçülmesidir. Moodle sistemi, eğitimin başarısını ölçmek için birçok araç sunar, bunlardan biri de quiz aktivitesidir.

Quiz modülü, Moodle sistemindeki en karmaşık modüllerden bir tanesidir. Quiz modülü 2 ana bileşenden oluşmaktadır;

- 1) Quiz body: Soruların tutulacağı kalıplardır. Öğrencilerin quiz ile etkileşimini düzenlemektedirler.
- 2) Quiz pool: Quizlerde kullanılmak üzere hazırlanan soruların quizlerle ilişkilendirilmeden önce tutulduğu soru havuzlarıdır.

Bir quiz uygulaması iki aşamada gerçekleştirilir. İlk aşamada quiz body' si oluşturulmalıdır. Daha sonra oluşturulan quiz body' ye sorular eklenerek quiz hazırlanmış olmaktadır. Bir quiz uygulaması gerçekleştirmek için sırayla yapılması gerekenler;

- a) Quiz body' nin oluşturulması
- − Düzenlemeler açılmalı ve aktiviteler menüsünden quiz seçilmeli
- − Quize bir isim verilmeli
- − Quiz açıklaması yapılmalı
- − Zaman ayarları seçilmeli
- − Görüntü ayarları seçilmeli
- − Quize katılım ayarları yapılmalı
- − Notlandırma ayarları seçilmeli
- − Soruların cevapları öğrencilere nasıl gösterileceğine karar verilmeli
- − Güvenlik ayarları yapılmalı
- − Sınava kimlerin katılacağı seçilmeli
- − Değişiklikler kaydedilmeli
- b) Quize kategori ve soru ekleme
- − Quizi düzenleme sayfasından category sekmesi seçilmeli
- − Kategorinin yeri ve adı belirlenmeli
- − Kategorinin açıklaması eklenmeli
- − Kategori kaydedilmeli
- − Quizi düzenleme sayfasından hazırlanan kategorinin sekmesi seçilmeli
- − Soru tipi seçilmeli
- − Seçilen soru tipine bağlı olarak gerekli olanlar doldurulmalı
- − Hazırlanan soru kaydedilmeli

Moodle sistemi, farklı amaçlar için kullanılabilecek sekiz farklı soru tipine izin vermektedir. Aynı quiz içinde bu soru tiplerinden istenilen sırada ve sayıda kullanarak quizler hazırlanabilmektedir.

Moodle' daki soru tipleri;

- − Multiple choice question: Tek veya çok doğru cevabı olabilen çoktan seçmeli soru tipidir.
- − Short answer question: Öğrencinin sorunun cevabın kendisi yazması gerektiği soru tipidir. Cevap tek kelime veya cümle olabilir ve önceden eğitmen tarafından tanımlanan cevaplar ancak birebir uyuyorsa kabul edilmektedir.
- − Numerical answer question: Short answer question' nın sayısal sonuç isteyen formatıdır.
- − Matching question: Çoklu soruların çoklu cevaplarla eşleştirilmesini sağlayan soru tipidir. Özellikle kelime haznesini ölçmekte kullanılmaktadır. Oluşturumu diğer soru tiplerinden biraz farklılık göstermektedir.
- − Random short answer matching question
- − Calculated question
- − Essay question: Öğrenciler, cevaplarının metinsel olarak form üzerine yazmaktadırlar. Bu soru tipinde bilgisayar notlandırma yapmaz. Notlandırmayı eğitmen gerçekleştirmesi gerekmektedir.
- − Embedded answers: Multiple choice, short answer ve numerical answer gibi tipteki soruları arayüz ile hazırlamak yerine bunları yazı halinde hazırlanıp Moodle tarafından dönüştürülmesiyle oluşturulan sorulardır.

Örnek bir quiz aktivitesi için ilk önce ders sayfasındaki düzenlemeler açılmış ve aktiviteler menüsünden quiz seçilmiştir. Yeni bir quiz ekleme sayfasında (Şekil 5.54) quize bir isim verilmesi zorunludur. Daha sonra isteğe bağlı olarak açıklama alanı doldurulabilmektedir. Bu işlemler bittikten sonra, zaman ayarlarının değiştirilmesine sıra gelmektedir. Zaman ayarlarında, quizin ne zaman başayacağı ne gün biteceği, ne kadar süre kısıtı olduğu ve birden fazla kez quizi alabilme gibi ayarlar yapılmaktadır. Görüntü ayarlarında, her quiz sayfasında kaç adet soru görüneceği ve soruların karıştırılıp gösterilip gösterilmeyeceğine karar verilmektedir.

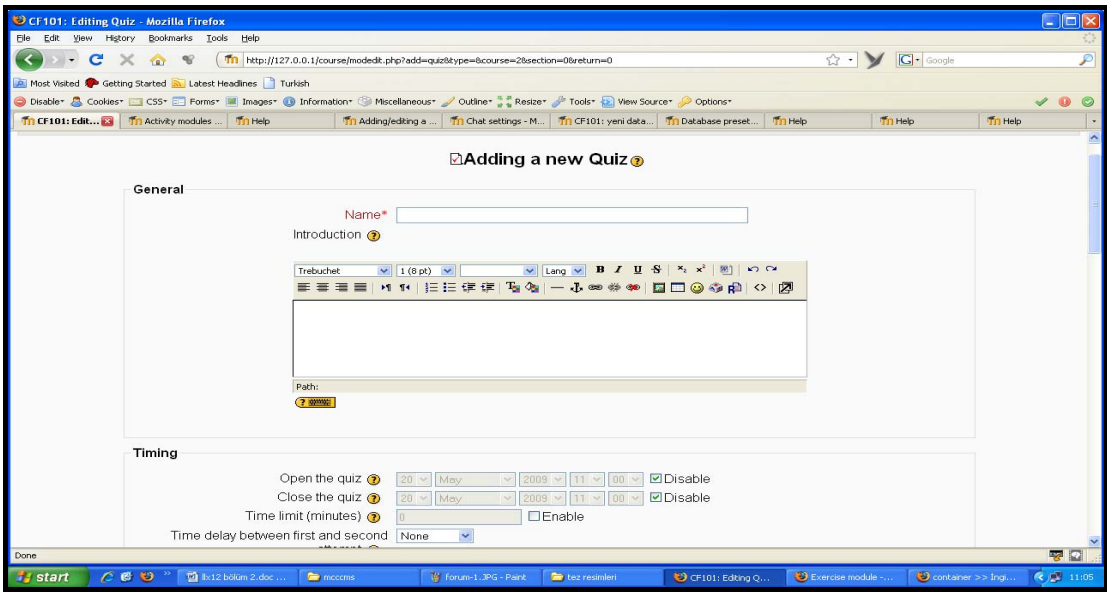

Şekil 5.54. Yeni bir quiz ekleme sayfası-1

Yeni bir quiz ekleme sayfasındaki yapılması gereken diğer ayarlar, quize girişle ilgili ayarlardır. Quizin kaç kere yapılacabileceği, çoklu denemede notlandırmanın nasıl olacağı gibi ayarlar yapılmaktadır. Review seçeneklerinde quiz başladıktan sonra, quizi bitirdikten sonra ve quiz kapandıktan sonra öğrencilere cevaplar, sonuçlar ve feedbacklerden hangilerinin verileceğine karar verilir.

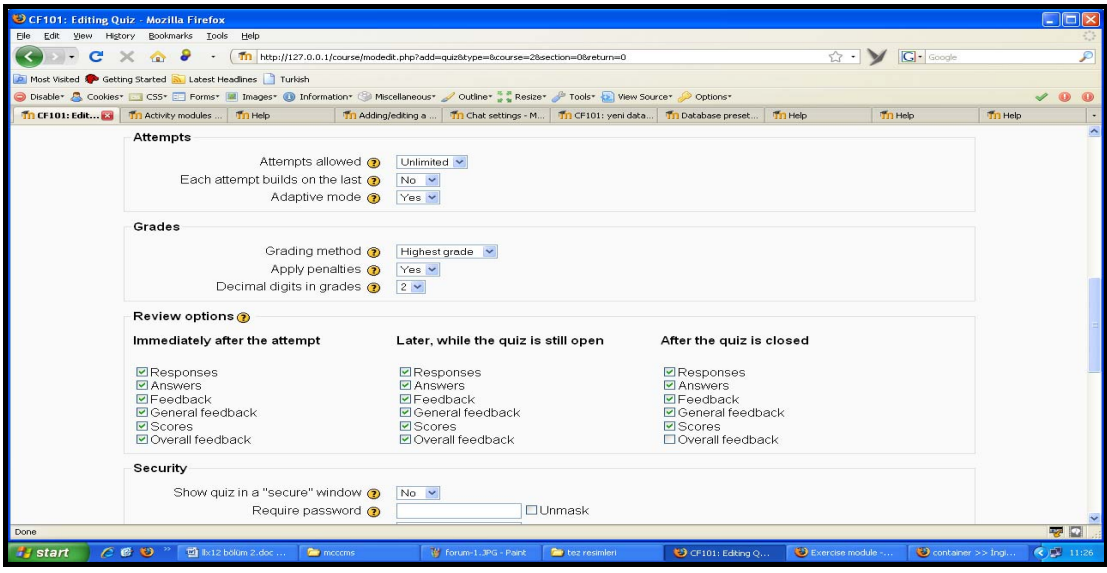

Şekil 5.55. Yeni bir quiz ekleme sayfası-2

Güvenlik, internet üzerinden yapılan quizler için çok önemlidir. Bu nedenle, quiz modülünün kendine ait güvenlik ayarları vardır. Bu ayar da, güvenli pencerenin quizde kullanılıp kullanılmayacağı seçeneğidir. Güvenli pencere, öğrencilerin bilgisayardaki bazı hareketlerini kısıtlayarak daha güvenli bir sınav ortamı sunmaktadır. Require network address alanı, eğer quiz sadece belli bir yerde yapılacaksa, örneğin kampüs içinde veya bir bilgisayar labında, dışardan quize girişleri engellemek için kullanılan faydalı bir özelliktir. (Şekil 5.56)

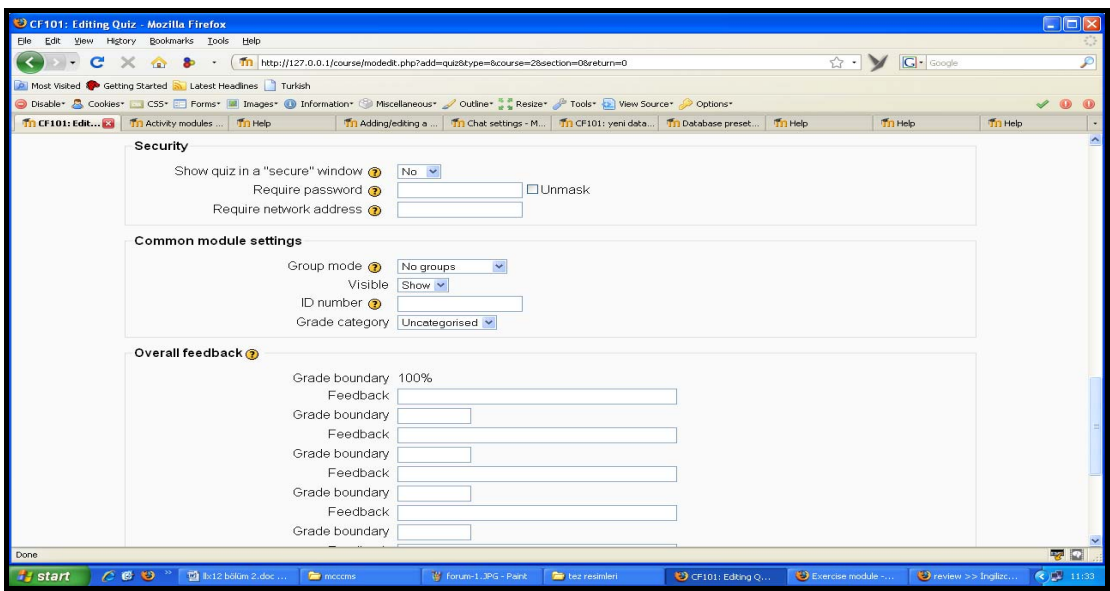

Şekil 5.56. Yeni bir quiz ekleme sayfası-3

Güvenlik ayarları tamamlandıktan sonra sınavın kimler için geçerli olacağı seçilmelidir. Daha sonra öğrencilerin sınavdaki başarılarına göre onlara geri dönüş yapacak olan overall feedback alanı doldurulmalıdır. Buradaki overall feedbacklerde dikkat edilmesi gereken nokta, kötü not alan öğrencilerin motive edici feedbackler ile bir sonraki quizden daha başarılı olmalarına çalışmaktır.

Bu ayarlar da tamamlandıktan sonra kaydet tuşuyla ders sayfasına geri dönebilmektedir. Şu aşamada quiz body' si olarak tanımlanan quiz bileşeninin özellikleri tanımlanmış olunmuştur. Bundan sonraki aşamada, quize istenilen tipteki sorular eklenecektir.

Quize soru ekleyebilmek için ilk önce kategori tanımlamasının yapılmış olması gerekmektedir. Bunun için de ders sayfasındaki quiz tıklanarak quize giriş yapılmalıdır. Buradan da categories sekmesi seçilerek "yeni bir category ekleme" sayfasına geçilmelidir. (Şekil 5.57)

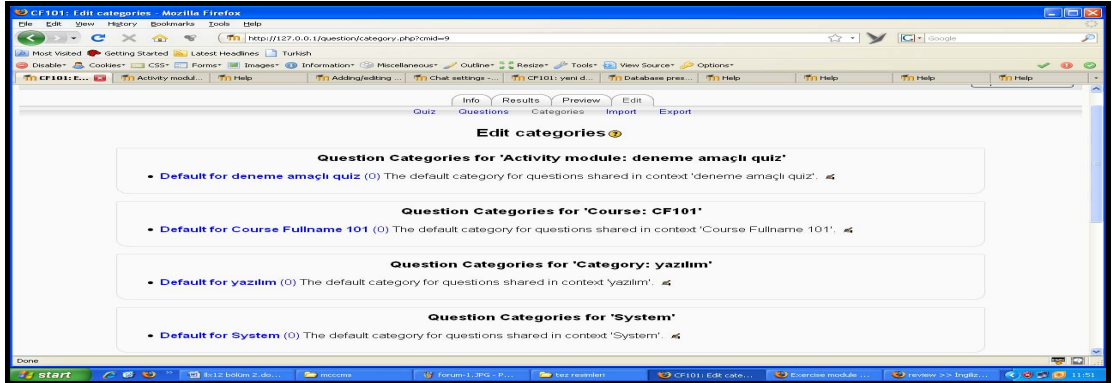

Şekil 5.57. Quize kategori ekleme sayfası

Bu sayfada kategorinin nereye ait olduğu ilk olarak seçilmelidir. Daha sonra kategori adı ve açıklaması eklenerek kategori kaydedilmelidir.

Bu aşamadan sonra artık quize soruları eklemeye başalanabilmektedir. Bunun için editing quiz sekmesine gelinir ve question bank altında bulunan kategori drop-down menüsünden hangi kategoriye soru eklemek isteniyorsa o kategori seçilmelidir. Daha sonra istenilen soru tipi create new question drop-down menüsünden seçilebilmektedir.

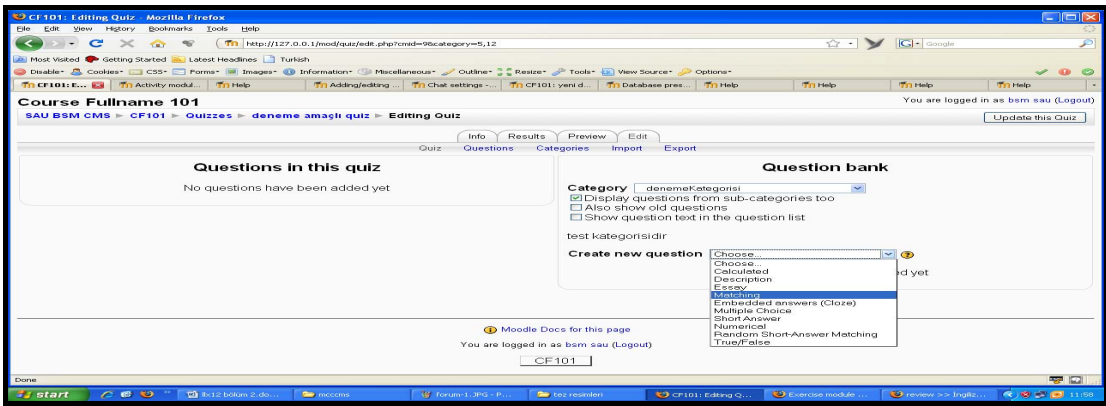

Şekil 5.58. Quize eklenecek soru tipinin seçimi

Seçilen soru tipine bağlı olarak gerekli alanlar doldurulur ve oluşturulan soru quize eklenir. (Şekil 5.59) Bundan sonra istenilen sayıda ve istenilen tipte sorular quize eklenerek quizin oluşturulması tamamlanmaktadır.

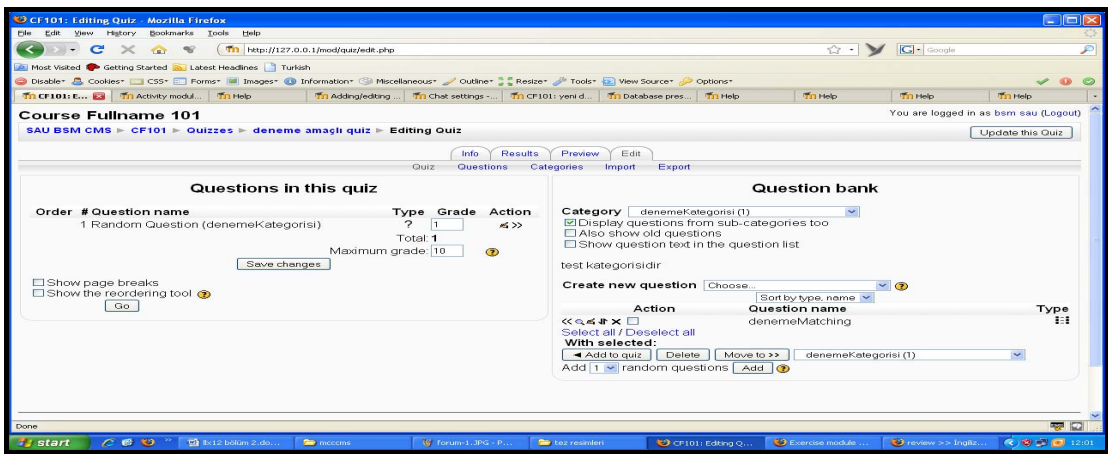

Şekil 5.59 Quize soru ekleme ekranı

Örnek quiz uygulamasında matching tipinde soru hazırlanmıştır. Uygulama, deneme amaçlı test edilmiş ve verilen karşılaştırma sorularından 2 tanesi doğru bir tanesi yalnış cevaplanarak bütün cevaplar onaylanmıştır. Quiz feedback'i olarak sınav sonucu, puan ve soruların hangileri doğru hangileri yalnış olduğu gösterilmiştir. (Şekil 5.60)

| CF101: deneme amaçlı quiz - Mozilla Firefox |                        |                                                           |                                                                                                    |                          |                                       |              |                          |                          |                           | $ \sqrt{ \Box  \times}$ |
|---------------------------------------------|------------------------|-----------------------------------------------------------|----------------------------------------------------------------------------------------------------|--------------------------|---------------------------------------|--------------|--------------------------|--------------------------|---------------------------|-------------------------|
| File Edit View History Bookmarks Tools Help |                        |                                                           |                                                                                                    |                          |                                       |              |                          |                          |                           |                         |
| $\epsilon$                                  | $\times$<br><b>TRY</b> | $\rightarrow$                                             | Tn http://127.0.0.1/mod/quiz/review.php?attempt=2                                                                                         |                          |                                       |              |                          |                          | $ G $ - Google            |                         |
|                                             |                        | Most Visited Co Getting Started & Latest Headines Turkish |                                                                                                    |                          |                                       |              |                          |                          |                           |                         |
|                                             |                        |                                                           | O Disable* & Cookies* Li CSS* El Forms* M Images* @ Information* S Miscellaneous* / Outline* S Resize* / Tools* @ View Source* / Options* |                          |                                       |              |                          |                          |                           |                         |
| Tn CF101: d 23 Tn Activity modul Tn Help    |                        |                                                           | Tri Adding/edting  Tri Chat settings - Tri CF101: yeni d Tri Database pres Tri Help                                                       |                          |                                       |              |                          | <b>Tri Help</b>          | <b>Tri Help</b>           | Th Help                 |
|                                             |                        |                                                           |                                                                                                    |                          | <b>Review of preview</b>              |              |                          |                          |                           |                         |
|                                             |                        |                                                           | Started on Wednesday, 20 May 2009, 12:05 PM                                                                                               |                          |                                       |              |                          |                          |                           |                         |
|                                             |                        |                                                           | Completed on Wednesday, 20 May 2009, 12:05 PM                                                                                             |                          |                                       |              |                          |                          |                           |                         |
|                                             | Time taken -           |                                                           |                                                                                                    |                          |                                       |              |                          |                          |                           |                         |
|                                             | Marks 0.67/1           |                                                           |                                                                                                    |                          |                                       |              |                          |                          |                           |                         |
|                                             |                        | Grade 6.67 out of a maximum of 10 (67%)                   |                                                                                                    |                          |                                       |              |                          |                          |                           |                         |
|                                             |                        |                                                           |                                                                                                    |                          |                                       |              |                          |                          |                           |                         |
| 1 ≼                                         |                        | asağıdaki ingilizce türkce terimleri eslestiriniz         |                                                                                                    |                          |                                       |              |                          |                          |                           |                         |
| Marks: 0.67/1                               |                        |                                                           |                                                                                                    |                          |                                       |              |                          |                          |                           |                         |
|                                             | cms                    |                                                           |                                                                                                    |                          | öğretim yönetim sistemi               | <b>Links</b> |                          |                          |                           |                         |
|                                             | LMS                    |                                                           |                                                                                                    |                          | öğretim vönetim sistemi               |              |                          |                          |                           |                         |
|                                             | <b>Icms</b>            |                                                           |                                                                                                    |                          | öğretim içerik yönetim sistemi        |              |                          |                          |                           |                         |
|                                             |                        | Make comment or override grade                            |                                                                                                    |                          |                                       |              |                          |                          |                           |                         |
|                                             | Partially correct      |                                                           |                                                                                                    |                          |                                       |              |                          |                          |                           |                         |
|                                             |                        | Marks for this submission; 0.67/1.                        |                                                                                                    |                          |                                       |              |                          |                          |                           |                         |
|                                             |                        |                                                           |                                                                                                    |                          |                                       |              |                          |                          |                           |                         |
|                                             |                        |                                                           |                                                                                                    |                          |                                       |              |                          |                          |                           |                         |
|                                             |                        |                                                           |                                                                                                    |                          |                                       |              |                          |                          |                           |                         |
|                                             |                        |                                                           |                                                                                                    |                          | Moodle Docs for this page             |              |                          |                          |                           |                         |
|                                             |                        |                                                           |                                                                                                    |                          | You are logged in as bsm sau (Logout) |              |                          |                          |                           |                         |
| Done                                        |                        |                                                           |                                                                                                    |                          |                                       |              |                          |                          |                           | <b>12 C</b>             |
| <b><i>Fy</i></b> start                      | $C \bullet Q$          | $\overline{12}$ Ix12 bolum 2.do                           | <b>De</b> mecems                                                                                                    | <b>W</b> forum-1.JPG - P | tez resimleri                         |              | $\bigcirc$ CF101: deneme | <b>B</b> Exercise module | <b>C</b> review >> Ingliz | ◎ ● ● 12:05             |
|                                             |                        |                                                           |                                                                                                    |                          |                                       |              |                          |                          |                           |                         |

Şekil 5.60. Quiz sonuçlarını gösteren ekran

#### **5.3.1.8. Wiki**

Öğrencilerin eğitim faaliyetlerine katılmaları, motivasyonlarını artırıcı bir etkendir. Wiki aktivitesi, öğencilerin hem motivasyonlarının artırmasını hem de bilgilerini paylaşmasını sağlayan bir aktivitedir.

Wiki aktivitesi, bir adet başlangış sayfasından oluşan ve bu sayfadan diğer sayfalara ulaşım sağlanan, öğrencilerin sayfalarda düzenleme yapmasının yanında yeni sayfalar oluşturabildikleri ve birlikte çalışmayı sağlayan güçlü bir etkileşim araçıdır.

Bir wiki aktivitesi oluşturmak için sırasıyla izlenmesi gereken adımlar;

- 1) Dersler sayfasındaki düzenlemeler açılmalı ve aktiviteler menüsünden wiki seçilmeli
- 2) Yeni bir wiki oluşturma sayfasında wikinin ismi tanımlanmalı ve açıklama bölümüne de wikinin amacı anlatılmalı
- 3) Wiki tipi seçilmeli
- 4) İsteğe bağlı olarak gelişmiş özellikler ayarlanabilir
- 5) Wiki aktivitesini kimlerin kullanacağı belirlenmeli
- 6) Yapılan değişiklikler kaydedilmeli

Örnek bir wiki aktivitesi için önce ders sayfasında düzenlemeler açılmış ve aktiviteler menüsünden wiki seçilerek yeni bir wiki oluşturma sayfasına geçilmiştir.

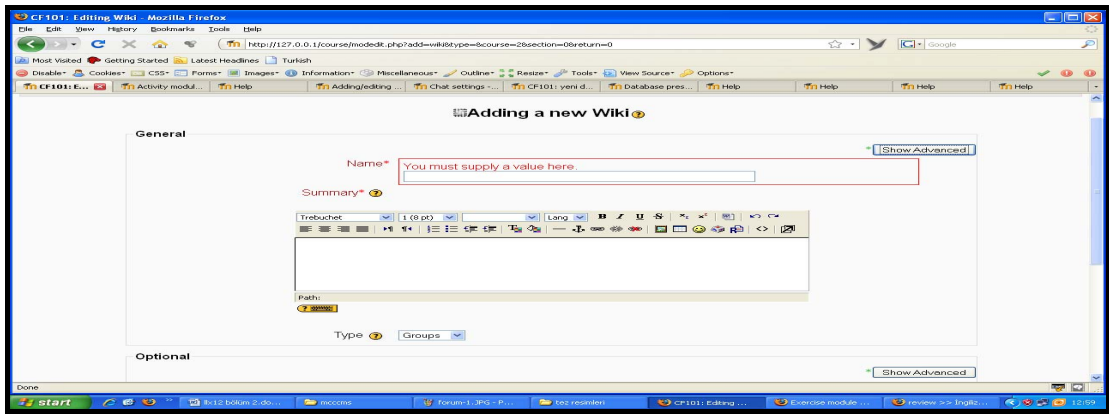

Şekil 5.61. Yeni bir wiki oluşturma sayfası

Yeni bir wiki oluşturma sayfasında doldurulması gereken ilk alan, wiki' nin adı alanıdır. Diğer bir zorunlu alan da, wiki'nin açıklama kısmıdır. Açıklama kısmı, wikinin ne amaçla oluşturulduğunu göstermektedir.

Bir sonraki adım wiki tipinin seçilmesidir. Moodle, 3 tip wiki sunmaktadır; teacher, student ve group. Bunun yanında wiki, Moodle da bulunan grup modlarını da içermektedir; no group, separate group ve visible group. Bu grup modları ve wiki tiplerine göre kullanıcıların sahip oldukları haklar Tablo 5.2' de görülmektedir.

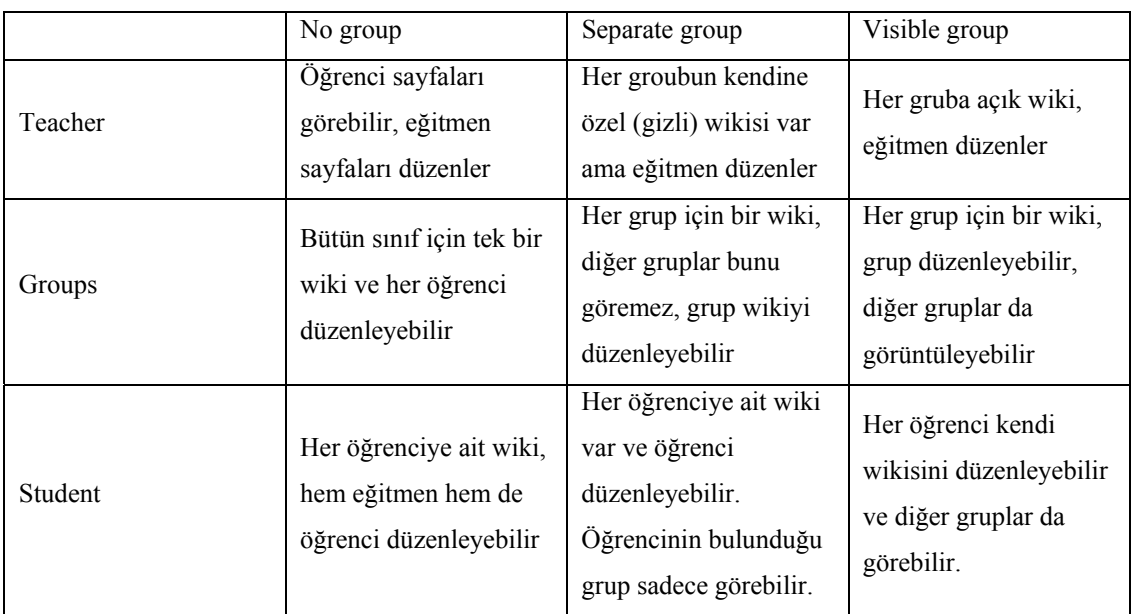

Tablo 5.2. Wiki tipleri ve Moodle grup modlarına göre kullanıcıların hakları

Gelişmiş özelliklerde, wiki isminin her sayfada gösterilmesi, farklı formatta verilere izin verilmesi gibi seçenekler bulunmaktadır. Bu seçenekler, isteğe bağlı olarak değiştirilebilir veya varsayılan değerlerinde bırakılabilir.

Son olarak da oluşturulan wiki' yi kimin kullanacağı seçilerek yapılan değişiklikler kaydedilmelidir. Oluşturulan wiki' ye erişim için ders sayfasındaki linkine tıklamak yeterlidir.

#### **5.3.1.9. SCORM/AICC**

SCORM/AICC modülü, paylaşılabilir öğrenme nesnelerinin Moodle sisteminde kullanılmasını sağlamaktadır. SCORM/AICC modülünü, eğitmenler kullanabilir ve sadece sisteme SCORM uyumlu dosyalar yüklenebilmektedir. Yani Moodle sisteminin, SCORM standartlarında paylaşılabilir öğrenme nesneleri oluşturma özelliği yoktur.

SCORM, bir uzaktan eğitim platformunun, dayanıklı, yeniden kullanılabilir, diğer yazılımlarla birlikte çalışabilir, ulaşılabilir olması için geliştirilen standartlardan uyarlanarak oluşturulmuş bir başvuru modelidir [40].

Moodle, sürüm 1.9.3. ve 1.8.7. 'de SCORM 1.2 desteğini sağlamaktadır. Ancak Scorm 2004 standartı henüz Moodle tarafından desteklenmemektedir.

Bir SCORM/AICC aktivitesini eklemek için sırasıyla yapılması gerekenler;

- 1) Ders sayfasında düzenlemeler açılmalı ve aktiviteler menüsünden SCORM/AICC seçilmeli
- 2) Uygulamanın adı ve açıklaması yapılamalı
- 3) Scorm veya AICC standartındaki dosya sisteme yüklenip seçilmeli
- 4) Notlama yöntemi ve kaç defa aktivitenin öğrenci tarafından yapılabileceği seçilmeli
- 5) Eğer istenirse özel ayarlar değiştirilmeli
- 6) Uygulamanın kimler için geçerli olduğuna karar verilmeli
- 7) Değişiklikler kaydedilmeli

Örnek bir SCORM/AICC aktivitesi için ilk önce "[http://moodle.org/file.php/15/moddata/data/50/240/1658/tu95bear.zip"](http://moodle.org/file.php/15/moddata/data/50/240/1658/tu95bear.zip) adresindeki SCORM 1.2 standartındaki paylaşılabilir öğrenim nesnesini indirilmiştir. Daha sonra ders sayfasından düzenlemeler açılıp aktiviteler menüsünden SCORM/AICC seçilmiştir.

Yeni bir SCORM/AICC ekleme sayfasında (Şekil 5.62.) doldurulması zorunlu olan ilk alan aktiviteye verilecek isimdir. Diğer bir zorunlu alan da aktivitenin özeti yani açıklamasıdır. Bu iki zorunlu alan dolduruktan sonra bilgisayara önceden indirilmiş olan öğrenme nesnesini sisteme yükleyip uygulama dosyası olarak eklenmesi gerekmektedir.

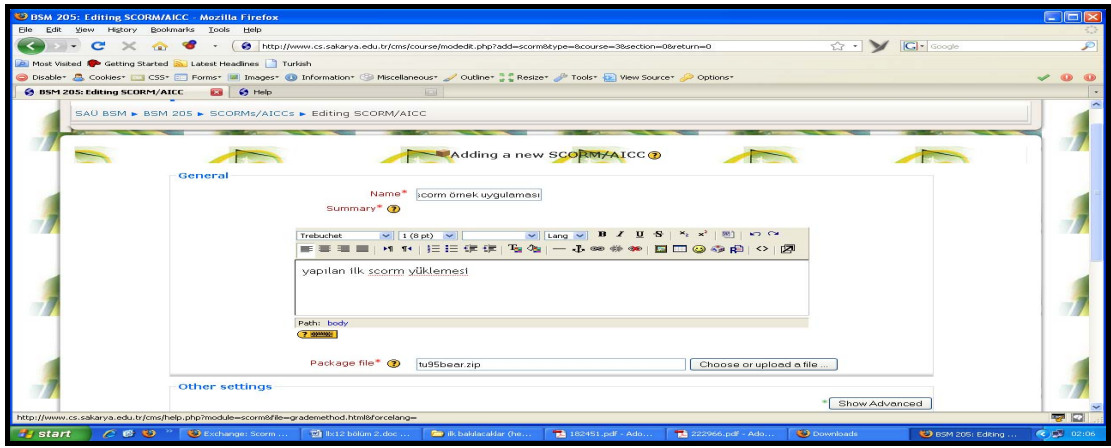

Şekil 5.62.Yeni bir SCORM/AICC ekleme sayfası

Dosya seçimi tamamlandıktan sonra notlandırmanın nasıl olacağına ve öğrencilerin uygulamayı kaç kez tekrar edebileceğine karar verilmesi gerekmektedir. İstenirse gelişmiş ayarlardan uygulama penceresinin boyutundan uygulama adımlarının ekranın ne tarafında olacağına kadar birçok özellik ayarlanabilmektedir. Daha sonra değişiklikler kaydedilerek ders sayfasına geri dönülmelidir. Ders sayfasındaki uygulama linki seçildiği zaman Şekil 5.63 ' deki ekran gelmektedir.

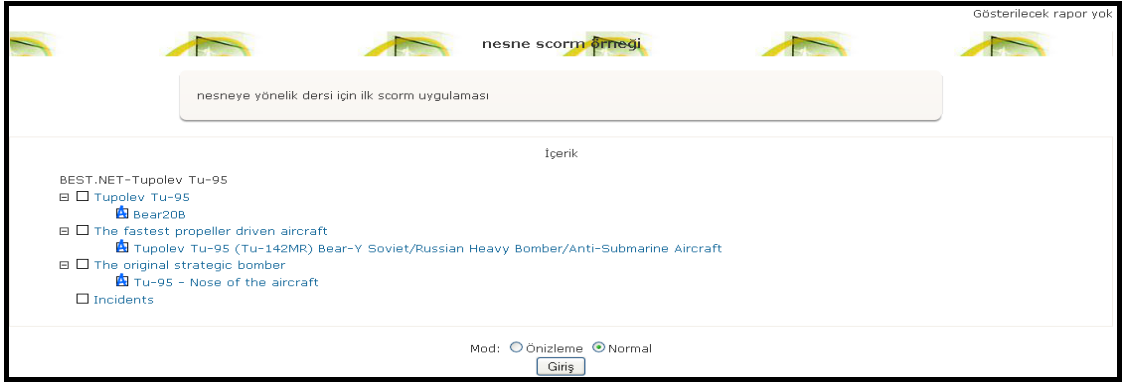

Şekil 5.63. SCORM uygulamasının ilk ekran görüntüsü

Bu ekranda orta al kısımda bulunan giriş butonuna basıldığı zaman sol tarafta yapısal olarak gösterilen uygulamaya girilmiş olunmaktadır. Sisteme örnek olarak yüklenen paylaşılabilir öğrenme nesnesi, savaş uçakları hakkında bilgi veren bir uygulamadır. (Şekil 5.64)

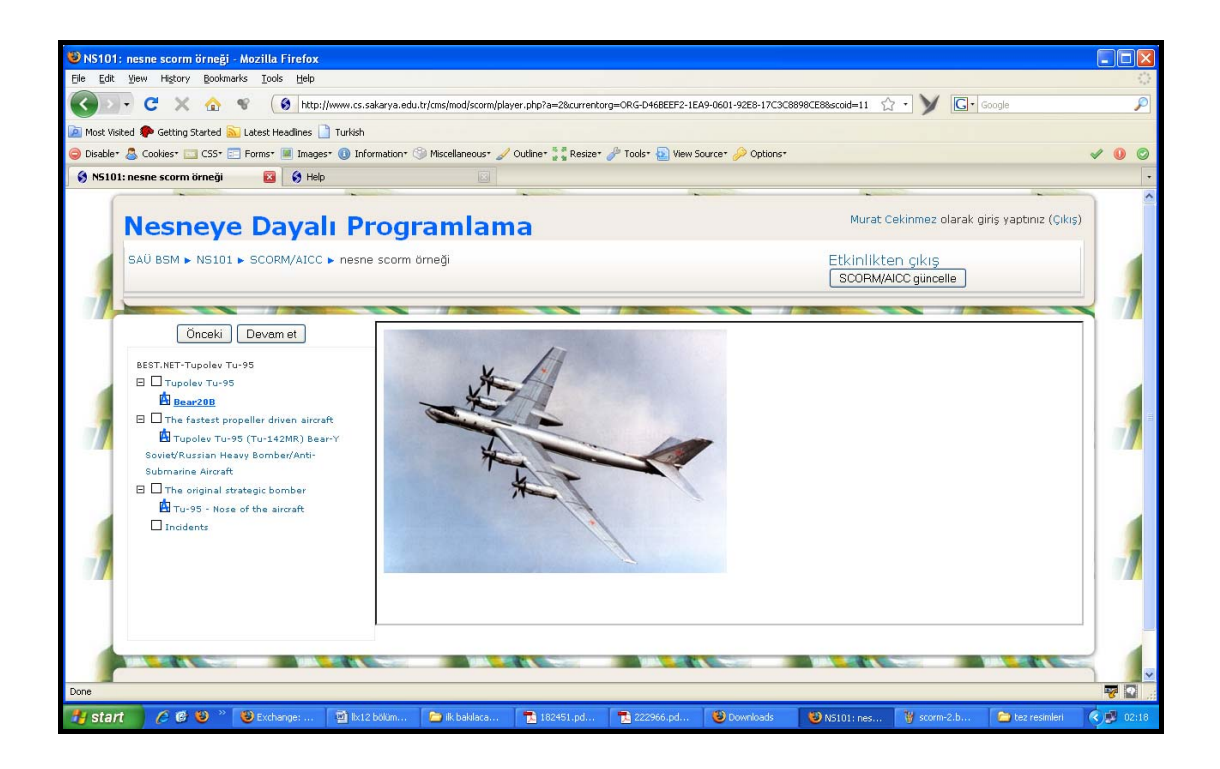

Şekil 5.64. Örnek uygulamadan bir ekran görüntüsü

### **BÖLÜM 6. UYGULAMA**

Moodle, bir ÖYS' de olması gereken tüm özelliklere sahiptir. Ancak yeni bir özellik veya işlev eklenmek istendiğinde modüler yapısı sayesinde bunu gerçekleştirmek çok kolay olmaktadır.

Moodle, modüler yapısı ile gelişmeyi kolaylaştırırken sistem güvenliğinin sağlanması için sert kurallar koymaktadır. Örneğin bir işlevi yerine getirecek bir blok oluşturmak istendiğinde, bu blok sınıfının hangi sınıftan kalıtım alınması gerektiği, hangi methotları kullanması gerektiğini önceden belirtilmiştir ve bu kurallara uyulması gerekemektedir. Bu açıdan Moodle, ana sistem kodlarını değişimini en aza indirip genişlemeyi belli noktalardan gerçekleştirerek sistemin sağlık çalışmasını garanti altına almıştır.

Bu nedenlerle uygulama geliştirme kısmında öncelikli olarak sistemin sağlıklı çalışması amaçlanmıştır. Ssistemin genişletilmesi aşamasında, çalışması ve güvenirliği kesin olan eklentiler üzerinde değişiklik ve düzeltmeler yapılmıştır. Yapılan uygulama çalışmaları, iki gruba ayarılabilir. İlk olarak Moodle sistemi üzerinde görsel değişikliğe gidilmiştir ve hazır olarak sunulan temalar üzerinde çalışılarak sistemin teması oluşturulmuştur. İkinci olarak da hazır olan modüller ve bloklar denenmiş, bunlardan gerekli görülenler sisteme eklenmiş gerekli görülenlerde de değişikikler yapıldıktan sonra sistemde kullanılmaya başlanmıştır.

#### **6.1. Görsel Değişiklikler**

Görsel özellikler, bir sistemin kullanıcılara açılan pencereleridir. Kullanıcılar, arka planda olan bitenden haberleri olmaz, onları gördükleri sadece hazırlanan formlardır. Bu sebeple kullanıcı memnuniyeti her ne kadar sistemin isteklere düzgün ve doğru

şekilde karşılık vermesi olsa da, görsel öğeler sistemin kullanılabilirliği açısından önem taşımaktadır.

Çok sayıda kullanıcının olduğu bir sistemde, her kullanıcının isteğine karşılık vermek neredeyse imkânsızdır. Bu sebeple herkesin memnun kalacağı ve kullanmaktan çekinmeyeceği bir arayüz oluşturulması gerekmektedir.

Moodle, sistemin görsel özelliklerini theme adı verilen özel hazırlanmış dosyalar üzerinden sağlamaktadır. Oluşturmak istenen themanın RIA (Rich Internet Application) özellikleri ve dinamik olarak oluşturulacak kurslar menüsü içermesi planlanmıştır. Bu özelliklere en yakın olan themayı bulmak için gerekli araştırmalar yapılmıştır ve "http://moodle.org/mod/data/view.php?d=26&rid=2029" adresindeki "czw\_blue" isimli themanın kullanılmasına karar verilmiştir. Bu themanın seçilmesindeki sebep kategori ve kurs bazında dinamik menü oluşturmasıdır. (Şekil 6.1)

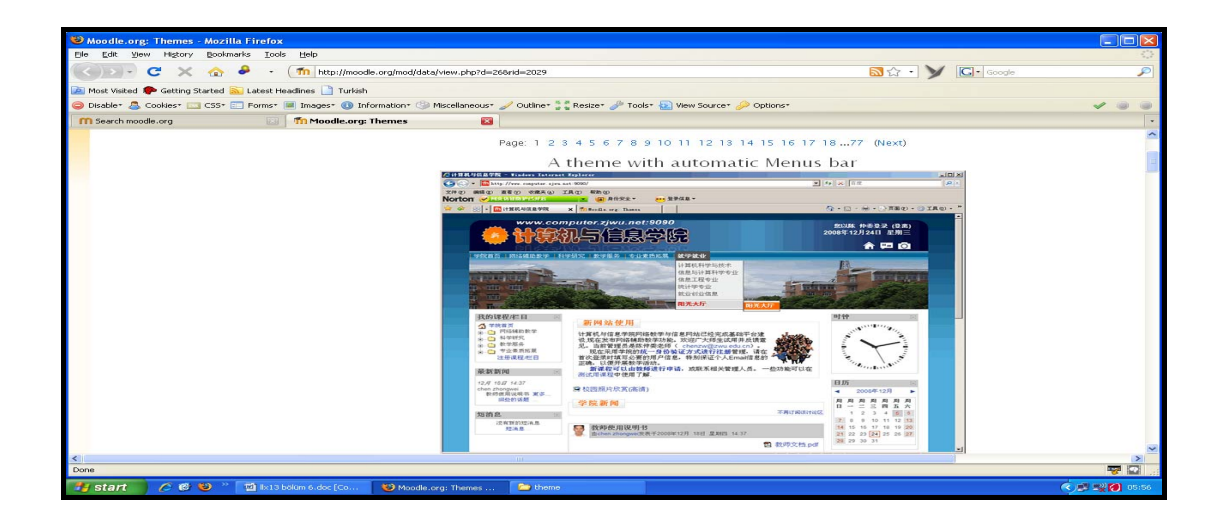

Şekil 6.1. Moodle sitesinden seçilen thema

Görsel olarak sitenin daha zengin olması için SAÜ Bilgisayar Mühendisliği bölüm sayfasında bulunan banner alınarak sisteme eklenmiştir. Bannerın sistemde kullanılabilmesi için "cs\_ust.swf" dosyası thema dosyası içine kaydedilmiş ve thema dosyası içinde bulunan "header.html" dosyasına aşağıda gösterilen kod eklenmiştir.

```
!-- Core QuickMenu Code --> 
</head> 
<br/>body <?php
   if ($focus) { 
     echo " onload=\"setfocus()\""; 
   } 
   ?>> 
<div id="page"> 
\langle?php if ($home) { // home page ?>
   <div id="header-home"> 
   <div class="headermain"> 
   \lttable width="930" height="101" border="0" cellpadding="0" cellspacing="0" >
   <tr><td width="527" rowspan="2"><object width="565" height="88" 
           codebase="http://download.macromedia.com/pub/shockwave/cabs/flash/swflash.cab#version=6,0,29,
                       DB6E-AE6D-11cf-96B8-4445
     <param value="<?php echo $CFG->wwwroot.'/theme/'.current_theme() ?>/cs_ust.swf" 
name="movie" />
                "high" name="quality
 <embed width="565" height="88" type="application/x-shockwave-flash" 
                            acromedia.com/go/getflashplayer" quality="high" src="<?php echo
$CFG->wwwroot.'/theme/'.current_theme() ?>/cs_ust.swf" /></object></noscript></td>
```
Moodle, farklı dil seçeneleri sunarak sistemin farklı kullanıcılar tarafından da rahatlıkla anlaşılır olmasını sağlamaktadır. Dil seçimi için açılır kapanır menü olarak adlandırabileceğimiz drop-down menü kullanmaktadır. Bunun yerine kullanılacak ülke diline ait bayrak resimleri konulmuş ve url üzerinden dil değiştirme özelliği kullanılarak sistemin çok dil desteğinin devamı sağlanmıştır. Bu özellik için "header.html" doyasına aşağıdaki kod parçası eklenmiştir.

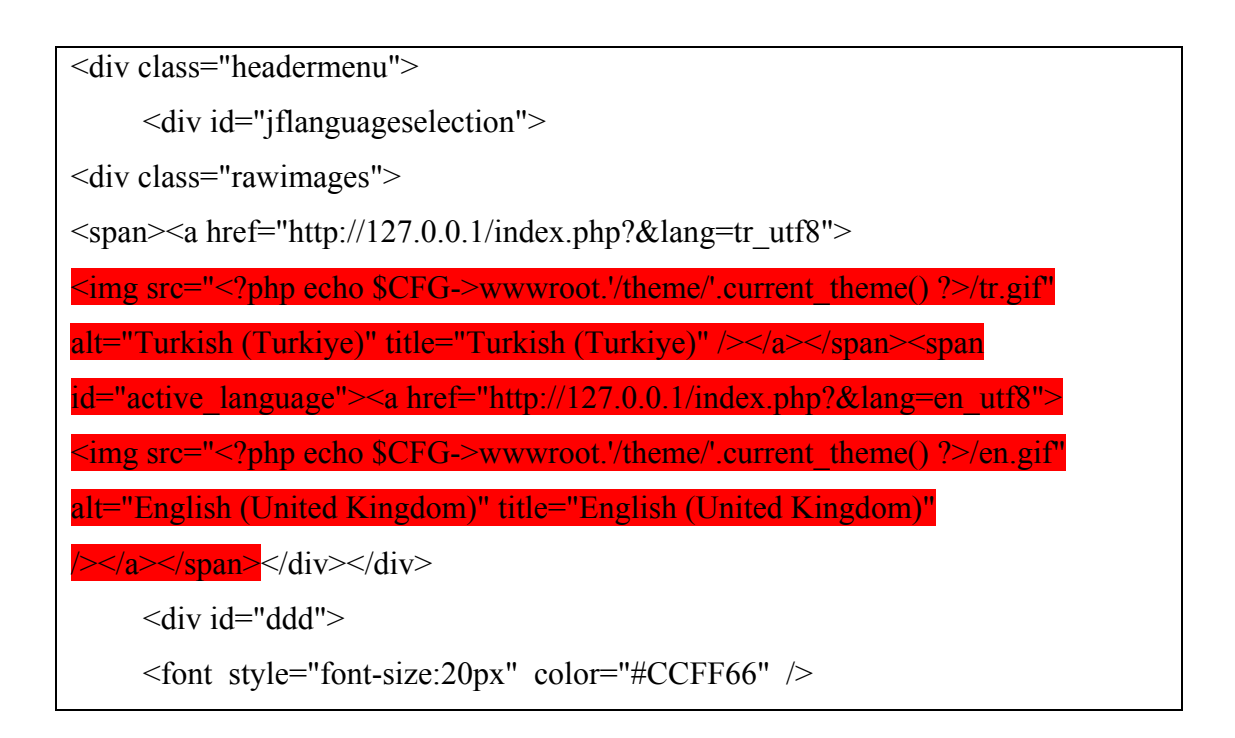

Thema için yapılan bir diğer değişiklik de url adres barının yanında görünen favicon.ico' nun değiştirilmesidir. Yeni ikon SAÜ ait olan amblem yapılmıştır. (Şekil 6.2)

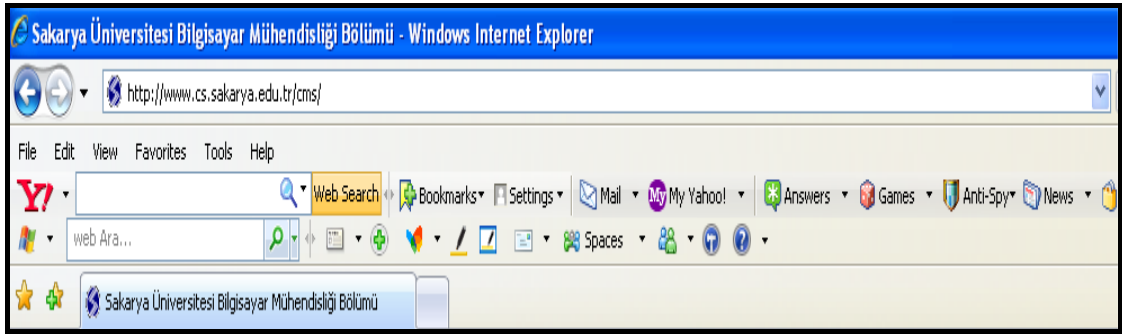

Şekil 6.2. İkonun değiştirmesi sonrası görüntü

Son olarak da giriş sayfasında SAÜ resimlerinin gelişi güzer (random) biçimde gösterilmesinin hazırlanması vardır. Bunun için bulunan kampüs resimleri, aynı boyutlara getirilmiş ve yeni isimlendirilmiştir. Daha sonra oluşturulan thema klasörü içinde "head.html" dosyası içersine gerekli kodlar eklenmiştir. Böylece sistemin ana sayfasına her gelindiğinde farklı resimlerin gösterilmesi sağlanmıştır.

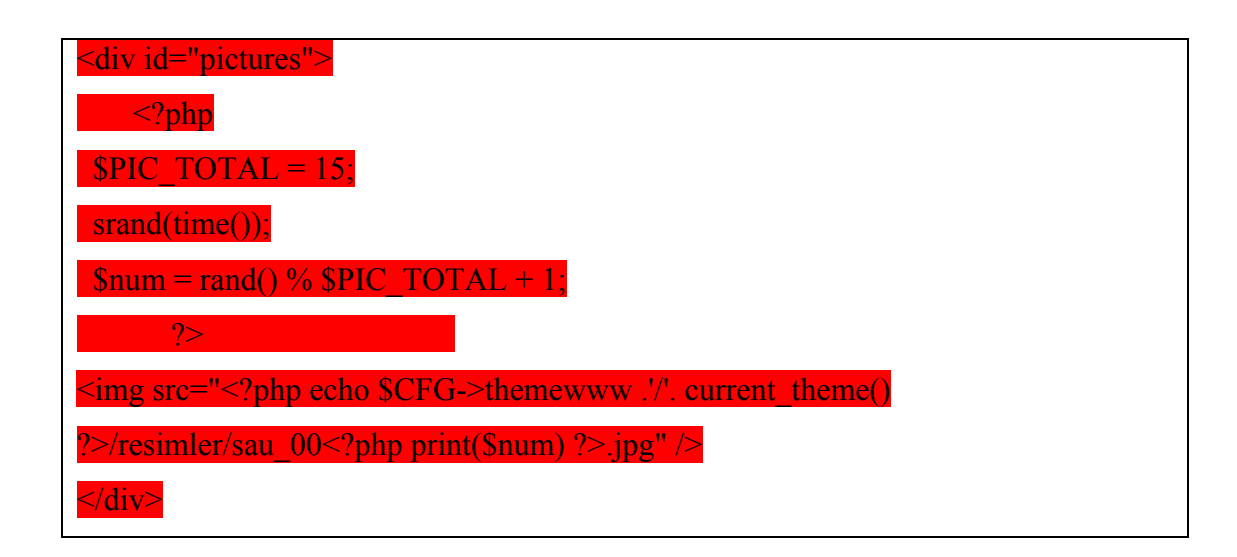

#### **6.2. Eklenen Modül ve Bloklar**

Moodle, modüler yapısı sayesinde genişlemeye ve gelişime izin vermektedir. Ana kodlar dışında kullanıcıların yapabileceği geliştirmeler sadece blok ve modül üretmektir. Blok ve modüllerin oluşturulmasında belli kısıtlar konularak, sistemde olası olan güvenlik açıklarının önüne geçilmeye çalışılmıştır.

Moodle, kullanıcılarının geliştirdiği blok ve modülleri ücretsiz olarak sunmaktadır. Farklı amaçlar için farklı modüller ve bloklar vardır. Yapmak istenilen sisteme uygun olacak modülleri bulmak için, Moodle sitesinin kullanıma sunduğu bazı modüller incelenmiş ve bunlardan bazıları sisteme entegre edilmiştir. Bu bölümde sisteme eklene bu modüller açıklanacaktır.

#### **6.2.1. Google Search Modülü**

Google servislerini kullanarak Moodle sistemi içinden resim, video, kitap ve web adresi aramayı sağlar. Bu modülde yapılan değişiklik blok yapısına göre fazla yer kaplayan logonun kaldırılmasıdır. Modülün son hali Şekil 6.3' te görülmektedir.

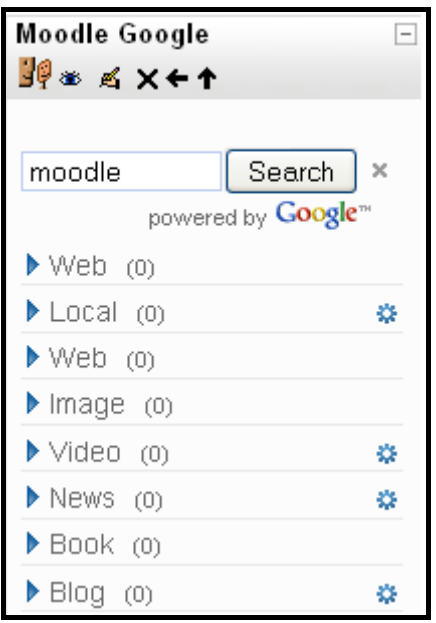

Şekil 6.3. Google search blok

#### **6.2.2. Google Translater**

Google Translater, istenilen diller arasında çevrim yapılmasını sağlamaktadır. Ancak bloğun kullanıma sunulan sürümünde Türkçe yoktur. Bu nedenle bloğun kodunda ufak değişiklik yapılası gerekmektedir.

```
Translate From:<br/>sheed name="sl"><option
value="de" >German</option><option value="en"
>English</option><option value="tr"
>Turkish</option><br/>>br/>
Translate To:<br/>shr>>select name="tl"><option
value="de" >German</option><option value="en"
>English</option><option value="tr"
>Turkish</option></select>
```
#### **6.2.3. Analog Clock**

Tamamiyle Flash tabanlı olan Analog saat, hemen hemen tüm Moodle sürümlerinde kullanılabilmektedir.

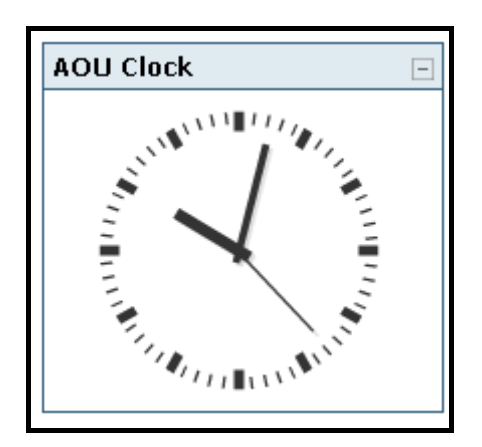

Şekil 6.4. Analog saat

#### **6.2.4. Email Block**

Email blok, sadece Moodle sistemi içinde kullanılabilir (internal) ve dosya eklemeye de izin vermektedir. Ayrıca kullanıcılar arkadaşlarını listelere kaydedebilirler.

| $cefp \ge Curs400 \ge eMail$                                   |                                                                   |                               | Preferences                        |
|----------------------------------------------------------------|-------------------------------------------------------------------|-------------------------------|------------------------------------|
| Search                                                         | <b>Mailbox: Inbox</b>                                             |                               |                                    |
| Text to search<br>Subject F Message<br>$\overline{\mathbf{v}}$ |                                                                   | New email <b>B</b> New folder |                                    |
| Choose  "                                                      | <b>Subject</b>                                                    | <b>From</b>                   | Date <sup>1</sup>                  |
| Inbox                                                          | Re: Problema? EL iman casi me pega al metal de la puerta          | Curs400 Professor             | dimarts, 26 febrer 2008, 11:23     |
|                                                                | Re: Problema? EL iman casi me pega al metal de la puerta          | Curs400 Professor             | dimarts, 26 febrer 2008, 11:16     |
| Search                                                         | Re: Problema? El, iman casi me pega al metal de la puerta         | Curs400 Professor             | dimarts, 26 febrer 2008, 11:15     |
|                                                                | Re: Borrador                                                      | Convidat Usuari2              | dilluns, 25 febrer 2008, 01:37     |
| <b>Folders</b>                                                 | Problema? EL iman casi me pega al metal de la puerta<br>量         | Curs400 Professor             | dilluns, 25 febrer 2008, 01:23     |
| $\lceil \cdot \rceil$ - Inbox (2)                              | $\mathscr{D}$<br>prueba                                           | Convidat Usuari1              | dimarts, 25 setembre 2007, 10:45   |
| Draft<br>Sendbox<br>Trash                                      | All / None                                                        |                               |                                    |
| Clean trash<br><b>Folders Administration</b>                   | Mark as:<br>Move this mails to: $\bullet$<br>$\blacktriangledown$ |                               | Choose want mails per page: $10 -$ |
| Mailboxes                                                      |                                                                   |                               |                                    |
| Curs400 (2)                                                    |                                                                   |                               |                                    |
| Curs398                                                        |                                                                   |                               |                                    |
| $Q$ Curs399                                                    |                                                                   |                               |                                    |

Şekil 6.5. Email blok

# **BÖLÜM 7. SONUÇLAR**

Uzaktan eğitim, günümüzde birçok alanda eğitim vermek amacıyla kullanılan modeldir. Açık kaynak kodlu uzaktan eğitim sistemi olan Moodle ile sistem kurulmuş, gerekli görsel ve kodsal değişikler yapılarak kullanıma açılmıştır. Moodle gibi uzaktan eğitim yazılımları, kullanıcılar ve sistem yöneticilerine çok büyük kolaylıklar sağladığı görülmüştür. Litarütürde uzaktan eğitim sistemleri daha çok uzaktan eğitimde eğitimin kalitesini ve başarısını etkileyen faktörlerin araştırılmasında kullanılmaktadır.

## **BÖLÜM 8. TARTIŞMA VE ÖNERİLER**

Oluşturulan model, hazır uzaktan eğitim yazılımı ile gerçeleştirildiyse de yapılan kodsal ve görsel değişikliklerle istenen sonuca ulaşılmıştır. Ancak sistem güvenliğini ve kararlılığını çok iyi şekilde sağlayan Moodle' da kodsal değişiklerin yapılması aşamasında büyük zorluklarla karşılaşılmış ve bazen sistemin baştan kurulması gerekmiştir. Kod geliştirim aşamasında Dreamweaver programından yararlanılmıştır. Ancak yapılan her kodsal değişikliğin test edilmesi için sistemin başlan çalışıtırılması ve hata oluşması durumuna karşın her seferinde backuplar alınması çalışmada zorlayıcı etkenler olmuştur. Hazırlanan sistem öğrencilerin kullanımına açılmış ve bundan sonra öğrencilerden gelecek şikâyetlere göre sistemin geliştirilmesi devam edecektir.

Uzaktan eğitim konusunda çalışmak isteyenler, açık kaynak kodlu yazılımları tercih etmeleridir. Çünkü yazılımın arkasında çok fazla sayıda kullanıcı ve geliştirici olması, hem destek hem de gelişim açısından çok önemlidir. Ayrıca uzaktan eğitim sistemlerin çoğunlukla PHP ve MySQL ile hazırlandığı göz önüne alınırsa, geliştiricilerin bu konuda bilgiye ve deneyime sahip olmaları gerekmektedir.

### **KAYNAKLAR**

- [1] İCTEN, T., Uzaktan Eğitim Öğrencileri için Çevrimiçi Sınav Sistemi Uygulamasını Geliştirilmesi, Yüksek Lisans, Gazi Üni. Fen Bilimleri Ens., Haziran 2006
- [2] AL, U., MADRAN, R.O., Web Tabanlı Uzaktan Eğitim Sistemleri: Sahip Olması Gereken Özellikler ve Standartlar
- [3] VAROL N., İnternet'in Uzaktan Eğitimdeki Konumu ,www.ab.org.tr/ab01/Nurhayat varol.html, 22.12.2008
- [4] [www.meslekegitimleri.com/sav/02:e-ogrenme,](http://www.meslekegitimleri.com/sav/02:e-ogrenme) 03.03.2009
- [5] http://www.ido.sakarya.edu.tr/, 14.02.2009
- [6] E-öğrenme ve Türkiye Açısından Sorunlar, Çözüm, Yüzüncü Yıl Üniversitesi, Elektronik Eğitim Fakültesi Dergisi Cilt:II, Sayı:II, http://efdergi.yyu.edu.tr, 07.10.2008
- [7] Pahl, C., Managing Evolution and Change in Web-based Teaching and Learning Environments, Computers & Education, 40(2), 99-114, 2003
- [8] [http://www.aicc.org,](http://www.aicc.org/) 11.09.2008
- [9] AYDOĞDU İ., Uzaktan Eğitimde Etkin Erişim Sitesi Tasarım Modeli ve Bir Uygulama, Doktora Tezi, Dokuz Eylül, 2008
- [10] E-Learning Resources, www.elearninghouse.com/clearinghouse/ resource/ category.xsp?key=Product%20Guide, 16.02.2009
- [11] Elearning Center,Choosing an LMS, [http://www.elearningcentre.co.uk/e](http://www.elearningcentre.co.uk/)clipse/ Resources/choosing-lms.htm, 02.01.2009
- [12] Learning Technology Vendors, http://www.ltnavigator.com/learning\_cmps.htm, 03.11.2008
- [13] DRISCOLL M., Web Based Training: Creating e-learning experiences, Jossey-Bass Pfeiffer, 2002
- [14] [http://www.mmistanbul.com/makaleler/e\\_ogrenme/e\\_ogren01/e\\_ogren02.html,](http://www.mmistanbul.com/makaleler/e_ogrenme/e_ogren01/e_ogren02.html) 23.12.2008
- $[15]$ MORTEN P.F., Online Education Systems: Discussion and Definition of Terms, July 2002, [http://www.nettskolen.com/forskning/Definition%20of%20Terms.pdf,](http://www.nettskolen.com/forskning/Definition%20of%20Terms.pdf) 07.05.2009
- $[16]$ Prof. Dr. CEBECİ Z., Öğrenim Yönetim-İçerik Sistemlerine Giriş, Çukurova Üniversitesi Bilgisayar Bilimleri Uygulama ve AraĢtırma Merkezi, 9. Türkiye'de İnternet Konferansı INET-TR 2003, 11-13 Aralık 2003
- $[17]$ DURAN N., ÖNAL A., KURTULUġ C., E-Öğrenme Ve Kurumsal Eğitimde Yeni Yaklaşım Öğrenim Yönetim Sistemleri, Akademik Bilişim, http://ab.org.tr/ab06/bildiri/165.pdf, 2006, 22.03.2009
- [18] ALTUN, A., GÜLBAHAR, Y., MARDAN, O., GÜRER, M., Design and Development of a Content Management System for eElearning:ENIYISI, 2.Internatıonal Open And Dıstance Learnıng Symposıum, Anadolu Üniversitesi, Eskişehir, 2006
- [19] OZAN, Ö., CMS, LMS, LCMS Kavramları, Eskişehir Osmangazi Üniversitesi, Bilgisayar ve Öğretim Teknolojileri Eğitimi Bölümü, XI. Akademik Bilişim Konferansı, 11-13 Şubat 2009
- [20] Nichani M, LCMS = LMS + CMS  $[RLOS]$ , 2001. http://www.elearningpost.com/features/archives/001022.asp, 24.12.2008
- [21] eLearning Resources, http://www.grayharriman.com/LMS.htm#1, 09.12.2008
- [22] Learning-Content management system, http://en.wikipedia.org/wiki/Learning-Content \_management\_System, 24.04.2009
- [23] Learning-Management-System, http://en.wikipedia.org/wiki/LearningManagement-System, 24.04.2009
- [24] http://kodveus.blogspot.com/ 2007\_03\_01\_archive.html, 22.04.2009
- [25] AYDIN, C.C., BİROĞUL, S., E- Öğrenmede Açık Kaynak Kodlu Öğretim Yönetim Sistemleri ve Moodle, Bilisim Teknolojileri Dergisi, CİLT: 1, SAYI: 2, MAYIS 2008
- [26] ÖKME, A.K., ÇOMÜ Enformatik, http://members.comu.edu.tr/kemal/doc/ oakky.pdf ,30.05.2009
- [27] Atutor Hakkında, http://www.torkiye.com/egitim/about.php?lang=tr, 22.04.2009
- [28] Claroline, http://www.claroline.net/, 14.02.2009
- [29] http://www.ilias.de/docu/ilias.php, 13.02.2009
- [30] http://sakaiproject.org/index.php?option=com\_content&task=view&id=103&Itemid  $=208, 11.02.2009$
- [31] http://en.wikipedia.org/wiki/kewl.nextgen, 01.02.2009
- [32] [http://tr.wikipedia.org/wiki/%C4%B0nternet,](http://tr.wikipedia.org/wiki/%C4%B0nternet) 03.05.2009
- [33] [http://tr.wikipedia.org/wiki/Web\\_2.0,](http://tr.wikipedia.org/wiki/Web_2.0) 25.10.2008
- [34] ASLAN, B., Web 2.0, Teknikleri ve Uygulamaları, Kırklareli Üniversitesi Lüleburgaz Meslek Yüksekokulu
- [35] www.radarnetworks.com, 23.09.2008
- [36] ÇOKÇETİN,B., Php, Mysql Tabanli Uzaktan Eğitim Modülü Tasarimi, Dumlupinar Üniversitesi, Eylül-2006
- [37] [http://php.opensourcecms.com/scripts/show.php?catid=6&cat=Learning%20Manag](http://php.opensourcecms.com/scripts/show.php?catid=6&cat=Learning%20Management) [ement,](http://php.opensourcecms.com/scripts/show.php?catid=6&cat=Learning%20Management) 13.03.2009
- [38] ĠNNER,B., Öğrenme Yönetim Sistemlerinden (MOODLE) Örgün Öğretim Laboratuvar Uygulamalarında Kullanılması, Kocaeli Üniversitesi Teknik Eğitim Fakültesi, Ulusal Teknik Eğitim, Mühendislik Ve Eğitim Bilimleri Genç AraĢtırmacılar Sempozyumu (UMES), 2007
- [39] ÇEVİK,A., Moodle Öğrenme Yönetim Sistemi Yönetimindeki Karşılaşılabilecek Olası Sorunlar ve Çözüm Önerileri, IETC 2008.
- [40] SCORM Overview, SCORM 2004 3rd Edition Overview Version 1.0, http://www.adlnet.gov/, 25.11.2008

# **ÖZGEÇMİŞ**

Murat ÇEKİNMEZ, 16.05.1984 de İzmir' de doğdu. İlk, orta ve lise eğitimini İzmir' de tamamladı. 2002 yılında Bornova Anadolu Lisesinden mezun oldu. 2002 yılında başladığı Ege Üniversitesi Bilgisayar Mühendisliği Bölümünü 2007 yılında bitirdi. Yine aynı yıl Sakarya Üniversitesi, Fen Bilimleri Enstitüsü Bilgisayar ve Bilişim Mühendisliği Bölümü' de Yüksek Lisans eğitimine başladı. Aralık 2007 tarihinden itibarende Sakarya Üniversitesi Bilgisayar Mühendisliği Bölümünde araştırma görevlisi olarak görevini sürdürmektedir.